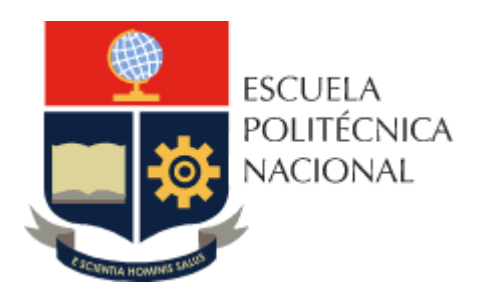

# **ESCUELA POLITÉCNICA NACIONAL**

**FACULTAD DE INGENIERÍA DE SISTEMAS** 

**UNIDAD DE TITULACIÓN**

# *GUÍA MULTIMEDIA PARA DETECCIÓN Y PREVENCIÓN DE VULNERABILIDADES EN APLICACIONES WEB POR INYECCIÓN DE CÓDIGO SQL.*

# **TRABAJO DE TITULACIÓN PREVIO A LA OBTENCIÓN DEL TÍTULO DE INGENIERO EN SISTEMAS INFORMÁTICOS Y DE COMPUTACIÓN**

## **CHICAIZA ARÉVALO CARLOS ALEXIS**

carlos.chicaiza02@epn.edu.ec

**Directora: Dra. MARÍA ASUNCIÓN HALLO CARRASCO** maria.hallo@epn.edu.ec

# **Quito, junio 2022**

## **APROBACIÓN DEL DIRECTOR**

Como directora del trabajo de titulación GUÍA MULTIMEDIA PARA DETECCIÓN Y PREVENCIÓN DE VULNERABILIDADES EN APLICACIONES WEB POR INYECCIÓN DE CÓDIGO SQL desarrollado por Chicaiza Arévalo Carlos Alexis, estudiante de la Ingeniería en Sistemas Informáticos y de Computación, habiendo supervisado la realización de este trabajo y realizado las correcciones correspondientes, doy por aprobada la redacción final del documento escrito para que prosiga con los trámites correspondientes a la sustentación de la defensa oral.

> **Dra. María Hallo DIRECTORA**

# **DECLARACIÓN DE AUTORÍA**

Yo, Chicaiza Arévalo Carlos Alexis, declaro bajo juramento que el trabajo aquí descrito es de mi autoría; que no ha sido previamente presentada para ningún grado o calificación profesional; y, que he consultado las referencias bibliográficas que se incluyen en este documento.

La Escuela Politécnica Nacional puede hacer uso de los derechos correspondientes a este trabajo, según lo establecido por la Ley de Propiedad Intelectual, por su Reglamento y por la normatividad institucional vigente.

**Chicaiza Arévalo Carlos Alexis**

## **AGRADECIMIENTO**

Agradezco a mis padres por su apoyo incondicional y su sacrificio, que me ha permitido finalizar mis estudios y ser una buena persona.

Agradezco a mi hermana que siempre ha estado dispuesta a ayudarme tanto en los estudios como en la vida.

También me gustaría agradecer a todos mis compañeros y profesores que he tenido la oportunidad de conocer durante mis estudios, finalmente agradezco a mi directora de tesis que me ayudo con sus ideas y conocimiento para realizar este trabajo de la mejor manera posible.

# ÍNDICE DE CONTENIDO

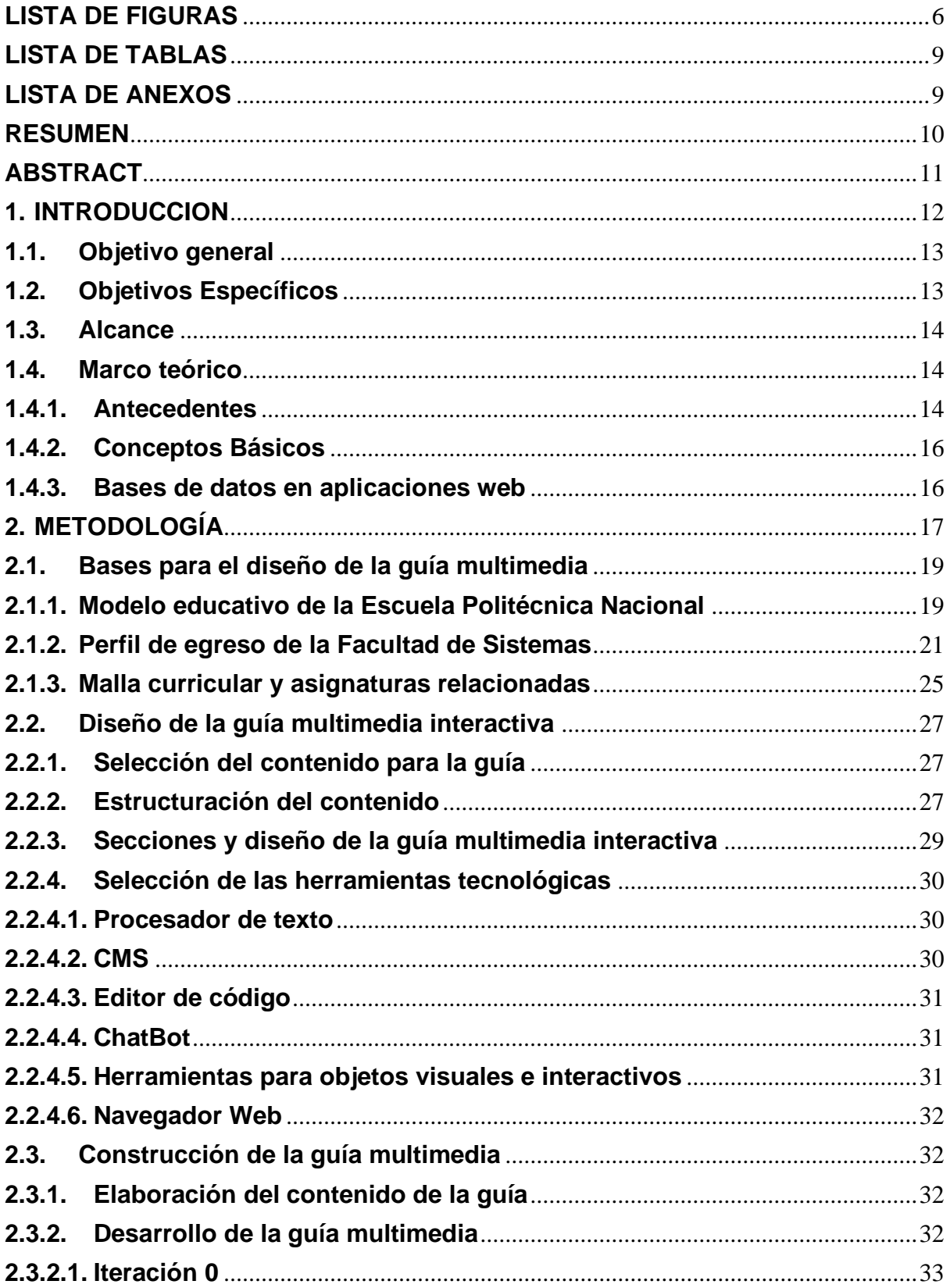

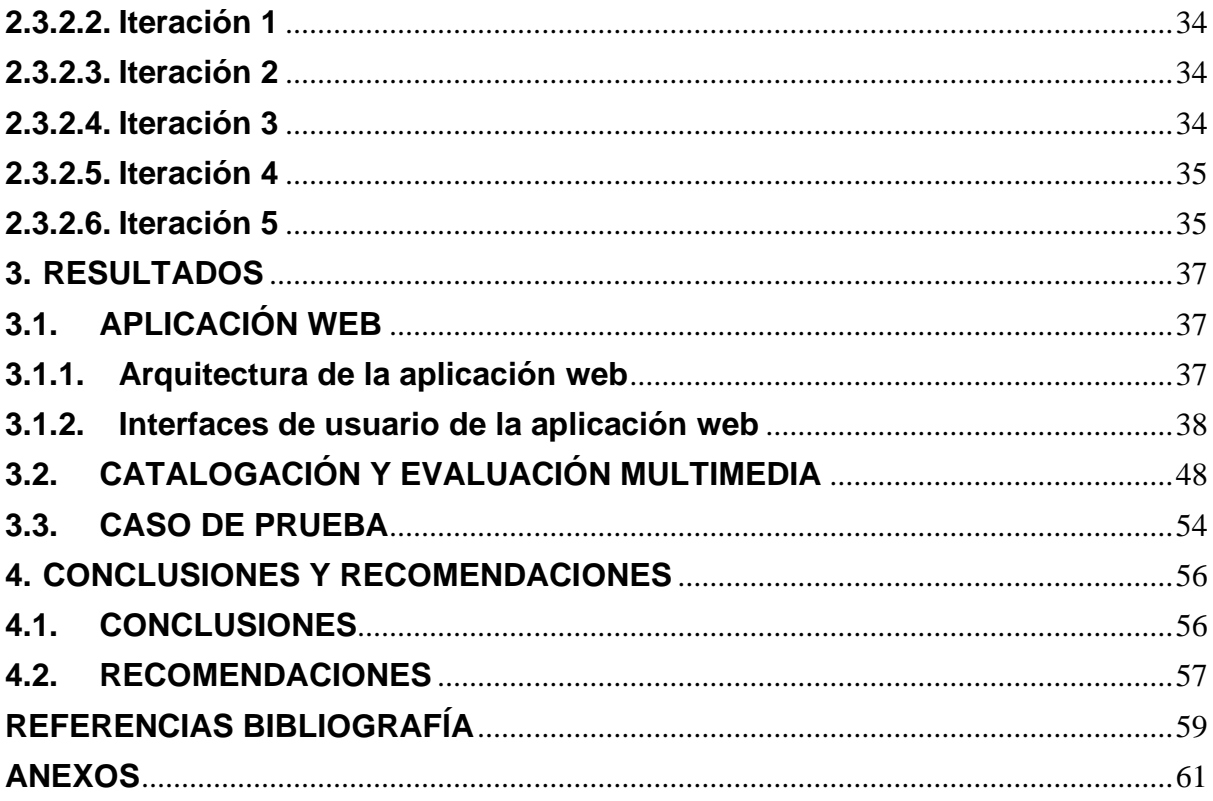

# <span id="page-5-0"></span>**LISTA DE FIGURAS**

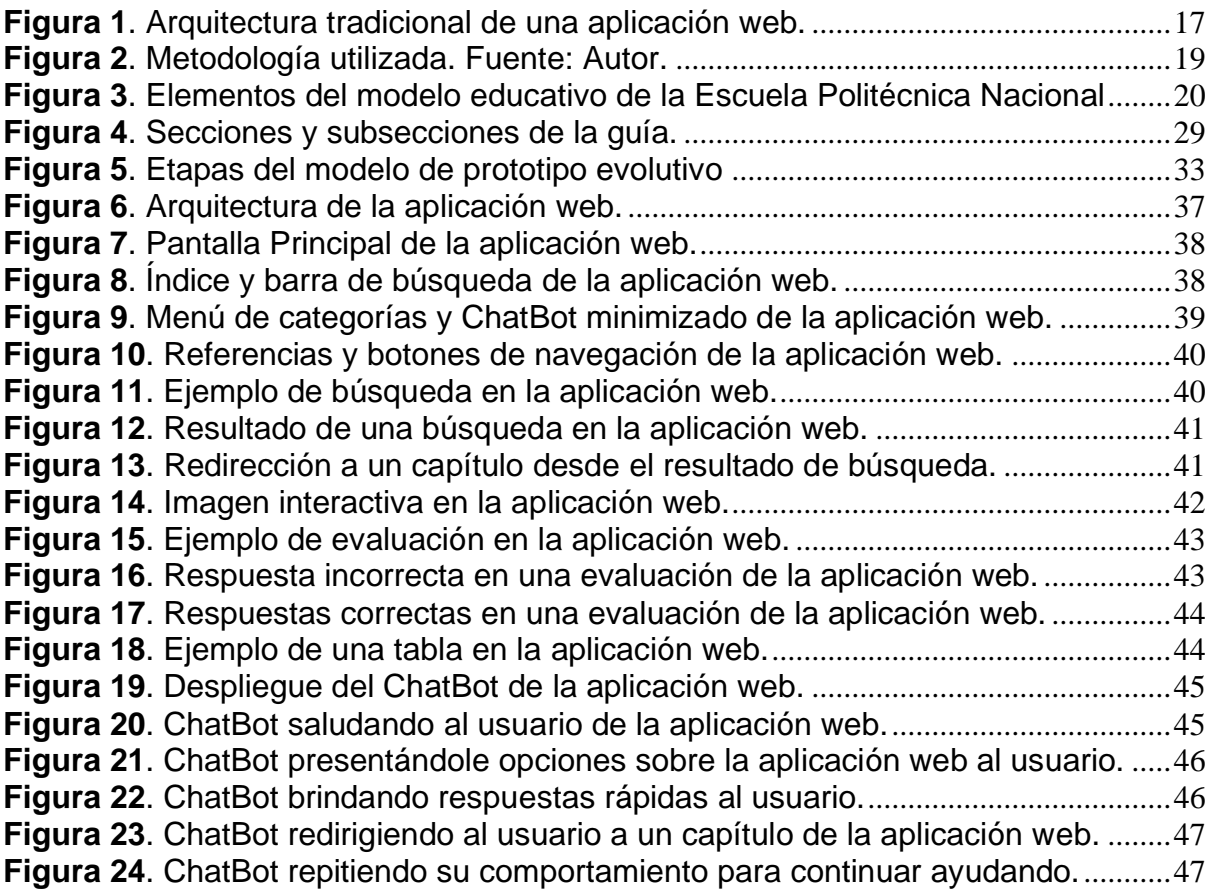

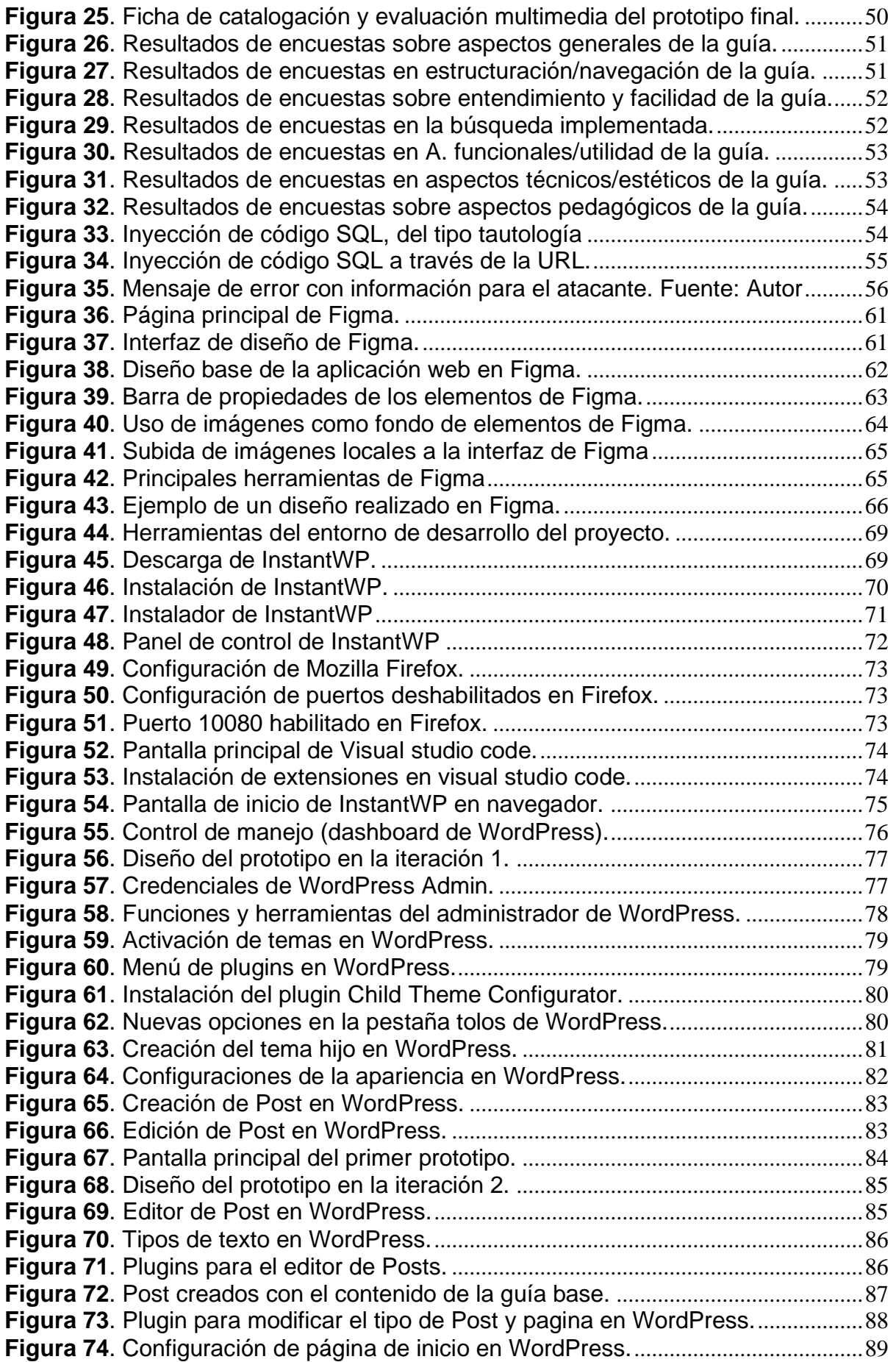

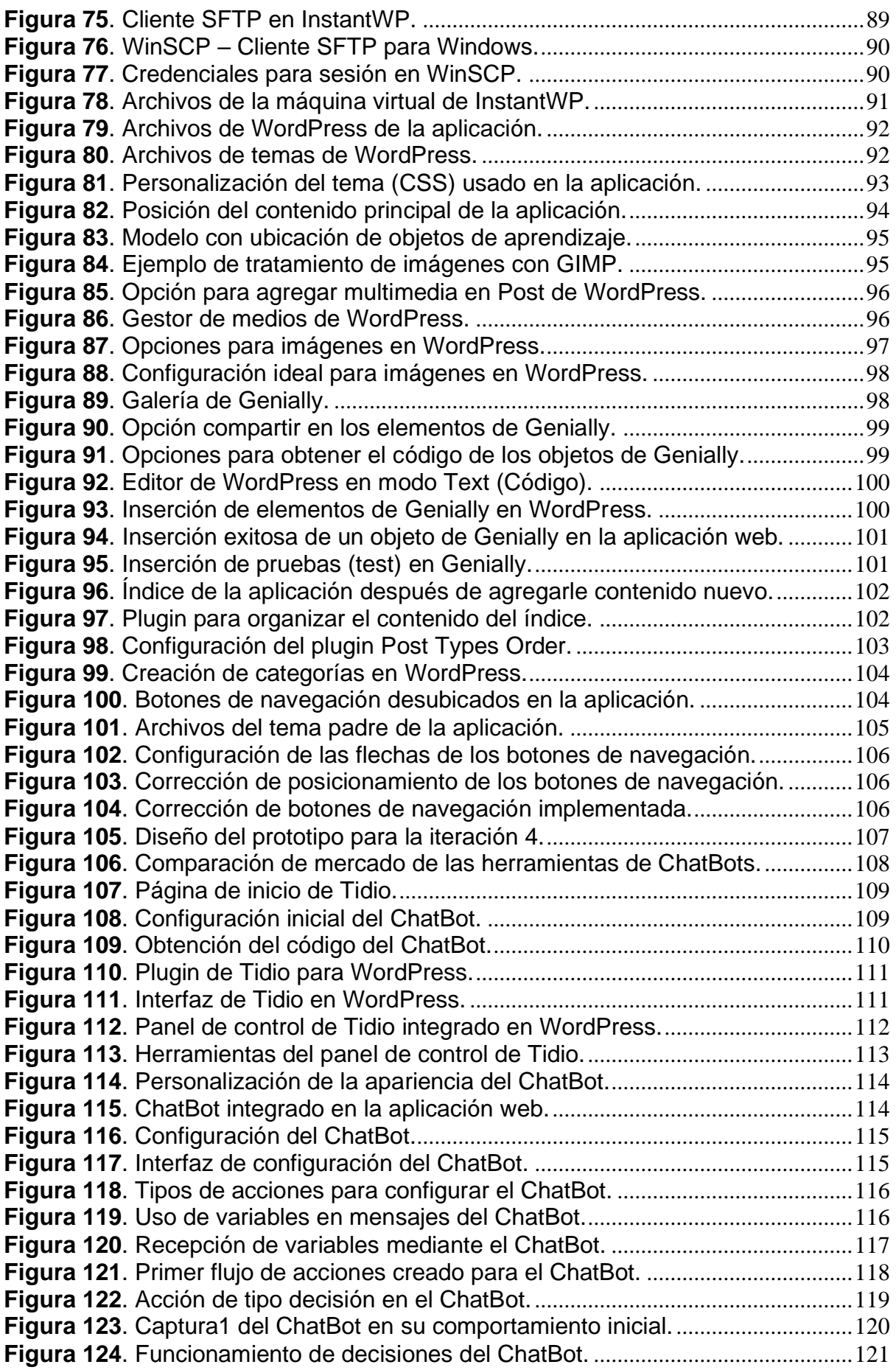

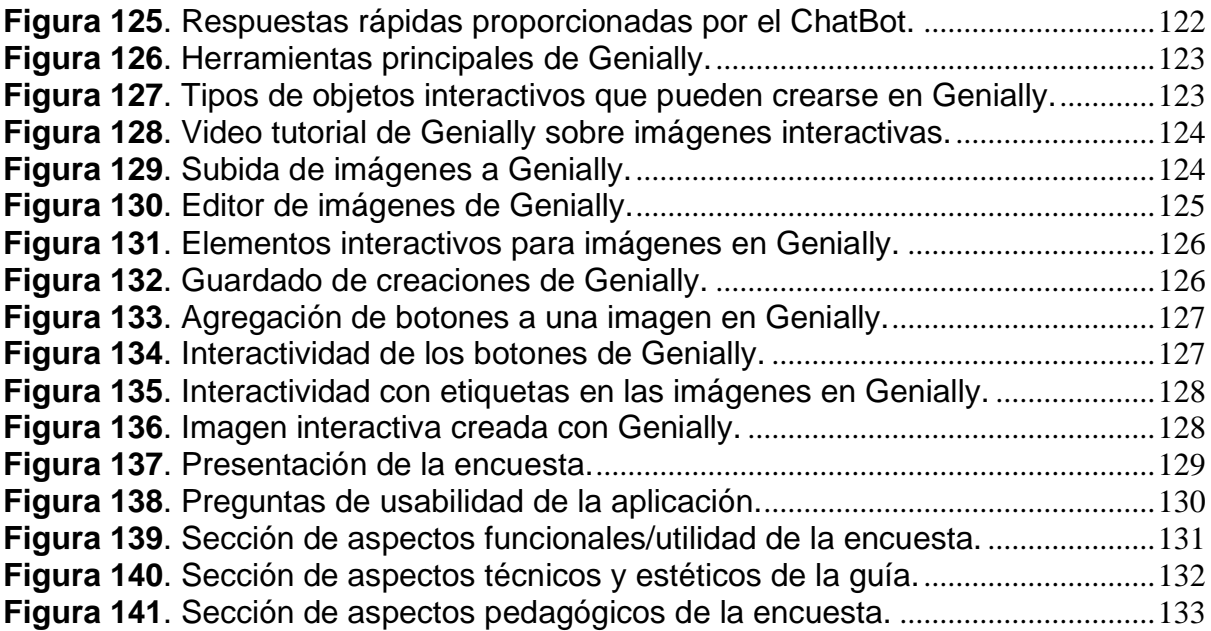

# <span id="page-8-0"></span>**LISTA DE TABLAS**

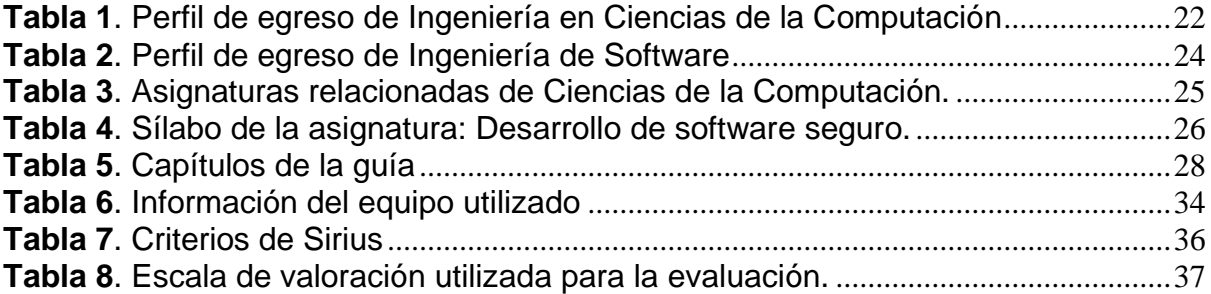

# <span id="page-8-1"></span>**LISTA DE ANEXOS**

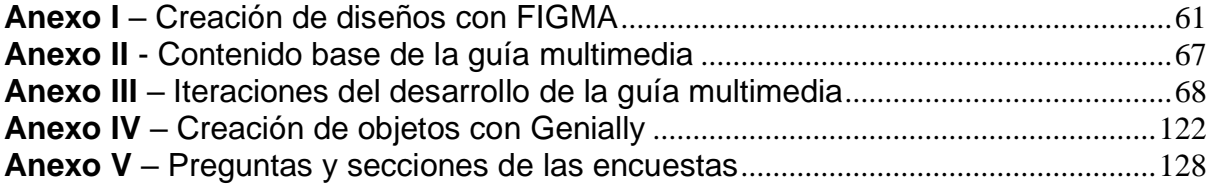

## **RESUMEN**

<span id="page-9-0"></span>En la actualidad el uso de aplicaciones web sea ha vuelto algo cotidiano, al igual que varias amenazas que se presentan al usar estas aplicaciones, entre las cuales están los ataques de inyección de código principalmente la inyección de código SQL (SQLI por sus siglas en ingles), que consiste en ingresar sentencias SQL a través de los medios por los cuales el usuario envía datos al servidor (Ej. formulario) para acceder a la base de datos.

Aunque existen varios métodos y técnicas tanto para prevención como detección de vulnerabilidades en aplicaciones web, la cantidad de aplicaciones que pueden ser vulneradas por un ataque de inyección de código SQL (SQLIA en inglés), son altas, por lo tanto, se ha trabajado en una guía para prevenir y detectar vulnerabilidades en el desarrollo de aplicaciones web, utilizando la metodología usada por Andrade S. [1] en el desarrollo de su guía multimedia interactiva.

En este trabajo se creó una guía multimedia, implementada como una aplicación web para usar recursos como texto, imágenes, imágenes interactivas, etc. Con el propósito de alcanzar un aprendizaje más efectivo que solo usando un documento escrito.

**Palabras clave:** Inyección de código SQL, vulnerabilidad, aplicación web, guía, prevención.

10

## **ABSTRACT**

<span id="page-10-0"></span>Nowadays, using web applications has become an everyday thing, as well as several threats that arise when using these applications, among which are code injection attacks, mainly SQL injection (SQLI), which consist of entering SQL code through data input by which the user sends data to server (eg. form) to access the database. Although there are several methods and techniques for prevention and detection of vulnerabilities in web applications, the number of applications compromised by a SQL code injection attack (SQLIA) are high, therefore, a guide to prevent and detect vulnerabilities in web application's development has been done.

In this work, a multimedia guide was developed and implemented as a web application to use resources such as text, images, interactive images, etc. With the purpose of achieving a more effective learning than just using a document.

**Keywords:** SQL injection, vulnerability, web application, guideline, prevention.

## <span id="page-11-0"></span>**1.INTRODUCCION**

En la actualidad el uso de portales web ha aumentado en los últimos años, y durante la pandemia ha habido un aumento en portales de comercio electrónico. Lastimosamente las estafas y las violaciones a la seguridad de los usuarios también aumentaron [2]. Entre estas amenazas existen varios tipos de ataques. De acuerdo con el proyecto *Open Web Application Security Project (OWASP*), existen 10 amenazas [3], que se catalogan como las más críticas para la seguridad de aplicaciones web y de sus usuarios. Entre estas amenazas se encuentra la inyección de código SQL la cual aprovecha el motor SQL y su sintaxis usada en aplicaciones web [4] para insertar o inyectar código SQL en las sentencias que el usuario envía al servidor. Si el ataque es exitoso, un atacante puede tener acceso a información sensible de la base de datos, como por ejemplo las contraseñas de los usuarios, modificar o eliminar los datos [5].

Una forma de combatir este problema es desarrollar aplicaciones seguras, para lo cual existen metodologías de desarrollo seguro como: *Microsoft SDL* [6]*, CLASP* [7]*, Touchpoints* [8]. Sin embargo, estas metodologías presentan algunos inconvenientes:

- Generalizan los procedimientos de seguridad para todos los ataques por lo que no se profundiza en un tipo de ataque debido a su enfoque general.
- No abordan ataques avanzados que se aprovechan de combinar varias vulnerabilidades.
- Algunas metodologías están diseñadas para proyectos grandes y complejos, no adaptándose bien a proyectos medianos o pequeños.
- Brindan poca flexibilidad para los usuarios

Por eso es necesario una guía que se enfoque en un solo tipo de ataque, en este caso ataques de inyección de código SQL, para profundizar más en el tema y brindar recomendaciones e información avanzada sobre el mismo. Además, es necesario que la guía brinde recomendaciones, actividades o consejos de forma estructurada y organizada, para ayudar a los no expertos a entender este tipo de ataque y cómo enfrentarlo; ya que de otra forma la cantidad de información que se encuentra sobre el tema es abundante pero no está debidamente organizada lo que genera confusión para los no expertos en el tema.

La guía que se propone en este trabajo, denominada PyDISQL (Prevención y Detección de Inyecciones de código SQL), busca resolver los conflictos mencionados. Para facilitar el aprendizaje y entendimiento de la guía por parte de los desarrolladores, se organizará el contenido en una guía multimedia. Las guías multimedia se usan en varios campos incluyendo el de la ingeniería, y los resultados en el entrenamiento y aprendizaje son mejores cuando los recursos multimedia apoyan los procesos de aprendizaje. Para el desarrollo de la guía multimedia, y con el objetivo de que esta tenga un estilo y tono adecuado, se seguirán las recomendaciones presentadas en el artículo *Interactive Multimedia in Education and Training* [9].

No obstante, la guía presentada en este artículo no debe ser tomada como un reemplazo a una metodología sino más bien debe usarse como un complemento, un recurso que ayude a mejorar la eficacia de la metodología para prevenir determinado tipo de vulnerabilidades.

La metodología que se usará para el desarrollo de la guía multimedia será la misma usada por Andrade S. [1], que tiene un enfoque pedagógico. Por otro lado, para la construcción de la aplicación web se usará una metodología de prototipos evolutivos, que permitirá crear de forma rápida un prototipo que sirva para entender mejor las necesidades de los futuros usuarios.

El trabajo se organizará de la siguiente forma, el capítulo 1 contiene la introducción, el capítulo 2 presenta la metodología para el desarrollo de la guía, el capítulo 3 muestra los resultados obtenidos de la evaluación de la guía y finalmente el capítulo 4 contiene las conclusiones y recomendaciones.

## <span id="page-12-0"></span>**1.1. Objetivo general**

Implementar una guía multimedia para detección y prevención de vulnerabilidades en aplicaciones web por inyección de código SQL.

### <span id="page-12-1"></span>**1.2. Objetivos Específicos**

• Realizar una revisión de trabajos relacionados.

- Realizar un estudio comparativo de propuestas de detección de vulnerabilidades en aplicaciones web por SQLIA.
- Elaborar una guía multimedia para detectar vulnerabilidades en aplicaciones web por SQLIA.
- Evaluar los resultados.

## <span id="page-13-0"></span>**1.3. Alcance**

Este trabajo está dirigido a los administradores de aplicaciones web, Centro de Respuesta a Incidentes de Seguridad Informática (CSIRT), desarrolladores de aplicaciones que se encuentren en búsqueda de vulnerabilidades en sus aplicaciones web, específicamente vulnerabilidades que permitan SQLIA; estos ataques están en el top, de los 10 más usados en el último año [3].

También debido al enfoque pedagógico de la metodología, se espera que la guía multimedia pueda servir en materias cuyo proceso de enseñanza-aprendizaje (PEA) incluya la ciberseguridad o se relacione con bases de datos, como puede ser la materia de "Bases de datos" de la facultad de ingeniería sistemas de la Escuela Politécnica Nacional del Ecuador. Sin embargo, se podría usar como apoyo para cualquier otra materia o incluso podría ayudar a cualquier usuario interesado en el tema.

## <span id="page-13-1"></span>**1.4. Marco teórico**

### <span id="page-13-2"></span>**1.4.1. Antecedentes**

El aprendizaje ha evolucionado desde que las TIC empezaron a formar parte de la vida cotidiana de las personas, y su presencia en estos últimos años se ha incrementado debido a una pandemia que ha obligado a las personas a cambiar sus hábitos. En el ámbito de la educación han surgido plataformas que a pesar de las limitaciones han ayudado a sobrellevar los roles de profesores y estudiantes.[10] Estas plataformas brindan posibilidades de usar métodos que mejoren el aprendizaje de determinados temas, como el uso de multimedia, que varias plataformas pueden integrar. Al igual que las plataformas sus componentes también son considerados objetos de aprendizaje y esta guía ha sido enfocada como un objeto de aprendizaje, García A. [10] define características de los objetos de aprendizaje como: "Deben ser **reutilizables** entre otras características como: educatividad, interoperabilidad, accesibilidad, durabilidad, independencia y autonomía, generatividad, flexibilidad, versatilidad y funcionalidad."

Entre los ejemplos de objetos y plataformas de aprendizajes más afines a esta guía durante los últimos años tenemos:

- En 2017 se presentó SSETGami, un software educativo desarrollado con un enfoque de ludificación (*Gammification*), "*la ludificación se define como la aplicación de mecanismos de juego a contextos que no son de juego y se utiliza en una variedad de dominios, incluida la educación superior, para aumentar la motivación y el compromiso*"[11]. Este software sigue los principios de eventos como el popular "Captura la bandera (CTF)" y está orientado al público interesado en la ciberseguridad. El software consta de 10 módulos en los cuales se tratan diferentes temas de seguridad los cuales son: inyección de código SQL, perdida de autenticación y administración de sesiones, scripts entre sitios (*cross-site scripting*), referencias a objetos inseguras, falsificación de solicitudes entre sitios, falta de acceso a nivel de función, mala configuración de seguridad, exposición de datos confidenciales, redireccionamientos no validados y uso de componentes con vulnerabilidades conocidas.
- En el 2019 la propuesta novedosa de N. Basit y sus colegas [12], donde implementaron una aplicación web enfocada en las inyecciones de código SQL, esta herramienta que crearon estaba compuesta de 12 niveles, en los cuales se enseñaba sobre distintos tipos de inyecciones de código SQL, poniendo a prueba esta aplicación con varios estudiantes se determinó que, de manera general el aprendizaje sobre las inyecciones de código SQL les resulto interesante y placentero gracias a esta herramienta.
- Existen proyectos enfocados en el aprendizaje de vulnerabilidades de aplicaciones web, algunos de código libre como el directorio de aplicaciones web vulnerables de OWASP (VWAD) [13], que recopila aplicaciones web vulnerables para que puedan ser probadas por desarrolladores, estudiantes, auditores, etc. Sin embargo, suelen pasar desapercibidos a pesar del gran potencial que tienen para enseñar sobre vulnerabilidades en aplicaciones web, esta idea fue llevada a la práctica por G. Shinde y S. Waghere en 2017[14], en

su trabajo usaron la herramienta DVWA, que es una aplicación web con conocidas vulnerabilidades, para realizar un análisis de los tipos de inyección de código SQL más comunes, como resultado se determinó que DVWA puede ser usada como ejemplo práctico para enseñar seguridad en aplicaciones web a estudiantes y principiantes. Además, DVWA puede ser usada para proteger el código y aplicaciones web si el desarrollador entiende la herramienta.

Se evidencia los beneficios de usar objetos de aprendizaje digitales como plataformas web, textos, multimedia, juegos y elementos interactivos en el aprendizaje de vulnerabilidades en las aplicaciones web, sirviendo como motivación y guía para quienes se interesen en la seguridad y quieran comprender los conceptos que se manejan para garantizar esta seguridad. Es por esto por lo que la guía desarrollada será una aplicación web, en la que se puedan integrar los diferentes objetos de aprendizaje mencionados con anterioridad para garantizar que el estudio de esta guía sea más útil que el de una guía convencional sobre seguridad y vulnerabilidades web.

#### <span id="page-15-0"></span>**1.4.2. Conceptos Básicos**

#### **Base de datos**

Una base de datos es un conjunto ordenado y estructurado de datos que representan una realidad objetiva y que están organizados independientemente de las aplicaciones. Una base de datos puede considerarse una colección de datos variables en el tiempo. [15]

#### **Servidor WEB**

Un servidor web o servidor HTTP es un software que trabaja con el protocolo HTTP o HTTPS (cuando usa cifrado) [16], enviando y recibiendo peticiones de un cliente (navegador web).

#### **SQL (***Structured Query Language)*

SQL o lenguaje de consulta estructurada es un lenguaje de dominio específico, es decir un lenguaje de programación dedicado a la solución de un problema particular, es utilizado en los sistemas de gestión de bases de datos relacionales para programación, diseño y recuperación de información. [17]

#### <span id="page-15-1"></span>**1.4.3. Bases de datos en aplicaciones web**

Las aplicaciones web que usamos suelen tener varias características comunes como puede ser contar con una base de datos, este tipo de aplicaciones se conocen como

16

aplicaciones web basadas en bases de datos o *data base-driven web aplications* y son muy comunes hoy en día.

Un ejemplo de dichas aplicaciones son los numerosos portales web de compra y venta online también llamados comercios electrónicos (*e-commerce*), que suelen guardar la información de los productos que componen sus catálogos en bases de datos [18].

En las aplicaciones web basadas en base de datos se pueden definir 3 niveles que son:

- 1. Presentación: Navegador web
- 2. Lógica: Programación de la aplicación web
- 3. Almacenamiento: base de datos, generalmente SQL.

Estos niveles interactúan entre sí de manera transparente al usuario, ya que para el usuario pareciera que todo el proceso se realiza en el navegador, pero la en realidad el flujo es más complejo, ya que el navegador se encarga de enviar las peticiones a la aplicación, cuya parte lógica contesta esas peticiones haciendo uso de la base de datos (por ejemplo, realizando una consulta).

La figura 1 muestra una arquitectura conocida como arquitectura de tres niveles (*Three-Tier Architecture*), y uno de sus objetivos es evitar que el nivel de presentación acceda de manera directa a la base de datos.

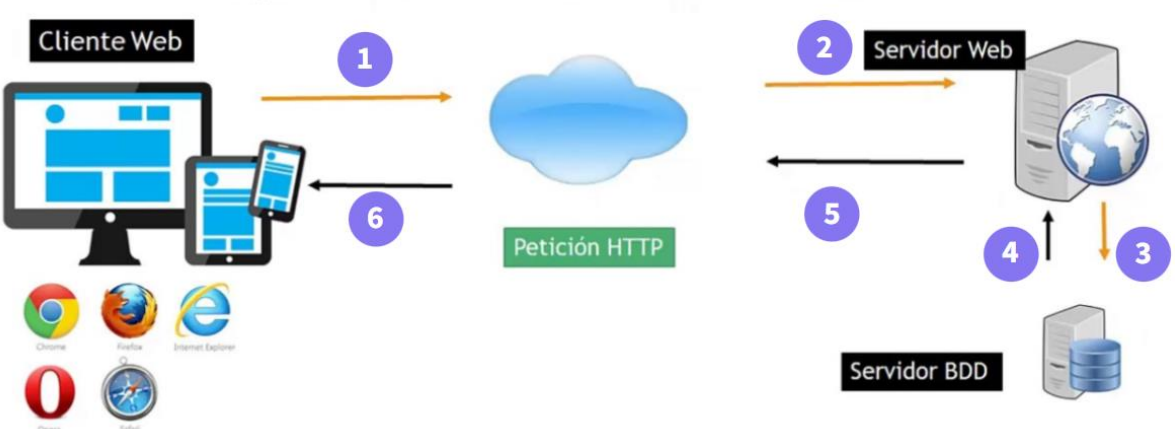

## ARQUITECTURA DE UNA APLICACIÓN WEB

*Figura 1. Arquitectura tradicional de una aplicación web.*

*Fuente: Autor*

# <span id="page-16-1"></span><span id="page-16-0"></span>**2. METODOLOGÍA**

La metodología para el desarrollo de la guía multimedia está basada en el trabajo de Andrade S. quien realizó una guía multimedia interactiva aplicada al módulo de histología humana [1], es por esto que la estructura de esta guía intenta respetar la estructura presentada en el trabajo mencionado. A pesar de usar la metodología hubo pequeños cambios propios de las diferencias del contexto educativo, contexto tecnológico y enfoque de desarrollo.

Esta metodología, mostrada en la figura 2, se dividide en:

- Bases para el diseño de la guía multimedia.
- Diseño de la guía multimedia.
- Construcción de la guía multimedia

En el desarrollo de las bases para el diseño se toma en cuenta el contexto que rodea el desarrollo de la guía y en diseño de la guía se trata el desarrollo de la esta. El diseño de la guía multimedia contiene tareas que abarcan desde la selección del contenido hasta la obtención de la guía multimedia, una aplicación web en este caso.

Las subfases de esta fase son:

- Selección de contenidos
- Estructuración del contenido
- Secciones y diseño de la guía multimedia interactiva
- Selección de las herramientas tecnológicas

En la construcción de la guía multimedia se presentan las subfases:

- Elaboración del contenido de la guía
- Desarrollo de la guía multimedia

Originalmente dentro de herramientas para el diseño se incluía la explicación de cómo se usaron las herramientas seleccionadas para construir la guía multimedia, pero al ser la guía multimedia una aplicación web, también se usó una metodología de desarrollo de software para el desarrollo de la aplicación web, por lo que se separó en una fase aparte dicho proceso. Igualmente, la catalogación y evaluación multimedia es la fase final de la metodología, pero en este caso fue incluida dentro del desarrollo de la guía multimedia.

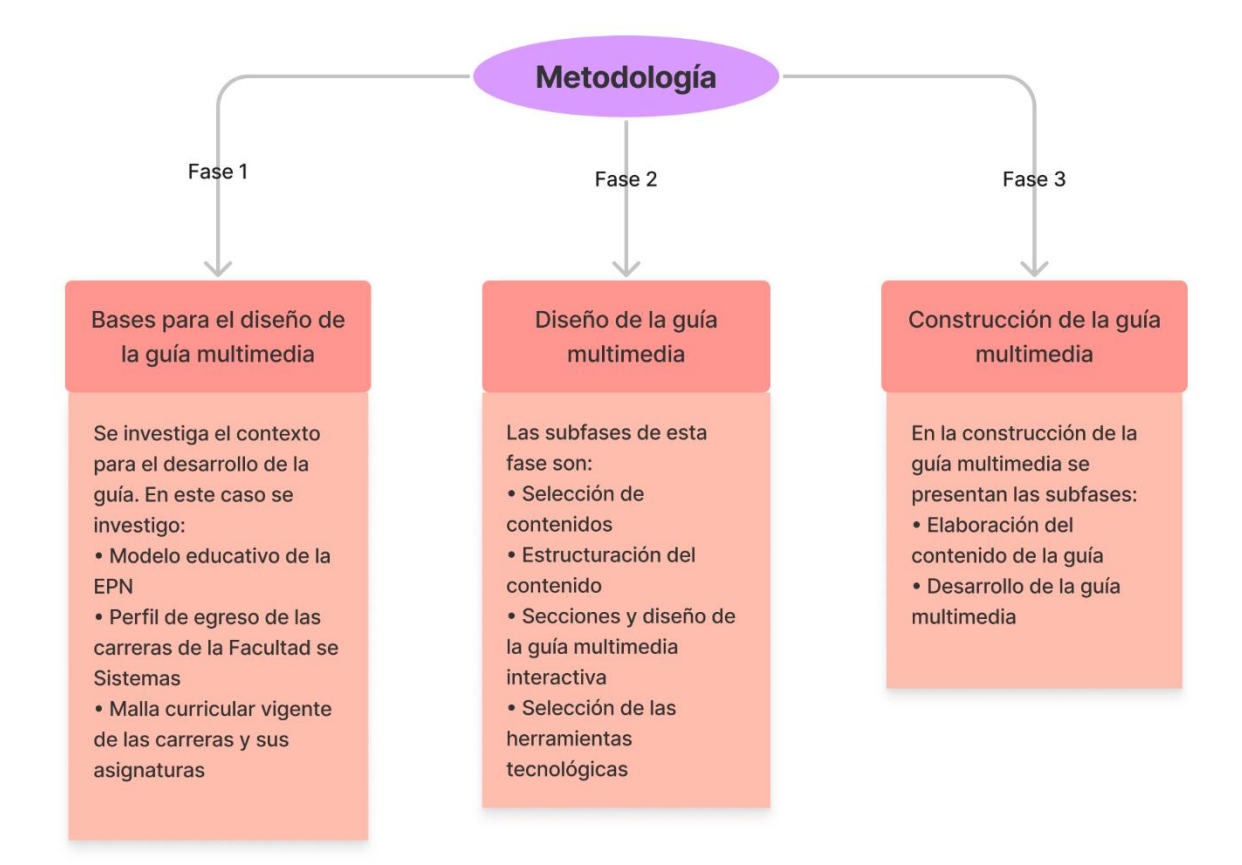

*Figura 2. Metodología utilizada. Fuente: Autor.*

## <span id="page-18-2"></span><span id="page-18-0"></span>**2.1. Bases para el diseño de la guía multimedia**

La guía al ser pensada como un objeto de aprendizaje toma en cuenta el entorno educativo donde se desarrolla, siendo la Facultad de Sistemas de la Escuela Politécnica Nacional y sus respectivas asignaturas las que aportan el contexto para el desarrollo de la guía. Esto quiere decir que para el desarrollo de la guía se tomó en cuenta:

- Modelo educativo de la EPN
- Perfil de egreso de las carreras de la Facultad se Sistemas
- Malla curricular vigente de las carreras y sus asignaturas

## <span id="page-18-1"></span>**2.1.1. Modelo educativo de la Escuela Politécnica Nacional**

El Modelo Educativo de la EPN está basado en Resultados del Aprendizaje [19]. Los elementos del modelo se presentan en la figura 3.

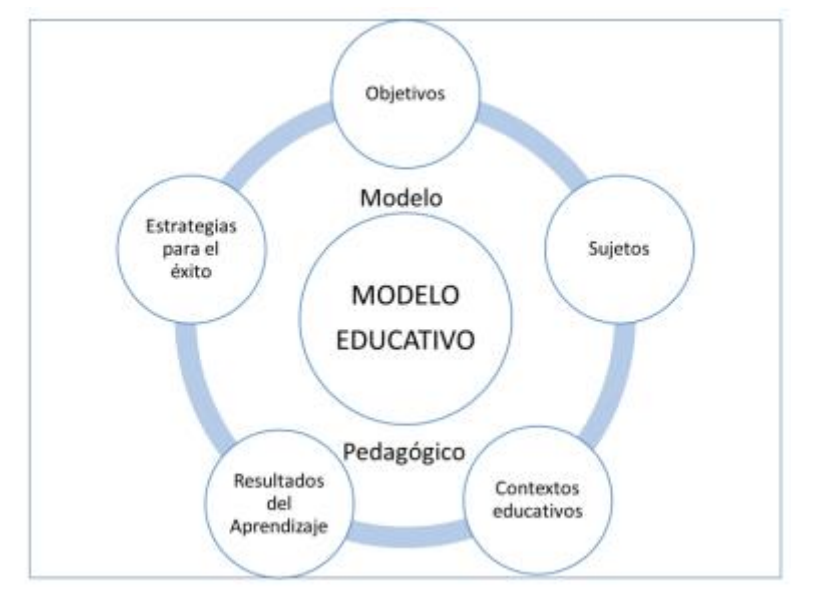

*Figura 3. Elementos del modelo educativo de la Escuela Politécnica Nacional Fuente:* [19]

<span id="page-19-0"></span>En el quinto apartado del modelo educativo de la EPN, tenemos los resultados de aprendizaje y específicamente en los resultados de aprendizaje genéricos nos dice lo siguiente:

Los resultados del aprendizaje genéricos deseables en la formación profesional para todos los estudiantes, que los empleadores, la academia y los graduados desean en las futuras generaciones de profesionales, son:

- Comprender la complejidad de la profesión y el compromiso con la sociedad y el medio ambiente, con el fin de cumplir con su código deontológico.
- Fomentar las buenas prácticas de la profesión.
- Aplicar los métodos prácticos y teóricos apropiados para analizar y solucionar los problemas técnicos de la profesión.
- Utilizar las tecnologías emergentes y existentes, relevantes para su campo de especialización.
- Manejar información sobre economía, calidad, conservación y utilización de estadísticas y datos de nivel técnico disciplinar.
- Demostrar capacidad para trabajar en equipo en proyectos multidisciplinares.
- Demostrar capacidad para liderar en ámbitos técnicos, financieros, humanos y de gestión.
- Demostrar habilidades de autoaprendizaje y aprendizaje a lo largo de la vida, a fin de profundizar en conocimientos avanzados.
- Comunicar el conocimiento en diversos estilos y formatos
- Aplicar las regulaciones que incluyan la legislación nacional e internacional, apropiada según su campo de especialización.
- Reconocer el cambio tecnológico para generar creatividad e innovación.
- Demostrar suficiente fluidez en, al menos, un idioma extranjero.

Como se menciona en los resultados de aprendizaje genéricos, el uso de tecnologías emergentes y existentes, el autoaprendizaje, comunicar el conocimiento en diversos estilos y formatos, y reconocer el cambio tecnológico para generar creatividad innovación, son habilidades que los profesionales de la EPN deben desarrollar en su formación académica.

## <span id="page-20-0"></span>**2.1.2. Perfil de egreso de la Facultad de Sistemas**

En la Facultad de Sistemas de la Escuela Politécnica Nacional, están disponibles 2 carreras: Ingeniería en Ciencias de la Computación e Ingeniería de Software, el perfil de egreso de ambas carreras menciona el uso de tecnologías y metodologías en su respectivo ámbito, también se recalca la importancia del autoaprendizaje e investigación en ambas carreras.

En la tabla 1 se presenta el perfil de egreso en Ciencias de la Computación, donde se pide: conceptualizar, desarrollar, transferir e innovar la calidad, seguridad y cobertura de servicios públicos y privados, a través del uso de sistemas computacionales eficientes y sustentables.

En la tabla 2 se presenta el perfil de egreso de Ingeniería de Software, donde se hace énfasis en la calidad del proceso y producto software, la seguridad está incluida en la calidad, que debe ser asegurada por el ingeniero del software, investigando y aplicando metodologías, tecnologías emergentes, infraestructuras tecnológicas, etc.

<span id="page-21-0"></span>**Tabla 1**. Perfil de egreso de Ingeniería en Ciencias de la Computación

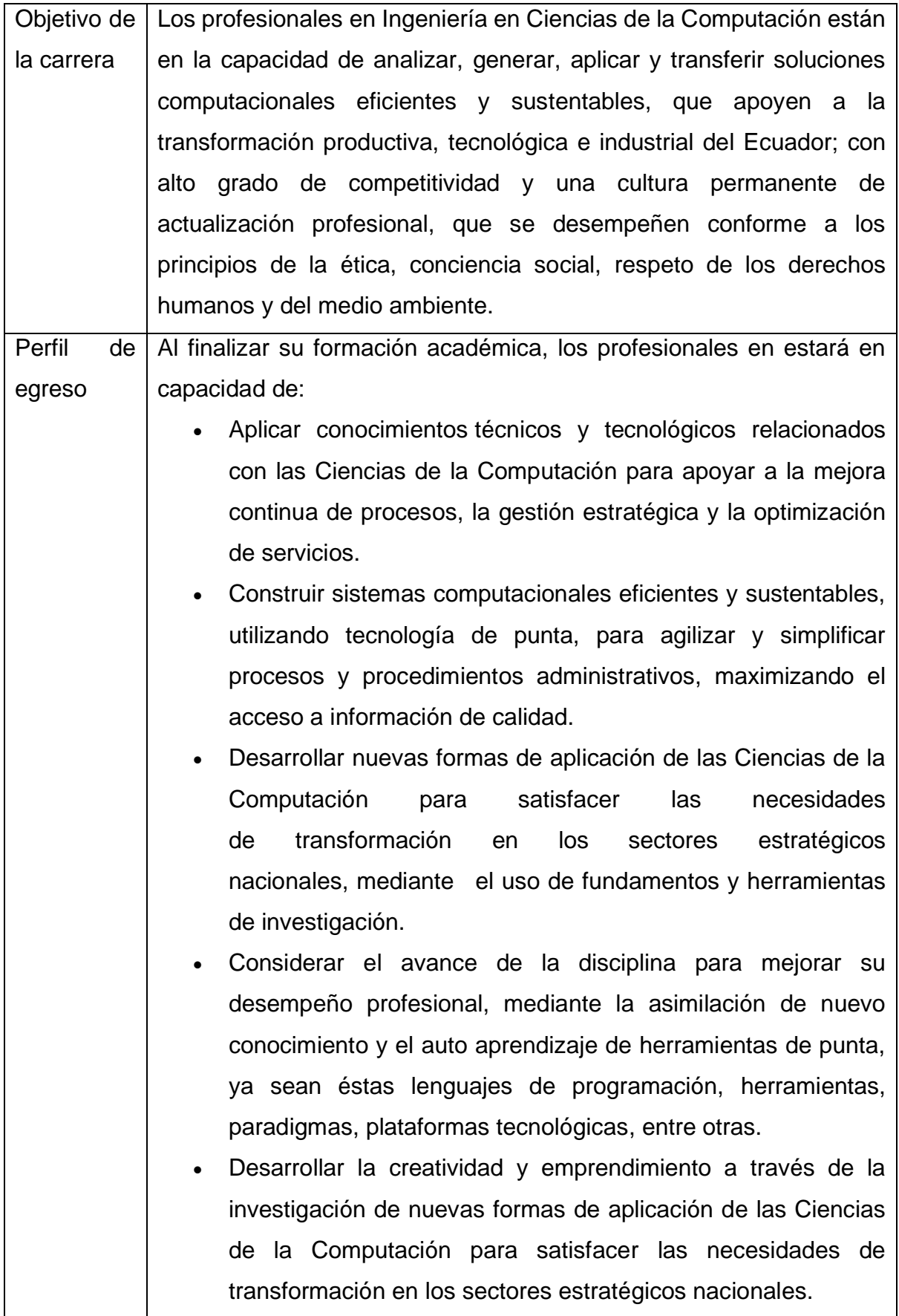

• Transferir el conocimiento adquirido durante el auto aprendizaje o la investigación para facilitar la conceptualización, diseño y construcción de sistemas computacionales que solucionen problemas estratégicos en sectores prioritarios de producción y desarrollo nacional. • Diseñar soluciones eficientes, sustentables, integradoras y multidisciplinarias, con adecuado manejo de tiempo, costo, alcance y progreso. Seleccionar soluciones computacionales, mediante la evaluación cualitativa y cuantitativa de la funcionalidad, usabilidad, desempeño y aplicabilidad de la solución para satisfacer las necesidades de los sectores interesados. • Evaluar el impacto social, cultural y ambiental de un sistema computacional sobre la vida de las personas y su ecosistema. • Comunicar efectivamente la aplicación de conocimiento de las Ciencias de la Computación, con un nivel de detalle y abstracción adecuado, para facilitar la transferencia de conocimiento a los sectores estratégicos del país. • Demostrar una formación humanista, ética y técnicocientífica para conceptualizar, desarrollar, transferir e innovar la calidad, seguridad y cobertura de servicios públicos y privados, a través del uso de sistemas computacionales eficientes y sustentables. Resolver los problemas sociales, legales, éticos, culturales y medio ambientales relacionados con la disciplina, para ejercer la profesión con responsabilidad, conciencia social y respeto al medio ambiente.

*Fuente:* [20]

# <span id="page-23-0"></span>**Tabla 2**. Perfil de egreso de Ingeniería de Software

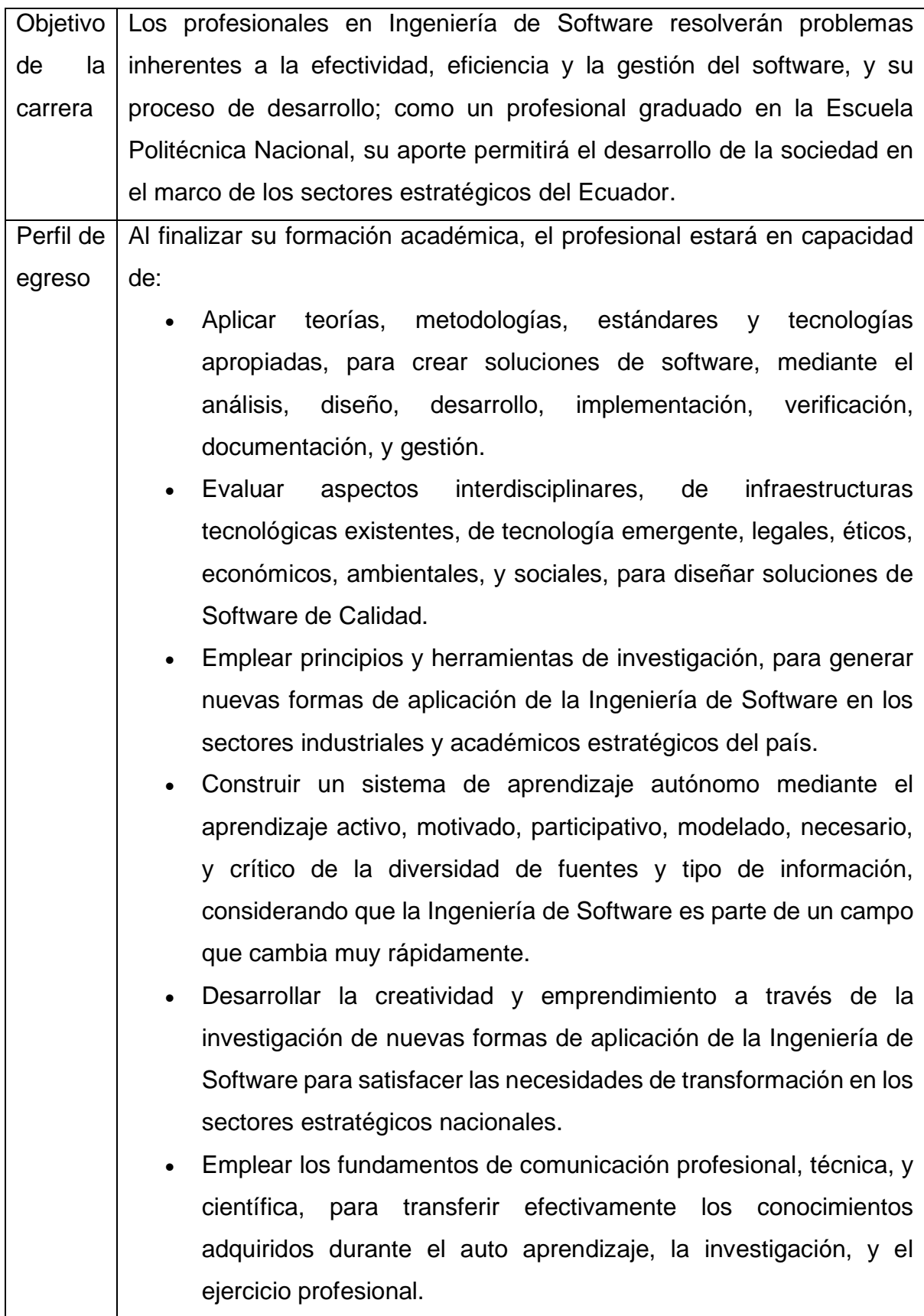

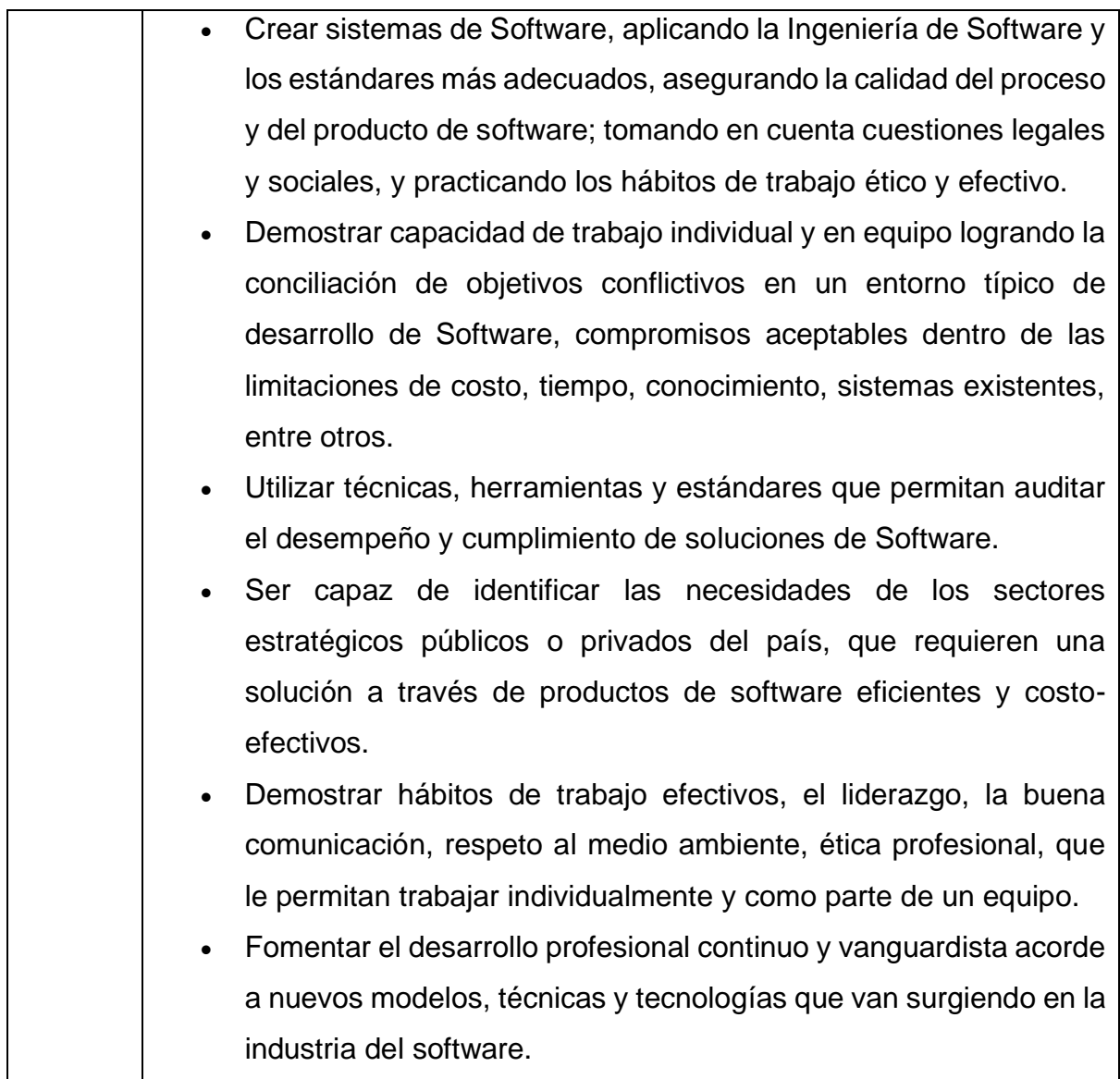

*Fuente:* [21]

## <span id="page-24-0"></span>**2.1.3. Malla curricular y asignaturas relacionadas**

Las inyecciones de código SQL involucran a las bases de datos, servidores web y la seguridad informática, entre otros temas. Las asignaturas que tratan los temas mencionados se muestran en la tabla 3.

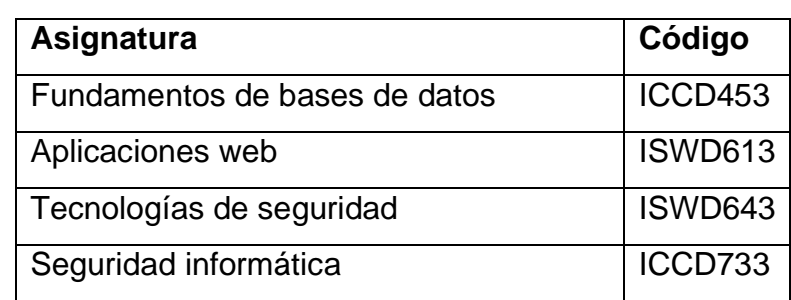

<span id="page-24-1"></span>**Tabla 3**. Asignaturas relacionadas de Ciencias de la Computación.

*Fuente: Autor*

Para la carrera de Ingeniería de Software también existen asignaturas que tratan temas relacionados con inyecciones de código SQL, sin embargo, en este caso hay una asignatura en cuyo contenido esta específicamente las inyecciones de código SQL, la asignatura Desarrollo de software seguro con código ISWD853, el sílabo de la asignatura se presenta en la tabla 4.

<span id="page-25-0"></span>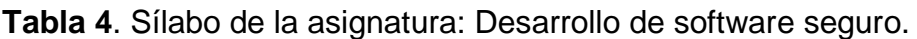

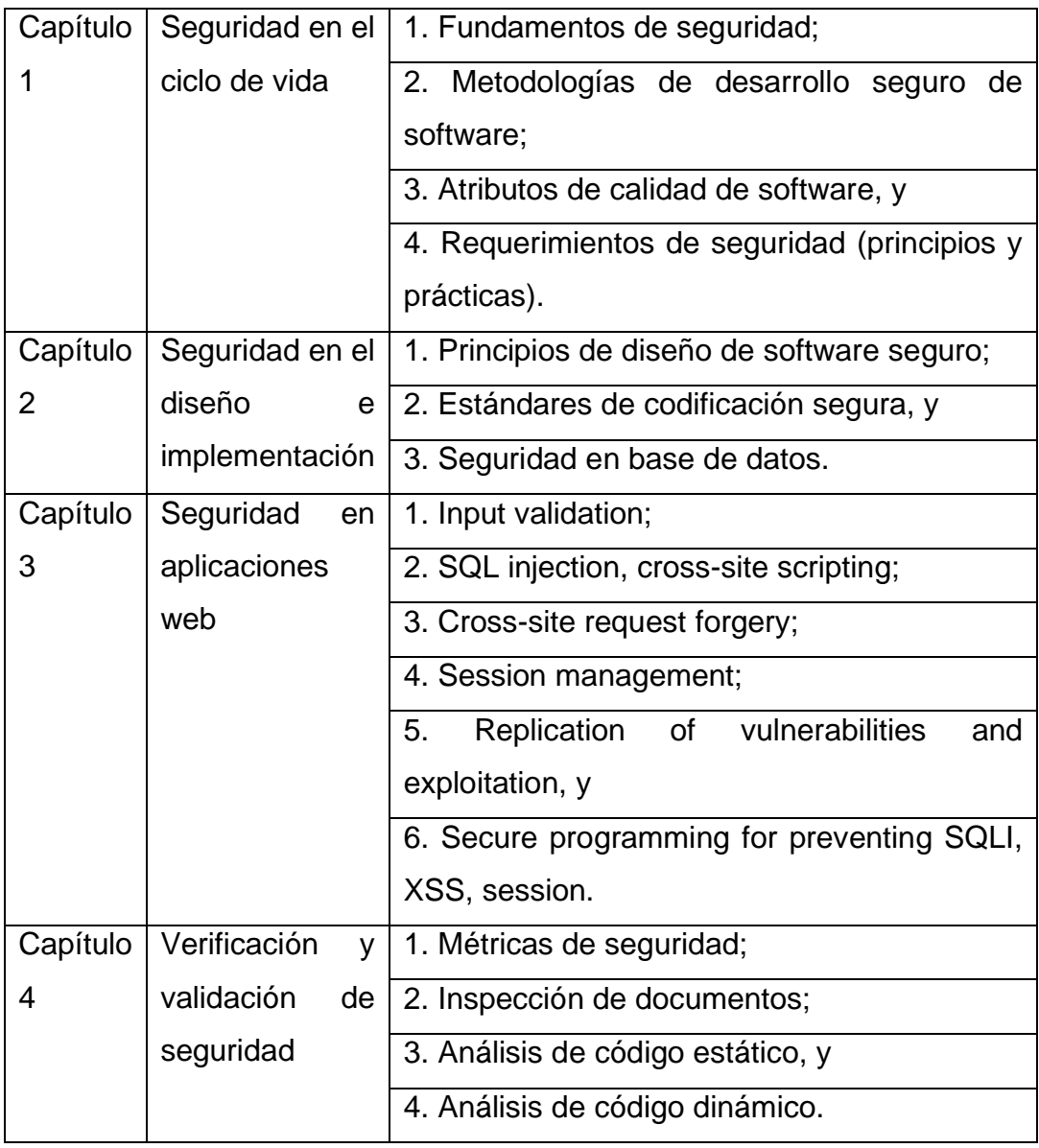

#### *Fuente:* [22]

Con lo revisado, se puede notar la importancia que tiene el conocimiento de inyecciones de código SQL en las carreras de la Facultad de Sistemas, especialmente en Ingeniería de Software donde tiene su propia sección en el capítulo 3 de la asignatura desarrollo de software seguro.

## <span id="page-26-0"></span>**2.2. Diseño de la guía multimedia interactiva**

## <span id="page-26-1"></span>**2.2.1. Selección del contenido para la guía**

Actualmente la cantidad de contenido relacionado con prevención de vulnerabilidades y ataques contra la seguridad de la información es variado y bastante extenso, tanto que puede abrumar o confundir a quienes apenas estén indagando en el tema, para evitar este problema, además de la clara dificultad de integrar todo el contenido contra ataques y vulnerabilidades en un solo trabajo, se establecieron criterios para seleccionar la información que se usará.

Primero, el contenido debe estar relacionado con inyecciones de código SQL, contenido centrado en otros tipos de ataques no serán tomados en cuenta, incluyendo otros tipos de inyecciones de código, por ejemplo, inyecciones de código HTML no serán parte de la guía. Sin embargo, contenido más general como metodologías de desarrollo seguro si se tomaran en cuenta, ya que su contenido no es específico para inyecciones de código SQL, pero si relacionado. De todas formas, se tomarán las partes de dicho contenido que pueden ser enfocadas a inyecciones de código SQL, las que no puedan no formaran parte del contenido seleccionado.

Segundo, el contenido debe estar enfocado en la prevención y detección de vulnerabilidades, más no en la prevención y detección de ataques, salvo casos puntales como el WAF.

Tercero, las inyecciones de código SQL y el contenido relacionado deberán tratar de aplicaciones web, ya que una inyección de código SQL puede afectar a cualquier aplicación en cualquier plataforma que use una base de datos SQL, como una aplicación móvil con una base de datos, por lo tanto, en este trabajo se enfocará en lo relacionado a aplicaciones web.

Todo el contenido que fue seleccionado cumplió con los criterios de selección mencionados previamente, dicho contenido incluye libros, artículos científicos, tesis o trabajos de titulación, revistas científicas, noticias y manuales.

### <span id="page-26-2"></span>**2.2.2. Estructuración del contenido**

La guía se estructura en capítulos, siendo los primeros capítulos una introducción al tema mientras que los últimos capítulos se centran en explicar la guía para la prevención y detección de vulnerabilidades y sus fases.

En la tabla 5 se muestran los capítulos que conforman la guía.

# <span id="page-27-0"></span>**Tabla 5**. Capítulos de la guía

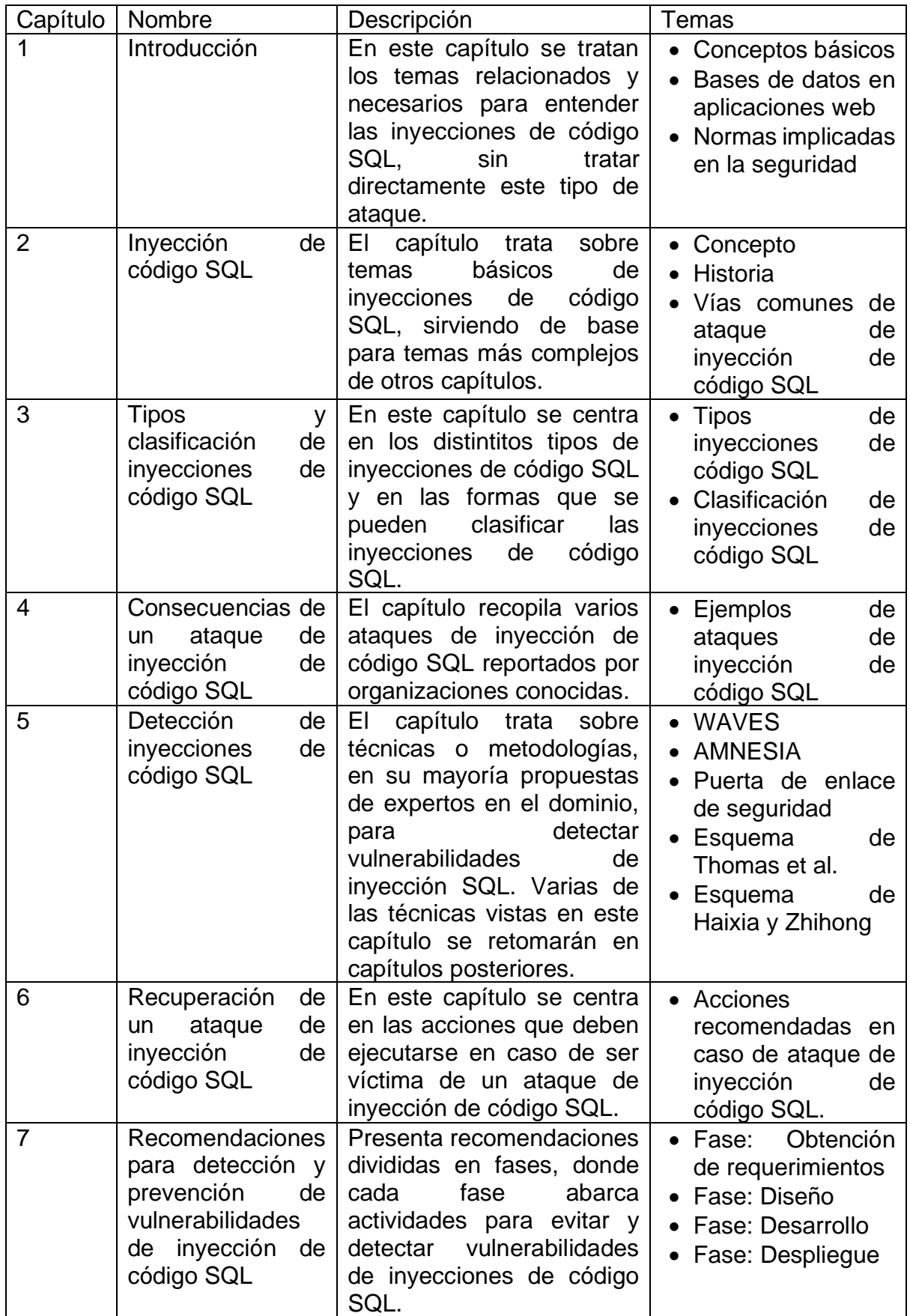

*Fuente: Autor*

Cada capítulo se relacionó con los objetos de aprendizaje que deberían estar presentes, además de definir en qué lugar poner las futuras evaluaciones del contenido.

## <span id="page-28-0"></span>**2.2.3. Secciones y diseño de la guía multimedia interactiva**

Para el diseño de las secciones la guía multimedia se tomó en cuenta el contenido y su distribución presentada anteriormente para obtener un diseño que abarque de forma clara los temas mencionados en el apartado previo. Además, se tuvo en cuenta como presentan la información otras guías en la web para que el usuario encuentre fácil el acceso y visualización de la información deseada.

El diseño que se consideró para la guía multimedia es mostrado en la figura 4.

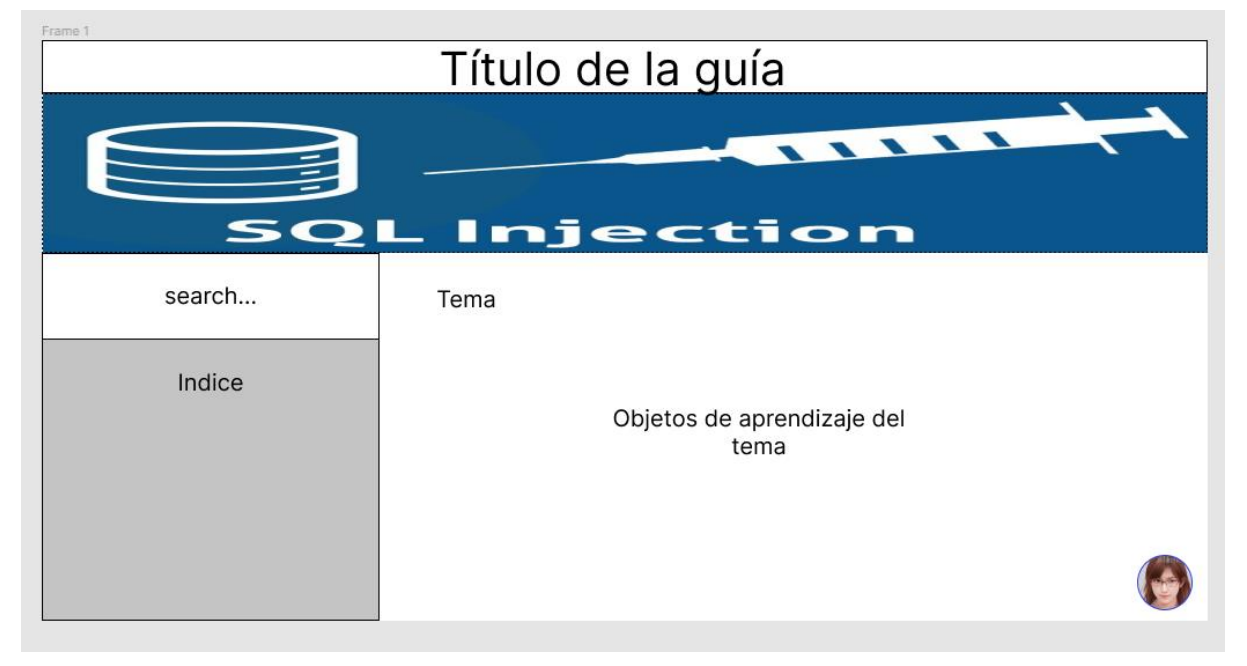

*Figura 4. Secciones y subsecciones de la guía.*

### *Fuente: Autor*

<span id="page-28-1"></span>Este diseño permite mostrar los objetos de aprendizaje, ya sean texto, imágenes, tablas, etc. De manera organizada y centrando la atención de los usuarios en dichos objetos. Además, permite agregar elementos adicionales que no perturben el espacio de los objetos de aprendizaje, estos elementos son la barra de búsqueda, el índice y el ChatBot, todos elementos que ayudan a la estructuración y detección del contenido. En el anexo I, se detalla la creación del diseño presentado.

## <span id="page-29-0"></span>**2.2.4. Selección de las herramientas tecnológicas**

### <span id="page-29-1"></span>**2.2.4.1. Procesador de texto**

Para la creación de la guía multimedia, se creó un documento que sirva de base usando Microsoft Word como herramienta de texto.

Esta herramienta se usó para la creación de varias versiones del documento base denominado guía base del contenido de la guía multimedia, anexo II, el objetivo de usar Word fue tener de manera organizada y disponible el contenido que se usará para la creación de la guía multimedia.

## <span id="page-29-2"></span>**2.2.4.2. CMS**

Para la realización de la guía multimedia se optó por realizarla como una aplicación web, debido a la capacidad de integrar objetos de aprendizaje distintos como: imágenes, texto, videos, animaciones, enlaces, etc. Para construir esta aplicación web se usó un sistema de gestión de contenidos (CMS), estas aplicaciones permiten crear y administrar contenidos principalmente contenidos web.

Los más destacados son:

- Drupal
- Wordpress
- Joomla

El CMS escogido para la elaboración de la guía fue WordPress, ya que Drupal está destinado a aplicaciones web cuyo contenido sea muy extenso, por lo tanto, no sería el adecuado para esta guía, por otro lado, Joomla no fue elegido ya que a comparación de WordPress la comunidad que se dedica a crear contenido para su plataforma es menor. Por lo que WordPress ofrece una mayor variedad en temas, *plugins*, guías, etc.

Para utilizar WordPress se lo puede instalar de varias maneras, una usual suele ser creando un servidor con XAMPP e instalando WordPress en un servidor local.

En este caso se usó la herramienta InstantWP, que permite instalar un entorno de trabajo basado en WordPress de manera local, pero adicionalmente ofrece una gran portabilidad, ya que este entorno de trabajo puede ejecutarse en otros equipos. Esto se logra instalando InstantWP en una unidad USB, de esta forma el entorno de trabajo podrá ejecutarse en otro equipo sin la necesidad de instalar programas adicionales o montar servidores locales.

## <span id="page-30-0"></span>**2.2.4.3. Editor de código**

Al usar WordPress para la elaboración de la guía multimedia, se debe trabajar con los lenguajes de programación, archivos y elementos que este CMS usa, esto incluye trabajar con archivos php, css, html, entre otros. Para trabajar en estos archivos WordPress ofrece una herramienta básica en su panel de administración, sin embargo, es mejor usar una herramienta dedicada a editar código para obtener mejores resultados.

En la elaboración de esta guía se utilizó la herramienta *Visual Studio Code* cuando fue necesario editar los archivos de WordPress para configurar ya sean, estilos, funciones, temas y demás código que WordPress usa para construir la aplicación web.

## <span id="page-30-1"></span>**2.2.4.4. ChatBot**

Los ChatBot son aplicaciones de chat que simulan la interacción de una persona mediante el uso de robots (*bots*), los cuales suelen basarse en inteligencia artificial para generar respuestas automatizadas.[23]

La herramienta que se usó para la creación del ChatBot fue Tidio ChatBot, Tidio es una empresa dedicada al servicio del cliente de organizaciones, haciendo de comunicador entre una organización y sus clientes, para esto ponen varias herramientas a disposición de los clientes, principalmente herramientas de mensajería, ya sea asesoría, soporto técnico o publicidad, entre estas herramientas están los ChatBot.

### <span id="page-30-2"></span>**2.2.4.5. Herramientas para objetos visuales e interactivos**

Para la creación y modificación y objetos visuales se usaron las herramientas de Paint y Gimp, en caso de cambios menores se usó la primera y la segundo se usó para la creación de objetos visuales complejos o ediciones de imágenes que requerían técnicas con más detalles como filtros, retoques, correcciones, etc.

Otra herramienta usada para la creación de objetos visuales interactivos fue Genially, una herramienta en línea que permite crear objetos interactivos, la herramienta es gratuita y tiene una versión premium, sin embargo, las funciones fundamentales como el uso de plantillas, almacenamiento de creaciones y compartición de estas están disponibles desde la versión gratuita.

31

Finalmente se usó la herramienta FIGMA para la creación de algunos diseños como los diseños de los prototipos a lo largo de su evolución. La versión usada de esta herramienta fue la versión en línea.

#### <span id="page-31-0"></span>**2.2.4.6. Navegador Web**

Al ser la guía multimedia una aplicación web, se necesita de un navegador web para poder usar dicha guía con todas sus funcionalidades.

Se decidió usar Mozilla Firefox como el navegador web, ya que permite una configuración avanzada del navegador, como por ejemplo la modificación de puertos permitidos, que es necesario para usarlo junto a InstantWP, además de tener herramientas, complementos y extensiones creadas por la comunidad y enfocadas al desarrollo de aplicaciones web, a diferencia de otros navegadores cuya comunidad no se enfoca en dicha área.

## <span id="page-31-1"></span>**2.3. Construcción de la guía multimedia**

## <span id="page-31-2"></span>**2.3.1. Elaboración del contenido de la guía**

El contenido de la guía corresponde a:

• Anexo II: Guía Base del contenido de la guía multimedia.

Este documento se creó para estructurar y abarcar el contenido referente a inyecciones de código SQL que sea relevante para el desarrollo de la guía multimedia. Este documento cuenta con toda la teoría que se usará para la aplicación web, además de algunas imágenes, figuras, etc. Que también se usaran en el desarrollo de dicha aplicación.

## <span id="page-31-3"></span>**2.3.2. Desarrollo de la guía multimedia**

Para el desarrollo de la guía multimedia se consideró una metodología de desarrollo adecuada para una aplicación web, por lo tanto, se usó una metodología evolutiva, la cual permita ir mejorando la aplicación hasta alcanzar la satisfacción con los requisitos.

Específicamente la metodología escogida es el modelo de prototipos evolutivos, el cual consiste en la rápida creación de un prototipo que pueda ser evaluado por los interesados para generar una retroalimentación, que servirá para mejorar el entendimiento de los requerimientos, después se mejora el prototipo con los nuevos requerimientos y se realizan n iteraciones hasta que el prototipo haya evolucionado lo suficiente y se convierta en la aplicación final. Las etapas de esta metodología son:

- Comunicación
- Plan rápido
- Modelado y diseño rápido
- Construcción del prototipo
- Despliegue, entrega y retroalimentación

Estas etapas siguen un ciclo de desarrollo iterativo presentado en la figura 5.

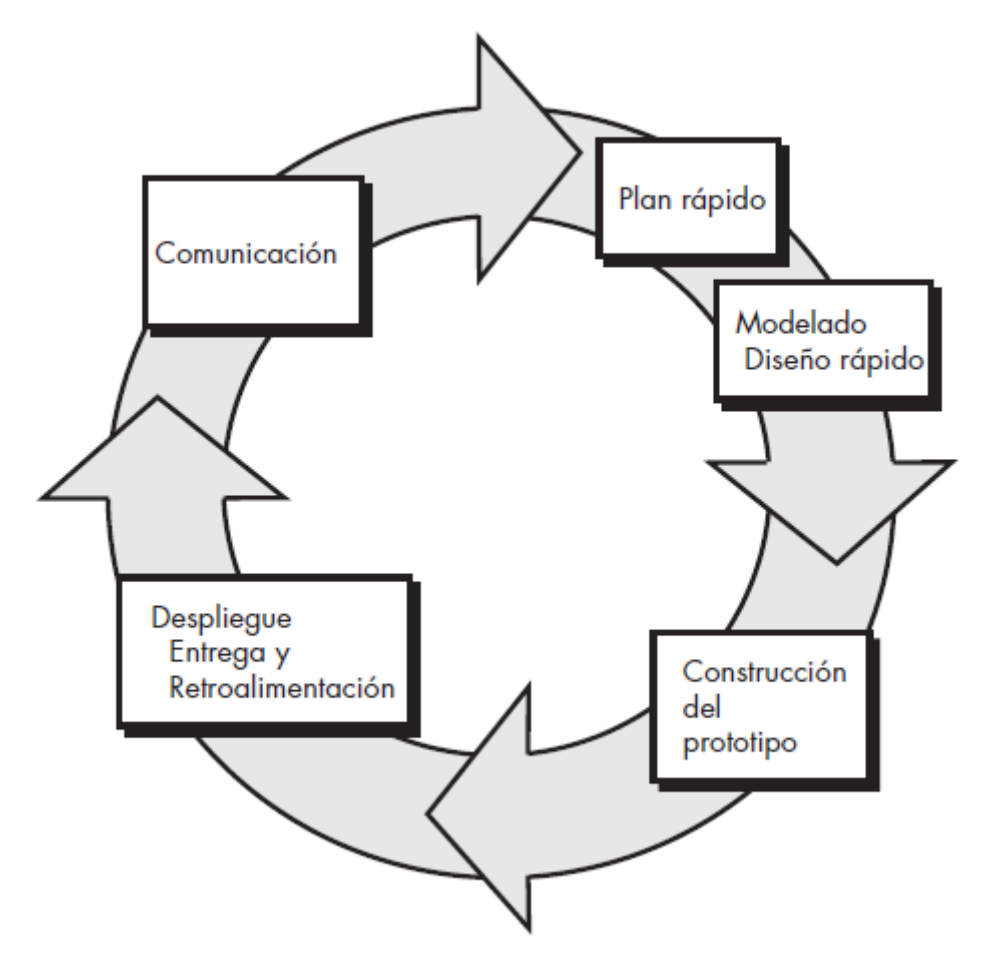

*Figura 5. Etapas del modelo de prototipo evolutivo*

*Fuente:* [24]

<span id="page-32-1"></span>A continuación, se muestran las iteraciones realizadas para refinar el prototipo, con sus respectivas fases, se debe tener en cuenta que la fase de construcción del prototipo de cada iteración se presenta de forma resumida, sin embargo, las fases completas se encuentran en el anexo III.

## <span id="page-32-0"></span>**2.3.2.1. Iteración 0**

En esta iteración se realizó la configuración del entorno de desarrollo, instalando WordPress con la herramienta InstantWP, además de configurar el navegador Mozilla Firefox para trabajar con las herramientas instalada, y finalmente se instaló y configuro visual studio code como editor de código. Para configurar el entorno de desarrollo se usó una laptop con las características mostradas en la tabla 6. los detalles de esta iteración se muestran en el anexo III.

## **Información del sistema**

<span id="page-33-3"></span>**Tabla 6**. Información del equipo utilizado

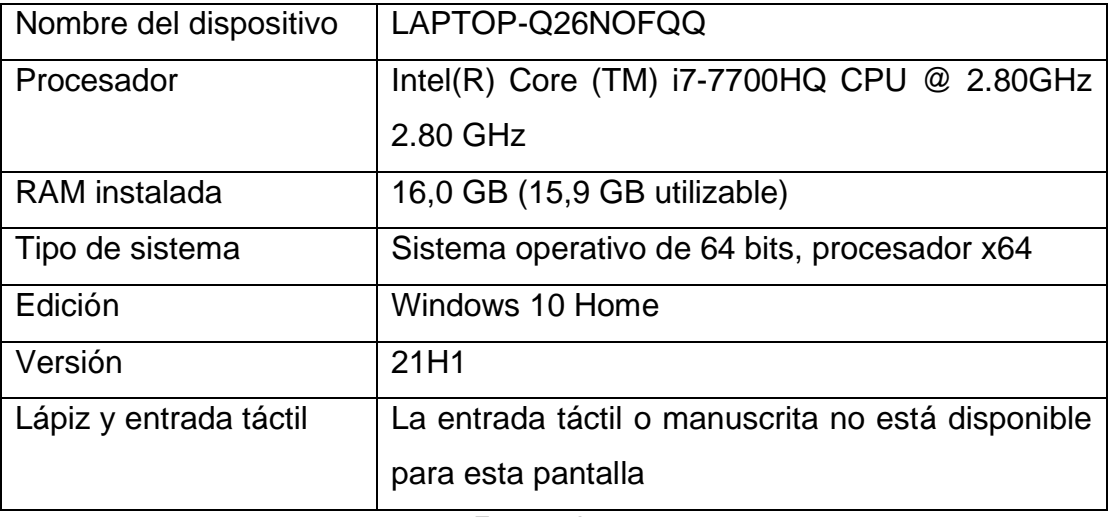

Fuente: Autor

### <span id="page-33-0"></span>**2.3.2.2. Iteración 1**

En iteración se construyó un prototipo que cuenta con funcionalidades como la barra de búsqueda y la navegación entre distintos contenidos de la aplicación. También cuenta con algunos capítulos transferidos desde el contenido base, y unas modificaciones en los estilos de la aplicación web, los detalles de esta iteración se muestran en el anexo III.

## <span id="page-33-1"></span>**2.3.2.3. Iteración 2**

En esta iteración se transfiere el contenido base a la guía multimedia, y se organiza los capítulos en temas y subtemas. Finalmente se configura la página de inicio de la aplicación para que coincida con el capítulo **1. Introducción.** Los detalles de esta iteración se muestran en el anexo III.

## <span id="page-33-2"></span>**2.3.2.4. Iteración 3**

En esta iteración se crean imágenes e imágenes interactivas para agregarlas a la guía multimedia, las imágenes interactivas fueron creadas con Genially, y para agregarlas a la aplicación web se lo hizo mediante Scripts que se incrustaron en el código HTML de la aplicación. Para agregar imágenes no interactivas se usó el gestor de medios de WordPress. También se crearon las evaluaciones sobre clasificación de inyecciones de código SQL y sobre las recomendaciones presentadas en el capítulo 7. Los detalles de esta iteración se muestran en el anexo III.

## <span id="page-34-0"></span>**2.3.2.5. Iteración 4**

Se creó un ChatBot inicial con Tidio ChatBot, se lo incrusto en la aplicación web y finalmente se lo configuró para que pueda dar respuestas rápidas a preguntas predefinidas y pueda guiar a los usuarios para encontrar el contenido que deseen en la guía multimedia, los detalles de esta iteración se muestran en el anexo III.

## <span id="page-34-1"></span>**2.3.2.6. Iteración 5**

Esta iteración tiene el objetivo de evaluar el desarrollo del prototipo hasta este punto, para lograrlo se harán pruebas de usabilidad que indiquen el nivel de satisfacción de los usuarios con el prototipo.

## **Pruebas de usabilidad**

Para llevar a cabo las pruebas de usabilidad se trabajó con Sirius, un sistema de evaluación para aplicaciones web [25], se tomaron los aspectos y criterios de evaluación más relevantes de Sirius para los sitios web de tipo Educativo/Formativo y que no causaban conflicto con la evaluación multimedia de P. Marqués [26] que se realizará más delante, estos aspectos corresponden a: aspectos generales, estructuración y navegación, entendimiento y facilidad, y búsqueda. Los criterios usados se presentan en la tabla 7.

## <span id="page-35-0"></span>**Tabla 7**. Criterios de Sirius

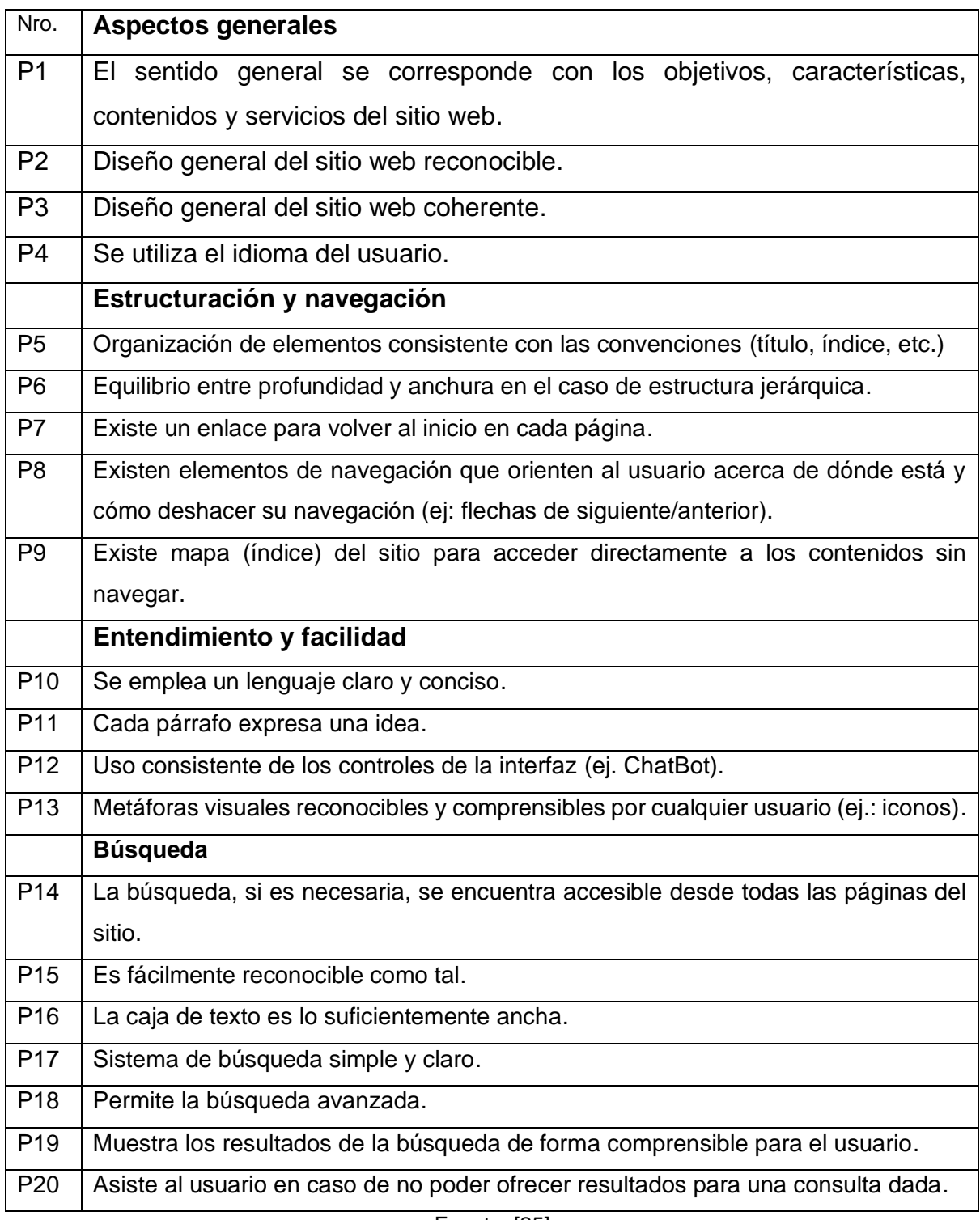

Fuente: [25]

La valoración de estos criterios se la realizará con la escala para la evaluación multimedia que se presenta en la tabla 8.
**Tabla 8**. Escala de valoración utilizada para la evaluación.

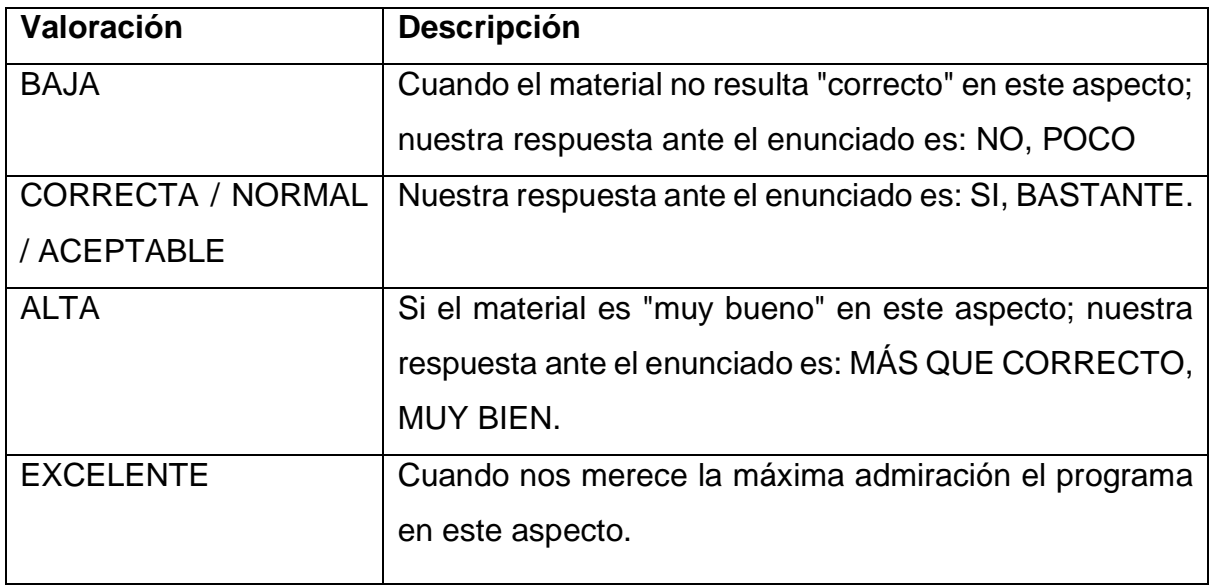

Fuente: [26]

# **3. RESULTADOS**

# **3.1. APLICACIÓN WEB**

# **3.1.1. Arquitectura de la aplicación web**

La aplicación web al usar InstantWP, usa una máquina virtual implementada con QEMU, que virtualiza el servidor de InstantWP Server, que contiene los servidores de Apache y MySQL, en la figura 6, se muestra la arquitectura de la aplicación web.

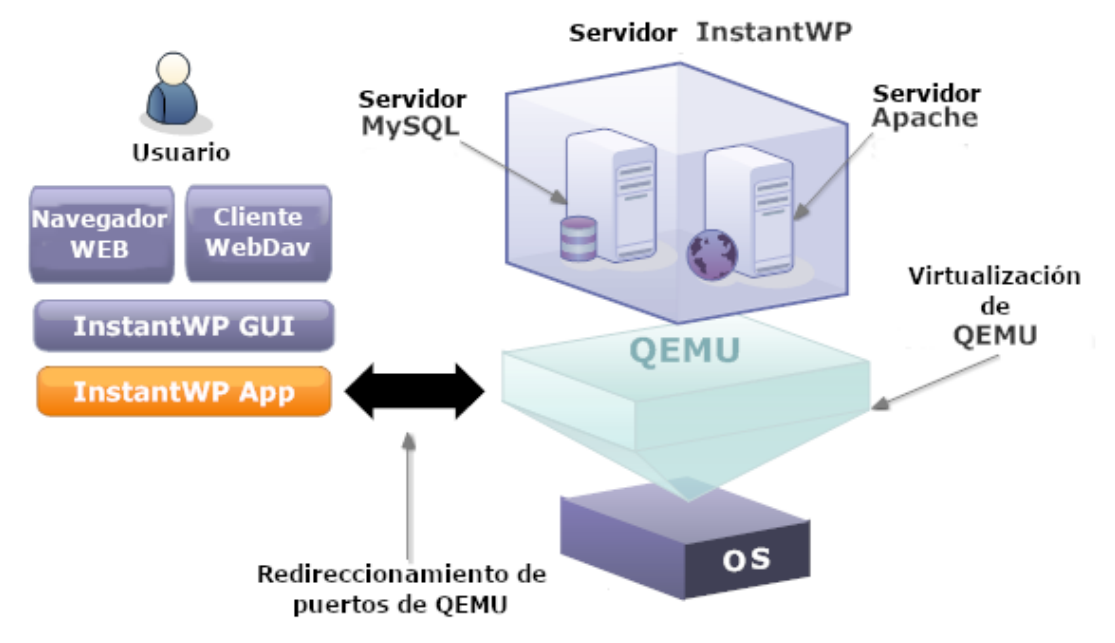

*Figura 6. Arquitectura de la aplicación web.* 

*Fuente:* [27]

### **3.1.2. Interfaces de usuario de la aplicación web**

La aplicación web cuenta con una pantalla principal en la cual se despliega la portada y debajo el capítulo de introducción de la guía, como muestra la figura 7, adicionalmente el ChatBot detecta el ingreso de un usuario y automáticamente envía un mensaje de bienvenida.

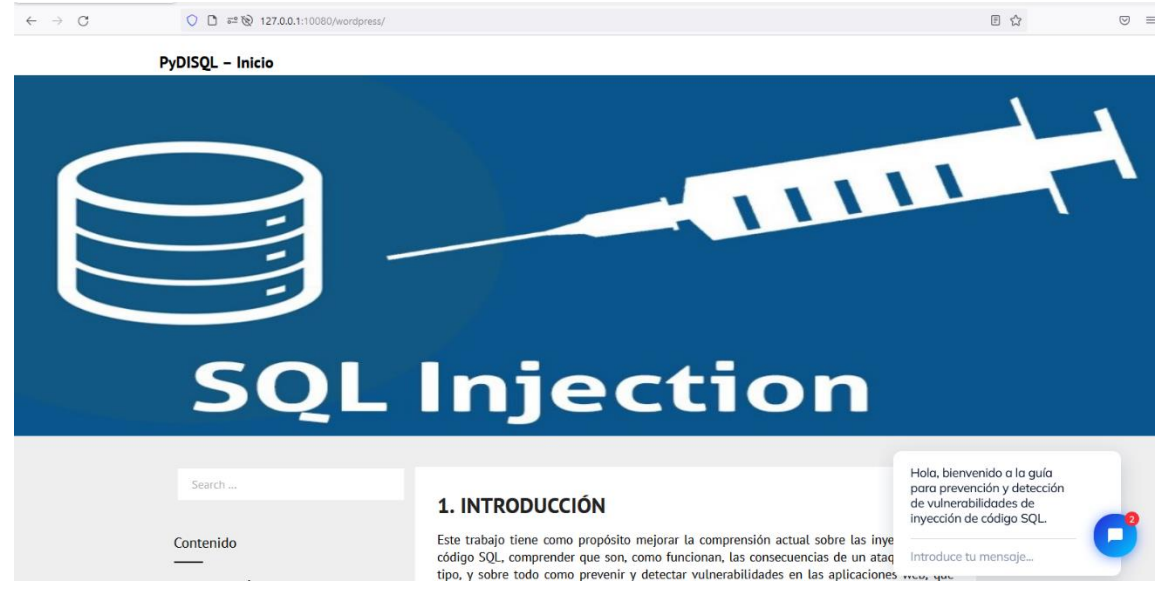

*Figura 7. Pantalla Principal de la aplicación web.*

#### *Fuente: Autor*

La figura 8 muestra el panel de la izquierda de la aplicación web, donde se presenta la barra de búsqueda, y el índice de la guía, que sirve de enlace a los capítulos que conforman la guía.

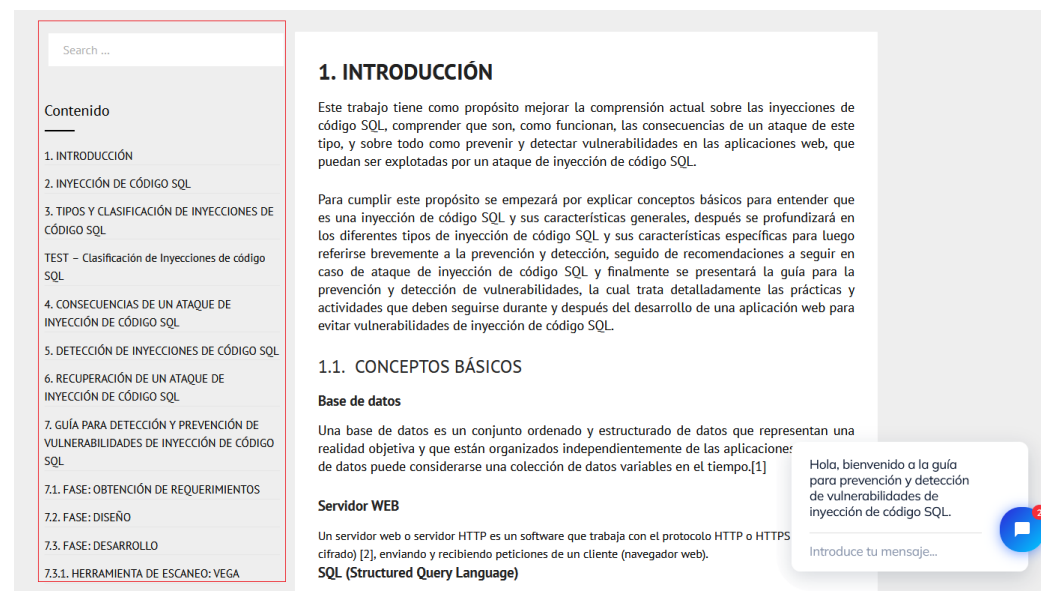

*Figura 8. Índice y barra de búsqueda de la aplicación web.*

El contenido de cada capítulo se extiende de forma vertical profundizando en el contenido a medida que se profundiza en el capítulo, mientras que en panel de la izquierda debajo del índice aparece un pequeño menú con categorías de los capítulos presentes en la guía, estos capítulos pueden pertenecer a conceptos (Ej. Capítulo Introducción), pertenecer a guía (Ej. Fase de desarrollo de la guía) o Pruebas (Ej. Test sobre clasificación de inyecciones de código SQL). Mientras tanto el ChatBot pasa a mostrar un mensaje más corto preguntado al usuario si necesita ayuda. La figura 9 refleja los elementos mencionados.

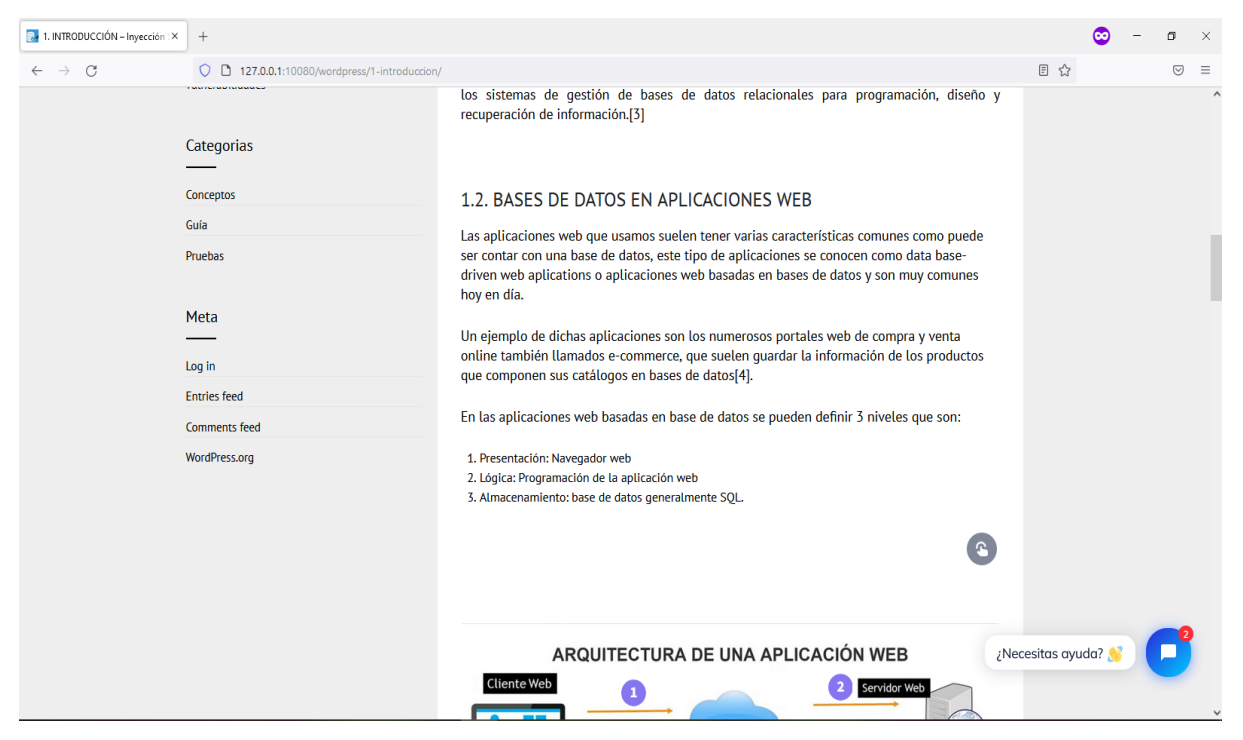

*Figura 9. Menú de categorías y ChatBot minimizado de la aplicación web.*

*Fuente: Autor*

Al final de cada capítulo de encuentran las referencias citadas en dicho capítulo, y los botones para navegar hacia el capítulo anterior o siguiente, como se muestra en la figura 10.

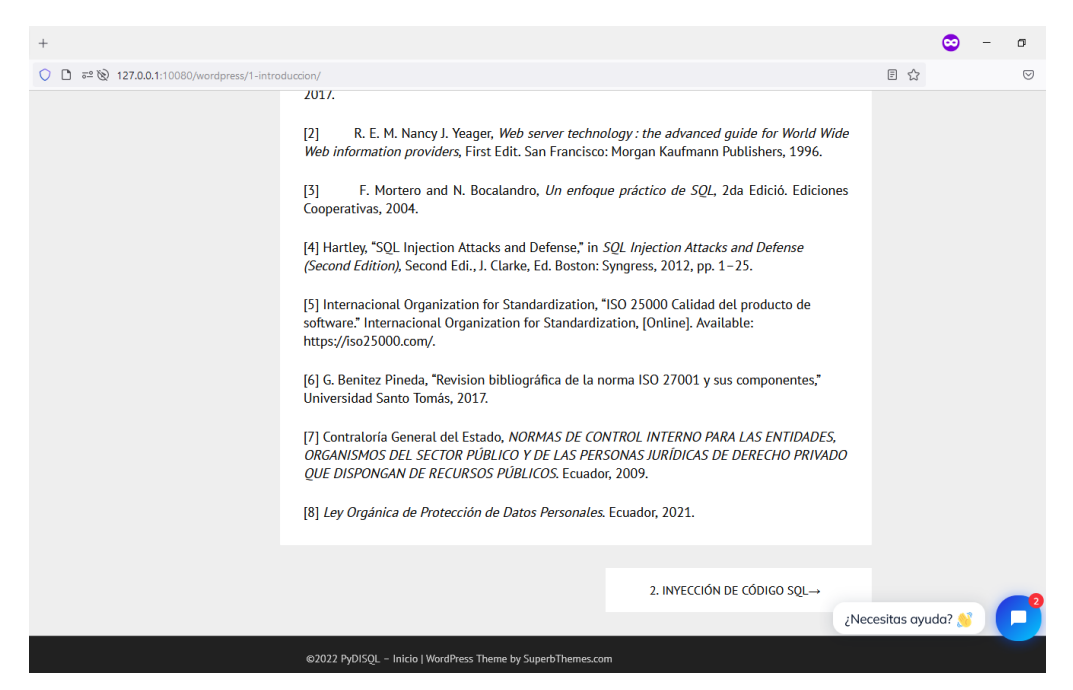

*Figura 10. Referencias y botones de navegación de la aplicación web.*

La barra de búsqueda, presentada en la figura 11, está diseñada para encontrar información en la guía mediante palabras clave que pueden aparecer en el título del capítulo, en su contenido, categoría o incluso en las referencias.

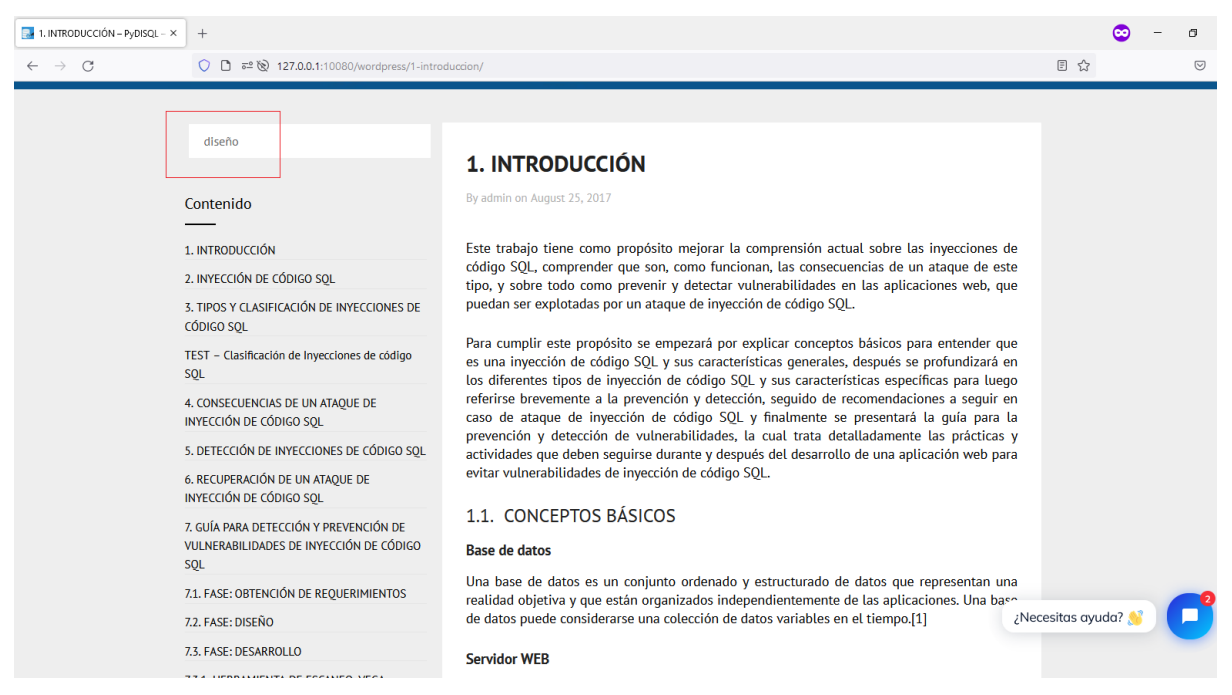

*Figura 11. Ejemplo de búsqueda en la aplicación web.*

*Fuente: Autor*

La figura 12 muestra los resultados de la búsqueda, que se despliegan priorizando los capítulos con coincidencias en el título, después en la categoría y finalmente en el contenido y referencias. Los capítulos con coincidencias son ordenados en forma de miniaturas y contienen un enlace hacia el capítulo completo, como muestra la figura 13.

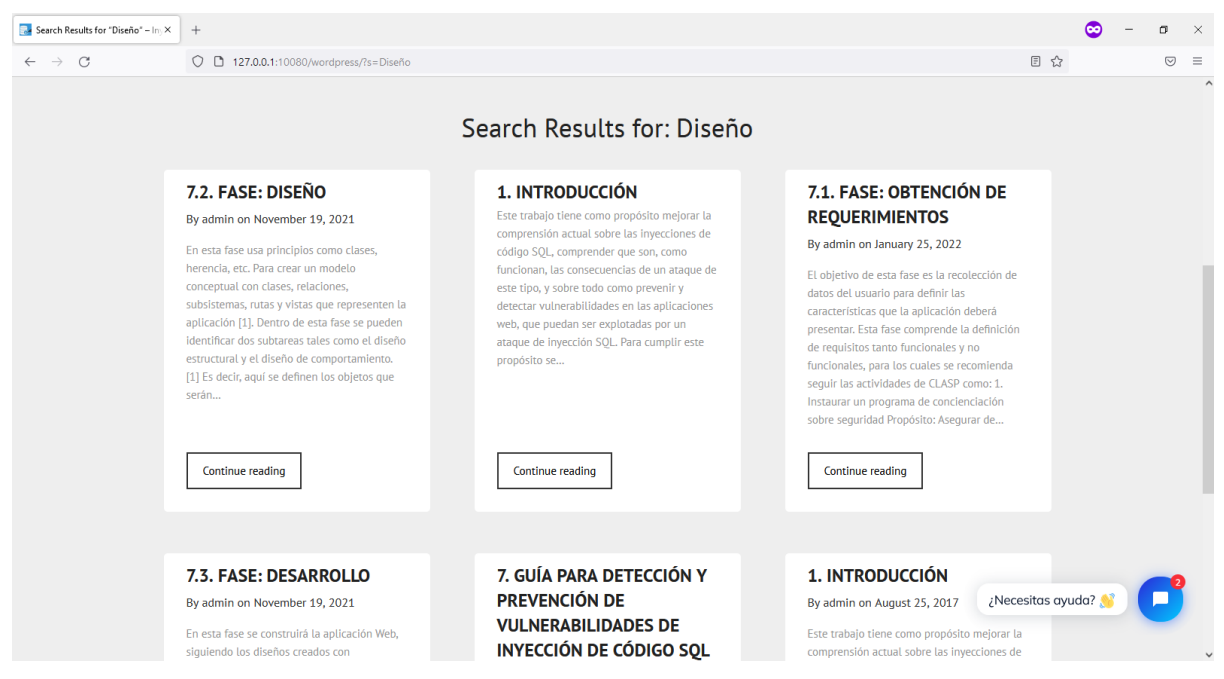

*Figura 12. Resultado de una búsqueda en la aplicación web.*

*Fuente: Autor*

| 7.2. FASE: DISEÑO - Invección SIX | $+$                                        |                                                                                                    |                                                                                                    |                   |                     | $\times$ |
|-----------------------------------|--------------------------------------------|----------------------------------------------------------------------------------------------------|----------------------------------------------------------------------------------------------------|-------------------|---------------------|----------|
| $\rightarrow$ C                   | 127.0.0.1:10080/wordpress/7-2-fase-diseno/ |                                                                                                    |                                                                                                    | 日公                | $\overline{\nabla}$ | $\equiv$ |
|                                   |                                            | <b>Referencias</b><br>applications," Inf. Softw. Technol., vol. 119, p. 106238, 2020.<br>Gráfica (AutoCAD)," UNIVERSIDAD POLITECNICA SALESIANA, 2012.<br>extension://efaidnbmnnnibpcajpcqlclefindmkaj/viewer.html?pdfurl=https%3A%2F<br>(Second Edition), Second Edi., J. Clarke, Ed. Boston: Syngress, 2012, pp. 1-25.<br>Modelling," 2015, doi: 10.1109/ICISSEC.2015.7371019.<br>November, pp. 1-17, 2010. | [1] J. Molina-Ríos and N. Pedreira-Souto, "Comparison of development methodologies in web<br>[2] M. M. GUADALUPE, "Diseño y construcción de un sistema de geoposición en visual.net<br>ambientada como Aplicación Web para el manejo de información general de pólizas de<br>seguros que integre el manejo de una Base de Datos textual en MySQL y una Base de Datos<br>[3] OWASP, "OWASP CLASP PROJECT." OWASP, 2006, [Online]. Available: chrome-<br>%2Fowasp.org%2Fwww-pdf-archive%2FUs owasp-clasp-v12-for-print-lulu.pdf&chunk=true.<br>[4] D. Hartley, "SQL Injection Attacks and Defense," in SQL Injection Attacks and Defense<br>[5] H. Omotunde and R. Ibrahim, "Mitigating SQL Injection Attacks via Hybrid Threat<br>[6] The Owasp Foundation, "OWASP Secure Coding Practices Ouick Reference Guide," no. |                   |                     | $\wedge$ |
|                                   |                                            | ←7.1. FASE: OBTENCIÓN DE<br><b>REOUERIMIENTOS</b>                                                                                                    | 7.3. FASE: DESARROLLO-                                                                                                    |                   |                     |          |
|                                   |                                            |                                                                                                    |                                                                                                    | ;Necesitas ayuda? |                     |          |
|                                   |                                            | @2022 Inyección SQL   WordPress Theme by SuperbThemes.com                                                                                                    |                                                                                                    |                   |                     |          |

*Figura 13. Redirección a un capítulo desde el resultado de búsqueda.*

*Fuente: Autor*

Las imágenes e imágenes interactivas se encuentran repartidas en el contenido de los capítulos, existen capítulos con varias imágenes normales o interactivas, otros con

pocas y otros sin ninguna. Se puede reconocer las imágenes interactivas por el logo de Genially que aparecen ubicado en la parte inferior izquierda de la imagen, por ejemplo, la figura 14. Estas imágenes cuentan con botones que al dar clic pueden brindar más información, redirigir al usuario mostrarle una ventana emergente, la funcionalidad varía dependiendo de la imagen y los botones de interacción.

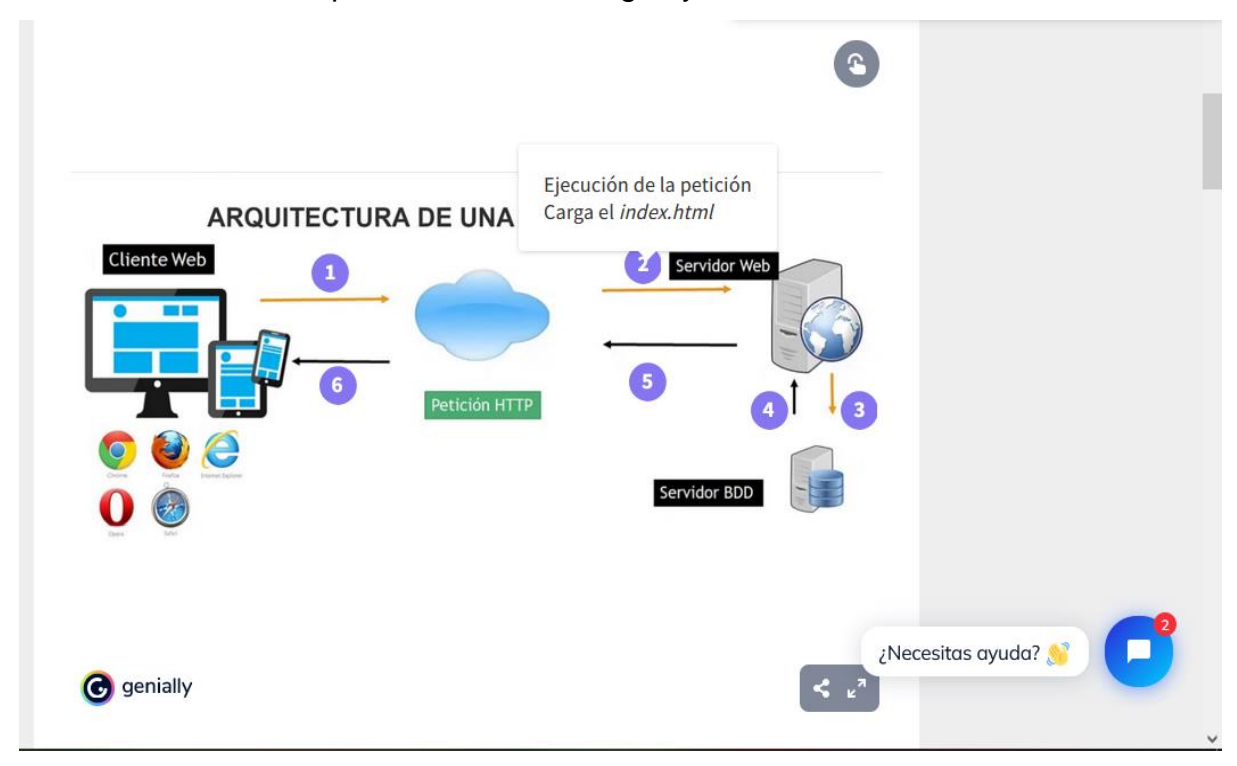

*Figura 14. Imagen interactiva en la aplicación web.*

### *Fuente: Autor*

Las pruebas presentes en la aplicación web pueden ser accedidas directamente desde el índice y se pueden identificar por la palabra TEST en su nombre. La figura 15 muestra una de las pruebas de la aplicación.

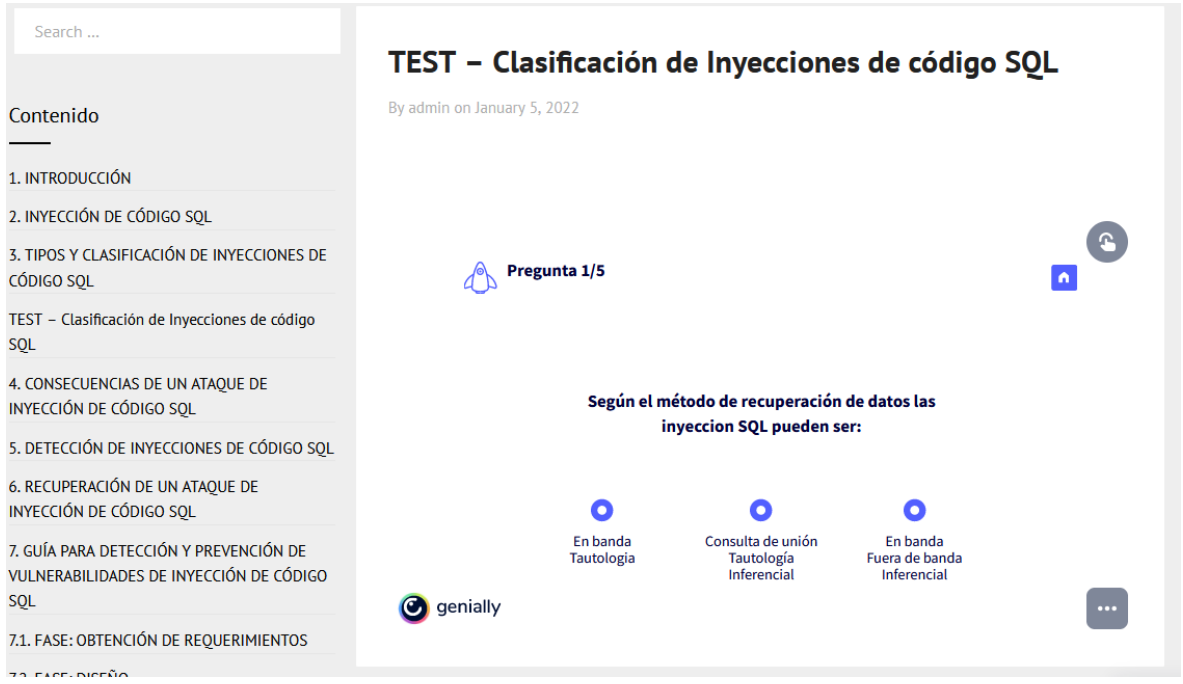

*Figura 15. Ejemplo de evaluación en la aplicación web.*

Las pruebas al ser elementos interactivos cuentan con el logo de Genially, constan de 5 preguntas y 3 botones de respuestas, donde cada botón está asociado a una respuesta correcta y a 2 incorrectas. Para avanzar en las pruebas se debe contestar de forma correcta las preguntas que se presentan. En caso de equivocarse en una respuesta aparecerá un mensaje de error y se podrá repetir la prueba desde el inicio, la figura 16 muestra un caso de error en la respuesta.

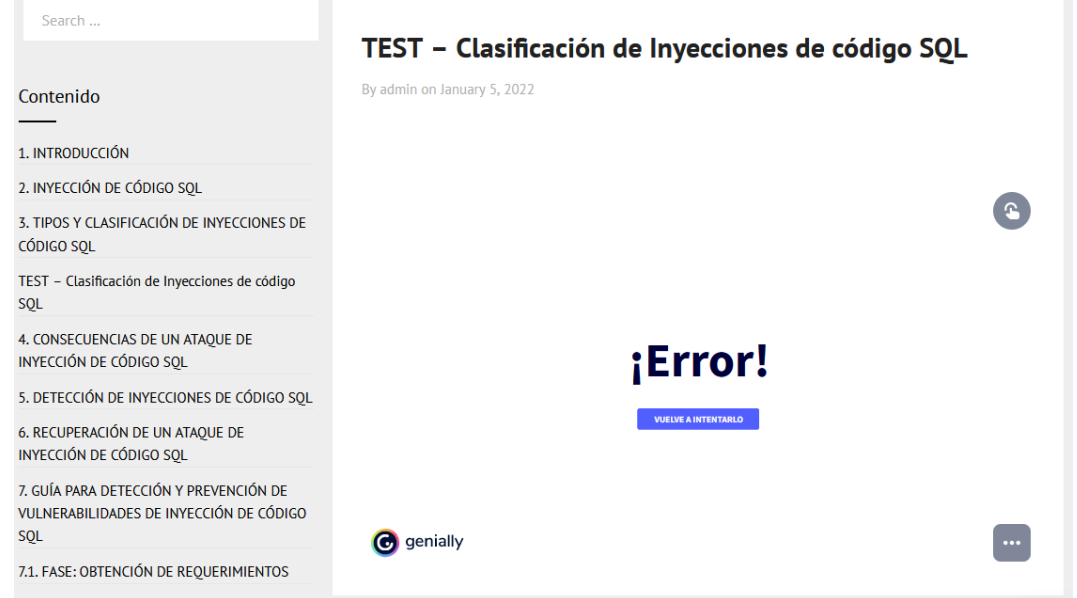

*Figura 16. Respuesta incorrecta en una evaluación de la aplicación web.*

En caso de responder las 5 preguntas de forma correcta aparecerá un mensaje de felicitación y el número de aciertos, además de botones que indican la respuesta correcta de cada pregunta, tal como muestra la figura 17.

| Search                                                                                          | TEST - Clasificación de Inyecciones de código SQL |                   |                 |                  |                  |                  |                  |          |
|-------------------------------------------------------------------------------------------------|---------------------------------------------------|-------------------|-----------------|------------------|------------------|------------------|------------------|----------|
| Contenido                                                                                       | By admin on January 5, 2022                       |                   |                 |                  |                  |                  |                  |          |
| 1. INTRODUCCIÓN                                                                                 |                                                   |                   |                 |                  |                  |                  |                  |          |
| 2. INYECCIÓN DE CÓDIGO SQL                                                                      |                                                   |                   |                 |                  |                  |                  |                  |          |
| 3. TIPOS Y CLASIFICACIÓN DE INYECCIONES DE<br><b>CÓDIGO SOL</b>                                 |                                                   | <b>Resultados</b> |                 |                  |                  |                  |                  |          |
| TEST - Clasificación de Inyecciones de código<br><b>SQL</b>                                     |                                                   |                   |                 | ¡Enhorabuena!    |                  |                  |                  |          |
| 4. CONSECUENCIAS DE UN ATAQUE DE<br>INYECCIÓN DE CÓDIGO SQL                                     |                                                   |                   |                 |                  |                  |                  |                  |          |
| 5. DETECCIÓN DE INYECCIONES DE CÓDIGO SOL                                                       |                                                   | 0/5               | 1/5             | 2/5              | 3/5              | 4/5              | 5/5              |          |
| 6. RECUPERACIÓN DE UN ATAQUE DE<br>INYECCIÓN DE CÓDIGO SOL                                      |                                                   | 0 correcta        | 1 correcta<br>О | 2 correctas<br>О | 3 correctas<br>О | 4 correctas<br>О | 5 correctas<br>О |          |
| 7. GUÍA PARA DETECCIÓN Y PREVENCIÓN DE<br>VULNERABILIDADES DE INYECCIÓN DE CÓDIGO<br><b>SOL</b> | co genially                                       |                   |                 |                  |                  |                  |                  | $\cdots$ |
| 7.1. FASE: OBTENCIÓN DE REQUERIMIENTOS                                                          |                                                   |                   |                 |                  |                  |                  |                  |          |
| <b>72 EASE-DISEÑO</b>                                                                           |                                                   |                   |                 |                  |                  |                  |                  |          |

*Figura 17. Respuestas correctas en una evaluación de la aplicación web.*

#### *Fuente: Autor*

En algunos capítulos se hace uso de tablas que se muestran con divisiones entre las filas y los títulos de las columnas representados en negrita, como la figura 18 muestra.

| 7.3.2, RECURSO PARA VALIDACI X | $^{+}$                                                                                  |                                                                                                    |                                                                            |                                                                                                    |  | f) |          |
|--------------------------------|-----------------------------------------------------------------------------------------|----------------------------------------------------------------------------------------------------|----------------------------------------------------------------------------|----------------------------------------------------------------------------------------------------|--|----|----------|
| C<br>$\rightarrow$             | ◯ □ 127.0.0.1:10080/wordpress/7-3-2-recurso-para-validaciones-lista-blanca-lista-neqra/ |                                                                                                    |                                                                            |                                                                                                    |  | ☑  | $\equiv$ |
|                                | 7.2. FASE: DISEÑO                                                                       | Lista negra                                                                                                    |                                                                            |                                                                                                    |  |    |          |
|                                | 7.3. FASE: DESARROLLO                                                                   |                                                                                                    |                                                                            |                                                                                                    |  |    |          |
|                                | 7.3.1. HERRAMIENTA DE ESCANEO: VEGA                                                     |                                                                                                    |                                                                            | La lista negra funciona buscando caracteres o palabras clave que no son deseables en los<br>datos que se reciben del usuario, este método no es tan efectivo como el de la lista blanca |  |    |          |
|                                | 7.3.2. RECURSO PARA VALIDACIONES: LISTA<br><b>BLANCA/NEGRA</b>                          | va que el número de caracteres que pueden considerarse peligrosos es mucho mayor al de<br>los que se pueden considerar seguros, además que siempre esta la posibilidad de que un<br>nuevo método que use determinado carácter surja y no este contemplado en la lista negra. |                                                                            |                                                                                                    |  |    |          |
|                                | 7.4. FASE: DESPLIEGUE                                                                   |                                                                                                    |                                                                            | Aun así, la prohibición de palabras clave es muy útil para evitar ataques de inyección de                                                                                               |  |    |          |
|                                | <b>TEST - Recomendaciones contra</b><br>vulnerabilidades                                |                                                                                                    | reservadas que se usan en instrucciones SQL.                               | código SOL ya que podemos buscar palabras como UNION, SELECT, DELETE, palabras                                                                                                    |  |    |          |
|                                | Categorias                                                                              | El uso de expresiones regulares también puede usarse para las listas negras, esta vez no<br>buscaremos una estructura que cumplir, sino que buscaremos caracteres dentro de los datos<br>que recibimos. Por ejemplo:                                                         |                                                                            |                                                                                                    |  |    |          |
|                                | Conceptos                                                                               | 1%I-I:I/\*N\\*I NI@Ixp\$<br>De esta forma excluiremos cualquier dato que pueda tener código SQL buscándose ejecutar<br>en la base.                                                                                                    |                                                                            |                                                                                                    |  |    |          |
|                                | Guía                                                                                    |                                                                                                    |                                                                            |                                                                                                    |  |    |          |
|                                | <b>Pruebas</b>                                                                          |                                                                                                    |                                                                            |                                                                                                    |  |    |          |
|                                |                                                                                         |                                                                                                    | Lista con caracteres a tomar en cuenta.                                    |                                                                                                    |  |    |          |
|                                | Meta                                                                                    |                                                                                                    |                                                                            |                                                                                                    |  |    |          |
|                                |                                                                                         | <b>Símbolo</b>                                                                                                    | <b>Nombre</b><br><b>Descripción</b>                                        |                                                                                                    |  |    |          |
|                                | Log in                                                                                  | Comillas simple<br>Usando en la mayoría de los ataques de inyección SOL.                                                                                                    |                                                                            |                                                                                                    |  |    |          |
|                                | <b>Entries feed</b>                                                                     |                                                                                                    | En Oracle sirve como carácter de escape de secuencia.<br>Espacio en blanco |                                                                                                    |  |    |          |
|                                | <b>Comments feed</b>                                                                    |                                                                                                    |                                                                            | /Necesitas ayuda?                                                                                                    |  |    |          |
|                                | <b>WordPress.org</b>                                                                    | Doble tubería<br>Puede servir como carácter de escape de secuencia.<br>Ш<br>(pipe)                                                                                                    |                                                                            |                                                                                                    |  |    |          |
|                                |                                                                                         |                                                                                                    | Coma                                                                       | Carácter de escane de secuencia                                                                                                    |  |    |          |

*Figura 18. Ejemplo de una tabla en la aplicación web.*

Finalmente, la aplicación cuenta con el ChatBot, que puede ser desplegado al dar clic sobre el botón azul con ícono de mensaje ubicado en la parte inferior derecha de la aplicación, tal como muestra la figura 19.

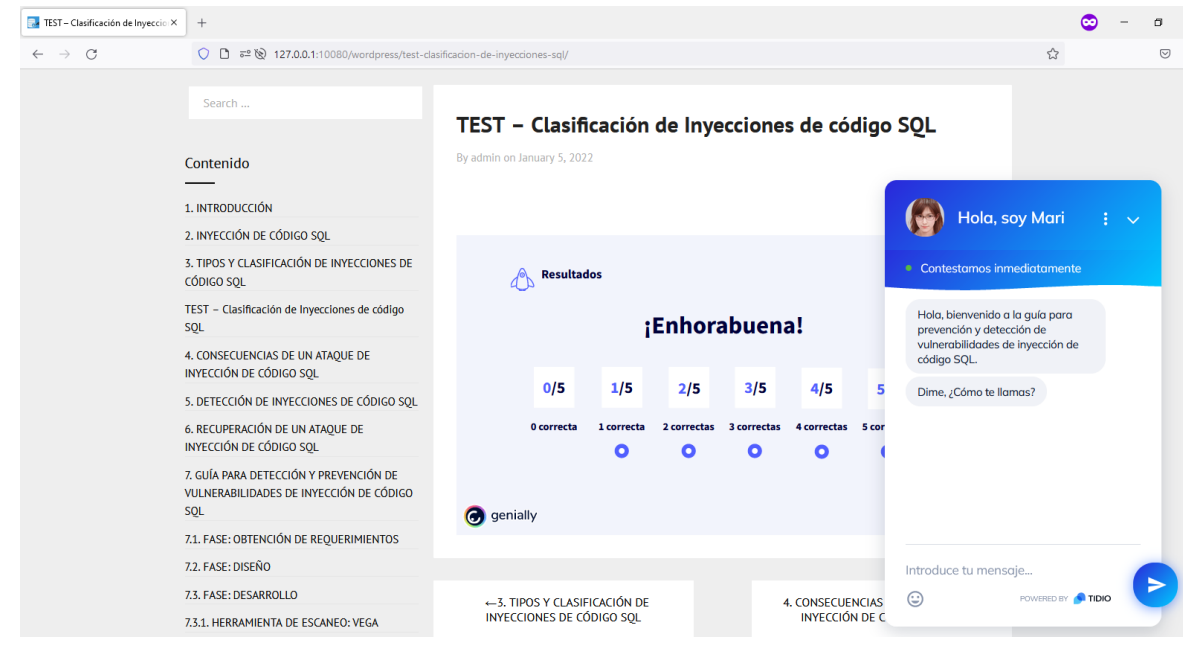

*Figura 19. Despliegue del ChatBot de la aplicación web.*

#### *Fuente: Autor*

Al interactuar con el ChatBot, este pedirá un nombre de usuario, al ingresar un nombre válido, será guardado en una variable dentro del ChatBot para que pueda dirigirse al usuario de forma más personal, este proceso se muestra en la figura 20.

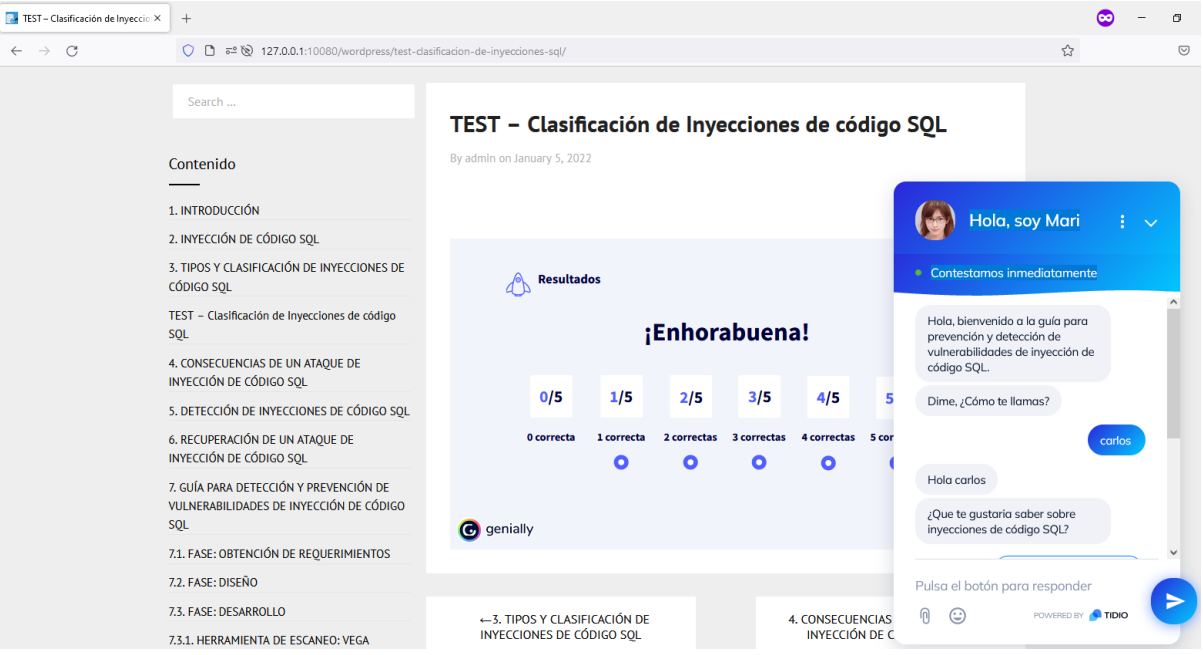

*Figura 20. ChatBot saludando al usuario de la aplicación web.*

Después de saludar al usuario por su nombre, el ChatBot le preguntará al usuario que tipo de contenido le gustaría revisar y le dará a escoger las opciones que se muestran en la figura 21.

| Search<br>Contenido                                                                             | TEST - Clasificación de Inyecciones de código SQL<br>By admin on January 5, 2022                                     |                                                            |
|-------------------------------------------------------------------------------------------------|----------------------------------------------------------------------------------------------------|------------------------------------------------------------|
| 1. INTRODUCCIÓN<br>2. INYECCIÓN DE CÓDIGO SOL<br>3. TIPOS Y CLASIFICACIÓN DE INYECCIONES DE     |                                                                                                    | Hola, soy Mari<br>$\checkmark$                             |
| <b>CÓDIGO SOL</b>                                                                               | <b>Resultados</b>                                                                                                    | Contestamos inmediatamente<br><b>I INTHE SHOPPING</b>      |
| TEST - Clasificación de Inyecciones de código<br><b>SOL</b>                                     | ¡Enhorabuena!                                                                                                    | ¿Que te qustaria saber sobre<br>inyecciones de código SQL? |
| 4. CONSECUENCIAS DE UN ATAQUE DE<br>INYECCIÓN DE CÓDIGO SOL                                     |                                                                                                    | <b>Conceptos relacionados</b>                              |
| 5. DETECCIÓN DE INYECCIONES DE CÓDIGO SOL                                                       | 1/5<br>3/5<br>0/5<br>4/5<br>2/5                                                                                      | Consecuencias de un ataque                                 |
| 6. RECUPERACIÓN DE UN ATAQUE DE<br>INYECCIÓN DE CÓDIGO SOL                                      | 0 correcta<br>3 correctas<br><b>4 correctas</b><br>5 cor<br>1 correcta<br>2 correctas<br>О<br>О<br>О<br>Ο            | Detección de inyecciones de c                              |
| 7. GUÍA PARA DETECCIÓN Y PREVENCIÓN DE<br>VULNERABILIDADES DE INYECCIÓN DE CÓDIGO<br><b>SOL</b> | c genially                                                                                                    | Recuperación de un ataque<br>Una guía para prevenir y dete |
| 7.1. FASE: OBTENCIÓN DE REOUERIMIENTOS                                                          |                                                                                                    | $\checkmark$                                               |
| 7.2. FASE: DISEÑO                                                                               |                                                                                                    | Pulsa el botón para responder                              |
| 7.3. FASE: DESARROLLO<br>7.3.1. HERRAMIENTA DE ESCANEO: VEGA                                    | ←3. TIPOS Y CLASIFICACIÓN DE<br><b>4. CONSECUENCIAS</b><br><b>INYECCIONES DE CÓDIGO SOL</b><br><b>INYECCIÓN DE C</b> | ⋒<br>$\odot$<br>POWERED BY <b>TIDIO</b>                    |

*Figura 21. ChatBot presentándole opciones sobre la aplicación web al usuario.*

*Fuente: Autor*

Cada opción seleccionada por el usuario generará una respuesta del ChatBot más unas preguntas, para seguir ayudando al usuario, tal como muestra la figura 22.

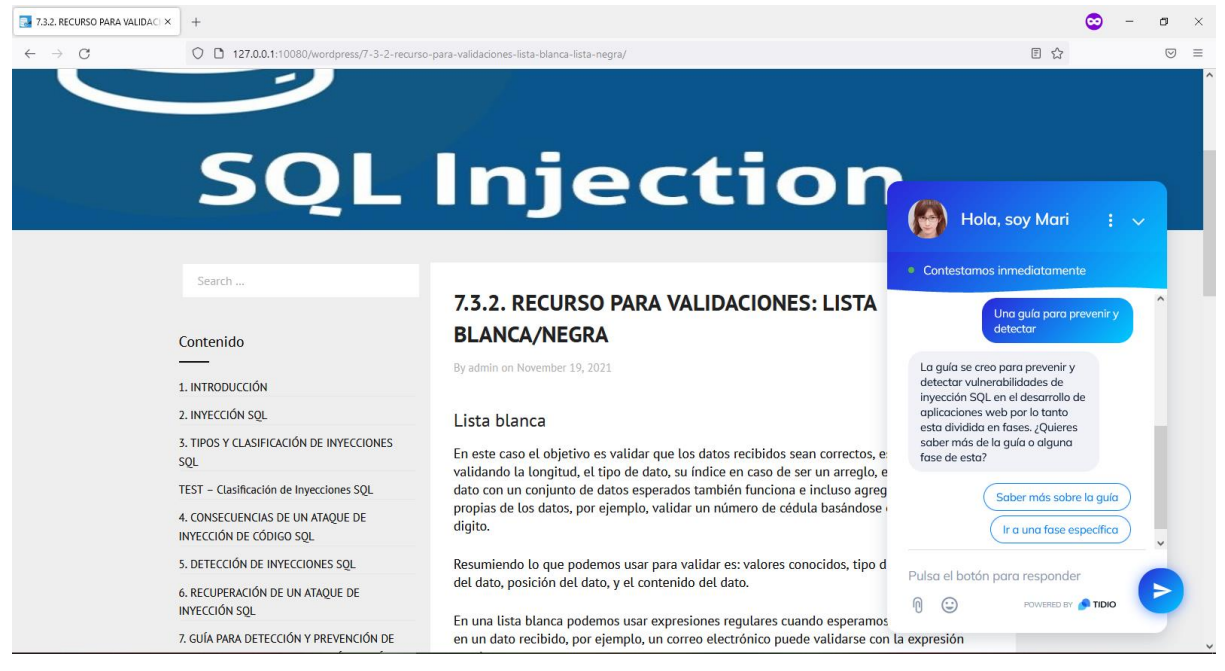

*Figura 22. ChatBot brindando respuestas rápidas al usuario.*

Entre la ayuda que brinda el ChatBot está dar pequeñas respuestas o redirigir al usuario a un capítulo que contengas la información que el usuario busca, como muestra la figura 23.

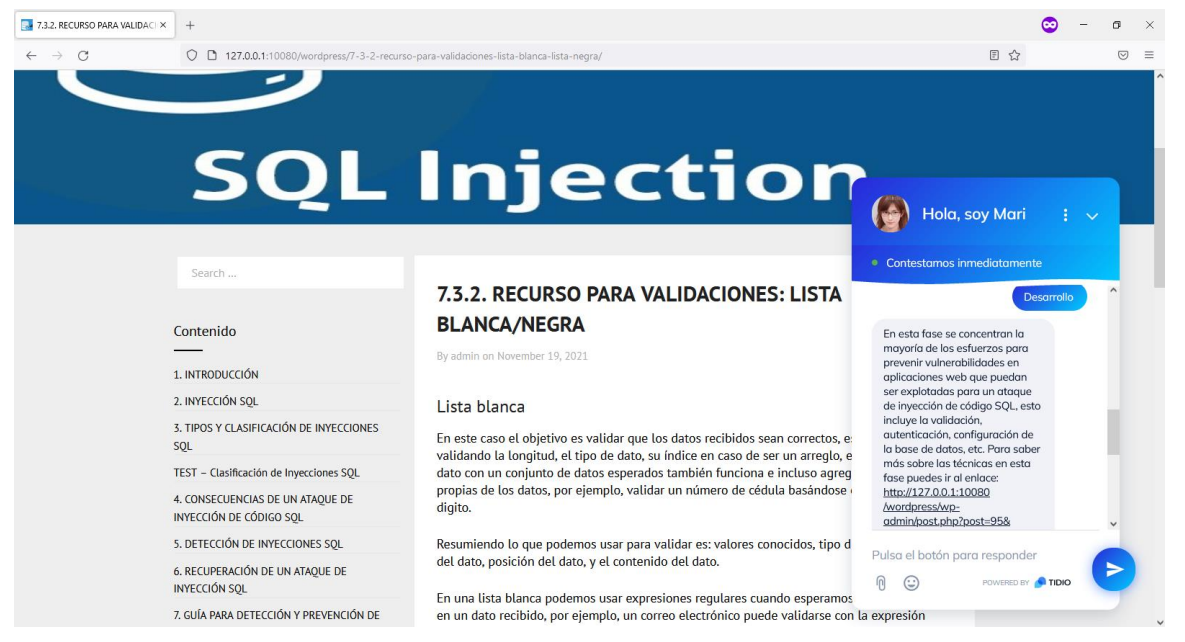

*Figura 23. ChatBot redirigiendo al usuario a un capítulo de la aplicación web.* 

*Fuente: Autor*

Al final el ChatBot repite su comportamiento, tal como se visualiza en la figura 24. para que el usuario pueda seguir buscando información y recibiendo ayuda mientras usa la guía.

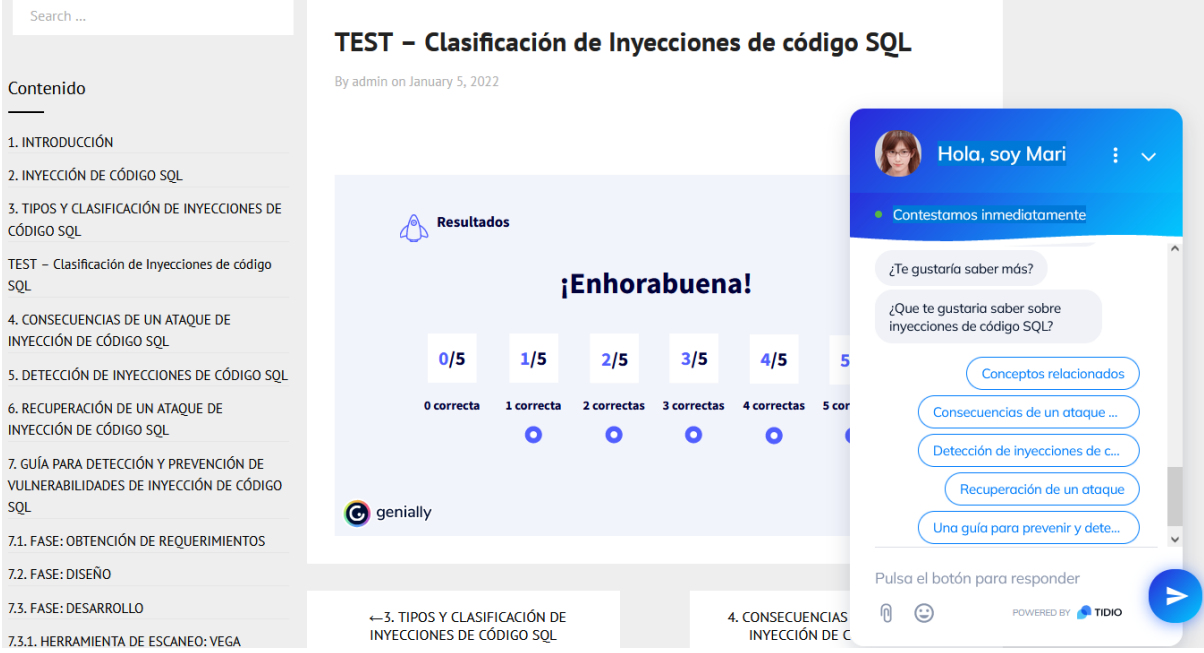

*Figura 24. ChatBot repitiendo su comportamiento para continuar ayudando.*

*Fuente: Autor*

# **3.2. CATALOGACIÓN Y EVALUACIÓN MULTIMEDIA**

Para la evaluación del prototipo final se usaron los criterios propuestos por P. Marqués, en su trabajo, Calidad de la Formación virtual y de los materiales multimedia [26], la figura 25 muestra la ficha de catalogación y evaluación correspondiente a esta guía, los aspectos mostrados y su respectiva valoración se obtuvo mediante encuestas. Las encuestas adjuntas en el anexo V, fueron realizadas principalmente a estudiantes de la Facultad de Sistemas de la EPN y profesionales del desarrollo de aplicaciones, constan de 51 preguntas, que se dividen en las secciones de:

- Usabilidad
	- o Aspectos generales
	- o Estructuración y navegación
	- o Entendimiento y facilidad
	- o Búsqueda
- Aspectos funcionales y utilidad
- Aspectos técnicos y estéticos
- Aspectos pedagógicos

## **FICHA DE CATALOGACIÓN Y EVALUACIÓN MULTIMEDIA**

### © **Pere Marquès-UAB/2001**

**Título del material:** PyDISQL **-** Guía multimedia para la prevención y detección de vulnerabilidades de inyección SQL en aplicaciones web.

**Autores:** Chicaiza Carlos, carlos.chicaiza02@epn.edu.ec

**Temática:** Seguridad de aplicaciones web

**Objetivos** explicitados en el programa o la documentación:

- Prevenir vulnerabilidades en el desarrollo de aplicaciones web.
- Detectar vulnerabilidades en el desarrollo de aplicaciones web.
- Utilizar objetos de aprendizaje para la guía.

### **Contenidos que se tratan:**

- Inyección SQL.
- Prevención y detección de vulnerabilidades durante el desarrollo.
- Bases de datos.
- Metodologías de desarrollo seguro.

### **Destinatarios:**

Desarrolladores de aplicaciones web.

**TIPOLOGÍA:** PREGUNTAS Y EJERCICIOS - UNIDAD DIDÁCTICA TUTORIAL - BASE DE DATOS **ESTRATEGIA DIDÁCTICA:** ENSEÑANZA DIRIGIDA - EXPLORACIÓN GUIADA

**FUNCIÓN:** EJERCITAR HABILIDADES - INSTRUIR - INFORMAR - MOTIVAR - EXPLORAR EXPERIMENTAR/RESOLVER PROBLEMAS - EVALUAR

**TIPOLOGÍA:** PREGUNTAS Y EJERCICIOS - UNIDAD DIDÁCTICA TUTORIAL - BASE DE DATOS **ESTRATEGIA DIDÁCTICA:** ENSEÑANZA DIRIGIDA - EXPLORACIÓN GUIADA

**FUNCIÓN:** EJERCITAR HABILIDADES - INSTRUIR - INFORMAR - MOTIVAR - EXPLORAR EXPERIMENTAR/RESOLVER PROBLEMAS - EVALUAR

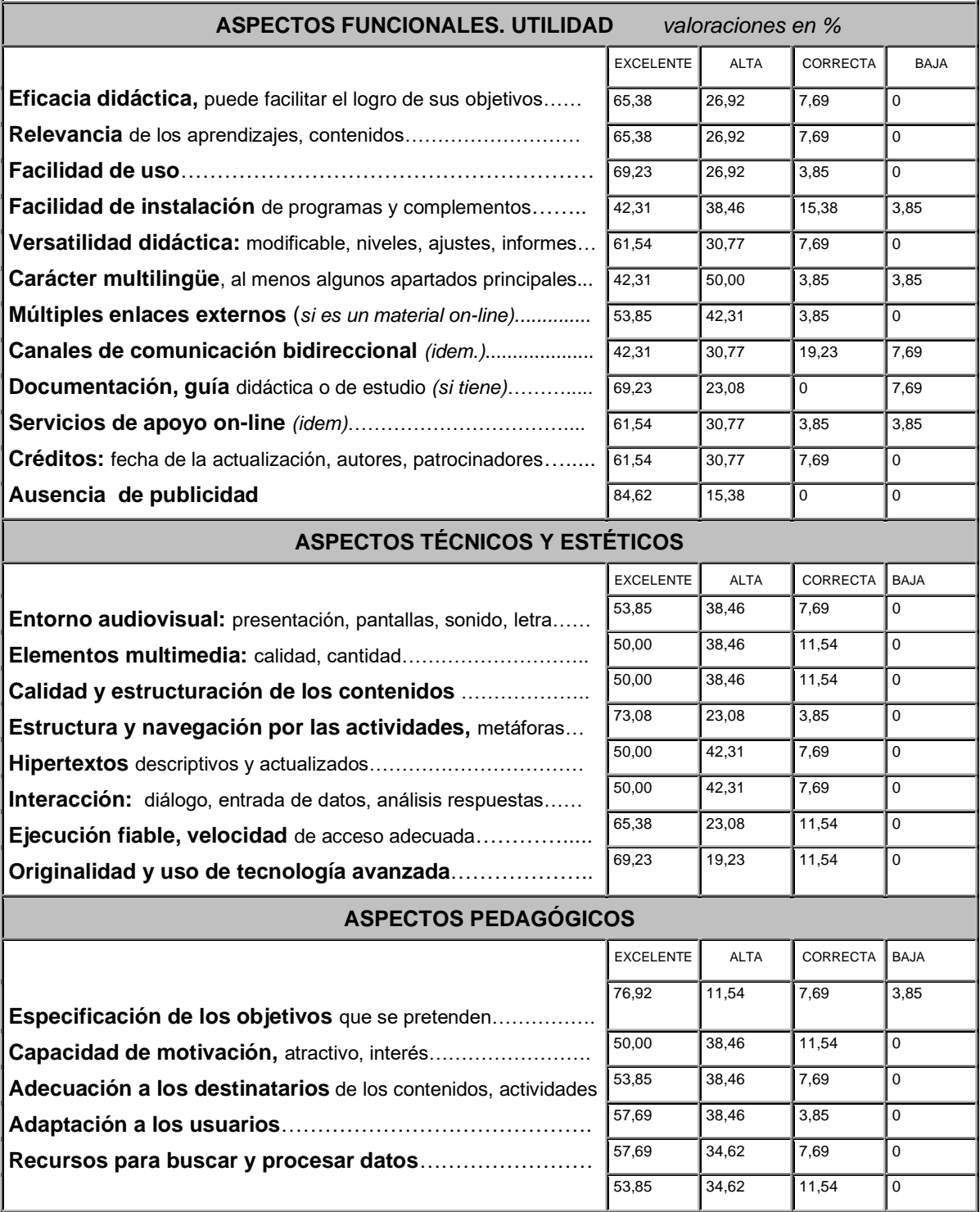

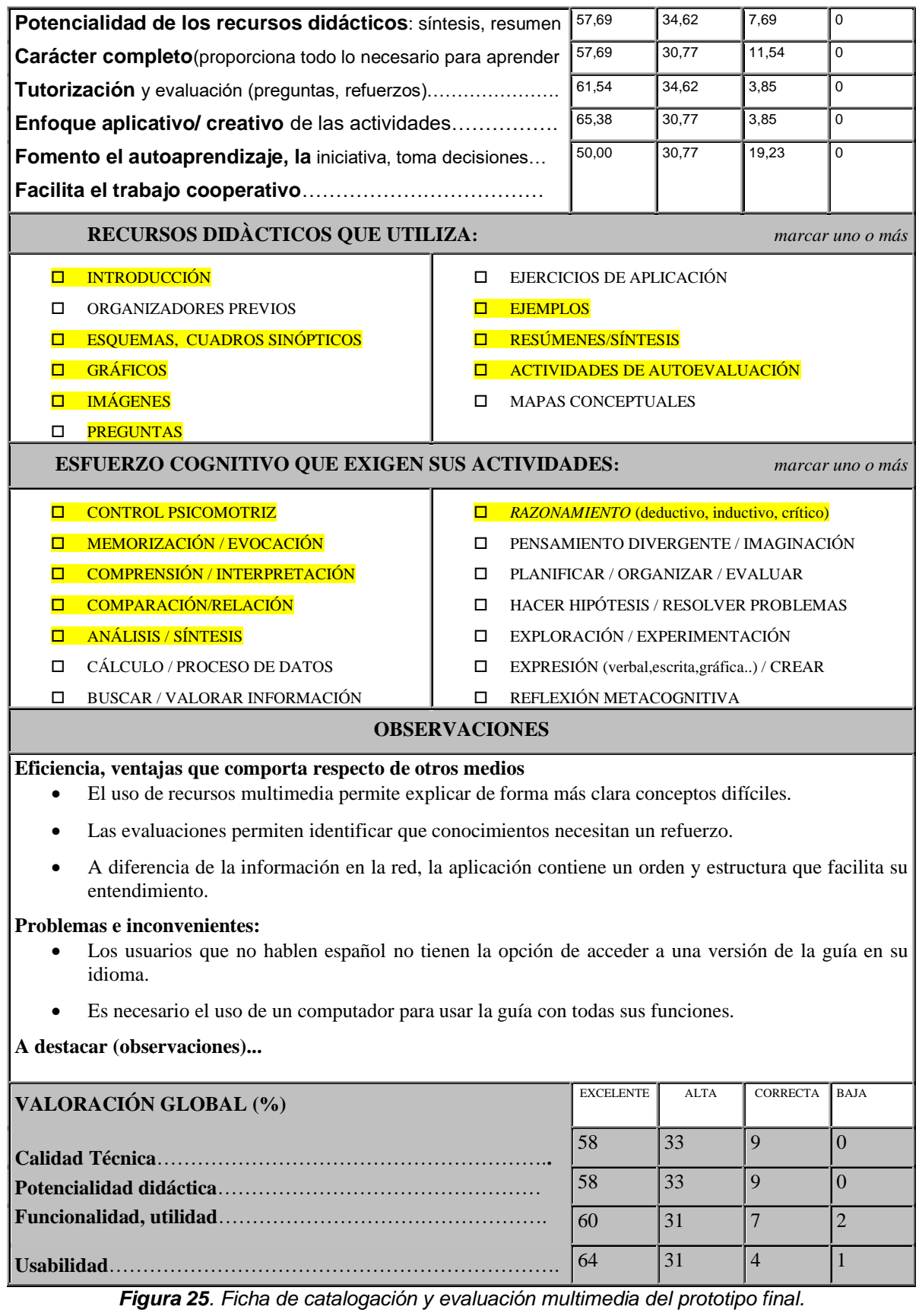

*Fuente:* [28]

Los resultados de las encuestas se organizaron por secciones, en lugar de por pregunta, para visualizar de mejor manera las gráficas obtenidas de las respuestas.

## **Pruebas de usabilidad**

El resumen de usabilidad empezará por los aspectos generales, donde en la figura 26 se muestra una valoración mayormente excelente y alta.

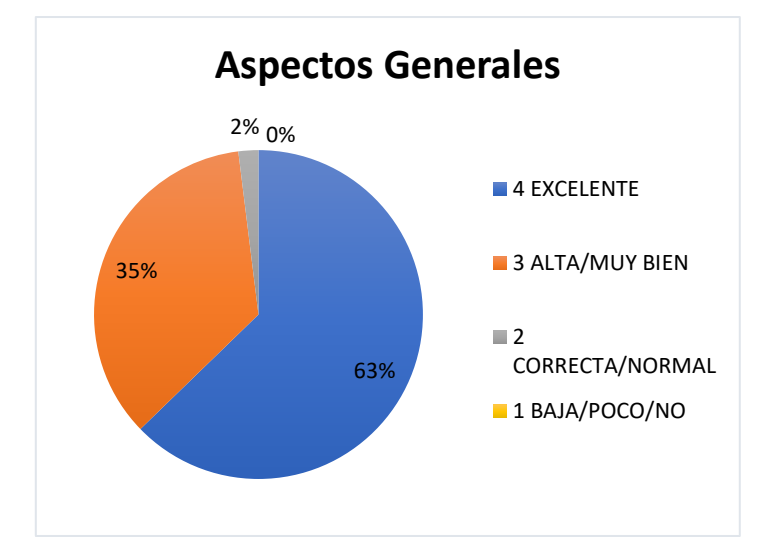

*Figura 26. Resultados de encuestas sobre aspectos generales de la guía.*

### *Fuente: Autor*

Respecto a la estructuración y navegación los resultados de la figura 27 muestran casi un 75% de valoración excelente, siendo el apartado con una mejor valoración de todos los aspectos evaluados.

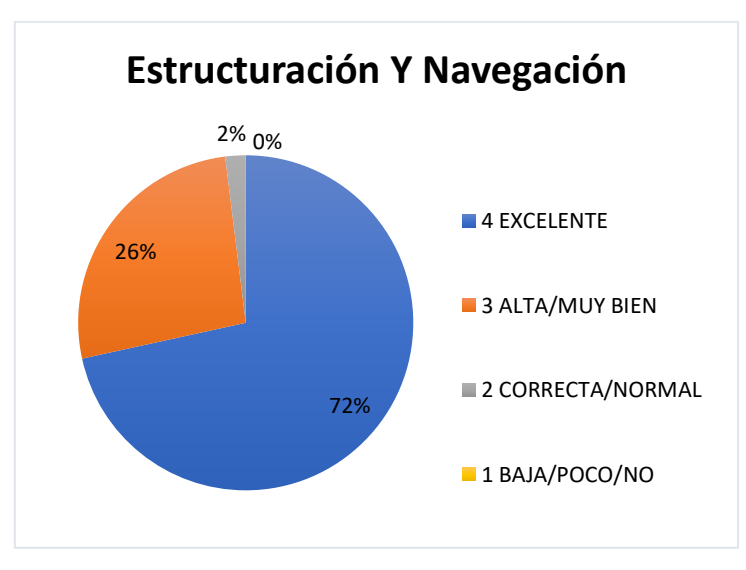

*Figura 27. Resultados de encuestas en estructuración/navegación de la guía.*

*Fuente: Autor*

Sobre el entendimiento y facilidad de la guía los resultados, presentados en la figura 28, son positivos, sin embargo, hubo un 8%, que calificó como normal este apartado.

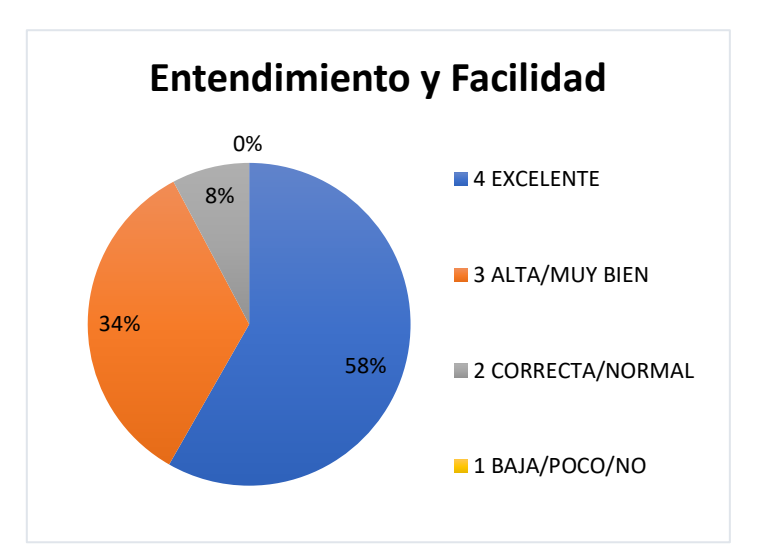

*Figura 28. Resultados de encuestas sobre entendimiento y facilidad de la guía. Fuente: Autor*

Respecto a la búsqueda la mayoría de los resultados, mostrados en la figura 29, más de un 90%, son positivos, pero existe un 2% con la valoración más baja (1, baja, poco, no), esto puede ser por la búsqueda sencilla que implementa la guía, ya que la búsqueda avanzada no esta tan trabajada.

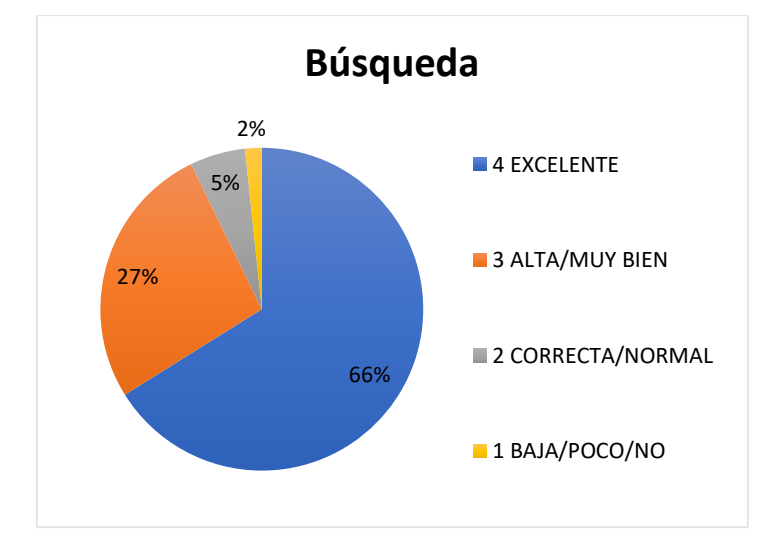

*Figura 29. Resultados de encuestas en la búsqueda implementada.*

*Fuente: Autor*

## **Aspectos funcionales y de utilidad**

En la sección de aspectos funcionales y utilidad la valoración de la guía, mostrada en la figura 30, fue positiva en un 91%, pero hay un 2% correspondiente a la valoración más baja, puede deberse al carácter multilingüe, que no fue muy alto en el desarrollo de la guía, ya que el idioma español predomino para la guía.

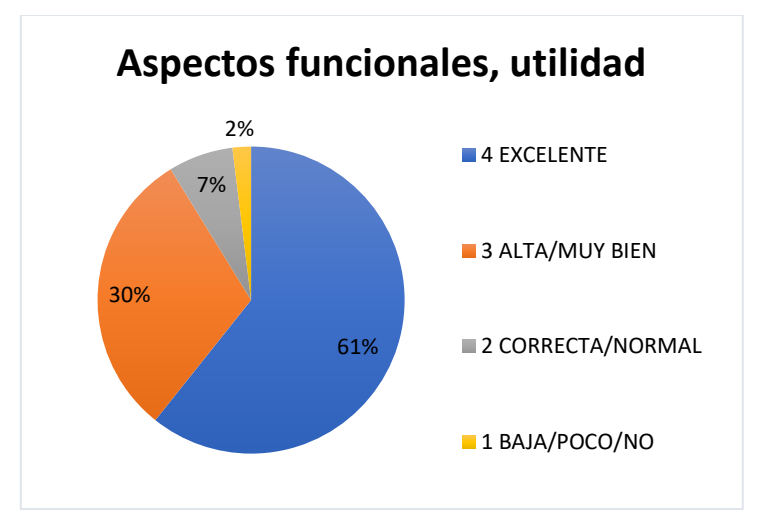

*Figura 30. Resultados de encuestas en A. funcionales/utilidad de la guía.*

## **Aspectos técnicos y estéticos**

En los resultados sobre los aspectos técnicos y estéticos de la guía, mostrados en la figura 31, la valoración obtenida es muy positiva, con un 81% de valoración excelente y alta, y solo un 9% como aceptable o normal.

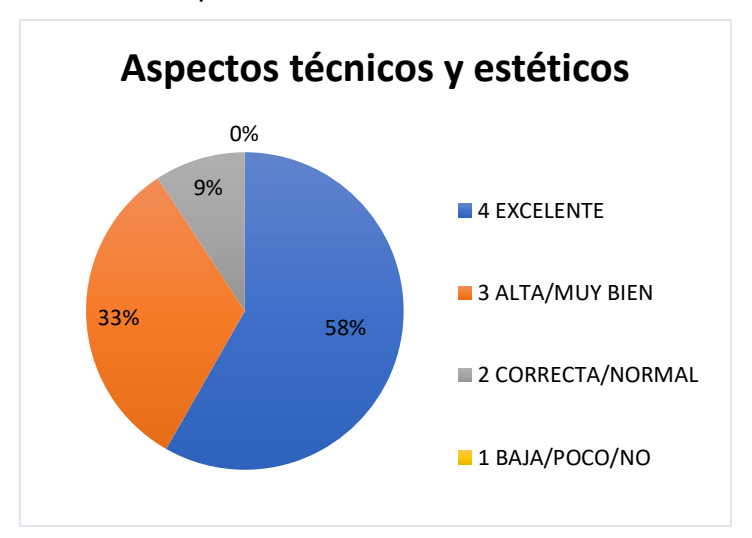

*Figura 31. Resultados de encuestas en aspectos técnicos/estéticos de la guía.*

*Fuente: Autor*

## **Aspectos pedagógicos**

Sobre los aspectos pedagógicos de la guía, las encuestas, representadas en la figura 32, muestran resultados aceptables de 9% y positivos de 81%, donde casi el 60% corresponde a una valoración de excelente.

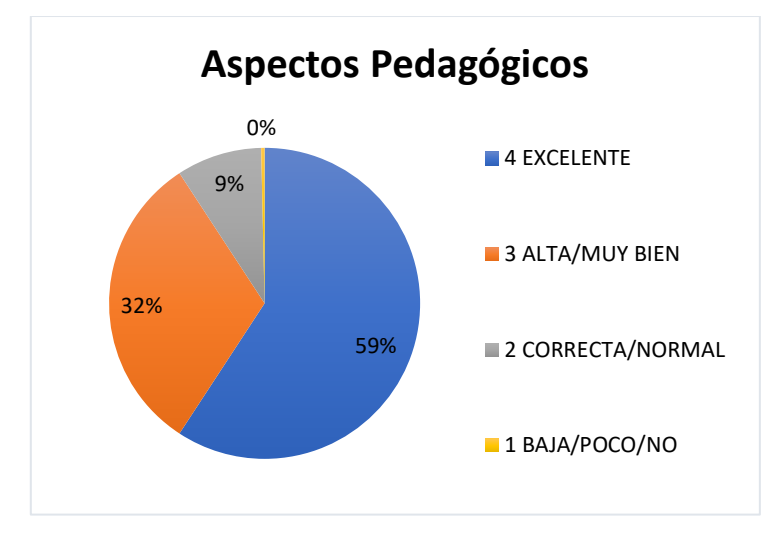

*Figura 32. Resultados de encuestas sobre aspectos pedagógicos de la guía.*

# **3.3. CASO DE PRUEBA**

En esta sección se presentarán algunos casos de inyecciones de código SQL que aprovechan determinadas vulnerabilidades, estos casos serán contrastados con las recomendaciones que se proponen en este guía para detectar y prevenir las vulnerabilidades que presenten.

## **Caso 1**

Inyección de código SQL para evadir la autenticación de usuario.

A la base de datos llega la sentencia, mostrada en la figura 33, que permite a un atacante saltarse la autenticación del sistema.

```
SELECT userid
FROM CMSUsers
WHERE user = 'foo' AND password = 'password' OR '1' = '1';
```

```
Figura 33. Inyección de código SQL, del tipo tautología
```
La guía previene estos casos ya que provee recomendaciones como:

- En fase de obtención de requerimientos, se recomienda detallar casos de mal uso, siendo la entrada de datos 'or 1=1, la que debe representarse en el caso de mal uso.
- En fase de diseño se recomienda identificar la superficie de ataque, lo que incluye identificar y definir controles en los puntos de entrada, incluyendo entradas de datos como la usada por el atacante para ingresar su sentencia maliciosa.

• En fase de desarrollo se recomienda controlar la autenticación de usuarios, esto incluye la validación de datos, ya sea con lista blanca o lista negra, usar buenas prácticas como la comprobación de usuario y contraseña por separado y finalmente usar un servicio de autenticación como la autenticación de Google.

### **Caso 2**

Inyección de código SQL a través de la URL.

Por medio de los parámetros de la URL, en este caso el parámetro user, se cambia o ingresa el índice de usuario del administrador.

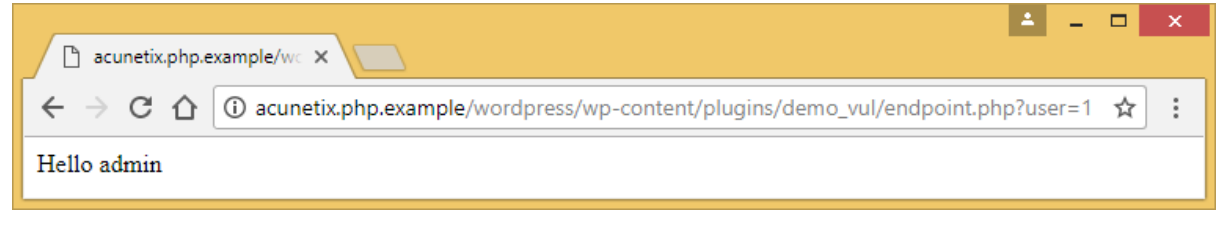

*Figura 34. Inyección de código SQL a través de la URL.* 

#### *Fuente:*[29]

Las principales recomendaciones de la guía que evitarían esta vulnerabilidad son:

- En fase de diseño se recomienda identificar la superficie de ataque, donde se debe identificar puntos de entrada como los parámetros de una URL y definir controles para estos puntos de entrada, evitar nombres de objetos obvios, en este caso el usuario 1 corresponde al usuario de admin, siendo muy fácil para el atacante inferir el índice de usuario del administrador, controlar la navegación para evitar estos parámetros al final de una URL, y de ser necesario tener dichos parámetros definir validaciones tanto en frontend como backend.
- En la fase de desarrollo se recomienda validar los puntos de entrada, e implementar los controles definidos en la fase de diseño, en caso de trabajar URLs se recomienda estandarizar/normalizar los datos de salida, para evitar posibles ataques encubiertas con codificación alterna, también se debe revisar la configuración de la base de datos, ya que el usuario "admin" con el índice igual a 1, suele ser una configuración muy común ya que por lo general el primer usuario creado en la base de datos corresponde al administrador. Finalmente se recomienda el uso de herramientas de escaneo de vulnerabilidades, ya que este extremo (endpoint) de la URL pudo ser identificado por estas herramientas y así ser corregido.

## **Caso 3**

Inyección de código SQL de tipo inferencia.

En este caso el atacante revisa el error que la aplicación le provee para deducir o inferir información de la base de datos que le permite realizar un ataque más complejo.

Microsoft OLE DB Provider for ODBC Drivers error '80040e14' [Microsoft][ODBC SQL Server Driver][SQL Server]Column 'products.id' is invalid in the select list because it is not contained in either an aggregate function or the GROUP BY clause. /products.asp, line 233

*Figura 35. Mensaje de error con información para el atacante. Fuente: Autor*

Las recomendaciones que la guía presenta para evitar esta vulnerabilidad son:

En fase de obtención de requerimientos, se debe instalar un programa de concienciación sobre seguridad, en el cual se tratará la usabilidad/experiencia de usuario y su relación con la seguridad.

- En la fase de diseño se recomienda aplicar principios de seguridad al diseño como diseñar interfaces reforzadas, las APIs deben contar con especificaciones bien definidas incluido el control de errores, también se recomienda evitar nombres de objetos obvios, ya que un atacante que lea "products.id", en el error rápidamente deducirá que el nombre de la tabla será "products".
- En la fase de desarrollo se recomienda implementar el control de errores mostrando errores simples y poco descriptivos, contrario a la creencia popular de generar errores descriptivos para ayudar al usuario, esta práctica es contraproducente ya que de igual forma se ayuda a un atacante, mientras más descriptivo sea el error más información de la base mostrará por lo tanto el atacante conocerá mejor la base que está atacando y preparará ataques más complejos y avanzados contra la base de datos.

# **4. CONCLUSIONES Y RECOMENDACIONES**

# **4.1. CONCLUSIONES**

Mientras los métodos para atacar aplicaciones web a través de inyecciones de código SQL avanzan, las medidas para evitarlo y contrarrestarlo también evolucionan y esta guía contribuye a este avance. Específicamente la guía aporta a la prevención y detección de vulnerabilidades durante el desarrollo de aplicaciones web con información ordenada para combatir inyecciones de código SQL lo que evita al desarrollador lidiar con la información dispersa y abrumadora sobre el tema. Otro aporte de la guía es tratar las vulnerabilidades desde fases tempranas del desarrollo evitando cambios que son más costosos a medida que avanza el desarrollo, además complementa a las herramientas automatizadas para buscar vulnerabilidades que fallan encontrando vulnerabilidades provenientes de fases previas a la fase de desarrollo.

Finalmente, la guía multimedia implementada como aplicación web permitió explicar de manera más clara las inyecciones de código SQL, usando recursos como imágenes, test, etc. que ayudan a representar la información que puede resultar difícil de entender cuando solo se utiliza texto.

En un futuro trabajo se recomienda mejorar la guía añadiendo otros tipos de inyecciones de código, como inyección de código HTML. Además, es importante trabajar en una guía que se enfoque en otro tipo de ataque a aplicaciones web, como los ataques de ingeniería social.

Tal como se ha demostrado en otros trabajos que usan medios multimedia para lograr una mejor explicación y comprensión de los temas, en esta guía multimedia el uso de los objetos de aprendizaje, como imágenes, imágenes interactivas, ChatBot, etc., ha contribuido en la facilidad de aprendizaje y utilidad de esta guía.

En el caso de desarrollar una guía multimedia como una aplicación web, es fundamental tener en cuenta el apartado de navegación y estructura, en este caso se utilizó varios mecanismos como índices, botones de navegación, guía asistida por ChatBot, etc. Para que la navegación resulte sencilla y clara, y en los resultados se aprecia la alta valoración obtenida en este aspecto. Cabe recalcar que los resultados en su mayoría tienen una valoración de excelente y muy bien, por lo que las escalas de normal y poco no tuvieron un peso significativo en términos generales.

### **4.2. RECOMENDACIONES**

- Para contar con un entorno de desarrollo de alta portabilidad se recomienda instalar WordPress usando la herramienta InstantWP.
- Se recomienda usar el navegador Mozilla Firefox o cualquiera que permita modificar la lista de puertos permitidos para evitar problemas con la herramienta InstantWP.
- La guía presentada en este trabajo debe tomarse como un material de apoyo, y no se recomienda que sea la totalidad de la seguridad de un proyecto.
- Se recomienda seguir el orden de las recomendaciones presentadas en esta guía, aunque no sea riguroso seguir el orden, hacerlo evitará conflictos entre las actividades recomendadas.

# **REFERENCIAS BIBLIOGRAFÍA**

- [1] S. Andrade, "Guía Multimedia Interactiva De Apoyo En El Proceso Enseñanza-Aprendizaje. Caso De Aplicación: Módulo De Histología Humana De La Cátedra De Morfofisiología," Pontificia Universidad Católica Del Ecuador, 2018.
- [2] J. M. Harán, "'Crece el ecommerce y aumentan las estafas y los incidentes de seguridad,'" *25 Noviembre*, p. 1, 2020.
- [3] OWASP Foundation, "OWASP Top 10:2021," *OWASP.org*, 2021. https://owasp.org/Top10/.
- [4] Support.microsoft.com., "Access SQL: basic concepts, vocabulary, and syntax," 2022. https://support.microsoft.com/en-us/office/access-sql-basic-concepts-vocabulary-and-syntax-444d0303-cde1-424e-9a74-e8dc3e460671?ui=en-us&rs=en-us&ad=us.
- [5] OWASP Foundation, "SQL Injection | OWASP," 2022, [Online]. Available: https://owasp.org/www-community/attacks/SQL\_Injection.
- [6] M. Howard and S. Lipner, *The Security Development Lifecycle*, vol. 34. 2006.
- [7] OWASP, "OWASP CLASP PROJECT." OWASP, 2006, [Online]. Available: https%3A%2F%2Fowasp.org%2Fwww-pdf-archive%2FUs\_owasp-clasp-v12-for-printlulu.pdf&chunk=true.
- [8] G. McGraw, "Software Security: Building Security In," in *2006 17th International Symposium on Software Reliability Engineering*, 2006, p. 6, doi: 10.1109/ISSRE.2006.43.
- [9] S. Mishra and R. C. Sharma, Eds., *Interactive Multimedia in Education and Training*. IGI Global, 2005.
- [10] L. Garcia-Aretio, "Objetos de aprendizaje. Características y repositorios," *BENED*, 2005.
- [11] H. K. Hector Suarez, "SSETGami: Secure Software Education Through Gamification," *Proc. CYBERSECURITY Educ. Res. Pract.*, 2017, [Online]. Available: https://par.nsf.gov/biblio/10046817.
- [12] N. Basit, A. Hendawi, J. Chen, and A. Sun, "A Learning Platform for SQL Injection," in *Proceedings of the 50th ACM Technical Symposium on Computer Science Education*, 2019, pp. 184–190, doi: 10.1145/3287324.3287490.
- [13] O. V. W. A. D. | O. Foundation, "OWASP Vulnerable Web Applications Directory | OWASP Foundation," *Owasp.org*, 2013. https://owasp.org/www-project-vulnerable-web-applicationsdirectory (accessed Mar. 02, 2022).
- [14] G. M. Shinde and S. S. Waghere, "Analysis of SQL Injection Using DVWA Tool," in *RICE*, 2017.
- [15] Á. Pisco Gómez, J. J. Regalado Jalca, J. Gutiérrez García, O. Quimis Sánchez, K. Marcillo Parrales, and J. Marcillo Merino, *Fundamentos sobre la gestión de base de datos*. 2017.
- [16] R. E. M. Nancy J. Yeager, *Web server technology : the advanced guide for World Wide Web information providers*, First Edit. San Francisco: Morgan Kaufmann Publishers, 1996.
- [17] F. Mortero and N. Bocalandro, *Un enfoque práctico de SQL*, 2da Edició. Ediciones Cooperativas, 2004.
- [18] D. Hartley, "SQL Injection Attacks and Defense," in *SQL Injection Attacks and Defense*

*(Second Edition)*, Second Edi., J. Clarke, Ed. Boston: Syngress, 2012, pp. 1–25.

- [19] Escuela Politécnica Nacional, "MODELO EDUCATIVO Escuela Politécnica Nacional." Quito, 2016, [Online]. Available: https://direcciondedocencia.epn.edu.ec/index.php/documentos/summary/3-modelo-educativoy-metodologia-de-diseno-curricular/6-epn-modelo-educativo-aprobado-cdres020-17feb16.
- [20] Escuela Politecnica Nacional, "(RRA) Computación, Escuela Politécnica Nacional," 2020. https://www.epn.edu.ec/oferta-academica/grado/ingenieria-tecnologia/carreras-de-grado/rracomputacion/ (accessed Mar. 08, 2022).
- [21] Escuela Politecnica Nacional, "(RRA) Software, Escuela Politécnica Nacional," 2020. https://www.epn.edu.ec/oferta-academica/grado/ingenieria-tecnologia/carreras-de-grado/rrasoftware (accessed Mar. 08, 2022).
- [22] H. Ordoñez, "Desarrollo de software seguro, Fis.epn.edu.ec." Quito, 2020, [Online]. Available: https://fis.epn.edu.ec/index.php/es/ingenierias/ingenieria-en-software/118-asignaturas/455 desarrollo-de-software-seguro.
- [23] "Chatbot: qué es, cómo funciona y beneficios InboundCycle," 2022. https://www.inboundcycle.com/diccionario-marketing-online/chatbot#:~:text=Los chatbots son aplicaciones informáticas,dudas o preguntas más comunes. (accessed Feb. 21, 2022).
- [24] R. S. Pressman, *INGENIERIA DE SOFTWARE*. McGraw-Hill Interamericana de España S.L., 2010.
- [25] M. del C. Suárez, "SIRIUS: Sistema de Evaluación de la Usabilidad Web Orientado al Usuario y basado en la Determinación de Tareas Críticas," Universidad de Oviedo, 2011.
- [26] P. Marqués, "Calidad de la Formación virtual y de los materiales multimedia." UAB, Barcelona, 2003, [Online]. Available: http://peremarques.net/barnaub03.htm.
- [27] S. Brady, "'InstantWP/InstantWP-User-Guide.pdf at master · webtoolsgroup/InstantWP,'" *Github*, 2017. https://github.com/webtoolsgroup/InstantWP/blob/master/core/docs/InstantWP-User-Guide.pdf.
- [28] P. Marqués, "Plantilla Para La Catalogación Y Evaluación Multimedia." UAB, Barcelona, 2001, [Online]. Available: http://peremarques.net/evalua.htm.
- [29] A. Prodromou, "Exploiting SQL Injection: a Hands-on Example | Acunetix," *Acunetix*, 2022. https://www.acunetix.com/blog/articles/exploiting-sql-injection-example/.
- [30] "HubSpot Chat VS Tidio Live Chat Live Chat Technologies Market Share Comparison," 2022. https://www.similartech.com/compare/hubspot-chat-vs-tidio-live-chat (accessed Feb. 21, 2022).

# **ANEXOS**

## **Anexo I** – Creación de diseños con FIGMA

Para el diseño de la aplicación web se usó FIGMA, una herramienta que ayuda a elaborar diseños de prototipos de aplicaciones web, móviles, de escritorio, etc. Primero se escoge la opción *new design file*, la cual lleva a la pantalla principal de diseño, mostrada en la figura 36.

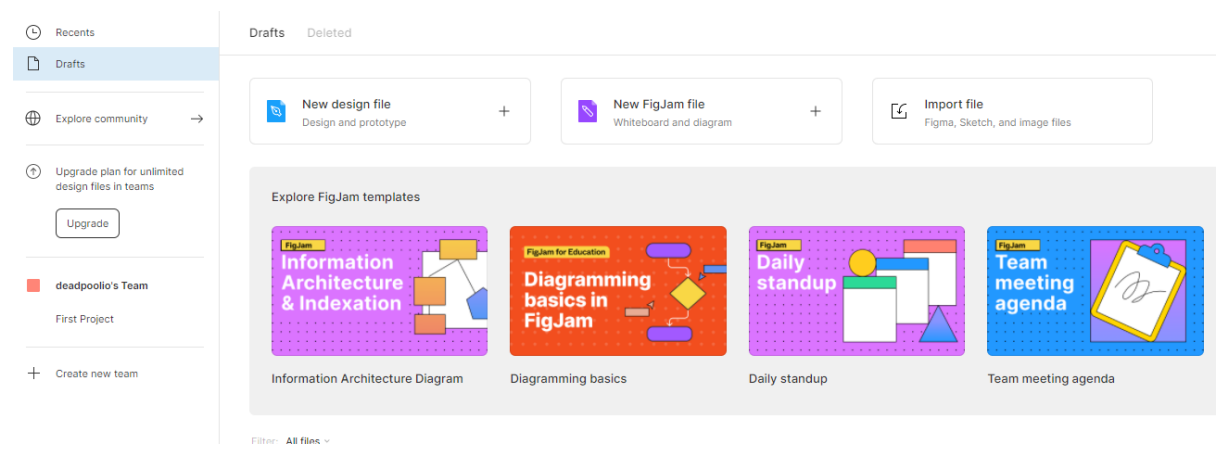

*Figura 36. Página principal de Figma.*

### *Fuente: Autor*

En la pantalla de diseño se tiene varias opciones para empezar, en este caso se empezará con las figuras, mostradas en la figura 37, se escoge el rectángulo que representará el fondo de la guía multimedia.

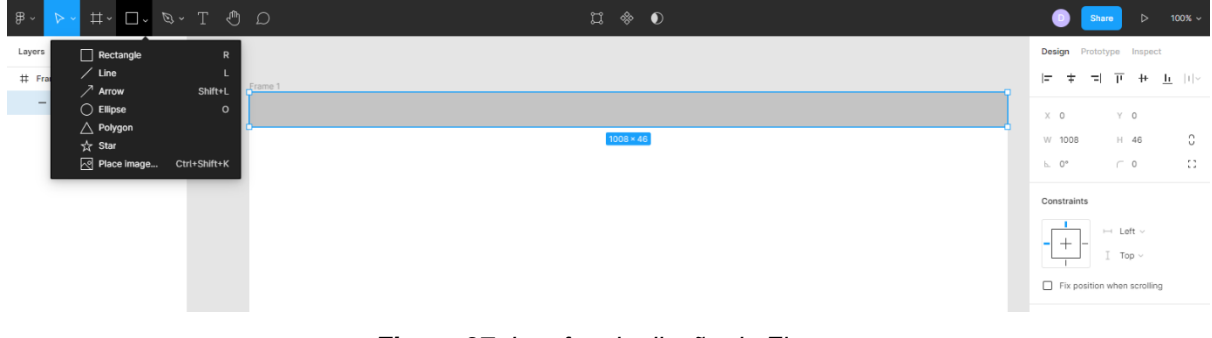

*Figura 37. Interfaz de diseño de Figma.*

*Fuente: Autor*

Después usando las figuras de Figma se representan las demás áreas que conformarán la guía multimedia, incluyendo el área destinada al ChatBot como en la figura 38.

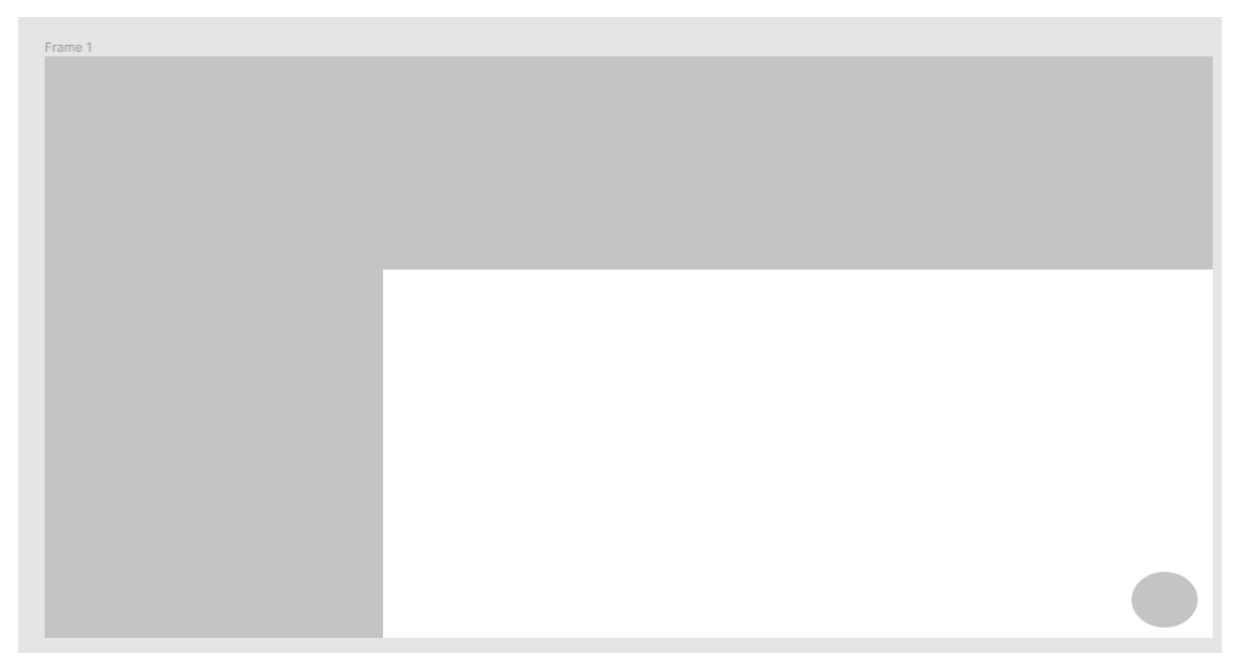

*Figura 38. Diseño base de la aplicación web en Figma.*

Cada elemento que se agrega al diseño tiene propiedades que pueden ser modificadas en el panel de la derecha, mostrado en la figura 39, estas propiedades incluyen el color, márgenes, tamaño, etc.

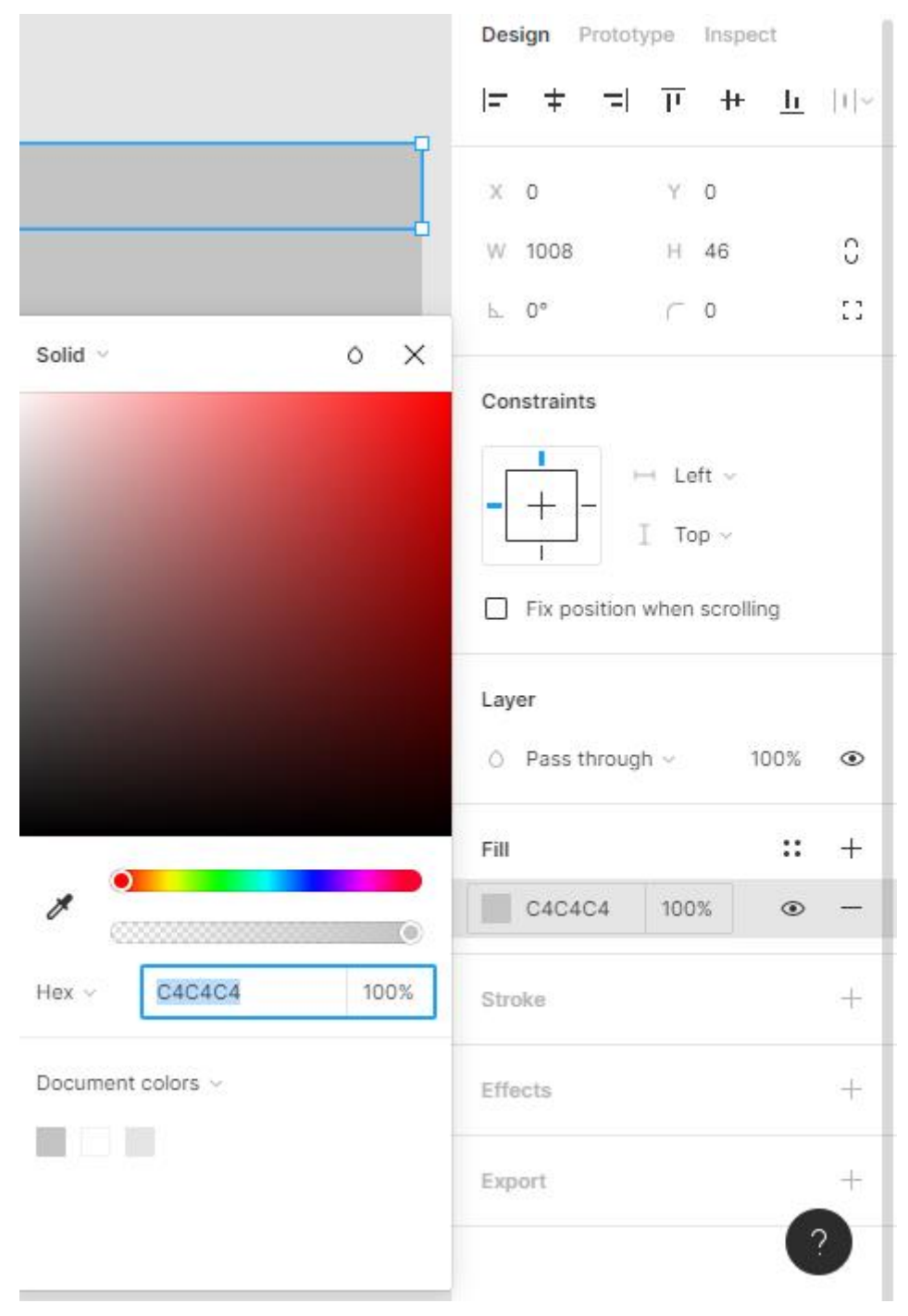

*Figura 39. Barra de propiedades de los elementos de Figma.*

También se puede modificar el relleno de dichas figuras con imágenes desde la máquina u ordenador. Para lograrlo se debe escoger la opción *image***,** en la propiedad con nombre *fill* y después escoger una imagen desde el ordenador para usarla en el diseño como muestra la figura 40 y 41.

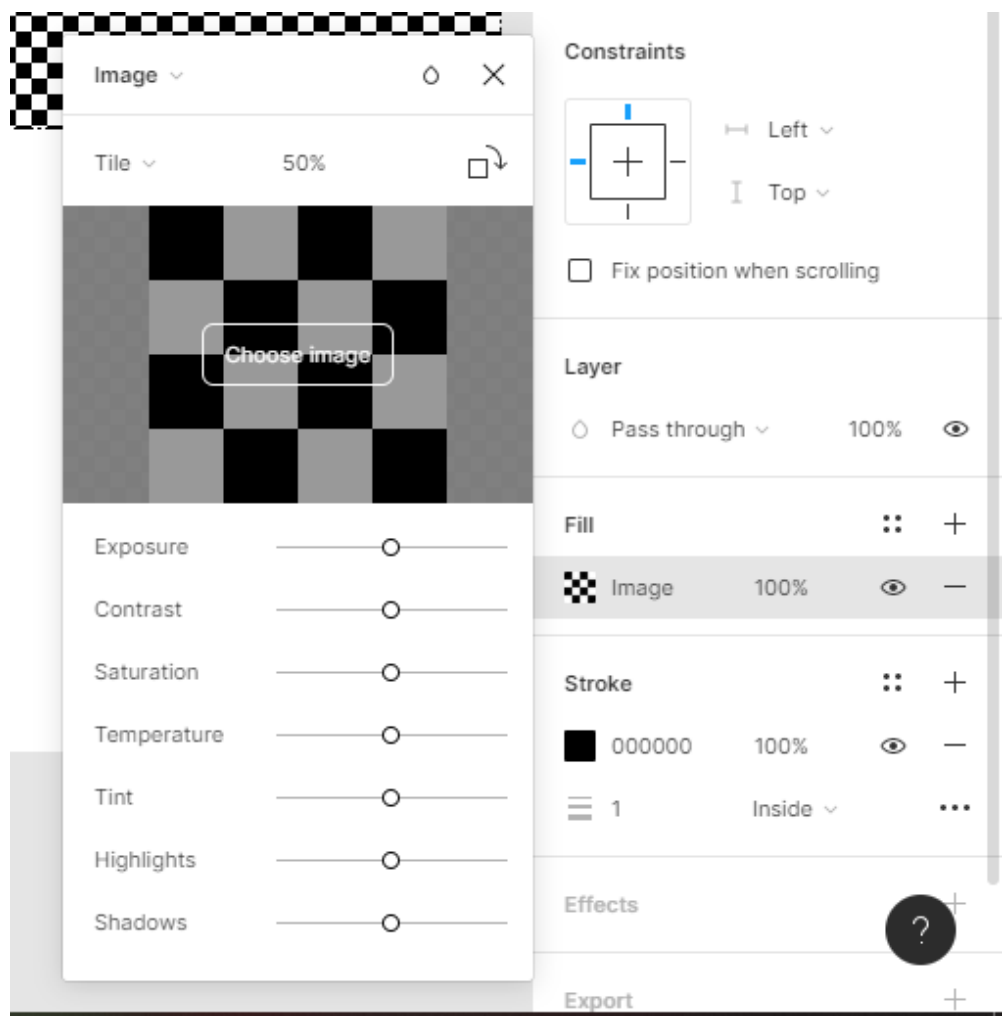

*Figura 40. Uso de imágenes como fondo de elementos de Figma.*

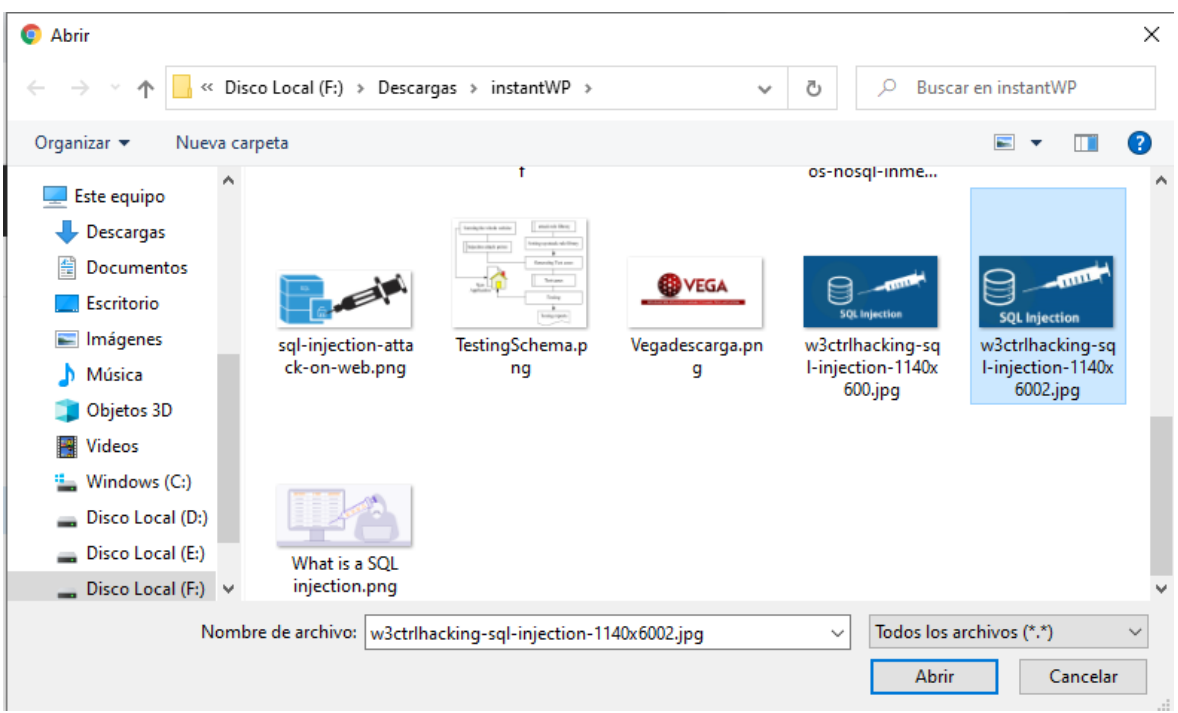

*Figura 41. Subida de imágenes locales a la interfaz de Figma*

Después de modificar las propiedades de todos los elementos, se agrega texto a dichos elementos, el texto permite indicar a que área representan las figuras usadas, además sirve para brindar información sobre la aplicación y sus objetos de aprendizaje. Las herramientas usadas se muestran en la figura 42.

*Figura 42. Principales herramientas de Figma*

*Fuente: Autor*

El proceso repito los pasos mencionados anteriormente hasta al final obtener un diseño que representa la estructura de la guía multimedia con sus elementos y objetos de aprendizaje como muestra la figura 43.

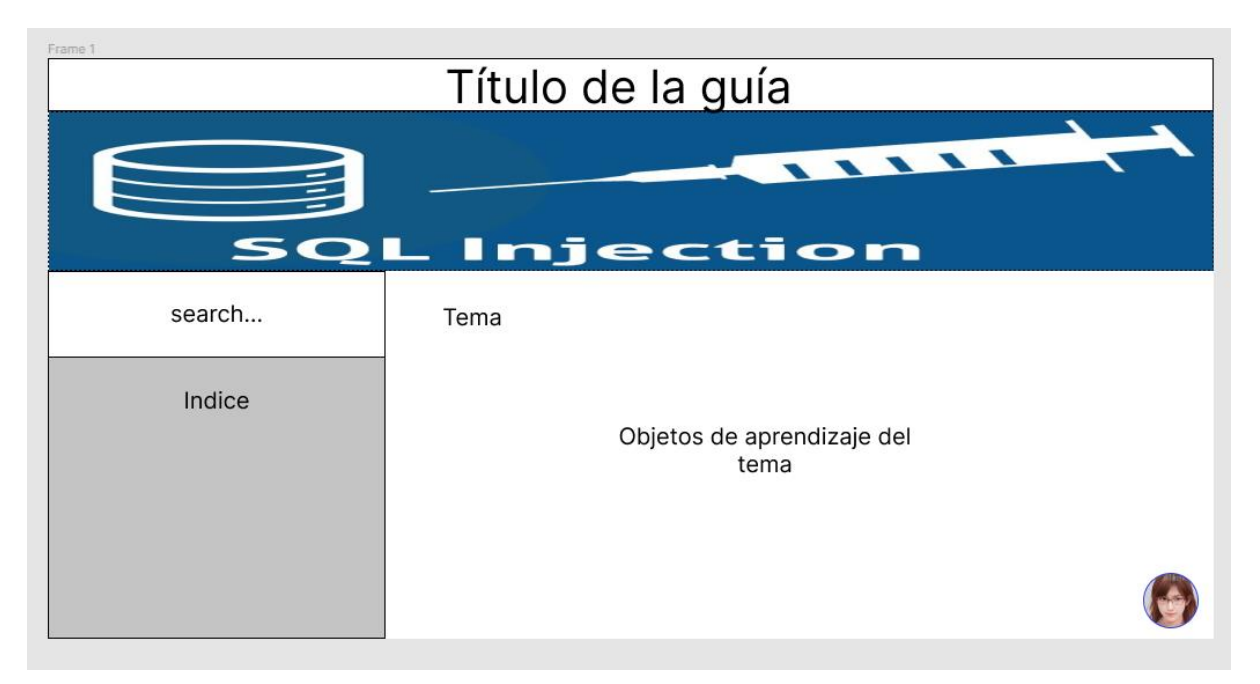

*Figura 43. Ejemplo de un diseño realizado en Figma.*

Se puede exportar el diseño creado, pero no es totalmente necesario ya que FIGMA guarda automáticamente los diseños creados de los usuarios en su cuenta.

**Anexo II** - Contenido base de la guía multimedia

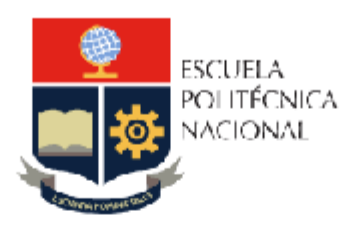

# ESCUELA POLITÉCNICA NACIONAL

### FACULTAD DE INGENIERÍA DE SISTEMAS

UNIDAD DE TITULACIÓN

# **ANEXO II** CONTENIDO BASE DE LA GUÍA MULTIMEDIA

**CHICAIZA ARÉVALO CARLOS ALEXIS** 

carlos.chicaiza02@epn.edu.ec

Directora: Dra. MARÍA ASUNCIÓN HALLO

**CARRASCO** 

maria.hallo@epn.edu.ec

2022

**Anexo III** – Iteraciones del desarrollo de la guía multimedia

## **Iteración 0:**

La iteración 0 es la iteración inicial del desarrollo de la aplicación web, por lo tanto, en esta iteración se realiza la instalación y configuración del entorno de desarrollo del proyecto.

## **Comunicación**

El objetivo principal del desarrollo será:

• Construir un prototipo que sirva como guía multimedia para la detección y prevención de vulnerabilidades de inyección de código SQL en aplicaciones web.

Para esta iteración se definen los siguientes objetivos:

- Instalar las herramientas seleccionadas para el proyecto.
- Configurar las herramientas que se usaran en el proyecto.
- Integrar las herramientas dentro del entorno de desarrollo.
- Probar el funcionamiento del entorno de desarrollo.

# **Plan rápido**

Para la iteración se estima un tiempo de aproximadamente 14 días. En los cuales se deberán instalar, configurar e integrar las herramientas de: InstantWP, visual studio code, Gimp, navegador web. La primera herramienta será InstantWP ya que será la principal en el entorno de desarrollo.

# **Modelado y diseño rápido**

El diseño del entorno de desarrollo que se va a configurar se muestra en la figura 44.

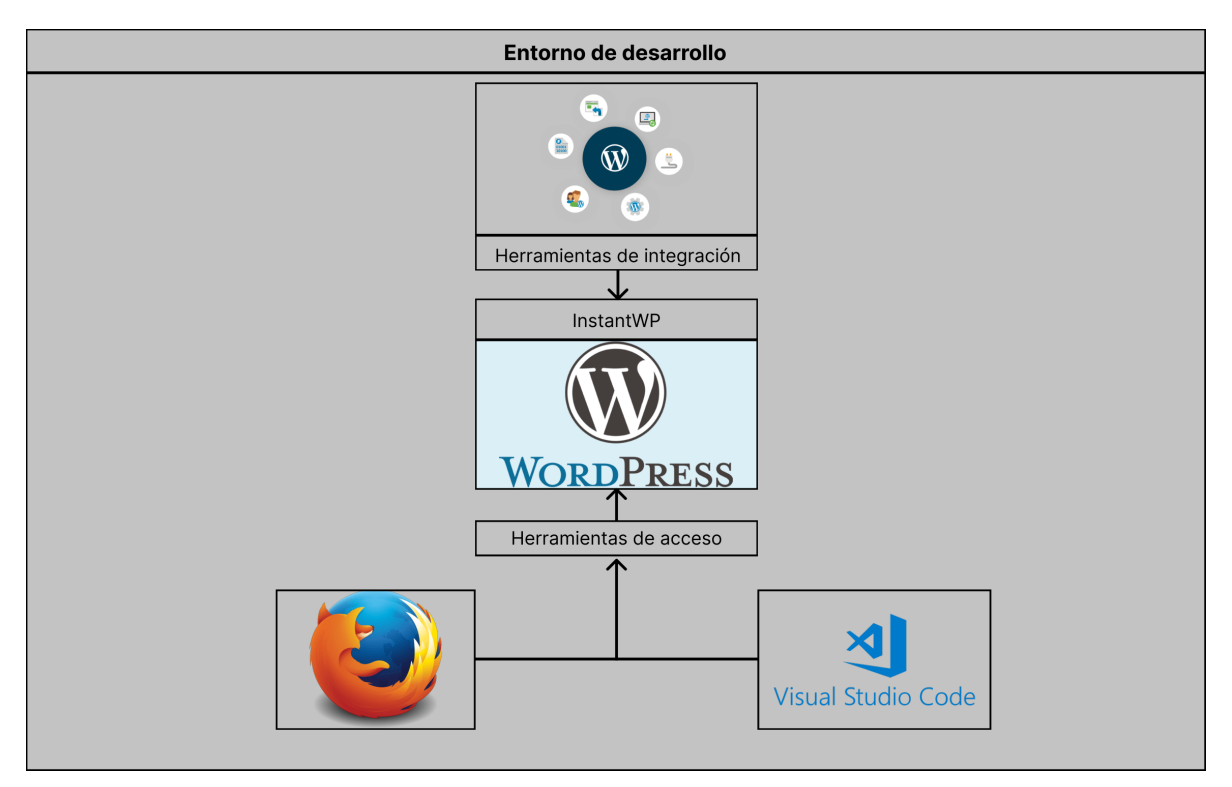

*Figura 44. Herramientas del entorno de desarrollo del proyecto.*

# **Construcción del prototipo**

## **WordPress**

Para la instalación de WordPress se usará la herramienta InstantWP, la cual está disponible en: [https://instantwp.com/,](https://instantwp.com/) y debe descargarse la versión del sistema operativo, Windows para este caso, como se muestra en la figura 42.

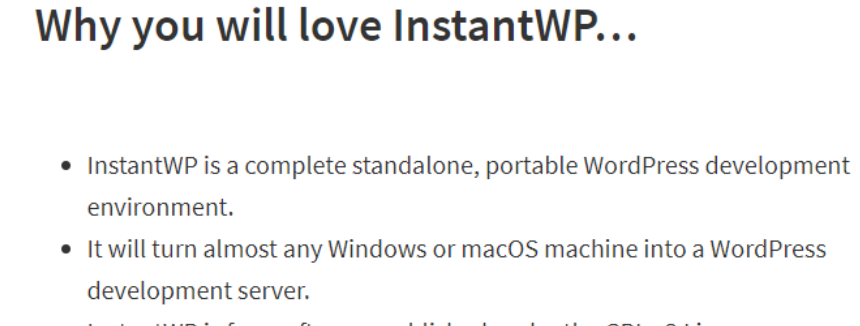

- InstantWP is free software, published under the GPL v3 License.
- Of course InstantWP is spyware and adware free  $\circledcirc$

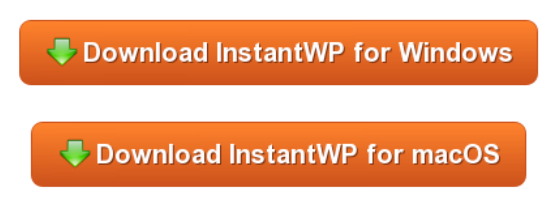

*Figura 45. Descarga de InstantWP.* 

La versión de InstantWP a descargar debe ser la adecuada para el sistema operativo del entorno de desarrollo.

También será necesario descargar el manual de la herramienta desde: [https://github.com/corvideon/InstantWP/blob/master/core/docs/InstantWP-User-](https://github.com/corvideon/InstantWP/blob/master/core/docs/InstantWP-User-Guide.pdf)

[Guide.pdf.](https://github.com/corvideon/InstantWP/blob/master/core/docs/InstantWP-User-Guide.pdf) Una vez descargado, se descomprime el paquete en la ubicación donde se desea instalar WordPress (puede ser una memoria USB), y se ejecuta el archivo *start-instantWP.bat* mostrado en la figura 43.

| bin                       | 15/2/2018 22:41 | Carpeta de archivos |              |
|---------------------------|-----------------|---------------------|--------------|
| config                    | 15/2/2018 22:42 | Carpeta de archivos |              |
| controlpanel              | 15/2/2018 22:41 | Carpeta de archivos |              |
| docs                      | 15/2/2018 22:42 | Carpeta de archivos |              |
| images                    | 15/2/2018 22:41 | Carpeta de archivos |              |
| platform                  | 15/2/2018 22:41 | Carpeta de archivos |              |
| vm                        | 15/2/2018 22:42 | Carpeta de archivos |              |
| $\blacksquare$ iwpcli.exe | 15/2/2018 22:57 | Aplicación          | <b>15 KB</b> |
| ReadMe-First-Windows.html | 5/12/2017 22:16 | Chrome HTML Do      | 14 KB        |
| Start-InstantWP.bat       | 14/9/2017 7:46  | Archivo por lotes   | 1 KB         |

*Figura 46. Instalación de InstantWP.*

### *Fuente: Autor*

Después de ejecutar el archivo BAT, se abrirá el instalador, mostrado en la figura 47, donde se da clic en **next,** hasta que la instalación finalice.

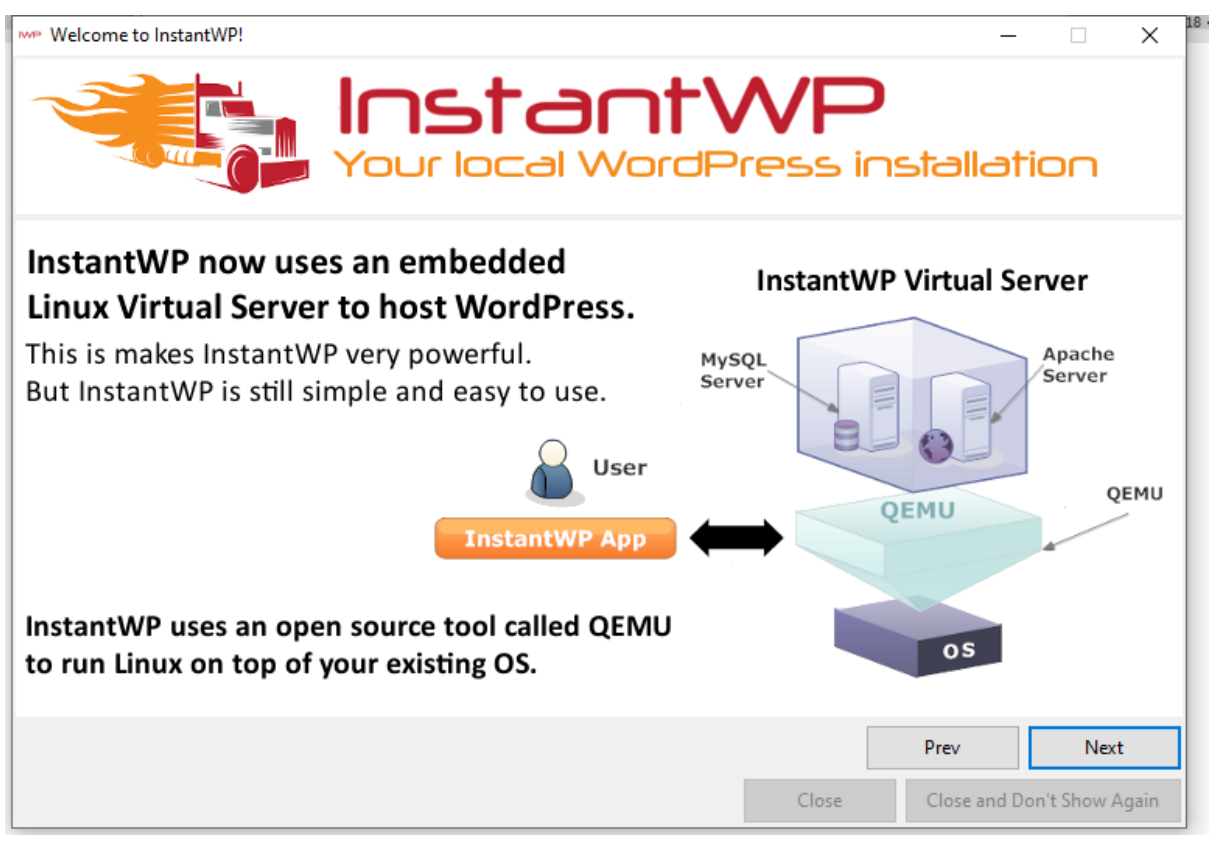

*Figura 47. Instalador de InstantWP*

Una vez finalice la instalación, tendremos el panel de control de InstantWP presentado como en la figura 48, desde el cual podemos acceder a nuestro servidor local de WordPress, control de mando del servidor, archivos del servidor, configuración de las máquinas virtuales, etc.

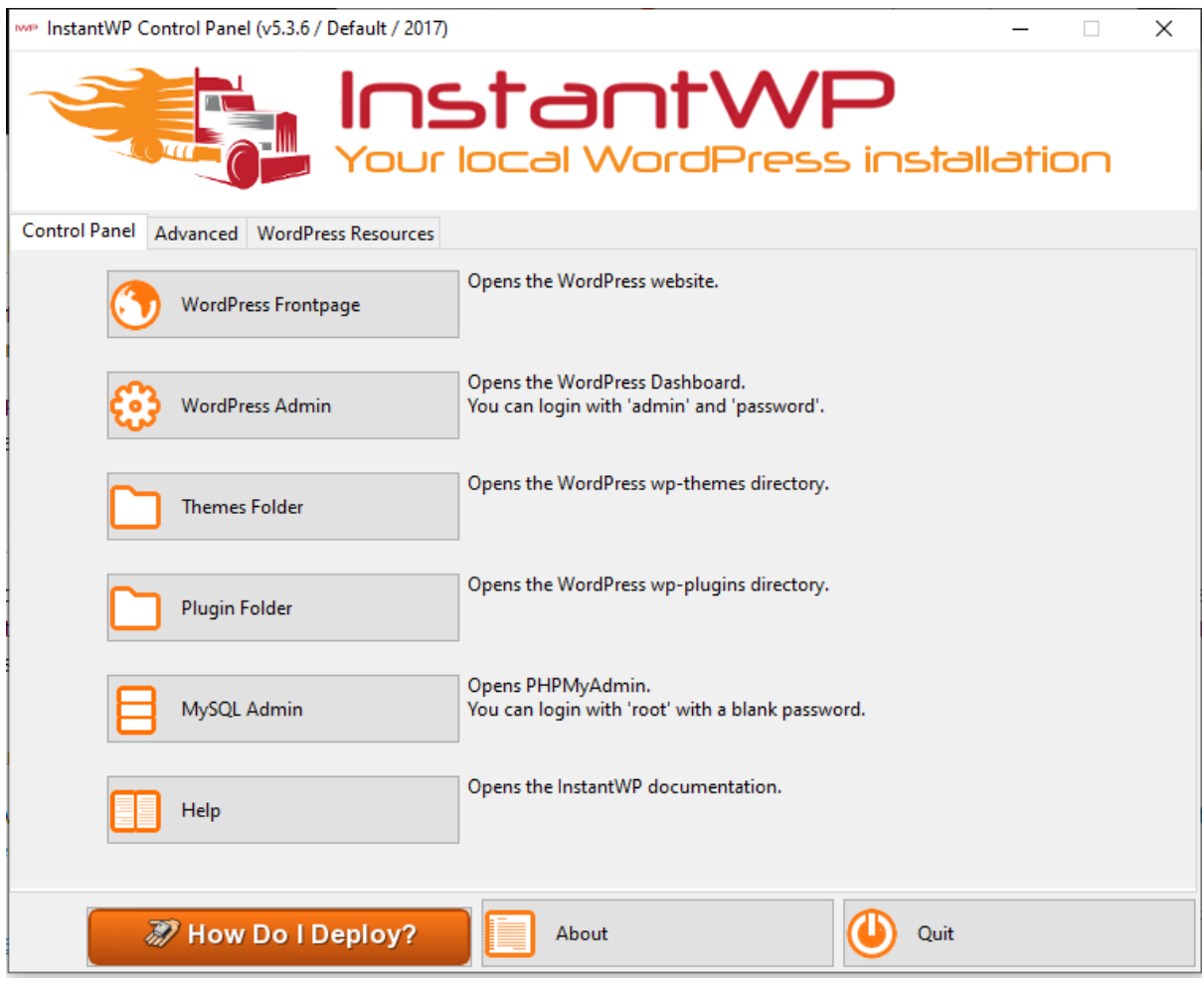

*Figura 48. Panel de control de InstantWP*

## **Mozilla Firefox**

El navegador escogido para el proyecto es Mozilla Firefox, que puede ser descargado del enlace: [https://www.mozilla.org/es-ES/firefox/new.](https://www.mozilla.org/es-ES/firefox/new)

Una vez instalado el navegador debe ser configurado para que no cause ningún problema con la herramienta InstantWP. La configuración consiste en habilitar el puerto 10080 del navegador que en algunas versiones puede venir bloqueado por defecto.

Primero abrimos Mozilla Firefox y en la barra de navegación escribimos *about:config***,** como se muestra en la figura 49.
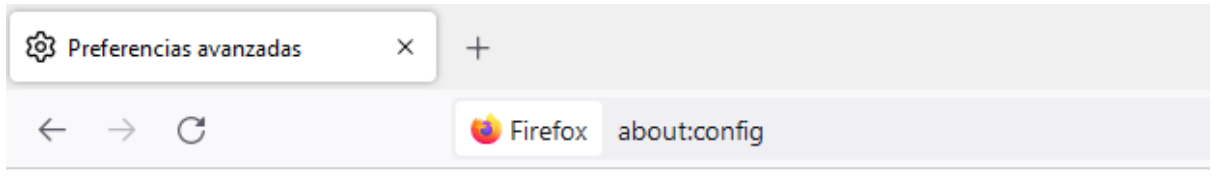

*Figura 49. Configuración de Mozilla Firefox.*

Dentro de la configuración del navegador, existe una barra de búsqueda, revisar figura 50, y escribimos *network.security.ports.banned.override***.**

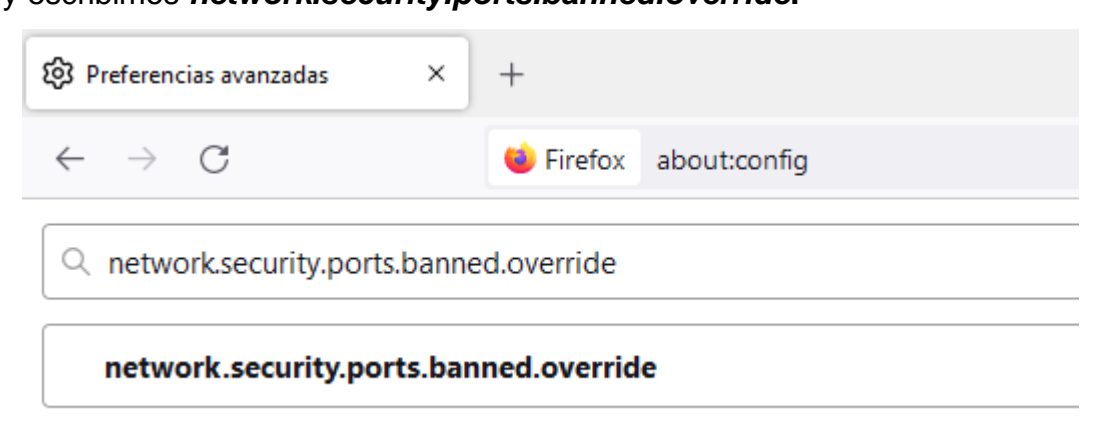

*Figura 50. Configuración de puertos deshabilitados en Firefox.* 

*Fuente: Autor*

Ahora se edita esta configuración dando clic en el lápiz de la derecha y escribiendo 10080, aparecerá un parámetro como el de la figura 51.

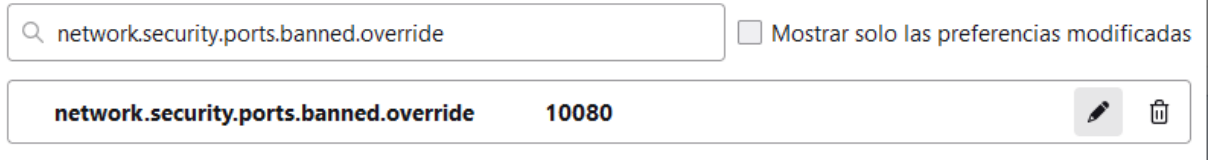

*Figura 51. Puerto 10080 habilitado en Firefox.*

*Fuente: Autor*

Guardamos los cambios y el navegador está configurado para el desarrollo con InstantWP.

## **Visual studio code**

Esta herramienta se puede descargar del enlace:<https://code.visualstudio.com/> y la instalación predeterminada se realiza mediante el instalador que se descarga en el archivo zip. Una vez instalado tendremos la pantalla principal, mostrada en la figura 52, donde podremos asociar una cuenta de **GIT,** pero no es necesario si se trabaja de manera local.

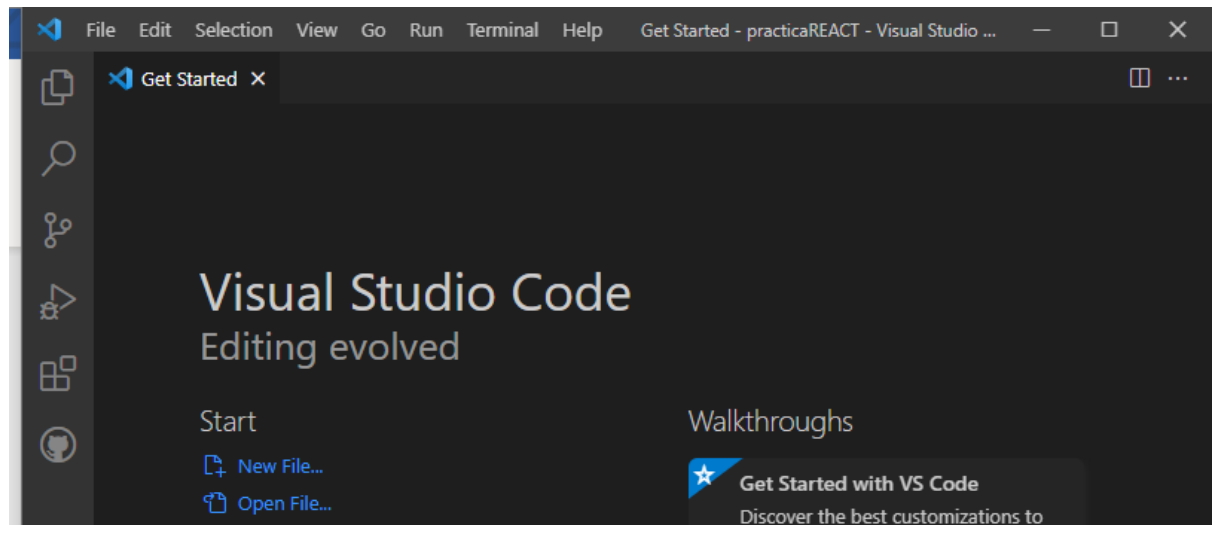

*Figura 52. Pantalla principal de Visual studio code.* 

*Fuente: Autor*

En el panel de la izquierda damos clic en **extensiones,** y buscamos WordPress, como se ve en la figura 53. Entre las opciones que se despliegan buscaremos WordPress *VS Code Extension Pack* y si se desea *Wordpress Devlopment Toolkit*.

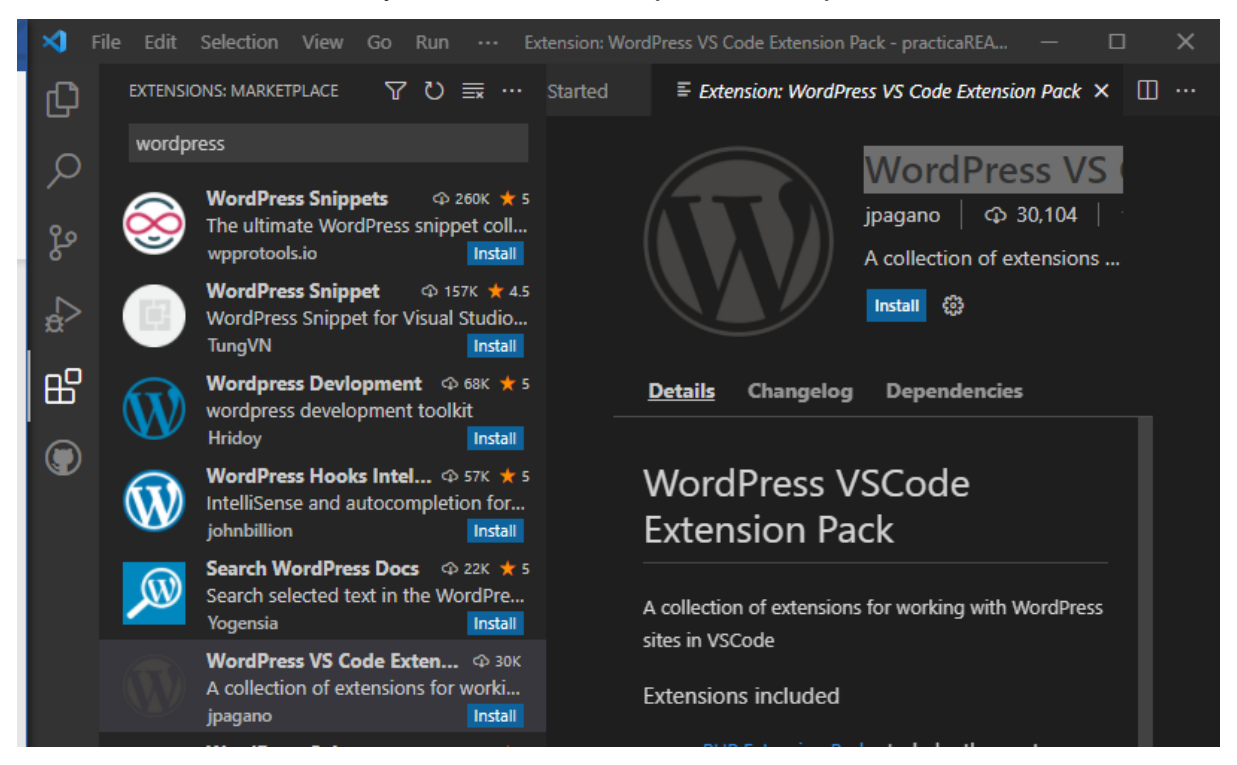

*Figura 53. Instalación de extensiones en visual studio code.* 

## **Prueba de funcionamiento**

Para verificar que el entorno de desarrollo se encuentra funcionando, abrimos el panel de control de InstantWP, y damos clic en *Frontpage***.** Si todo está correcto debemos ver la pantalla de inicio de InstantWP mostrada en la figura 54.

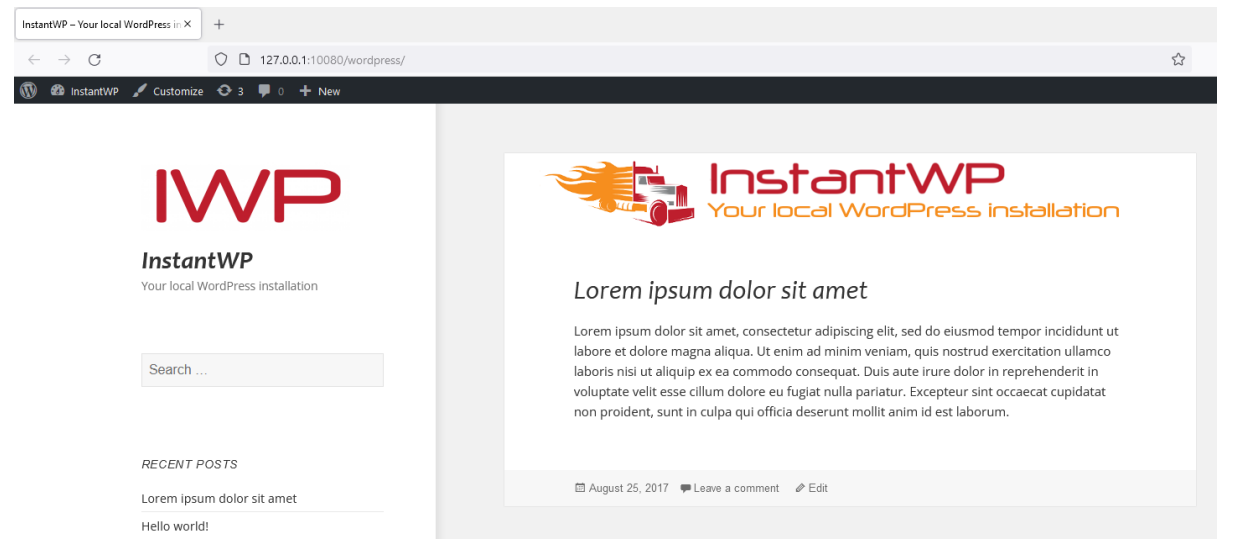

*Figura 54. Pantalla de inicio de InstantWP en navegador.*

*Fuente: Autor*

Ahora verificamos que el control de manejo de InstantWP esté funcionando, para esto damos clic en *WordPress admin* desde el panel de control de InstantWP y se visualizará una pantalla como en la figura 55.

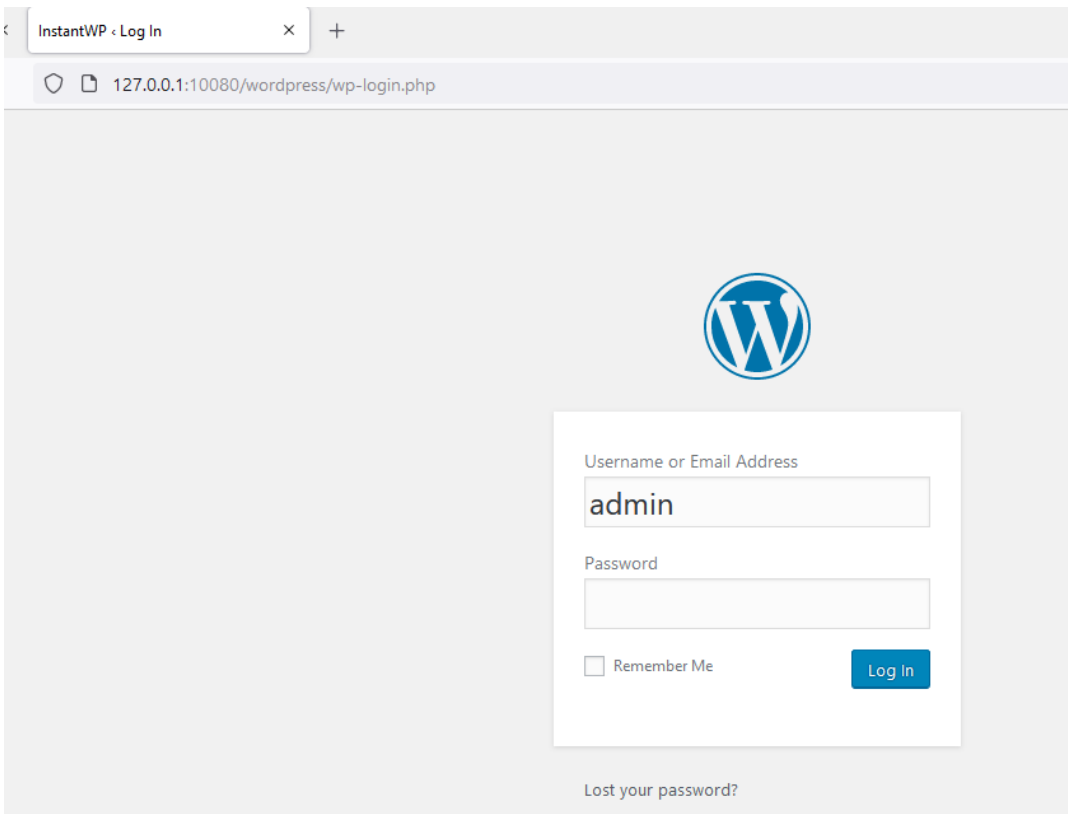

*Figura 55. Control de manejo (dashboard de WordPress).*

Si ingresamos nuestras credenciales y nos lleva al control de manejo de WordPress, el entorno se configuro de manera adecuada.

# **Iteración 1:**

En esta iteración se construyó el primer prototipo que será el que evolucionará con el paso de iteraciones hasta volverse el prototipo final que cumplas con todos los requisitos.

## **Comunicación**

Los requisitos de la iteración son:

- Construir un prototipo que muestre la estructura básica de la aplicación.
- Agregar y modificar los estilos de la estructura creada.
- Agregar funcionalidades básicas como la navegación y búsqueda.

## **Plan rápido**

Para la rápida construcción del prototipo se empleará una función de WordPress conocida como **Temas**, los cuales brindan plantillas base para el desarrollo de aplicaciones web, facilitando la edición de la interfaz gráfica (*Frontend*). Tiempo estimado para la iteración 14 días.

## **Modelado y diseño rápido**

El diseño para esta iteración se realizó en Figma, y se muestra en la figura 56.

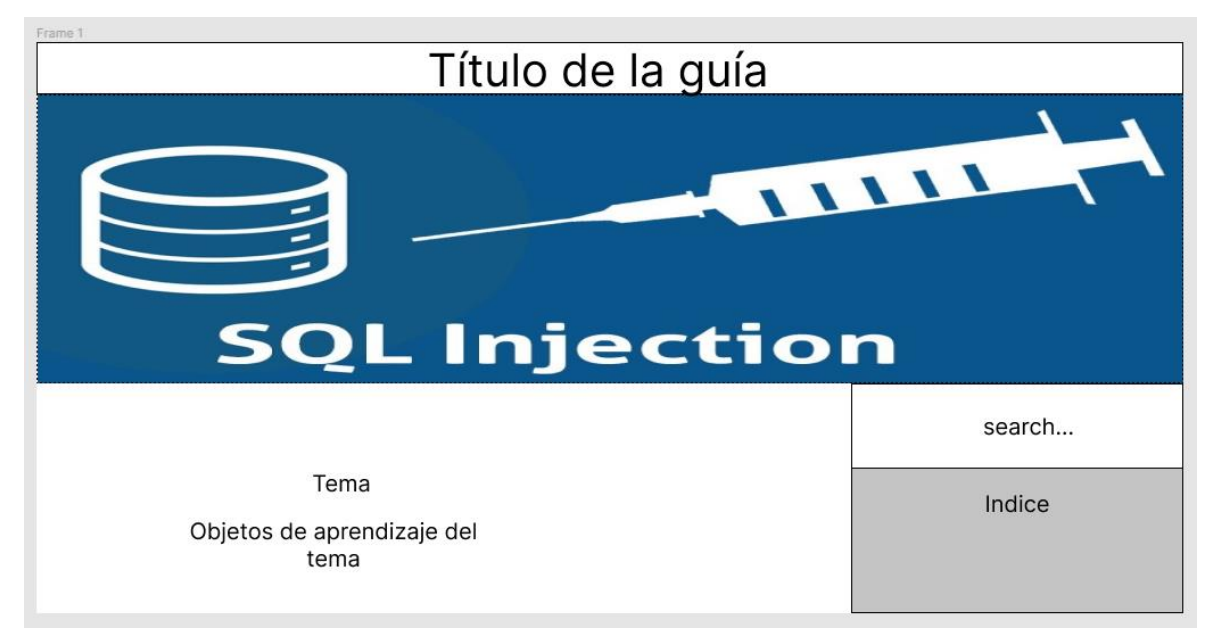

*Figura 56. Diseño del prototipo en la iteración 1.*

*Fuente: Autor*

## **Construcción del prototipo**

En el panel de InstantWP abrimos *WordPress Admin***,** cuando el navegador cargue nos pedirá las credenciales de nuestro WordPress, como en la figura 57.

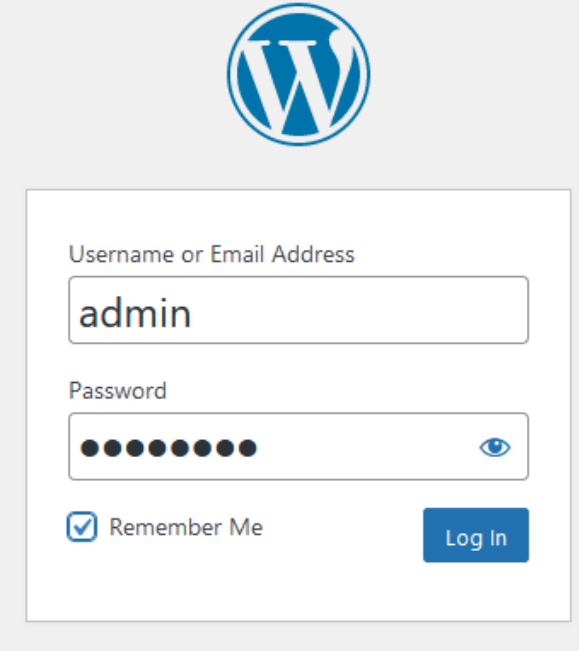

*Figura 57. Credenciales de WordPress Admin.*

En el panel de la izquierda de la página de administración de WordPress, mostrado en la figura 58, tenemos diferentes funciones, de entre las cuales escogeremos *Appearance***,** y dentro de las opciones escogemos *Themes***.**

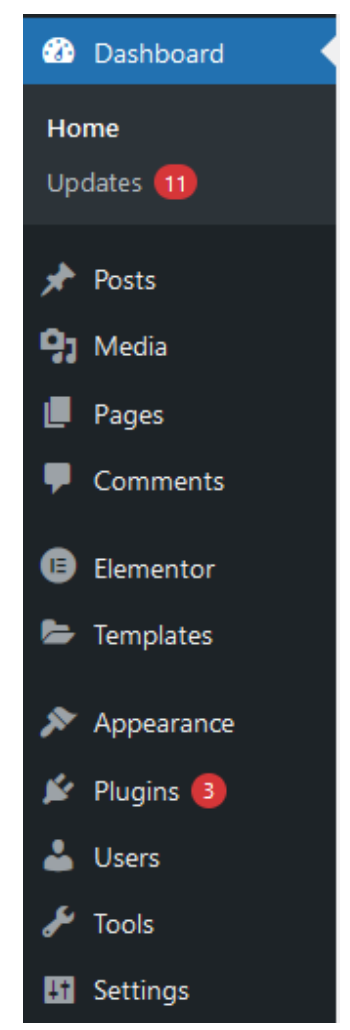

*Figura 58. Funciones y herramientas del administrador de WordPress.*

#### *Fuente: Autor*

En la nueva ventana damos clic en *add new***,** de esta forma podremos agregar un tema a nuestra aplicación, se abrirá una ventana con varios temas a escoger además de una barra de búsqueda para filtrar según los criterios que nos interesen.

En este caso se realizó una búsqueda y comparación entre diversos temas orientados a la educación, y al final se escogió el tema *Superb Education***,** para usar el tema debemos darle clic en *Install*, y una vez instalado activamos el tema con *activate*, como se hace en la figura 59.

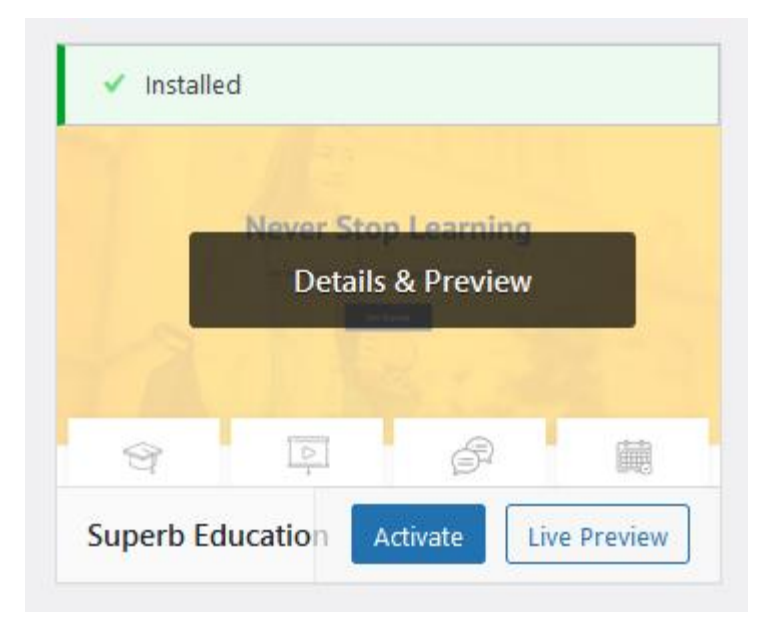

*Figura 59. Activación de temas en WordPress.* 

En este momento ya podríamos trabajar sobre nuestro proyecto usando el nuevo tema añadido, pero es una buena práctica crear un tema hijo y trabajar en el tema hijo, con el fin de evitar dañar el tema original y en caso de existir alguna modificación al tema original, nuestra aplicación no se vea afectada.

Para crear el tema hijo, podemos crear una copia de los archivos del tema padre en otra carpeta denominada *child*, pero WordPress no siempre reconoce esta carpeta por lo tanto usaremos un plugin, en el panel con las herramientas del administrador de WordPress, buscaremos la opción *plugins*, y escogeremos *add new*, el proceso se muestra en la figura 60.

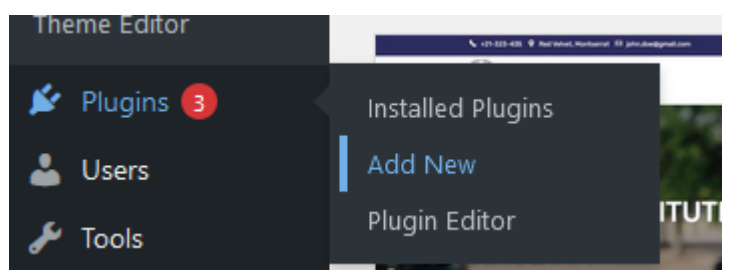

*Figura 60. Menú de plugins en WordPress.*

## *Fuente: Autor*

El plugin que vamos a usar es: *child theme configurator***,** el plugin se muestra en la figura 61 al igual que la instalación de un tema, los plugins se instalan dando clic en *install***,** y una vez instalado tenemos que activarlo con *activate***.**

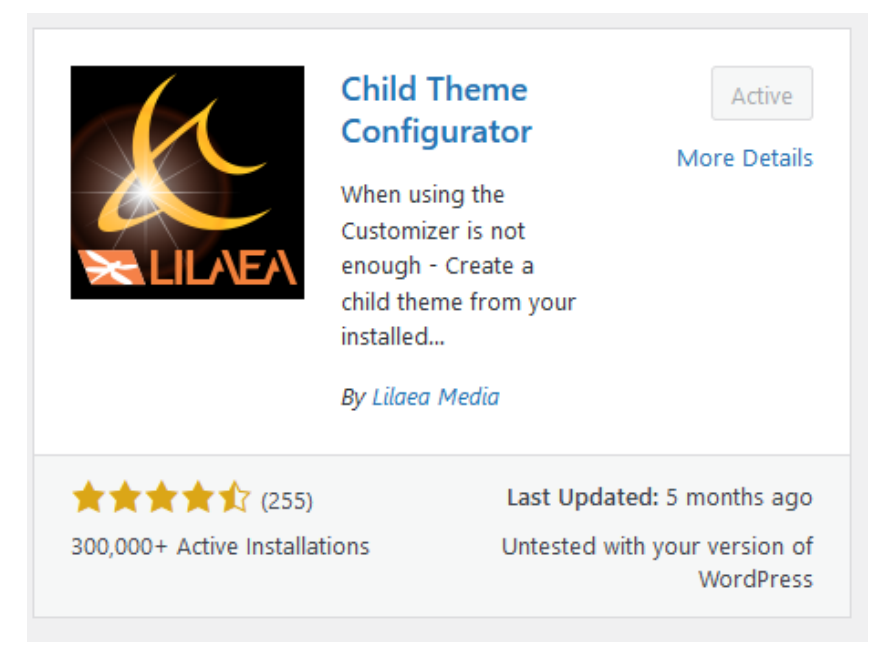

*Figura 61. Instalación del plugin Child Theme Configurator.*

Una vez instalado el tema debe ser configurado, para eso nos dirigimos a tools del panel de herramientas, panel que aparece en la figura 62, y aparecerá una nueva opcion llamada *child theme*.

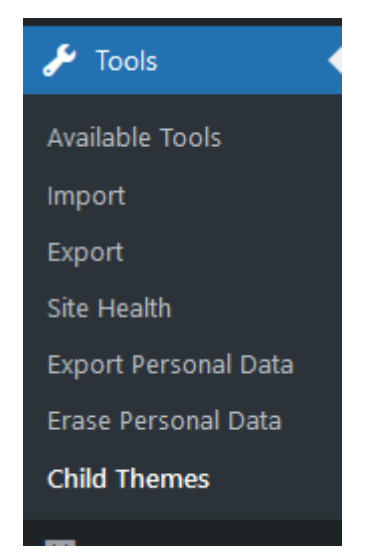

*Figura 62. Nuevas opciones en la pestaña tolos de WordPress.*

*Fuente: Autor*

Se abrirá una nueva ventana, como en la figura 63, en la que configuraremos la creación del tema hijo, lo que tenemos que hacer es escoger la opción *create a new child theme*, y debemos seleccionar el tema padre correcto (*superb education*), seguimos los pasos y al final escogemos *duplicate child theme*.

Currently loaded: Superb Education Child

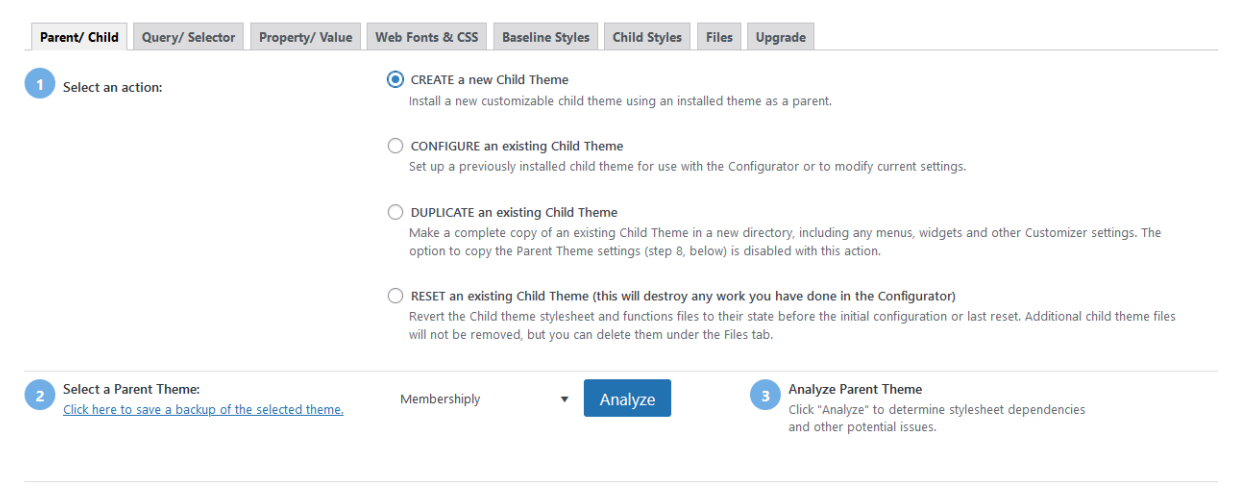

*Figura 63. Creación del tema hijo en WordPress.*

#### *Fuente: Autor*

Una vez creado el tema hijo podemos activarlos desde los temas instalados, pero antes de activarlo se recomienda revisar el tema para verificar que no haya ningún defecto. Para realizar la configuración básica de la aplicación vamos *Appearance*, y escogemos *customize*, se mostrará la ventana de la figura 64, donde tendremos un panel para realizar configuraciones básicas como el nombre de la página, agregar la imagen a la portada y agregar o quitar widgets (artilugios de la página) como la barra de búsqueda.

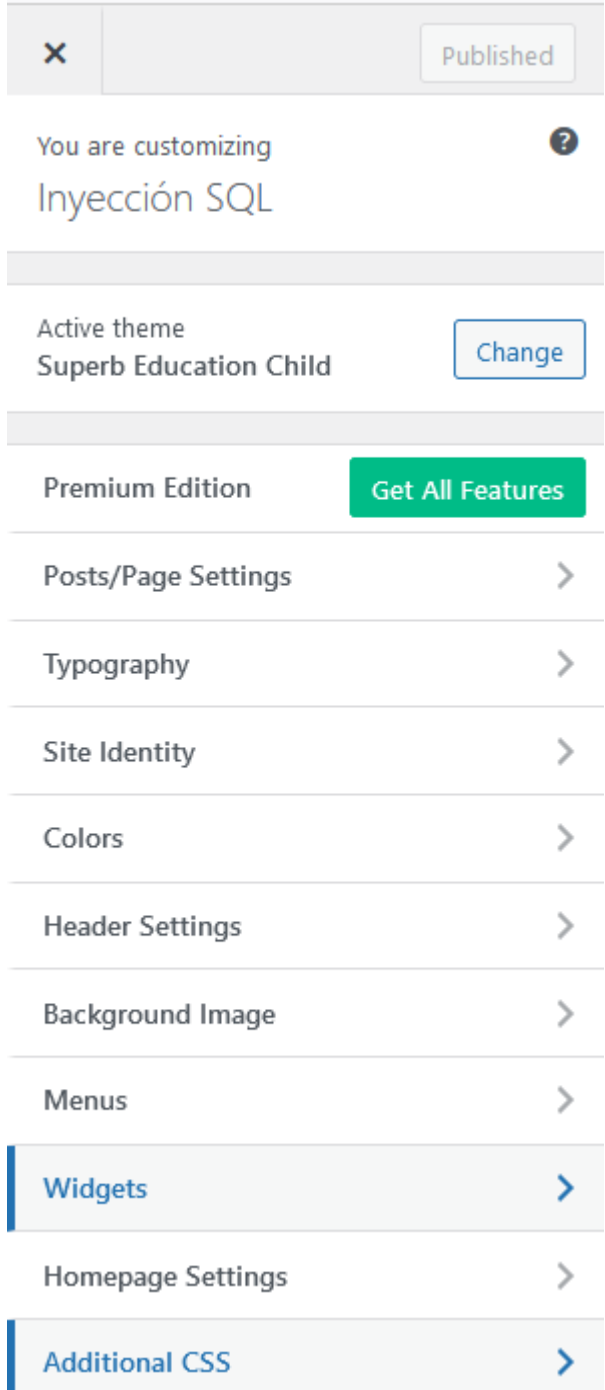

*Figura 64. Configuraciones de la apariencia en WordPress.* 

Para ver como se organiza el contenido en WordPress se empieza a trasladar el contenido base hacía la aplicación web. Existen 2 maneras para agregar contenido, creando posts o páginas, cada una tiene sus ventajas y desventajas, para este caso se usará post ya que las ventajas que nos brinda una página, como el poder agregarla a un menú, no serán aprovechadas.

En nuestras herramientas de administrador de la figura 65, escogeremos *post*, y luego *add new*.

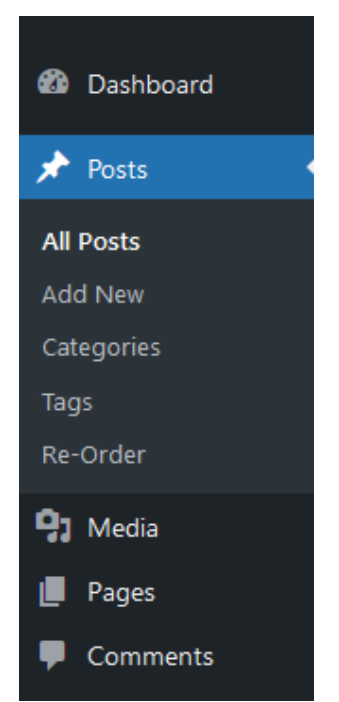

*Figura 65. Creación de Post en WordPress.*

*Fuente: Autor*

En la nueva ventana, mostrada en la figura 66, escribiremos un texto extraído de la guía base, y daremos clic en *publish***.**

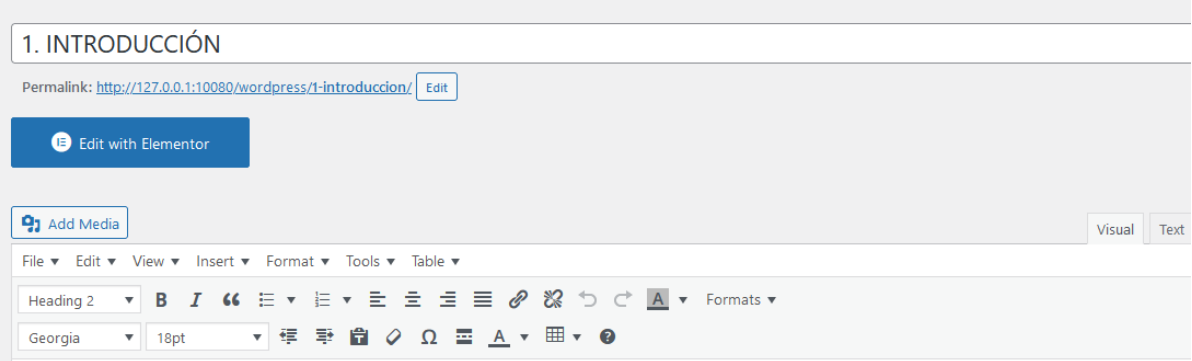

Este trabajo tiene como propósito mejorar la comprensión actual sobre las inyecciones de código SQL, comprender que son, como funcionan, las consecuencias de un ataque de este tipo, y sobre todo como prevenir y detectar vulnerabilidades en las aplicaciones web, que puedan ser explotadas por un ataque de inyección SQL.

Para cumplir este propósito se empezará por explicar conceptos básicos para entender que es una inyección SQL y sus características generales, después se profundizará en los diferentes tipos de inyección SQL y sus características específicas para luego referirse brevemente a la prevención y detección, seguido de recomendaciones a seguir en caso de ataque de inyección SQL y finalmente se presentará la guía para la prevención y detección de vulnerabilidades, la cual trata detalladamente las prácticas y actividades que deben seguirse durante y después del desarrollo de una aplicación web para evitar vulnerabilidades de inyección SQL.

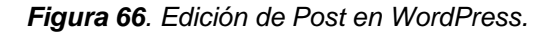

Para poder ver cómo está quedando nuestra aplicación web vamos al panel de control de InstantWP, y escogemos *WordPress Frontpage***.** Como resultado se abría una página web, como en la figura 67, con la aplicación construida hasta el momento.

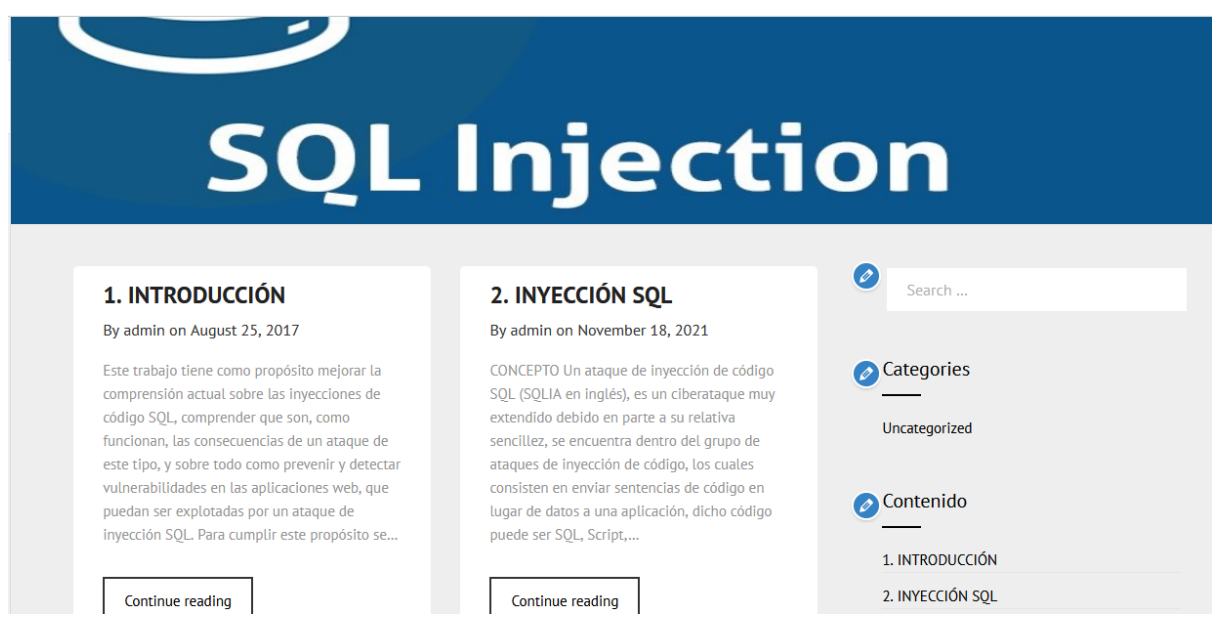

*Figura 67. Pantalla principal del primer prototipo.*

*Fuente: Autor*

## **Iteración 2:**

## **Comunicación**

Para la segunda iteración se desea refinar el prototipo agregándole mayor contenido y personalización, por lo tanto, los objetivos de esta iteración son:

- Transferir el contenido seleccionado de la guía base al prototipo web.
- Agregar y editar la configuración de estilos (CSS) del proyecto.

## **Plan rápido**

Para esta iteración se involucran modificaciones en archivos CSS y HTML del proyecto, por lo tanto, se usará el editor de código integrado de WordPress y visual studio code, debido a la arquitectura del proyecto también se debe usar un servidor SFTP para modificar dichos archivos. Por parte del contenido se ira agregando de la guía base a la aplicación de manera equitativa respetando el orden y estructura que tiene el contenido en la guía base. Además, se configurará la página principal de la guía para mostrar la introducción directamente en lugar de los capítulos. El tiempo estimado para la iteración son 14 días.

## **Modelado y diseño rápido**

El modelo creado en Figma para esta iteración corresponde a la figura 68.

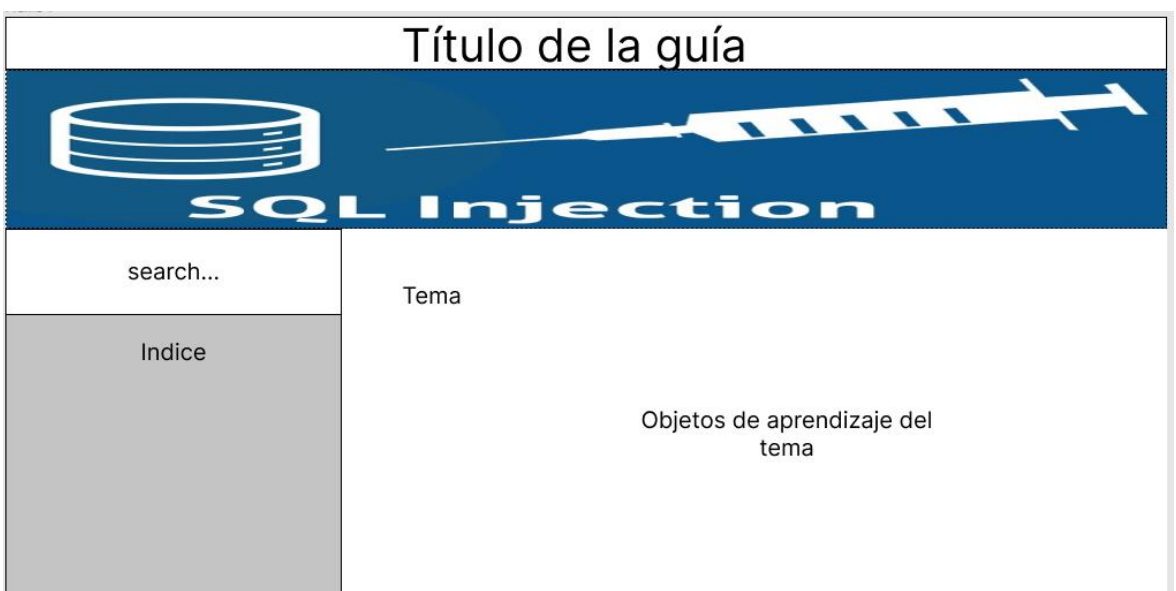

*Figura 68. Diseño del prototipo en la iteración 2.*

## **Construcción del prototipo**

Para empezar a transferir el contenido de la guía base a la aplicación se usarán **Posts,** se tratará de crear post cuyo contenido sea de igual cantidad. Para esto vamos al a las herramientas de administrador de WordPress y escogemos *Posts > Add new***,**  en la nueva ventana, mostrada en la figura 69, agregamos un título, que es el que identificara al post, y en la parte inferior podremos agregar el contenido de la guía base.

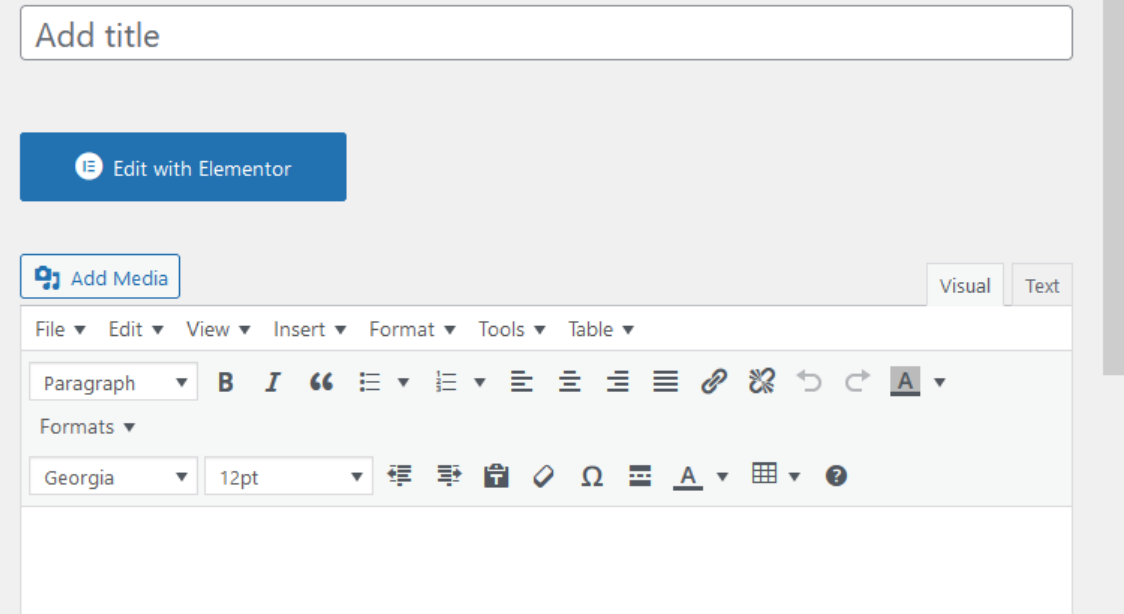

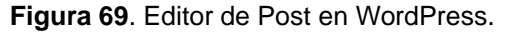

La edición de esta herramienta es similar a Word, pero con ciertas limitaciones, lo importante en este punto es elegir correctamente el tipo de texto del menú mostrado en la figura 70, es decir, si se trata de párrafo, título 1, titulo 2, etc.

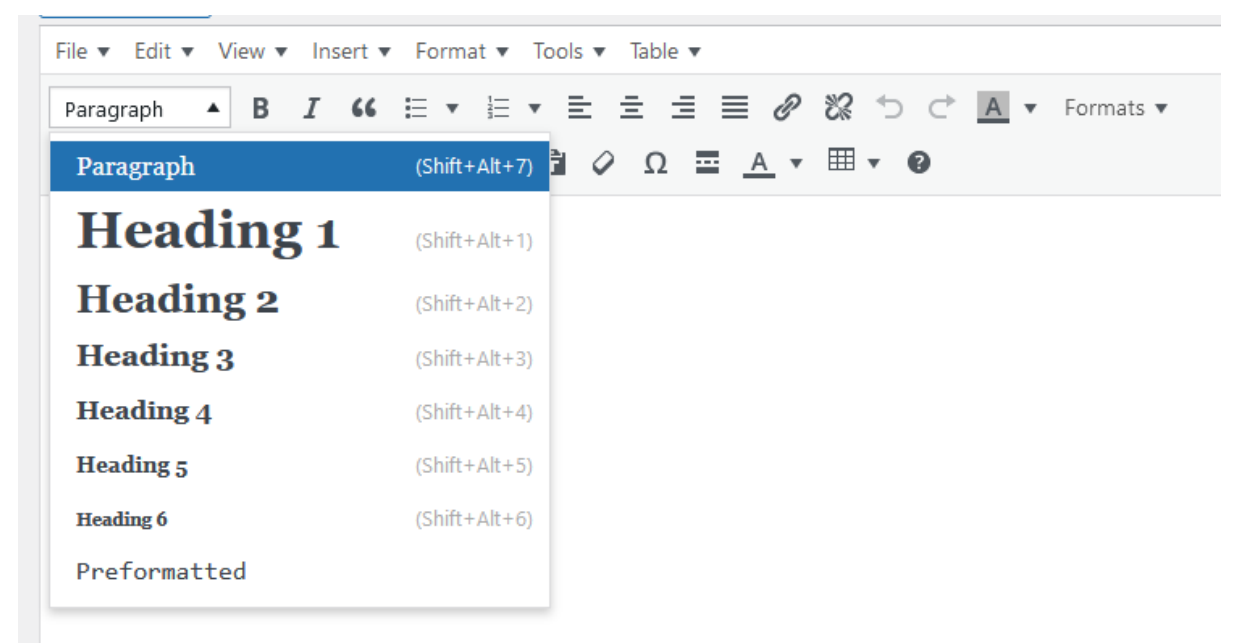

*Figura 70. Tipos de texto en WordPress.*

#### *Fuente: Autor*

Para tener más funcionalidades en el editor de WordPress podemos instalar el plugin *Advanced Editor Tools***,** el cual agrega funciones nuevas al editor, pero dependiendo de la versión de WordPress que usemos se necesitará un plugin adicional, el cual es *Classic Editor***,** plugin que independientemente de la versión de WordPress habilita el editor antiguo. Los *plugins* instalados para la edición se muestran en la figura 71.

| All (9)   Active (9)   Update Available (3)   Auto-updates Disabled (9)<br><b>Bulk actions</b><br>$\checkmark$<br>Apply |                                                                            |                                                                                                    |  |  |  |  |
|----------------------------------------------------------------------------------------------------|----------------------------------------------------------------------------|----------------------------------------------------------------------------------------------------|--|--|--|--|
|                                                                                                    | Plugin                                                                     | <b>Description</b>                                                                                                    |  |  |  |  |
|                                                                                                    | Advanced Editor Tools (previously TinyMCE Advanced)<br>Deactivate Settings | Extends and enhances the block editor (Gutenberg) and the classic editor (TinyMCE).<br>Version 5.6.0   By Automattic   View details                                                               |  |  |  |  |
|                                                                                                    | <b>Classic Editor</b><br>Deactivate Settings                               | Enables the WordPress classic editor and the old-style Edit Post screen with TinyMCE. Meta Boxes.<br>plugins that extend this screen.<br>Version 1.6.2   By WordPress Contributors   View details |  |  |  |  |

*Figura 71. Plugins para el editor de Posts.*

#### *Fuente: Autor*

Se usará un Post para cada capítulo de la guía base, excepto en el capítulo 7, guía para detección y prevención de vulnerabilidades, en el cual se crearán más Post para estructurar de mejor manera la guía. La cantidad de Post debería corresponderse con los mostrados en la figura 72, el orden de los Post aún puede variar.

| Search Posts<br>All (14)   Published (14)   Trash (12)                                          |                                |                                    |  |  |  |  |
|-------------------------------------------------------------------------------------------------|--------------------------------|------------------------------------|--|--|--|--|
| <b>Bulk actions</b><br>All dates<br>$\checkmark$<br>Apply                                       | All Categories<br>$\checkmark$ | 14 items<br>Filter<br>$\checkmark$ |  |  |  |  |
| Title                                                                                           | Author                         | Categories                         |  |  |  |  |
| 1. INTRODUCCIÓN                                                                                 | admin                          | Uncategorized                      |  |  |  |  |
| 2. INYECCIÓN SQL                                                                                | admin                          | Uncategorized                      |  |  |  |  |
| 3. TIPOS Y CLASIFICACIÓN DE INYECCIONES<br>SQL                                                  | admin                          | Uncategorized                      |  |  |  |  |
| TEST - Clasificación de Inyecciones SQL                                                         | admin                          | Uncategorized                      |  |  |  |  |
| 4. CONSECUENCIAS DE UN ATAQUE DE<br><b>INYECCIÓN DE CÓDIGO SQL</b>                              | admin                          | Uncategorized                      |  |  |  |  |
| 5. DETECCIÓN DE INYECCIONES SOL                                                                 | admin                          | Uncategorized                      |  |  |  |  |
| 6. RECUPERACIÓN DE UN ATAQUE DE<br><b>INYECCIÓN SOL</b>                                         | admin                          | Uncategorized                      |  |  |  |  |
| 7. GUÍA PARA DETECCIÓN Y PREVENCIÓN<br>DE VULNERABILIDADES DE INYECCIÓN DE<br><b>CÓDIGO SQL</b> | admin                          | Uncategorized                      |  |  |  |  |

*Figura 72. Post creados con el contenido de la guía base.*

## *Fuente: Autor*

Para configurar la página de inicio de la aplicación se necesitará crear una página que sirva de introducción, ya que el Post de introducción al igual que otros Post no pueden ser usados como páginas de entrada. Por lo tanto, se optó por duplicar el Post 1. Introducción y convertirlo en una página. Para este fin se usó el plugin *Post Type Switcher***,** mostrado en la figura 73.

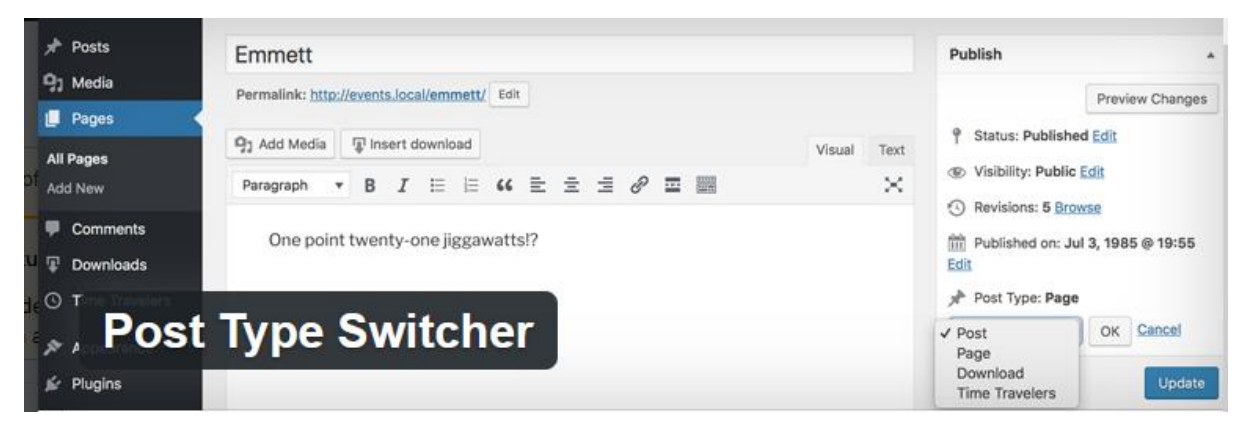

*Figura 73. Plugin para modificar el tipo de Post y pagina en WordPress.* 

Una vez creada la página de introducción nos dirigimos a las herramientas de administrador de WordPress y buscamos la opción *Appearance > Customize*, y finalmente la opción *HomePage Settings***.** En este menú, presentado en la figura 74, podremos escoger la página **1. Introducción** recién creada y usarla como página de inicio para la aplicación.

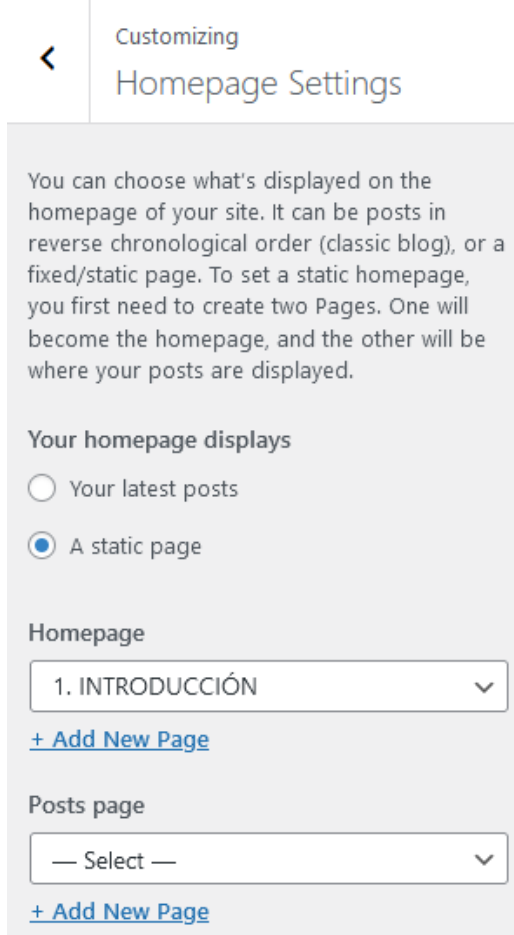

#### *Figura 74. Configuración de página de inicio en WordPress.*

#### *Fuente: Autor*

La configuración de los estilos y algunas funciones se harán usando visual studio code para modificar los archivos CSS (estilos) y PHP (funciones). Para esto necesitamos usar un servidor SFTP, ya que la arquitectura del entorno de desarrollo (InstantWP) no permite acceder a los archivos de la aplicación de manera directa, ya que estos archivos se encuentran virtualizados.

Para acceder al servidor SFTP, usamos el panel de instantWP y buscamos la pestaña *Advanced*, en este nuevo menú tendremos la opción *SFTP Client***,** tal como se muestra en la figura 75.

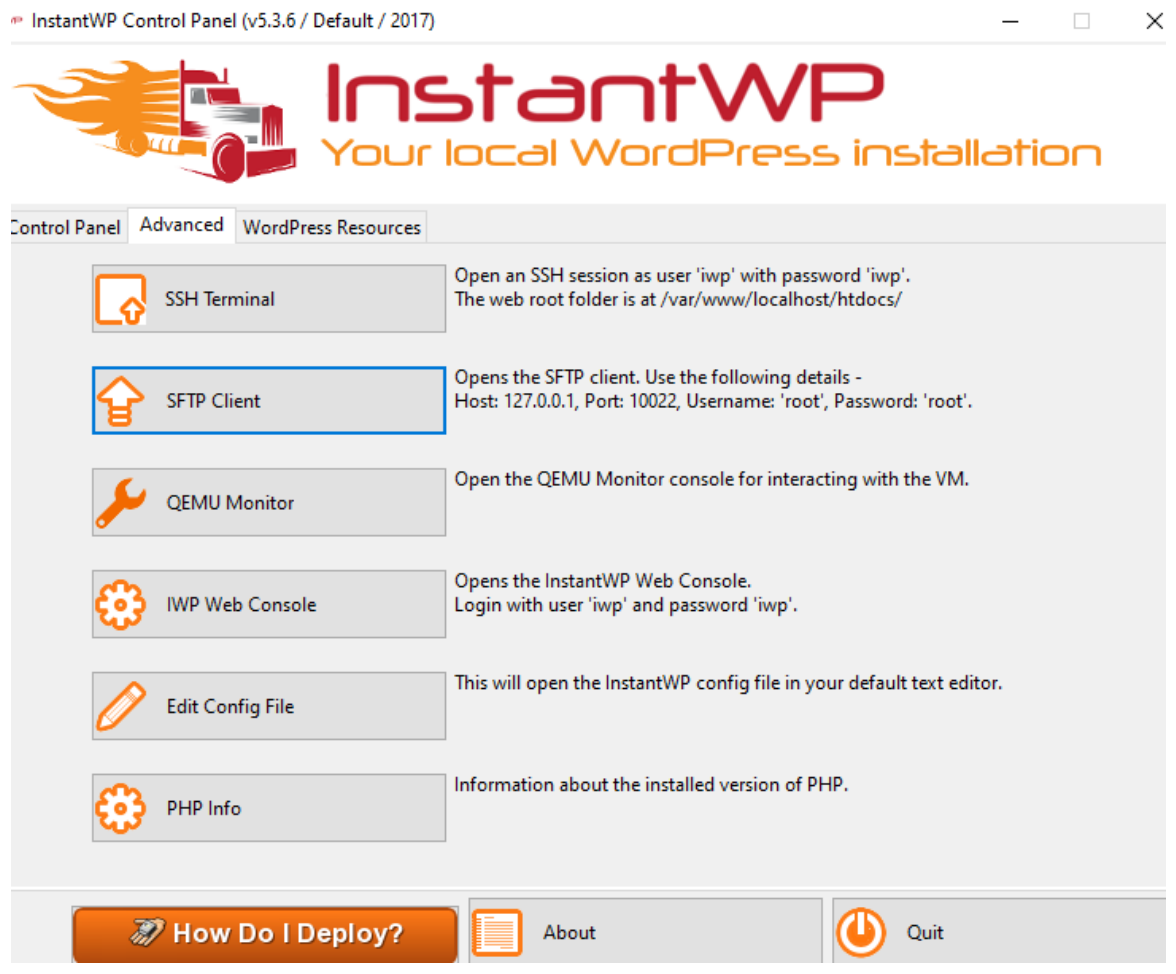

*Figura 75. Cliente SFTP en InstantWP.*

#### *Fuente: Autor*

Dependiendo del sistema operativo en el que se instaló InstantWP, se ejecutara un software de cliente SFTP diferente. Para el caso de Windows el software es WinSCP, un software libre, que cuenta con interfaz gráfica. Para usarlo debemos establecer una conexión, para esto vamos a la pestaña de *Session***,** y se mostrará la ventana de la figura 76, que se abrirá configuramos la conexión, si no se cambiaron los valores por defecto, se podrá establecer la conexión con las credenciales de la figura 77.

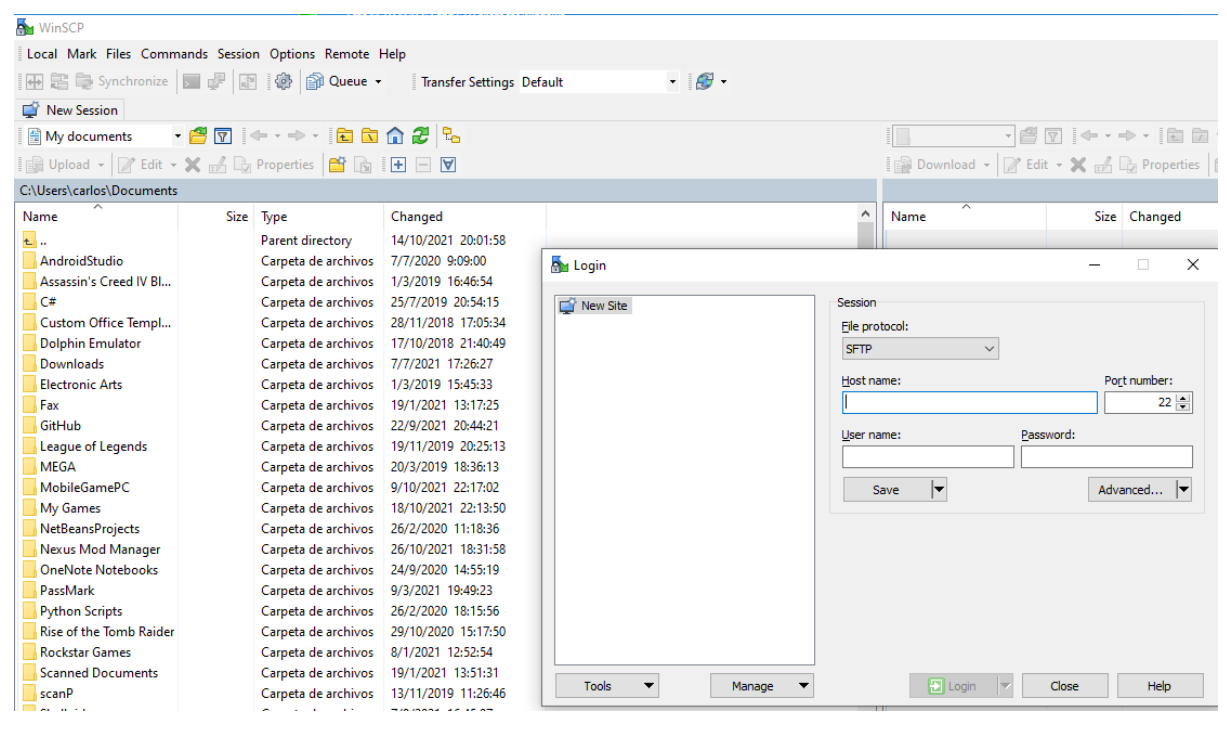

*Figura 76. WinSCP – Cliente SFTP para Windows.*

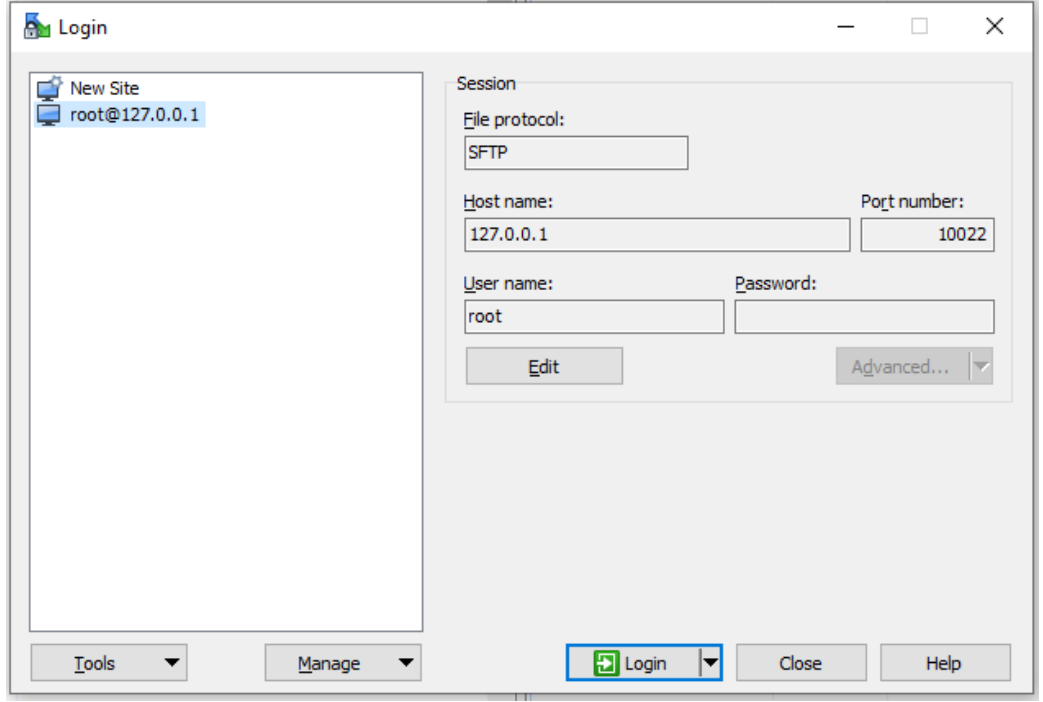

*Fuente: Autor*

*Figura 77. Credenciales para sesión en WinSCP.* 

*Fuente: Autor*

Una vez establecida la conexión, podremos acceder a los archivos virtualizados del entorno de desarrollo. La máquina virtual usa de sistema operativo una distribución de Linux, por lo tanto, la estructura de los archivos va a estar organizada en carpetas como bin, root, dev, etc. Tal como muestra la figura 78.

| $\cdot$ 2 $\boxed{2}$ $\leftarrow$ $\cdot$ $\rightarrow$ $\cdot$ 1 $\boxed{2}$ $\boxed{2}$ $\boxed{2}$ Find Files $\boxed{P_{\alpha}}$<br>$/$ <root></root> |      |                     |                     |       |  |  |
|----------------------------------------------------------------------------------------------------|------|---------------------|---------------------|-------|--|--|
| B Download ▼   2 Edit ▼ ※ A Ly Properties   B B E E D V                                                                                                    |      |                     |                     |       |  |  |
| 7                                                                                                    |      |                     |                     |       |  |  |
| ́<br>Name                                                                                                    | Size | Changed             | <b>Rights</b>       | Owner |  |  |
|                                                                                                    |      | 21/10/2017 16:03:42 | <b>IWXF-XF-X</b>    | root  |  |  |
| bin                                                                                                    |      | 21/10/2017 15:19:34 | rwxr-xr-x           | root  |  |  |
| boot                                                                                                    |      | 21/10/2017 15:20:06 | <b>IWXT-XT-X</b>    | root  |  |  |
| dev                                                                                                    |      | 19/11/2021 17:50:38 | <b>TWXT-XT-X</b>    | root  |  |  |
| etc                                                                                                    |      | 19/11/2021 17:50:20 | <b>IWXT-XT-X</b>    | root  |  |  |
| home                                                                                                    |      | 10/1/2017 16:42:15  | <b>TWXT-XT-X</b>    | root  |  |  |
| lib                                                                                                    |      | 21/10/2017 15:19:24 | <b>IWXT-XT-X</b>    | root  |  |  |
| lost+found                                                                                                    |      | 10/1/2017 11:16:30  | $TWN$ ------        | root  |  |  |
| media                                                                                                    |      | 10/1/2017 11:17:32  | <b>IWXT-XT-X</b>    | root  |  |  |
| mnt                                                                                                    |      | 10/1/2017 11:17:32  | <b>TWXT-XT-X</b>    | root  |  |  |
| proc                                                                                                    |      | 19/11/2021 17:49:53 | $r - x r - x r - x$ | root  |  |  |
| root                                                                                                    |      | 10/1/2017 17:44:46  | $T$ WX ------       | root  |  |  |
| run                                                                                                    |      | 19/11/2021 17:50:28 | rwxr-xr-x           | root  |  |  |
| sbin                                                                                                    |      | 21/10/2017 15:19:24 | rwxr-xr-x           | root  |  |  |
| SIV                                                                                                    |      | 10/1/2017 11:17:32  | rwxr-xr-x           | root  |  |  |
| swap                                                                                                    |      | 10/1/2017 11:19:24  | <b>INXI-XI-X</b>    | root  |  |  |
| sys                                                                                                    |      | 19/11/2021 17:49:56 | $r - x r - x r - x$ | root  |  |  |
| tmp                                                                                                    |      | 19/11/2021 20:50:13 | rwxrwxrwt           | root  |  |  |
| usr                                                                                                    |      | 10/1/2017 11:41:55  | <b>IWXI-XI-X</b>    | root  |  |  |
| var                                                                                                    |      | 10/1/2017 16:44:31  | rwxr-xr-x           | root  |  |  |

*Figura 78. Archivos de la máquina virtual de InstantWP.* 

#### *Fuente: Autor*

Para encontrar los archivos de WordPress del proyecto nos dirigimos a la ubicación var/www/localhost/htdocs/wordpress, donde se muestran los archivos de la figura 79. En esta ubicación se encuentran todos los archivos del proyecto de WordPress.

| $\begin{picture}(150,10) \put(0,0){\line(1,0){10}} \put(15,0){\line(1,0){10}} \put(15,0){\line(1,0){10}} \put(15,0){\line(1,0){10}} \put(15,0){\line(1,0){10}} \put(15,0){\line(1,0){10}} \put(15,0){\line(1,0){10}} \put(15,0){\line(1,0){10}} \put(15,0){\line(1,0){10}} \put(15,0){\line(1,0){10}} \put(15,0){\line(1,0){10}} \put(15,0){\line($<br>먹<br>htdocs |       |                     |                           |        |  |
|----------------------------------------------------------------------------------------------------|-------|---------------------|---------------------------|--------|--|
| 2 Download ▼   2 Edit ▼ ※ A B Properties   8 B<br>$\begin{bmatrix} \mathbf{H} \end{bmatrix}$<br>$\Delta$                                                                                                    |       |                     |                           |        |  |
| /var/www/localhost/htdocs                                                                                                    |       |                     |                           |        |  |
| ⋏<br>Name                                                                                                    | Size  | Changed             | <b>Rights</b>             | Owner  |  |
| £.                                                                                                    |       | 10/1/2017 17:02:57  | <b>IWXI-XI-X</b>          | root   |  |
| filemanager                                                                                                    |       | 8/8/2017 2:51:48    | <b>IWXT-XT-X</b>          | root   |  |
| images                                                                                                    |       | 6/8/2017 6:29:35    | <b>IWXI-XI-X</b>          | root   |  |
| phpmyadmin<br>$\overline{\phantom{a}}$                                                                                                    |       | 15/1/2017 17:49:27  | <b><i>IWX IWX IWX</i></b> | root   |  |
| webconsole                                                                                                    |       | 6/8/2017 6:31:50    | <b>PWXT-XT-X</b>          | root   |  |
| webdav                                                                                                    |       | 11/1/2017 20:07:22  | <b>IWXIWXI-X</b>          | apache |  |
| wordpress                                                                                                    |       | 11/11/2021 18:02:18 | <b>IWXIWXI-X</b>          | apache |  |
| index.html                                                                                                    | 10 KB | 31/10/2017 16:04:19 | $rw-r-r-r-$               | root   |  |
| phpinfo.php                                                                                                    | 1 KB  | 10/1/2017 16:59:13  | $rw$ - $rw$ - $r$ --      | apache |  |

*Figura 79. Archivos de WordPress de la aplicación.* 

Los archivos que se editaran son los correspondientes a los temas que se encuentran en la ubicación wordpress/wp-content/themes, se muestran en la figura 80, si se encuentran 2 temas o más, se debe a la creación de temas hijo (*child theme*) de iteraciones previas. El tema que usa la aplicación es el tema hijo, superb-education02.

|     | themes                                                                |      |                     |                    | ٩      |  |  |
|-----|-----------------------------------------------------------------------|------|---------------------|--------------------|--------|--|--|
|     | ■ Download ▼   2 Edit ▼ ※ H La Properties   当 h<br>$\frac{1}{2}$<br>A |      |                     |                    |        |  |  |
|     | 'var/www/localhost/htdocs/wordpress/wp-content/themes                 |      |                     |                    |        |  |  |
|     | ⋏<br>Name                                                             | Size | Changed             | <b>Rights</b>      | Owner  |  |  |
| Ł., |                                                                       |      | 13/1/2017 17:17:41  | <b>IWXT-XT-X</b>   | apache |  |  |
|     | membershiply                                                          |      | 10/11/2021 23:31:51 | <b>IWX IWX I-X</b> | apache |  |  |
|     | speculate                                                             |      | 25/8/2017 3:26:16   | <b>IWX IWX I-X</b> | apache |  |  |
|     | superb-education                                                      |      | 10/11/2021 23:31:44 | <b>IWXIWXI-X</b>   | apache |  |  |
|     | superb-education02                                                    |      | 11/11/2021 18:23:02 | <b>IWX IWX I-X</b> | apache |  |  |
|     | twentyfifteen                                                         |      | 11/11/2021 18:02:11 | <b>IWXIWXI-X</b>   | apache |  |  |
|     | twentynineteen                                                        |      | 10/11/2021 23:54:11 | <b>IWXIWXI-X</b>   | apache |  |  |
|     | twentyseventeen                                                       |      | 11/11/2021 18:02:16 | <b>IWXIWXI-X</b>   | apache |  |  |
|     | twentytwenty                                                          |      | 10/11/2021 23:54:11 | <b>IWXIWXI-X</b>   | apache |  |  |
|     | twentytwentyone                                                       |      | 10/11/2021 23:54:17 | <b>IWXIWXI-X</b>   | apache |  |  |
|     | index.php                                                             | 1 KB | 5/6/2014 10:59:14   | $rw-r-r-r-$        | apache |  |  |

*Figura 80. Archivos de temas de WordPress.*

Dentro de esta carpeta el archivo a editar es **style.css**, para usar visual studio code, debemos darle clic derecho al archivo, y escoger *Edit > Edit with***,** entre las opciones se busca editor externo y seleccionar visual studio code.

Antes de empezar a modificar, se debe recordar que los estilos usan el concepto de Herencia, por lo tanto, si no se encuentra una clase, id o tipo especifico en el documento, probablemente esta clase, id o tipo de elemento se encuentre en la clase padre de la hoja de estilo. En este caso *superb- education* hereda los estilos del tema *superb*.

En los estilos personalizamos el tamaño de algunos elementos como títulos, párrafos, etc. El archivo css, debe reflejar los cambios de la figura 81.

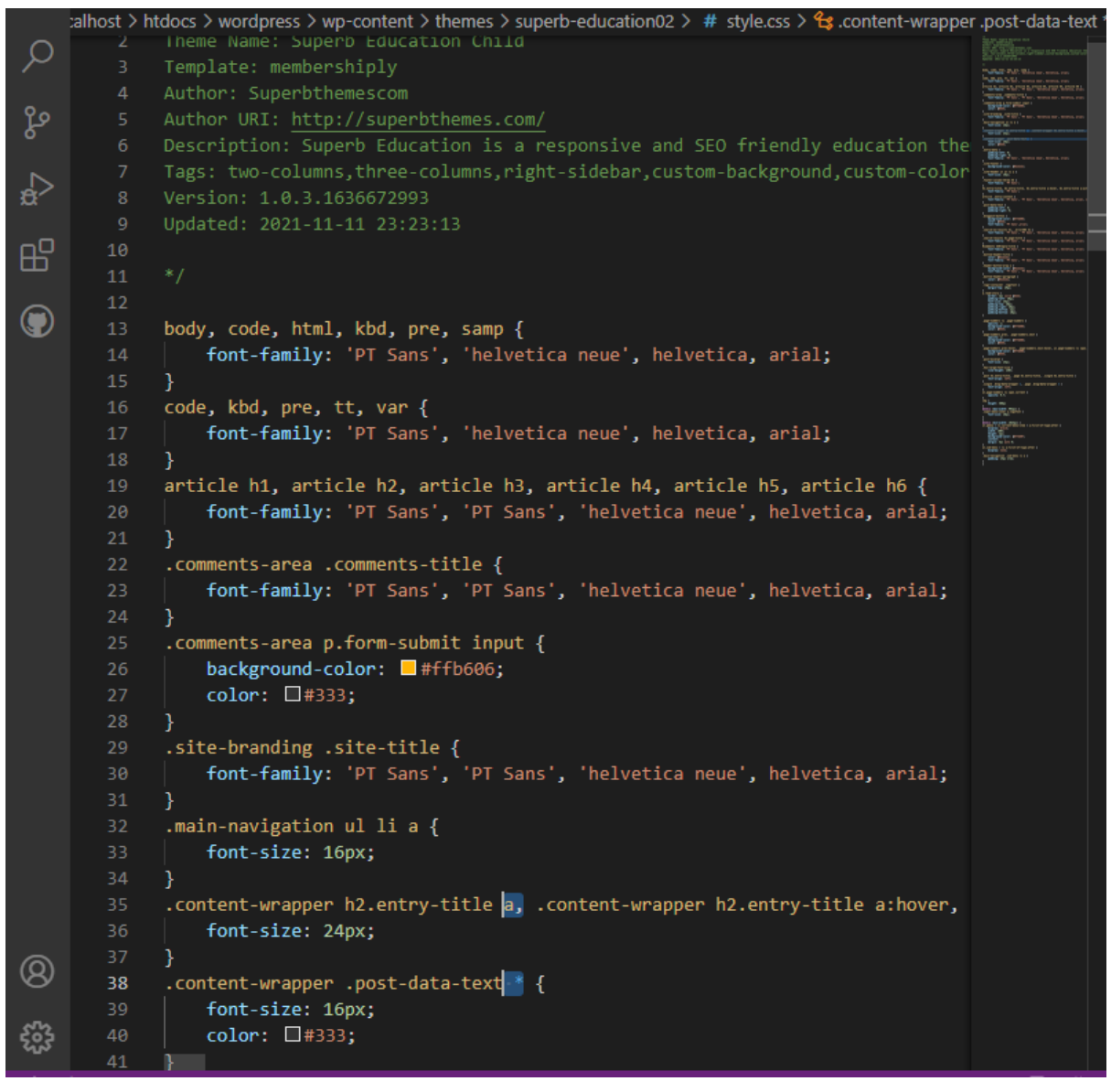

*Figura 81. Personalización del tema (CSS) usado en la aplicación.*

Para cambiar la posición del índice debemos cambiar las propiedades de la clase *featured-content***,** específicamente su posición de left a right, línea 160 de la figura 82, de esta forma el contenido principal se moverá a la derecha y el contenido secundario (índice de la aplicación) se moverá a la izquierda.

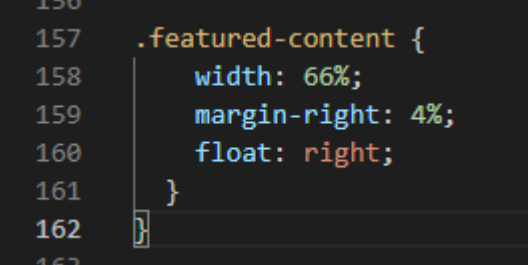

*Figura 82. Posición del contenido principal de la aplicación.*

*Fuente: Autor*

## **Iteración 3:**

En esta iteración se agregará los otros objetos de aprendizaje que complementaran al texto del prototipo, objetos como: imágenes, imágenes interactivas, pruebas, etc.

## **Comunicación**

Se reviso el prototipo y todavía necesita cambios para que pueda ser considerado como una guía multimedia, ya que actualmente sirve como guía, pero no tiene elementos multimedia implementados (imágenes, videos, objetos interactivos, etc.) Fuera del apartado multimedia el prototipo necesita cambios en la organización de los elementos que componen el índice para que concuerde con el orden presentado en la guía base.

Los principales objetivos de esta iteración serian:

- Crear contenido multimedia relacionado con inyecciones de código SQL.
- Agregar contenido multimedia a la aplicación.
- Organizar el contenido del índice de la aplicación.

## **Plan rápido**

Se empezará el trabajo de la iteración creando contenido multimedia y agregándolo a la aplicación, para esto se usarán las herramientas de Paint, GIMP y Genially, los objetos creados se integrarán a la aplicación web como recursos de la aplicación o bien como Scripts. El índice se organizará al final ya que el contenido multimedia puede alterar el orden de este. Aparte se tendrán que modificar algunos estilos (CSS) y elementos (HTML) que se vean alterados por el nuevo contenido. El tiempo estimado para esta iteración son 15 días.

## **Modelado y diseño rápido**

El modelo y diseño de esta iteración es el miso de la iteración 2 ya que, la estructura del proyecto no requirió cambios porque en anteriores iteraciones ya se contempló la ubicación y espacio de los objetos de aprendizaje, que incluye los objetos multimedia que se agregaran en esta iteración, los espacios se muestran en la figura 83.

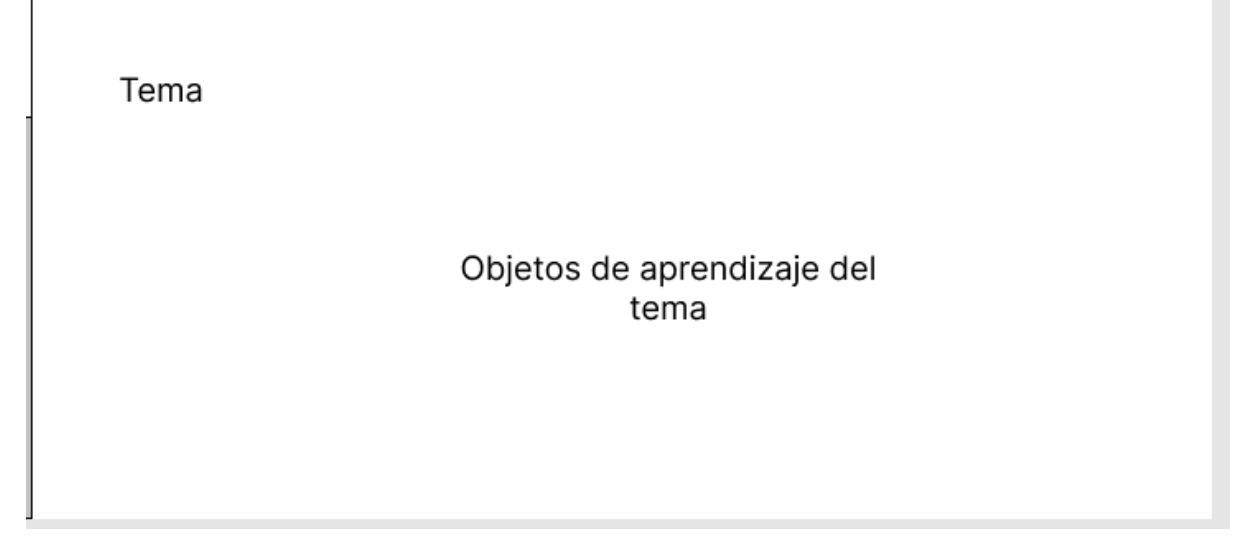

*Figura 83. Modelo con ubicación de objetos de aprendizaje.*

*Fuente: Autor*

# **Construcción del prototipo**

Para crear los objetos multimedia se usó GIMP o Paint para realizar recortes de imágenes, y en el caso de GIMP se editó las imágenes con funciones más avanzadas gracias a las herramientas del programa. La figura 84 muestra un ejemplo con GIMP.

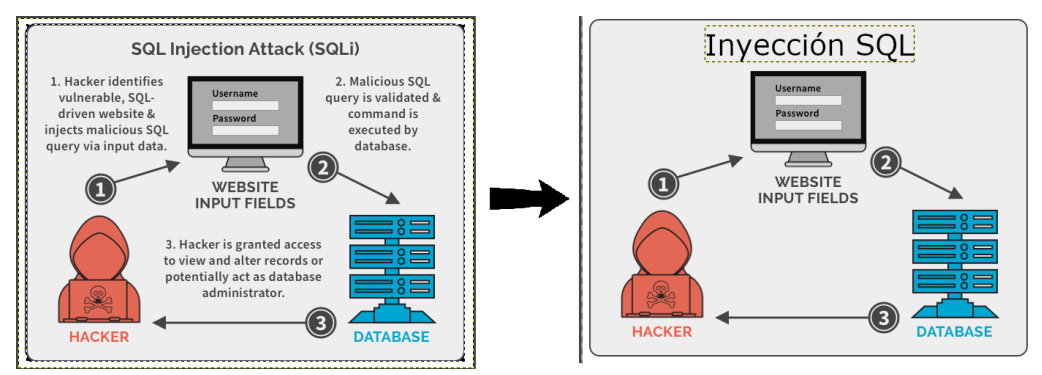

*Figura 84. Ejemplo de tratamiento de imágenes con GIMP.*

## *Fuente: autor*

Una vez que las imágenes se modifican con lo necesario para poder usarlas, se pueden usar en Genially para servir de base para una imagen interactiva o si no necesitan modificaciones adicionales, se integran a la aplicación directamente. Para agregar imágenes a la aplicación tenemos que dirigirnos al lugar donde queremos la imagen, y buscamos la opción *add media***,** que se muestra en la figura 85.

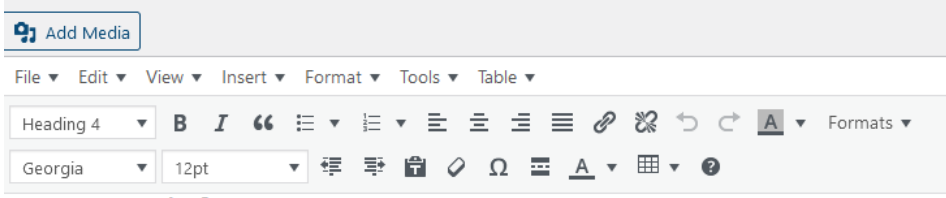

3. Autenticación de usuario

Aunque en la actualidad no es el tipo de inyección de código SQL más usado, pasarse la autenticació tipo de información que se maneje para los usuarios, como su información financiera.

Cuando se implementa una autenticación de usuario se puede introducir una vulnerabilidad a la apl datos recibidos o que la validación falle, dejara expuesta a la aplicación cuando realiza la autenticación

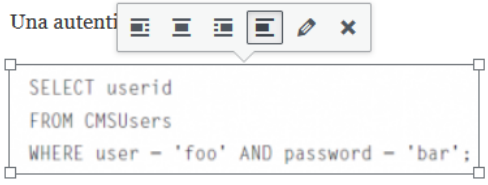

*Figura 85. Opción para agregar multimedia en Post de WordPress.* 

#### *Fuente: Autor*

Se desplegará en una ventana nueva el gestor de medios (media) de WordPress, presentado en la figura 86, este gestor nos permite agregar recursos multimedia a nuestra aplicación desde nuestro ordenador, Internet o dispositivos externos. El gestor consta de 2 segmentos, uno en el que podemos seleccionar que elementos se subirán a WordPress y otro que funciona como galería de los recursos que se hayan subido previamente.

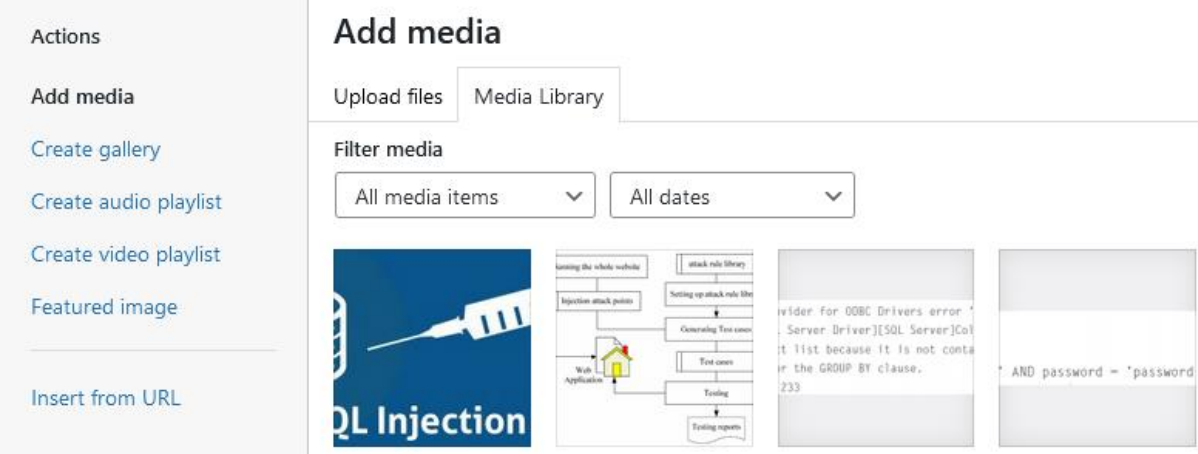

*Figura 86. Gestor de medios de WordPress.*

Cuando subimos una imagen a la galería tenemos varias opciones, como ponerle un título, descripción, agregarle texto alternativo, modificar su posición, entre otras opciones que se muestran en la figura 87.

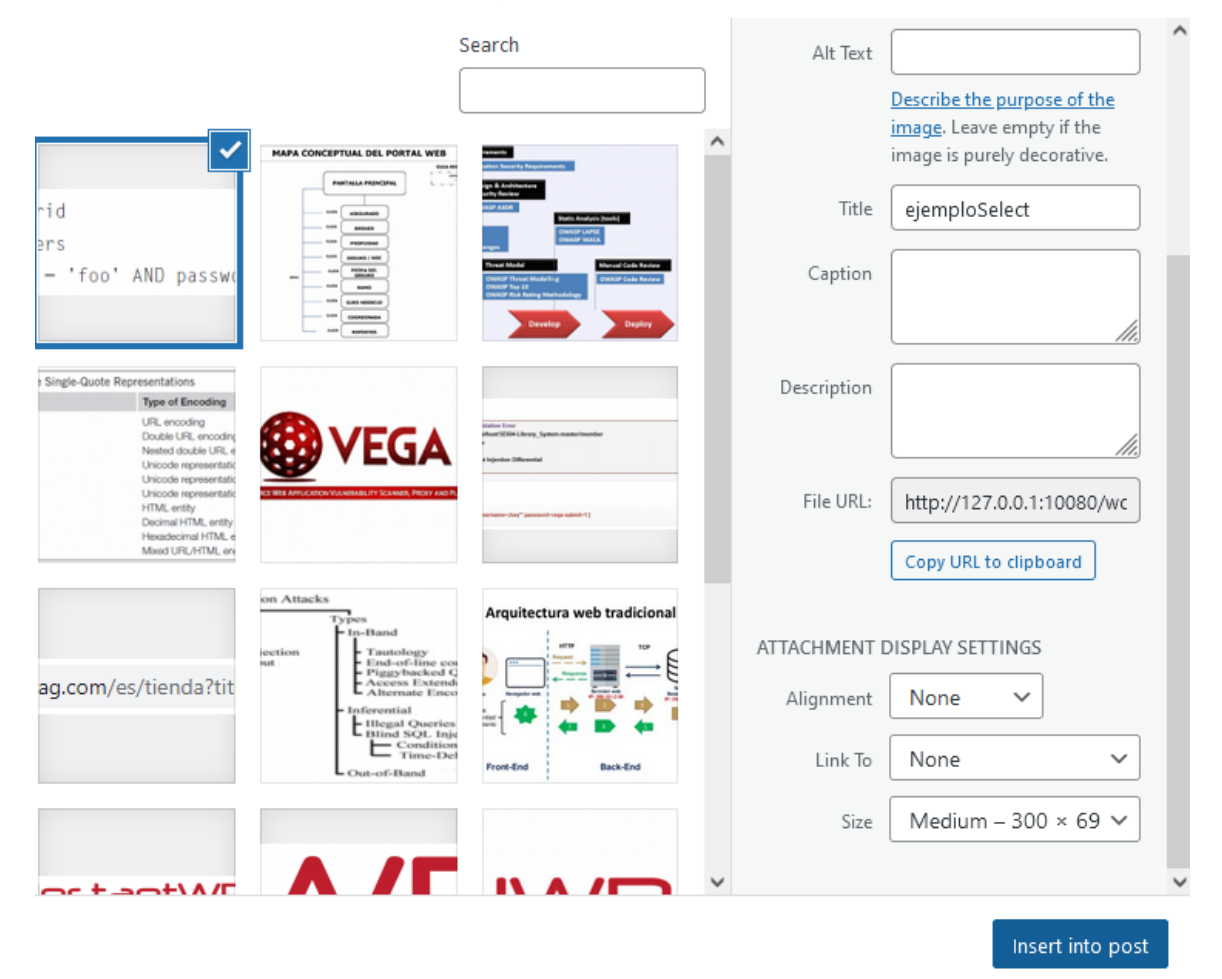

*Figura 87. Opciones para imágenes en WordPress.*

## *Fuente: Autor*

La opción más importante para esta aplicación fue agregarle texto alternativo y modificar el tamaño, ya que por defecto WordPress asigna un tamaño medio a la imagen, lo que la puede distorsionar según su uso. Para evitarlo se debe ir a la opción *size*, y escoger *full size*, tal como muestra la figura 88, de esta forma la imagen conservará su calidad original cuando se use en la aplicación.

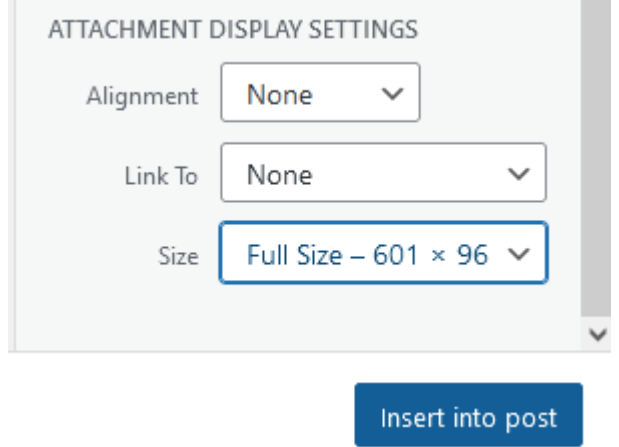

*Figura 88. Configuración ideal para imágenes en WordPress.*

Para la creación de imágenes y objetos interactivos como las pruebas se usó Genially, y la creación de objetos usando esta herramienta se detalla en el anexo IV. En esta iteración se mostrará el proceso partiendo de objetos ya creados en Genially, todos los objetos que se creen en esta herramienta se guardan en **creaciones** de la cuenta del usuario registrado, la galería se muestra en la figura 89.

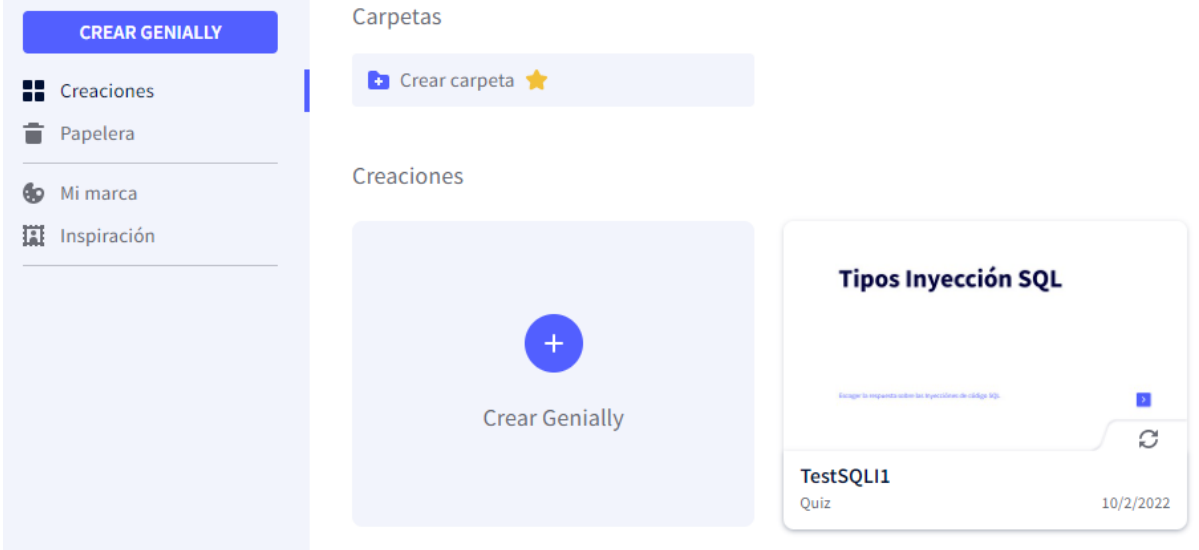

*Figura 89. Galería de Genially.*

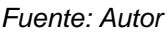

Para integrar estas creaciones en WordPress se necesita ingresar al objeto y buscar la opción de **compartir,** que se muestra en la figura 90 y está ubicada en la parte superior de la creación.

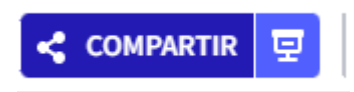

*Figura 90. Opción compartir en los elementos de Genially.*

#### *Fuente: Autor*

Entre las opciones para compartir existirán algunas solo disponibles para los usuarios *Premiun*, sin embargo, la que se necesita para integrar los objetos en WordPress está disponible para todos los usuarios. La opción en cuestión es **insertar,** la cual genera código que puede integrarse en nuestros documentos HTML y se muestra en la figura 91. Las opciones de insertar que tenemos son *IFRAME* o *SCRIPT***,** la más recomendable es usar *IFRAME* ya que así los objetos tendrán su propio contenedor y es la opción con mayor compatibilidad entre diferentes navegadores.

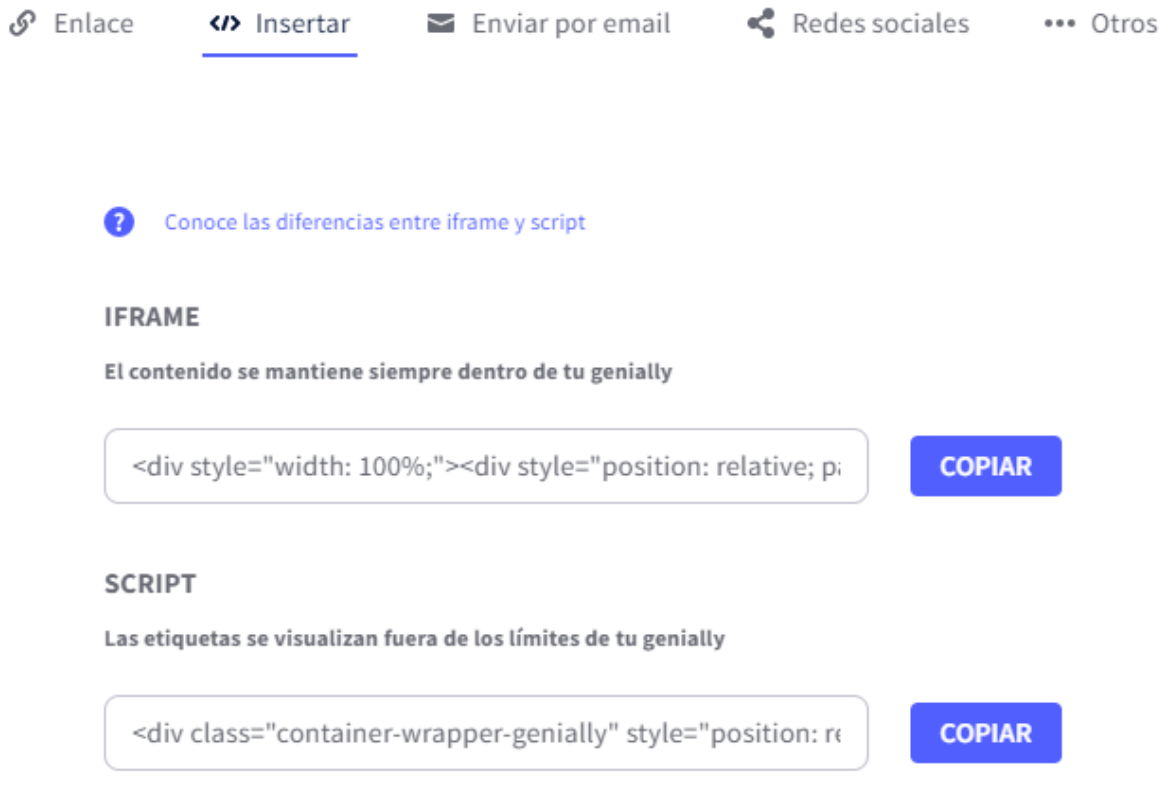

*Figura 91. Opciones para obtener el código de los objetos de Genially.*

#### *Fuente: Autor*

El código copiado debe ser pegado en donde queremos que el objeto de Genially aparezco dentro de nuestra aplicación. Para lograr esto nos dirigimos a la ubicación deseada en WordPress y en el editor tendremos la opción de **Text** en la parte superior derecha del editor**,** opción que cambiará el editor de WordPress para mostrarnos el código HTML de la página, el editor se verá como el de la figura 92.

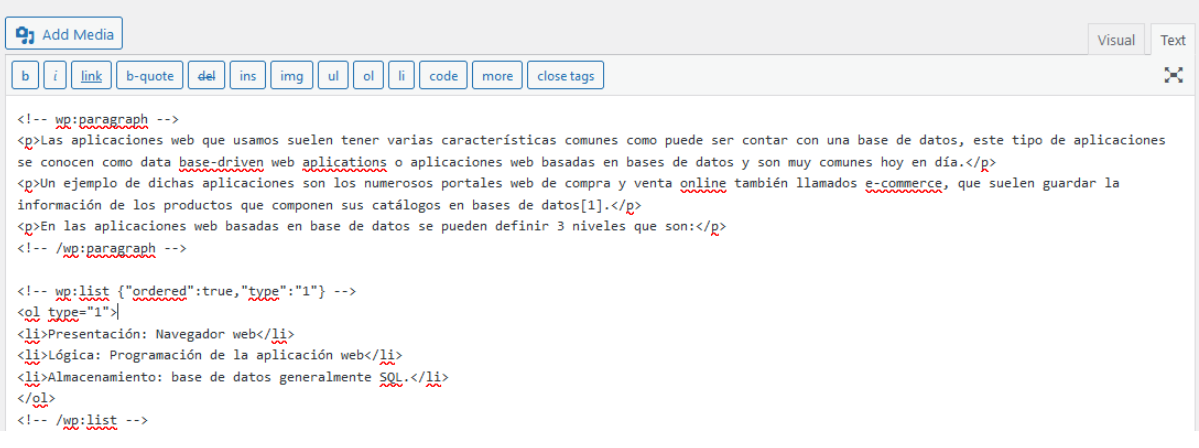

*Figura 92. Editor de WordPress en modo Text (Código).*

*Fuente: Autor*

Dentro de la vista de código, buscamos la línea donde queremos insertar el objeto de Genially, se recomienda poner un comentario indicando el objeto de Genially que se insertará, el comentario debe ser en HTML, por ejemplo: <!--comentario-->. Agregado el comentario se inserta el código traído de Genially en la línea deseada, el código HTML deberá quedar como en la figura 93.

<!-- Imagen interactiva base datos --> <div style="width: 100%;"><div style="position: relative; padding-bottom: 48.08%; padding-top: 0; height: 0;"><iframe frameborder="0" width="1200" height="577" style="position: absolute; top: 0; left: 0; width: 100%; height: 100%;" src="https://view.genial.ly/61d5a85a4917b90d6cac7c5e" type="text/html" allowscriptaccess="always" allowfullscreen="true" scrolling="yes" allownetworking="all"></iframe> </div> </div>

*Figura 93. Inserción de elementos de Genially en WordPress.*

*Fuente: Autor*

Cuando ingresemos a la página donde insertamos el objeto, veremos un contenedor con el logo de Genially y nuestro objeto en la aplicación, como muestra la figura 94, siempre y cuando se haya insertado de forma exitosa.

En las aplicaciones web basadas en base de datos se pueden definir 3 niveles que son:

- 1. Presentación: Navegador web
- 2. Lógica: Programación de la aplicación web
- 3. Almacenamiento: base de datos generalmente SOL.

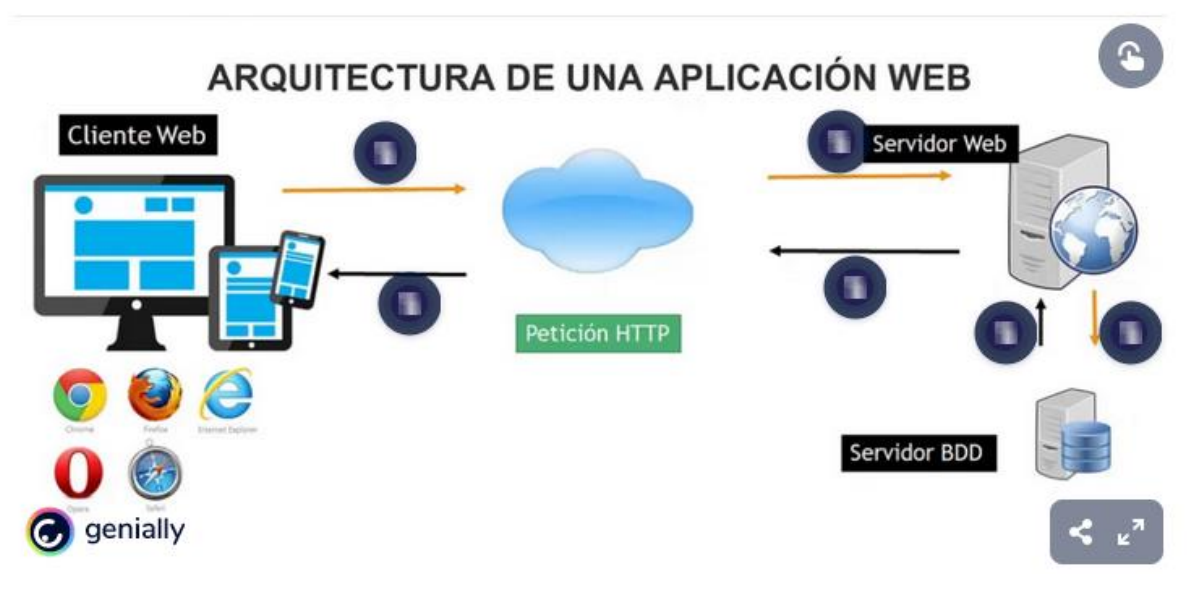

*Figura 94. Inserción exitosa de un objeto de Genially en la aplicación web.* 

#### *Fuente: Autor*

Para el caso de las pruebas se decidió crear un Post (entrada) para cada prueba en lugar de incluirlas en otros Post, el proceso es el mismo usado para integrar imágenes interactivas, vamos a ala ubicación donde queremos integrar la prueba y pegamos el código proporcionado por Genially, la entrada será similar a la figura 95.

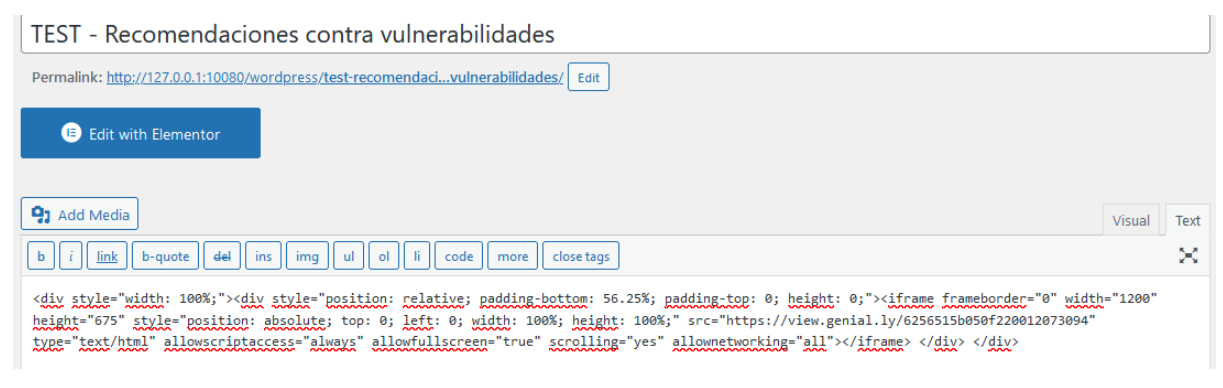

*Figura 95. Inserción de pruebas (test) en Genially.*

*Fuente: Autor*

Cada vez que se ingresa una entrada el orden del contenido es alterado, como muestra la figura 96, por lo tanto, debe ser organizado nuevamente, para que vaya de acuerdo con la estructura de la guía base.

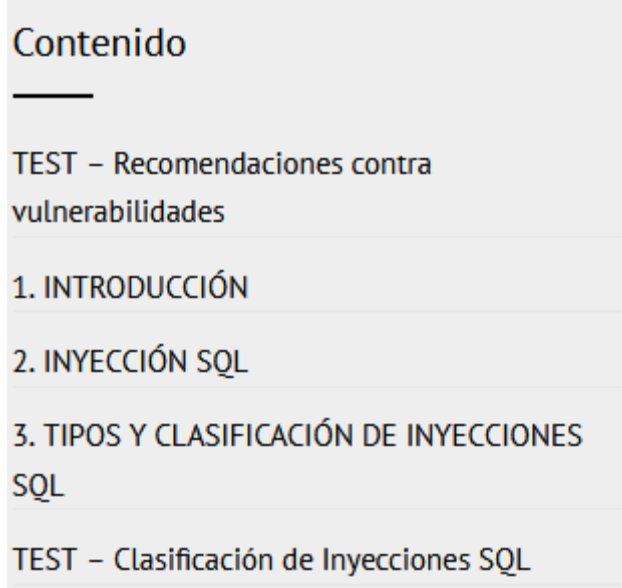

*Figura 96. Índice de la aplicación después de agregarle contenido nuevo.*

Para organizar el índice usaremos el plugin *Post Types Order***,** mostrado en la figura 97**,** el cual nos permite modificar el orden del índice de manera sencilla, una vez instalado el plugin debe ser configurado en *settings*.

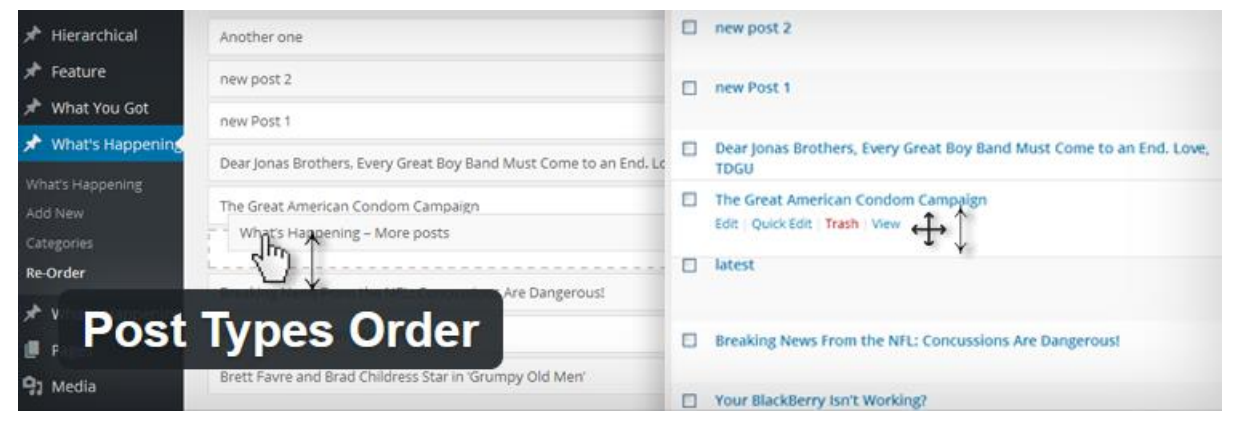

*Figura 97. Plugin para organizar el contenido del índice.* 

#### *Fuente: Autor*

El plugin permite cambiar la posición de los Post simplemente agrega una opción dentro de *Posts*, llamada *Re-Order***,** aquí se cambia la posición de los posts arrastrándolos a la posición deseada, una vez terminado el orden se da clic en *Update*. Si el orden deseado se encuentra en sentido contrario (ascendentedescendente) al deseado, se debe ir a *settings> Post Type Order* y desmarcar la casilla *use query ASC/DESC parameter*. La configuración debe quedar como en la figura 98.

|   | Settings                                       | to use this             |                                                                                                    |
|---|------------------------------------------------|-------------------------|----------------------------------------------------------------------------------------------------|
|   | General                                        | plugin                  | Administrator<br>$\checkmark$                                                                                                    |
|   | Writing                                        |                         |                                                                                                    |
| H | Reading                                        | <b>Auto Sort</b>        | If checked, the plug-in automatically update the WordPress queries to<br>✓                                                                          |
|   | <b>Discussion</b>                              |                         | use the new order (No code update is necessarily)                                                                                                   |
| இ | Media                                          |                         | If only certain queries need to use the custom sort, keep this unchecked and<br>include 'orderby' $\Rightarrow$ 'menu order' into query parameters. |
| ß | Permalinks                                     |                         | <b>Additional Description and Examples</b>                                                                                                    |
|   | Privacy                                        |                         |                                                                                                    |
|   | Easy Google Fonts                              | <b>Admin Sort</b>       | To affect the admin interface, to see the post types per your new sort,<br>✓                                                                        |
|   | Advanced Editor<br>Tools (TinyMCE<br>Advanced) |                         | this need to be checked.                                                                                                    |
|   | 88 Post Types<br>Order                         | ASC / DESC<br>parameter | If the query include an Ascending or Descending order paramether, use<br>that. If query order is set to DESC the order will be reversed             |

*Figura 98. Configuración del plugin Post Types Order.*

## *Fuente: Autor*

Dentro de Post existe la opción de crear categorías, como muestra la figura 99, lo que permitirá organizar el contenido de mejor manera, se usaran 3 categorías para esta iteración:

- Conceptos
- Guía
- Pruebas

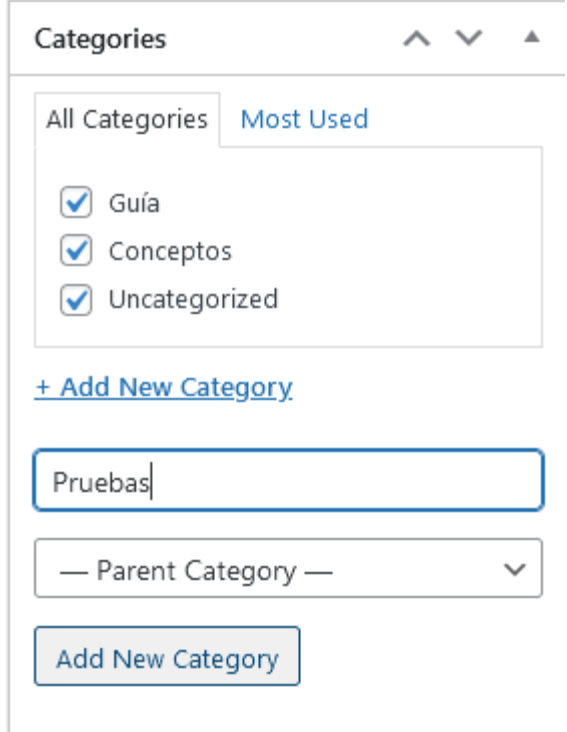

*Figura 99. Creación de categorías en WordPress.*

Para finalizar con los cambios se deben corregir los fallos que se produjeron en el proceso, los capítulos de la guía cuentan al final con 2 botones para navegar a través de los capítulos, pero debido a los cambios estos botones han quedado desafinados, error que muestra la figura 100.

# 5. DETECCIÓN DE INYECCIONES DE CÓDIGO SQL

← 6. RECUPERACIÓN DE UN ATAQUE DE **INYECCIÓN SOL** 

4. CONSECUENCIAS DE UN ATAQUE DE INYECCIÓN DE CÓDIGO SOL →

:Neresi

*Figura 100. Botones de navegación desubicados en la aplicación.*

*Fuente: Autor*

Para corregir estos problemas, debemos ir a los archivos de WordPress y buscar dentro de los temas, el tema llamado *membershiply***,** el cual es el tema padre del tema usado en la aplicación, en este tema buscamos el archivo **style.css,** mostrado en la figura 101 y lo abrimos con visual studio code.

| ٩                                                                                                    |              |                     |                           |        |  |
|----------------------------------------------------------------------------------------------------|--------------|---------------------|---------------------------|--------|--|
| $\frac{1}{2}$ Download - $\frac{1}{2}$ Edit - $\frac{1}{2}$ $\frac{1}{2}$ Properties<br>$\pm$<br>LÑ<br>$\Delta$ |              |                     |                           |        |  |
| /var/www/localhost/htdocs/wordpress/wp-content/themes/membershiply                                              |              |                     |                           |        |  |
| Name                                                                                                    | Size         | Changed             | <b>Rights</b>             | Owner  |  |
| Ł.,                                                                                                    |              | 11/11/2021 18:22:46 | <b>TWXT-XT-X</b>          | apache |  |
| <b>CSS</b>                                                                                                    |              | 10/11/2021 23:31:51 | <b>INVX PWX F-X</b>       | apache |  |
| fonts                                                                                                    |              | 10/11/2021 23:31:51 | <b>IWXIWXI-X</b>          | apache |  |
| icons                                                                                                    |              | 10/11/2021 23:31:51 | <b><i>IWX IWX I-X</i></b> | apache |  |
| img                                                                                                    |              | 10/11/2021 23:31:51 | <b>INX IWX I-X</b>        | apache |  |
| inc                                                                                                    |              | 10/11/2021 23:31:51 | <b>INX IWX I-X</b>        | apache |  |
| js                                                                                                    |              | 10/11/2021 23:31:51 | <b>INX IWX I-X</b>        | apache |  |
| justinadlock-customi                                                                                            |              | 10/11/2021 23:31:51 | <b>INX IWX I-X</b>        | apache |  |
| lib                                                                                                    |              | 10/11/2021 23:31:51 | <b>INVX PWX F-X</b>       | apache |  |
| template-parts                                                                                                  |              | 10/11/2021 23:31:51 | <b>IWXIWXI-X</b>          | apache |  |
| templates                                                                                                    |              | 10/11/2021 23:31:51 | <b>IWX IWX I-X</b>        | apache |  |
| 404.php                                                                                                    | 1 KB         | 10/11/2021 23:31:51 | $rw - rw - r -$           | apache |  |
| archive.php                                                                                                    | 2 KB         | 10/11/2021 23:31:51 | $rw - rw - r -$           | apache |  |
| comments.php                                                                                                    | 2 KB         | 10/11/2021 23:31:51 | $rw - rw - r -$           | apache |  |
| footer.php                                                                                                    | 2 KB         | 10/11/2021 23:31:51 | $rw - rw - r -$           | apache |  |
| functions.php                                                                                                   | 44 KB        | 10/11/2021 23:31:51 | $rw - rw - r -$           | apache |  |
| header.php                                                                                                    | 5 KB         | 10/11/2021 23:31:51 | $rw - rw - r -$           | apache |  |
| index.php                                                                                                    | 2 KB         | 10/11/2021 23:31:51 | $rw - rw - r -$           | apache |  |
| <b>LICENSE</b>                                                                                                  | <b>18 KB</b> | 10/11/2021 23:31:51 | $rw - rw - r -$           | apache |  |
| page.php                                                                                                    | 1 KB         | 10/11/2021 23:31:51 | $rw-rw-r-$                | apache |  |
| Ë<br>readme.txt                                                                                                 | 8 KB         | 10/11/2021 23:31:51 | $rw$ - $rw$ - $r$ --      | apache |  |
| screenshot.png                                                                                                  | 971 KB       | 10/11/2021 23:31:51 | $rw - rw - r -$           | apache |  |
| search.php                                                                                                    | 2 KB         | 10/11/2021 23:31:51 | rw-rw-r--                 | apache |  |
| sidebar.php                                                                                                    | 1 KB         | 10/11/2021 23:31:51 | rw-rw-r--                 | apache |  |
| single.php                                                                                                    | 1 KB         | 10/11/2021 23:31:51 | $rw - rw - r -$           | apache |  |
| style.css                                                                                                    | 53 KB        | 25/11/2021 0:25:51  | $rw - rw - r -$           | apache |  |

*Figura 101. Archivos del tema padre de la aplicación.*

Lo que debe corregirse en el archivo style son las líneas de código que generan las flechas de los botones y las líneas que ubican los botones.

Para las flechas se modifican las propiedades de las clases:

- .nav-next a:before
- .nac-previous a:after

En estas clases debe modificarse la propiedad **content,** tal como muestra la figura 102.

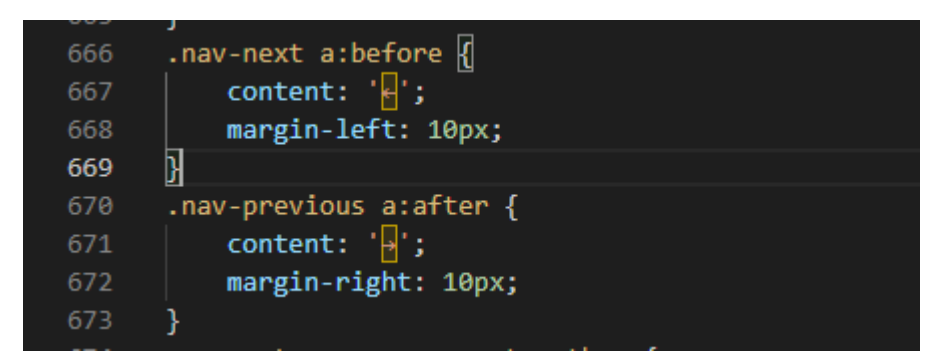

*Figura 102. Configuración de las flechas de los botones de navegación.*

Las otras clases que deben modificarse son:

- .nav-links .nav-previous
- .nav-links .nav-next

Las propiedades que deben modificarse son la ubicación (**float**), y **text-align**, tal como en la figura 103. Una vez corregido el cambio se verá como en la figura 104.

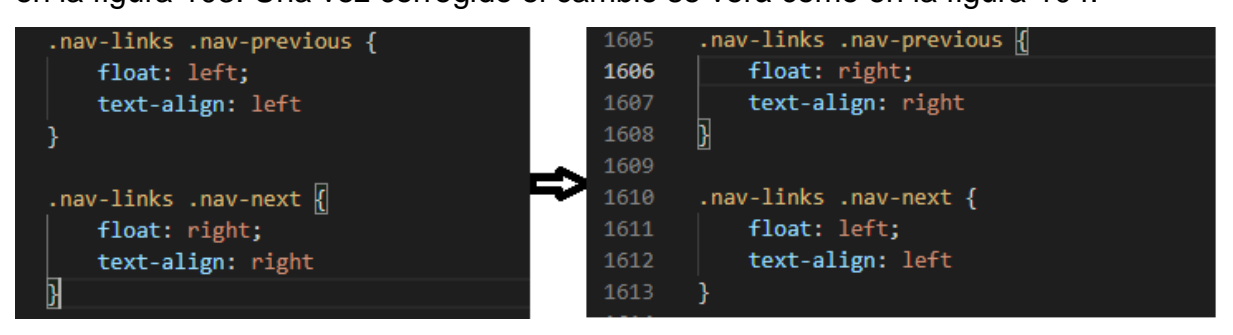

*Figura 103. Corrección de posicionamiento de los botones de navegación.* 

*Fuente: Autor*

←4. CONSECUENCIAS DE UN ATAQUE DE INYECCIÓN DE CÓDIGO SOL

6. RECUPERACIÓN DE UN ATAQUE DE INYECCIÓN SOL→

 $-6.1 -$ 

*Figura 104. Corrección de botones de navegación implementada.*

*Fuente: Autor*

## **Iteración 4:**

En esta iteración se agregó un ChatBot a la aplicación.

## **Comunicación**

En esta iteración el objetivo principal es agregar la función de ChatBot a la aplicación, un ChatBot que pueda servir de ayuda a los usuarios para buscar o aclarar la información de la aplicación. Además de algunos ajustes menores como cambio de nombres, colores de letras, tamaño de imágenes, etc.

Objetivos de la iteración:

- Crear un ChatBot para ayudar a los usuarios de la aplicación web.
- Integrar el ChatBot en la aplicación de WordPress.
- Realizar los cambios menores necesarios para mejorar la presentación de la aplicación y su contenido.

# **Plan rápido**

Lo primero que se realizara en esta iteración será la implementación del ChatBot, por lo tanto, se empezará por buscar herramientas que permitan integrar ChatBots en aplicaciones web, y más específicamente en WordPress.

Una vez escogida la herramienta se creará el ChatBot y posteriormente se lo implementará en la página web. Los cambios menos a la aplicación se realizarán al final de la iteración. El tiempo estimado para esta iteración son 14 días.

# **Modelado y diseño rápido**

El diseño de esta iteración se realizó en Figma, y se consideró la implementación del ChatBot para el diseño que se muestra en la figura 105.

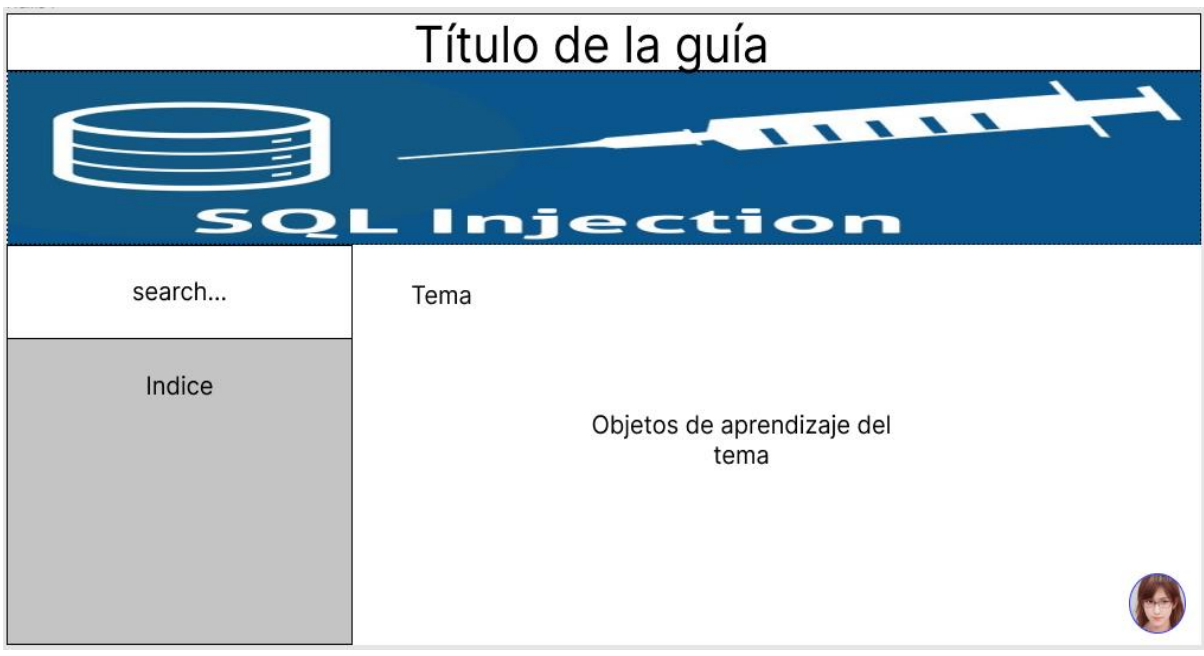

*Figura 105. Diseño del prototipo para la iteración 4.* 

# **Construcción del prototipo**

Después de realizar una búsqueda de las opciones disponibles para integrar ChatBot a una aplicación web, se consideró las 2 mejores opciones las cuales fueron: HubSpot Chat y Tidio Live Chat.

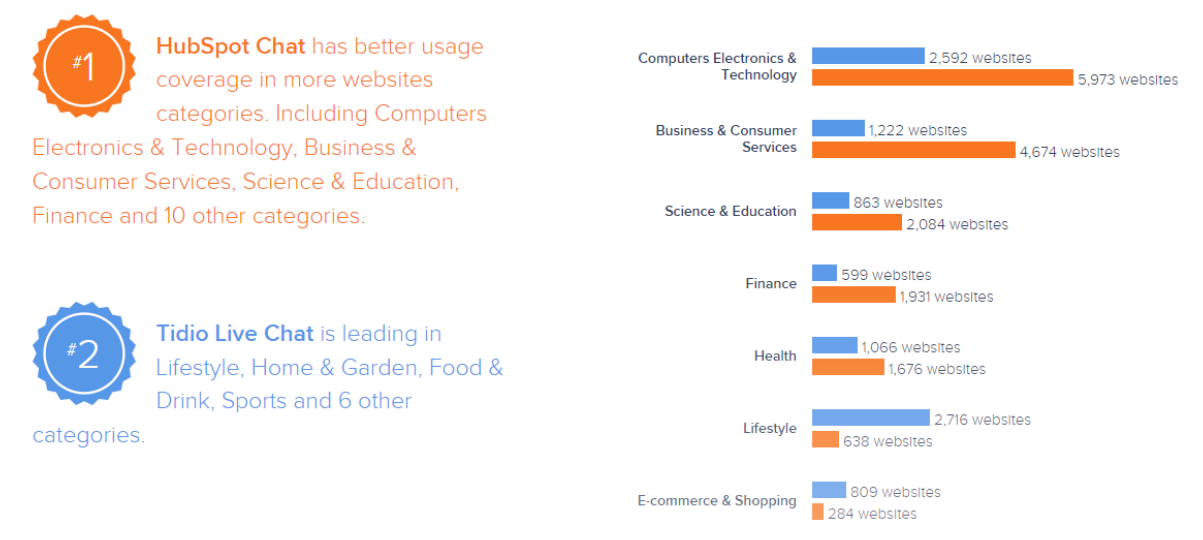

*Figura 106. Comparación de mercado de las herramientas de ChatBots.*

#### *Fuente:* [30]

Ambas herramientas tienen presencia en las áreas de ciencia, educación y tecnología, como se muestra en la figura 106. Por lo tanto, ambas son ideales para la aplicación, sin embargo, HubSpot Chat es una herramienta del paquete de herramientas de HubSpot CRM (gestión de relación con clientes), siendo los ChatBot una pequeña herramienta dentro del CRM mientras que Tidio Live Chat se enfoca en los chats con clientes y los ChatBots son un tipo de chat que manejan.

Además, se tomó en cuenta la versión gratuita de ambas herramientas, y Tidio resulto ser más permisiva ya que tienen limitaciones en cuanto al número de ChatBots y chats activos, mientras que HubSpot limita las funcionalidades del propio chat, incluyendo funcionalidades de los ChatBots. Por estas razones Tidio fue la herramienta seleccionada para integrar ChatBots a la aplicación.

Para usar el ChatBot de Tidio, primero hay q ir a su página oficial, <https://www.tidio.com/?ref=startupiando> y crear una cuenta en Tidio. Una vez creada la cuenta ingresamos al panel principal, mostrado en la figura 107, y aparecerá la opción *Get started***.**
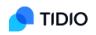

## Customer service is great, but it's even better when it's combined with higher sales

Get started

*Figura 107. Página de inicio de Tidio.*

*Fuente: Autor*

Entraremos a una página similar a la figura 108, en la que se realizará la configuración inicial de un ChatBot, agregándole un nombre, imagen, cambiando el color del fondo, etc. Al terminar con las configuraciones iniciales se da clic en continuar y se creará automáticamente el ChatBot.

## Configura tu chat en vivo

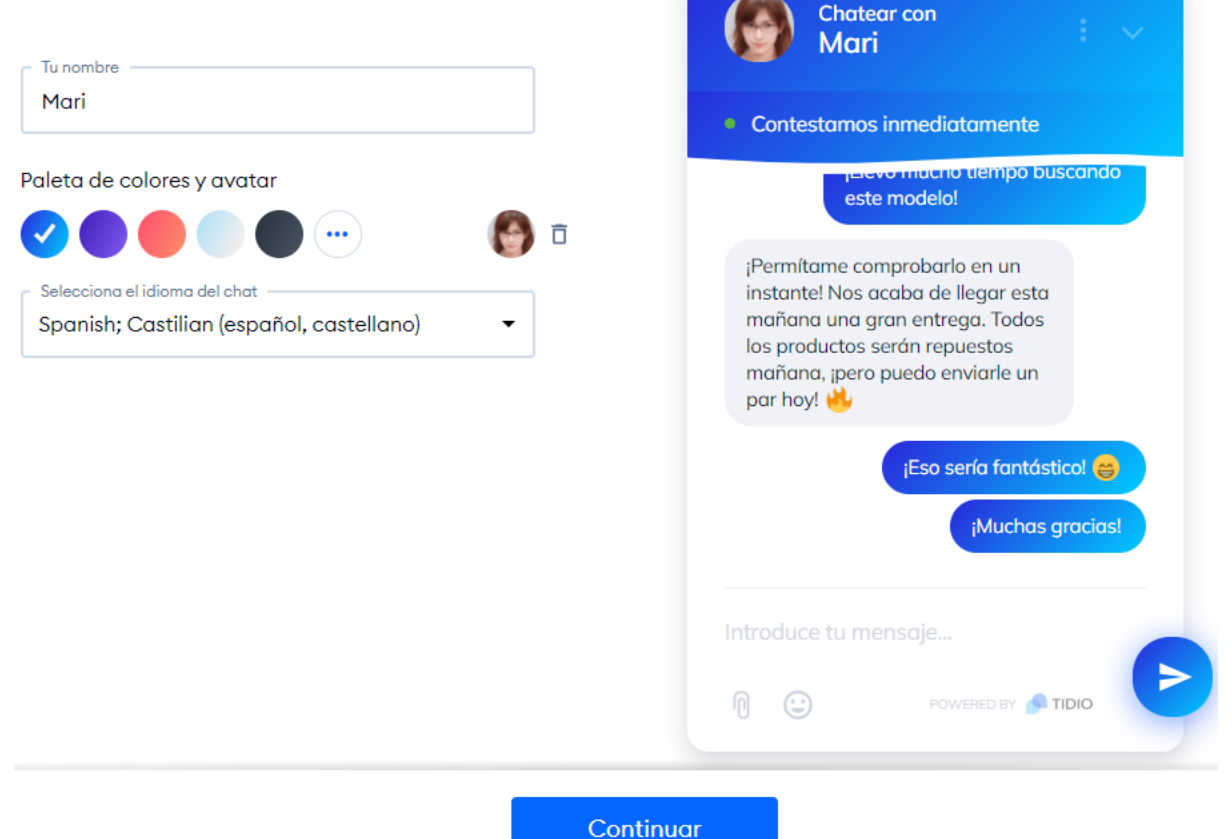

*Figura 108. Configuración inicial del ChatBot.*

Una vez creado el ChatBot, el código de este se puede obtener directamente en la página de Tidio o enviarlo a un correo electrónico, como muestra la figura 109, sin embargo, ambos métodos no son totalmente compatibles con los cambios, es decir cuando se modifique el ChatBot, los cambios se reflejarán. Por lo tanto, la mejor opción es integrar el ChatBot directamente a WordPress, integrando el plugin de Tidio.

## Instala el código en tu sitio web

Decide cómo quieres agregar el código de Tidio a tu sitio web

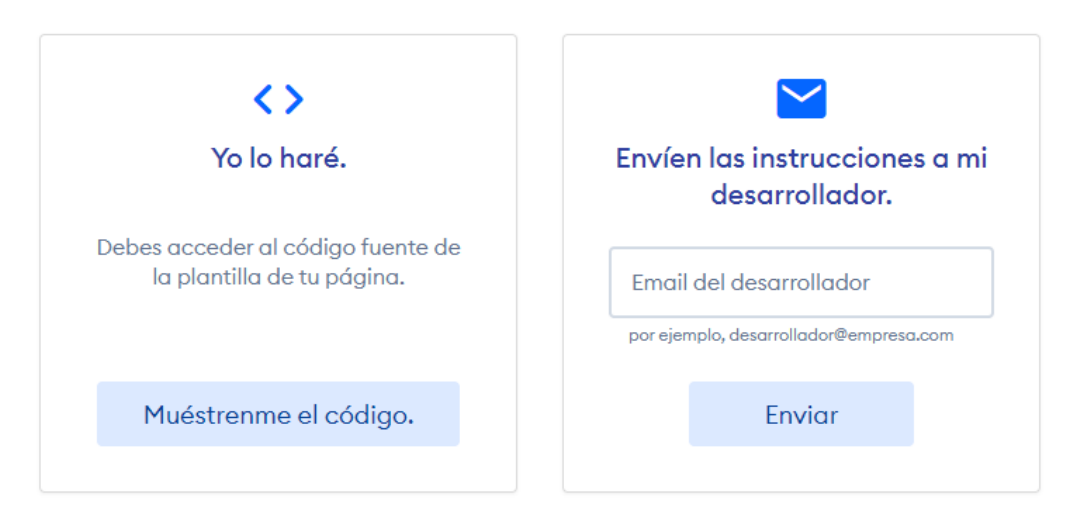

*Figura 109. Obtención del código del ChatBot.*

*Fuente: Autor*

Para instalar el plugin de Tidio, vamos a las herramientas de administrador en WordPress y buscamos *plugins > add new***,** y buscar el plugin: *Tidio – Live Chat,* que se muestra en la figura 110 el plugin debe ser instalado y posteriormente activado.

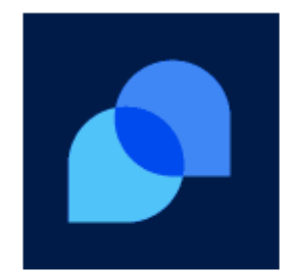

Tidio – Live Chat. Chatbots & **Email** Integration

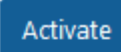

More Details

Add Tidio Live Chat to your WordPress for free to answer customers' questions, engage website...

By Tidio Ltd.

*Figura 110. Plugin de Tidio para WordPress.*

*Fuente: Autor*

Una vez instalado el plugin, aparecerá una nueva opción en las herramientas del panel de la izquierda llamada *Tidio Chat***,** al dar clic en esta nueva opción, aparecerá una ventana de Tidio, mostrada en la figura 111, en la que se debe dar clic en **iniciar sesión** e ingresar la cuenta creada anteriormente.

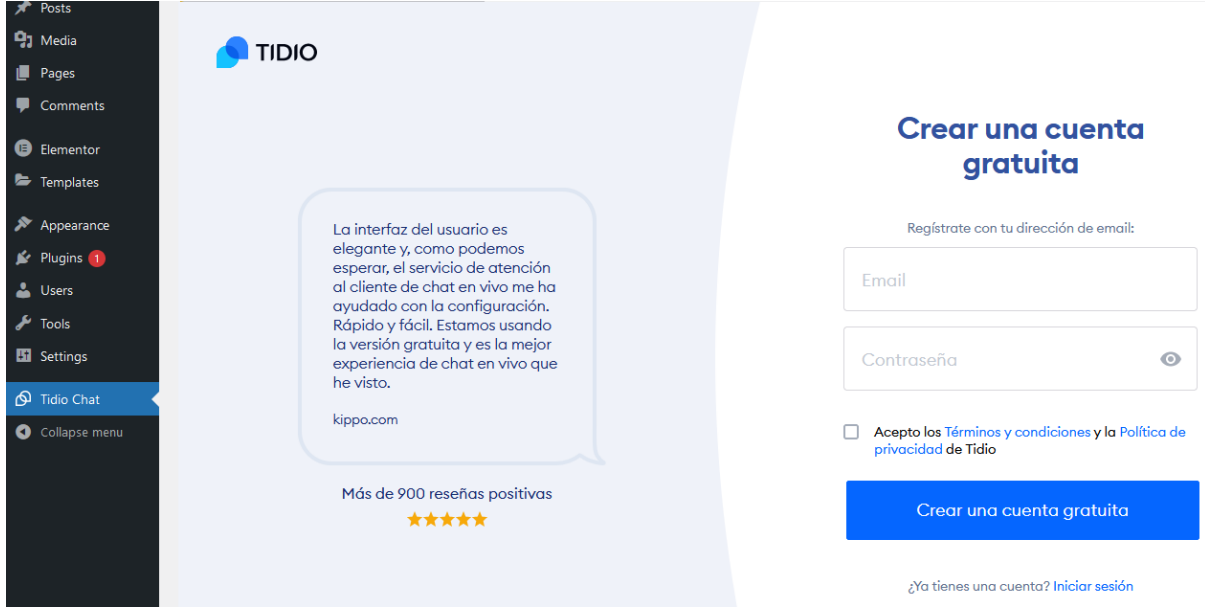

*Figura 111. Interfaz de Tidio en WordPress.*

Una vez iniciada sesión aparecerá el panel de control de Tidio Chat, presentado en la figura 112, en este panel se mostrarán estadísticas relacionadas con todos los Chat que se administren en la cuenta, incluido los ChatBots.

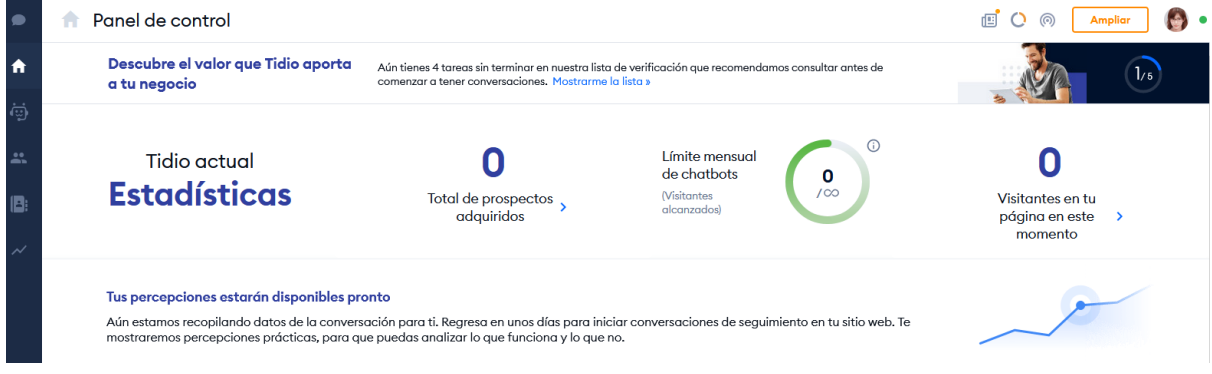

*Figura 112. Panel de control de Tidio integrado en WordPress.*

*Fuente: Autor*

En las herramientas del panel de la izquierda, que se muestra en la figura 113, tendremos algunas opciones como Chat en vivo, ChatBot, etc. Al final de estas herramientas se encontrarán los ajustes, representados por una tuerca.

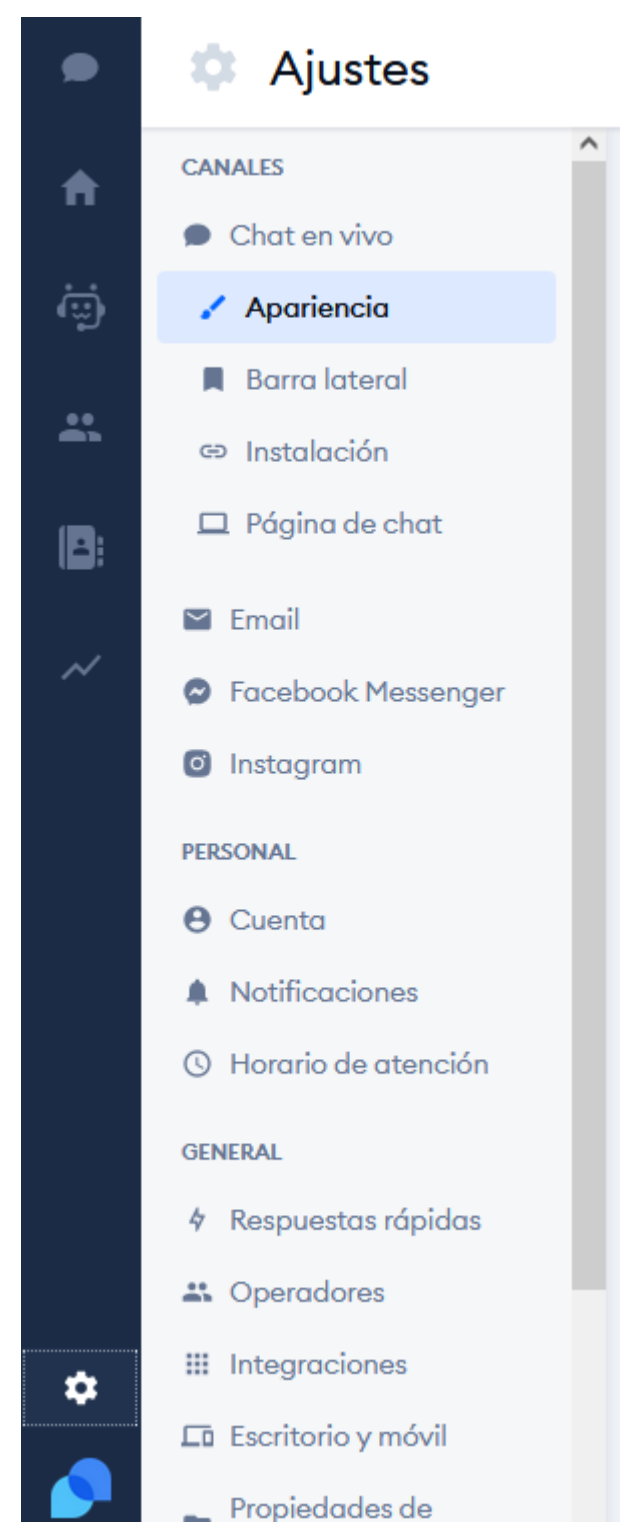

*Figura 113. Herramientas del panel de control de Tidio.*

En estos ajustes seleccionamos apariencia y se abre una ventana como la de la figura 114, donde se puede configurar, el estado del Bot (Ocupado, libre, otro), un mensaje inicial y otras configuraciones respecto a cómo se verá el ChatBot en la aplicación.

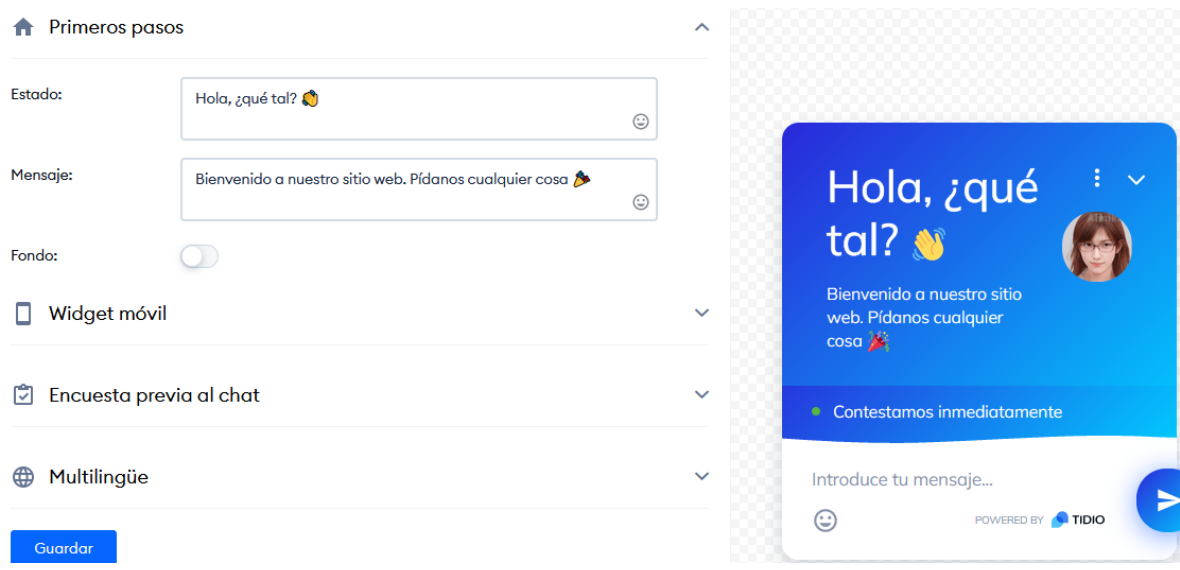

*Figura 114. Personalización de la apariencia del ChatBot.*

Al terminar con la personalización de la apariencia se debe dar clic en **Guardar,** y si toda la configuración fue correcta el ChatBot ahora aparecerá en la aplicación web como muestra la figura 115.

## 1. INTRODUCCIÓN

By admin on August 25, 2017

Este trabajo tiene como propósito mejorar la comprensión actual sobre código SQL, comprender que son, como funcionan, las consecuencias de tipo, y sobre todo como prevenir y detectar vulnerabilidades en las aplio puedan ser explotadas por un ataque de inyección SQL.

Para cumplir este propósito se empezará por explicar conceptos básicos p es una inyección SQL y sus características generales, después se pro diferentes tipos de inyección SQL y sus características específicas par brevemente a la prevención y detección, seguido de recomendaciones a ataque de inyección SQL y finalmente se presentará la guía para la prevenc vulnerabilidades, la cual trata detalladamente las prácticas y actividades q durante y después del desarrollo de una aplicación web para evitar vu inyección SOL.

#### 1.1. CONCEPTOS BÁSICOS

#### **Base de datos**

Una base de datos es un conjunto ordenado y estructurado de datos que realidad objetiva y que están organizados independientemente de las aplic de datos puede considerarse una colección de datos variables en el tiempo.

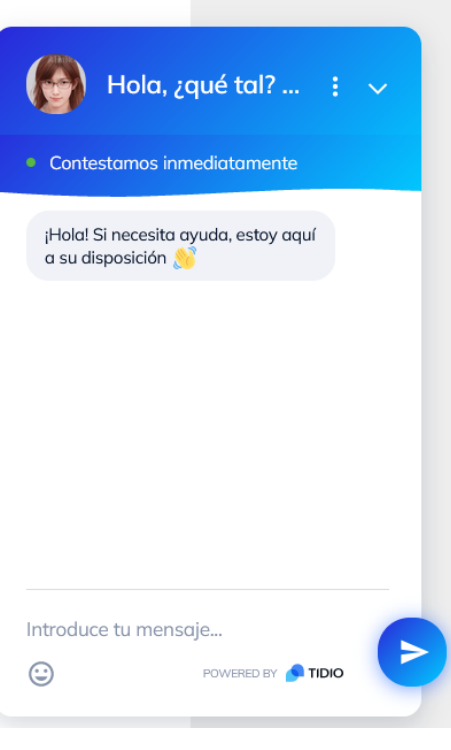

#### **Servidor WEB**

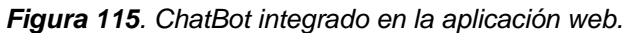

Ahora empieza la configuración del ChatBot, para eso en el panel de la izquierda buscamos la opción **CHATBOTS**, que se muestra en la figura 116, y al dar clic nos aparecerán todos loa ChatBots creados en la cuenta de Tidio, en este caso 1 ChatBot. Para configurarlo en la parte derecha del ChatBot aparecen distintas opciones, entre las cuales esta **Editar**.

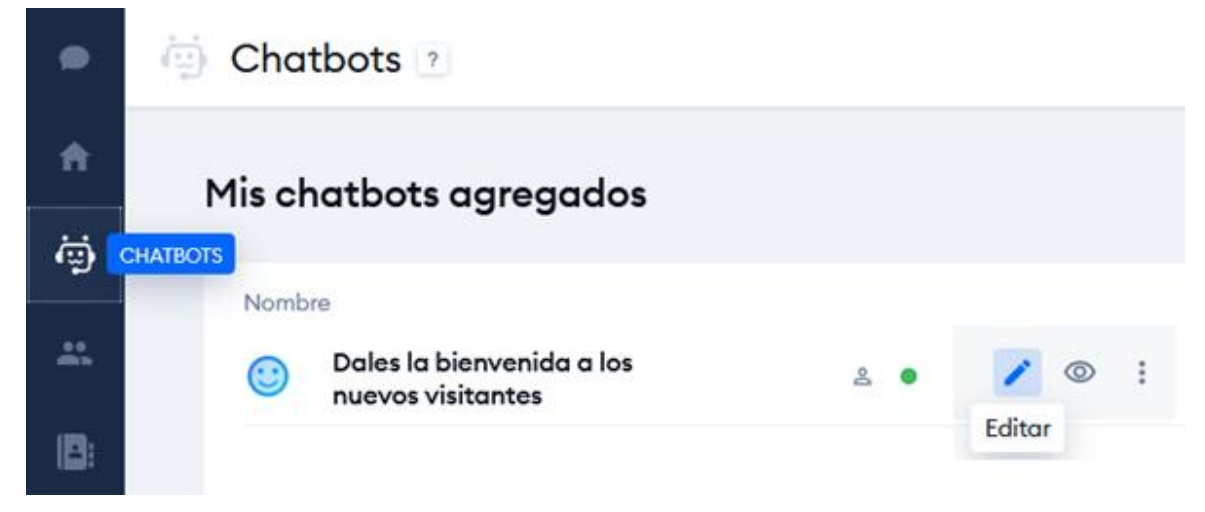

*Figura 116. Configuración del ChatBot.*

## *Fuente: Autor*

Se abrirá una ventana que tiene una interfaz gráfica, mostrada en la figura 117, donde se muestra el flujo de las acciones que realiza el ChatBot. En esta interfaz existen diferentes opciones como cancelar, probarlo, guardar, además hay opciones como activadores, condiciones y acciones, las cuales construyen el comportamiento del ChatBot.

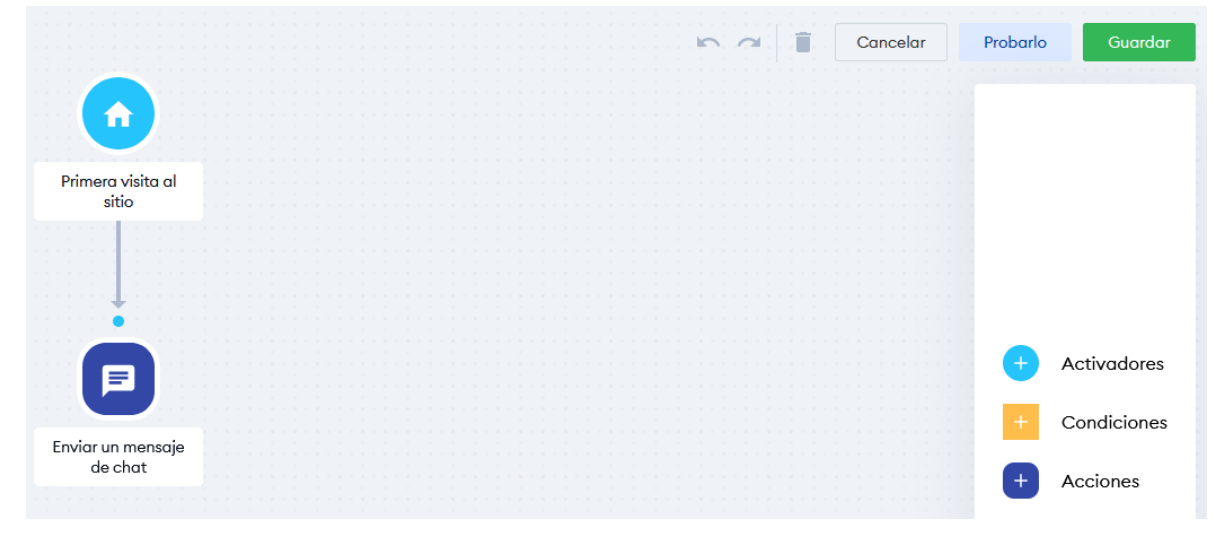

*Figura 117. Interfaz de configuración del ChatBot.*

Todos los elementos que se usaran en el ChatBot son explicados por Tidio en su documentación, que se encuentra en [https://help.tidio.com/docs/tidio-ChatBots,](https://help.tidio.com/docs/tidio-chatbots) con esta información se empezó a configurar el ChatBot. Para conectar diferentes acciones, mostradas en la figura 118, se deben unir mediante flechas de flujo, partiendo desde la acción inicial hacia la acción que continuará el flujo.

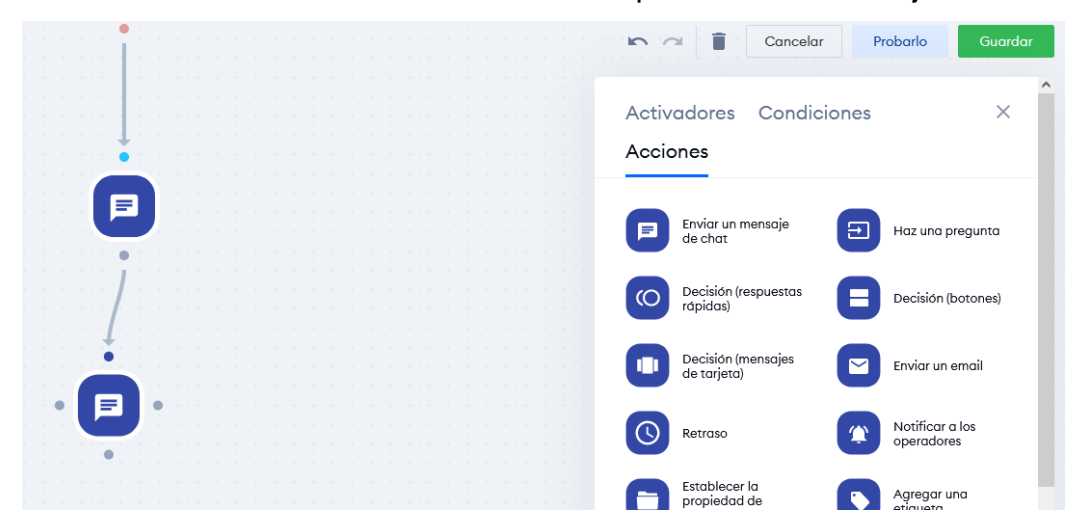

*Figura 118. Tipos de acciones para configurar el ChatBot.*

*Fuente: Autor*

Primero se agregaron acciones de tipo **enviar un mensaje de chat,** como muestra la figura 119, en estas acciones podemos comunicarnos con el usuario a través de un mensaje sencillo, en todos los mensajes podemos usar variables como el nombre, correo, teléfono, etc. Usando **{variable}**. Estas variables se pueden obtener con antelación o en el transcurso de la conversación.

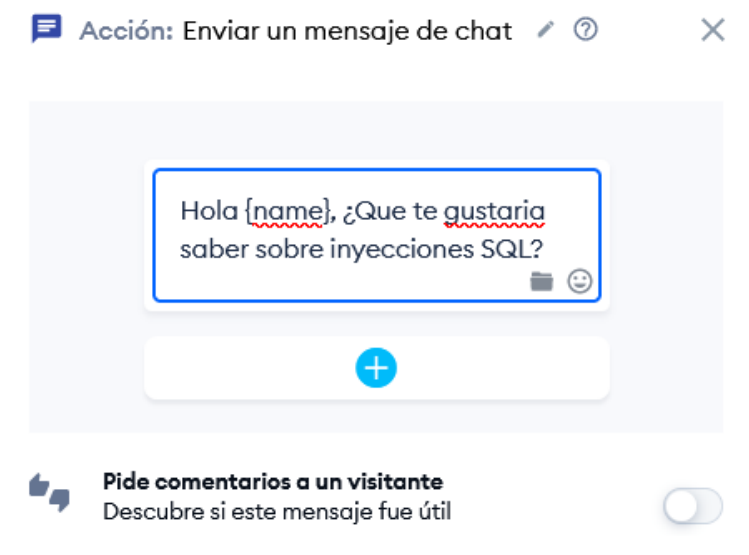

*Figura 119. Uso de variables en mensajes del ChatBot.*

Para recolectar variables en el transcurso de la conversación se escoge la acción **Hacer Pregunta**, y se configura el tipo de variable esperada, el número de intentos para obtener la variable y como se va a guardar, tal como muestra la figura 120.

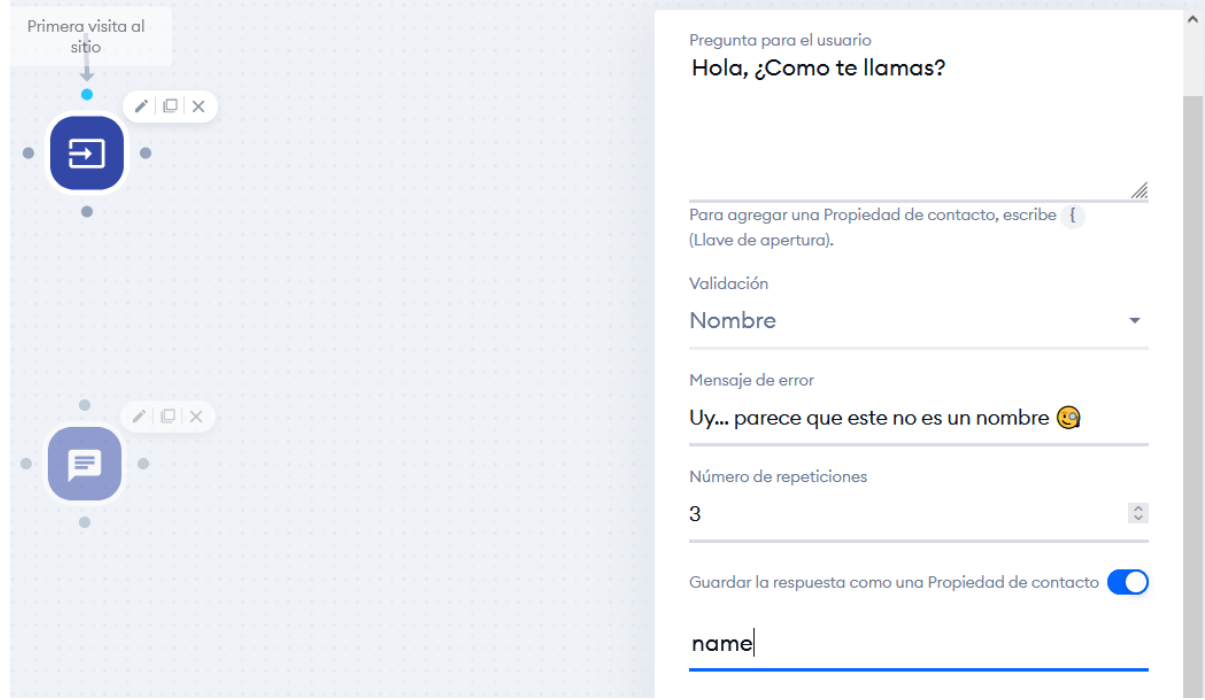

*Figura 120. Recepción de variables mediante el ChatBot.*

*Fuente: Autor*

Después de agregar más acciones como: enviar un mensaje, hacer una pregunta, retraso, condicionales y decisiones, el flujo del ChatBot quedo como se ve en la figura 121.

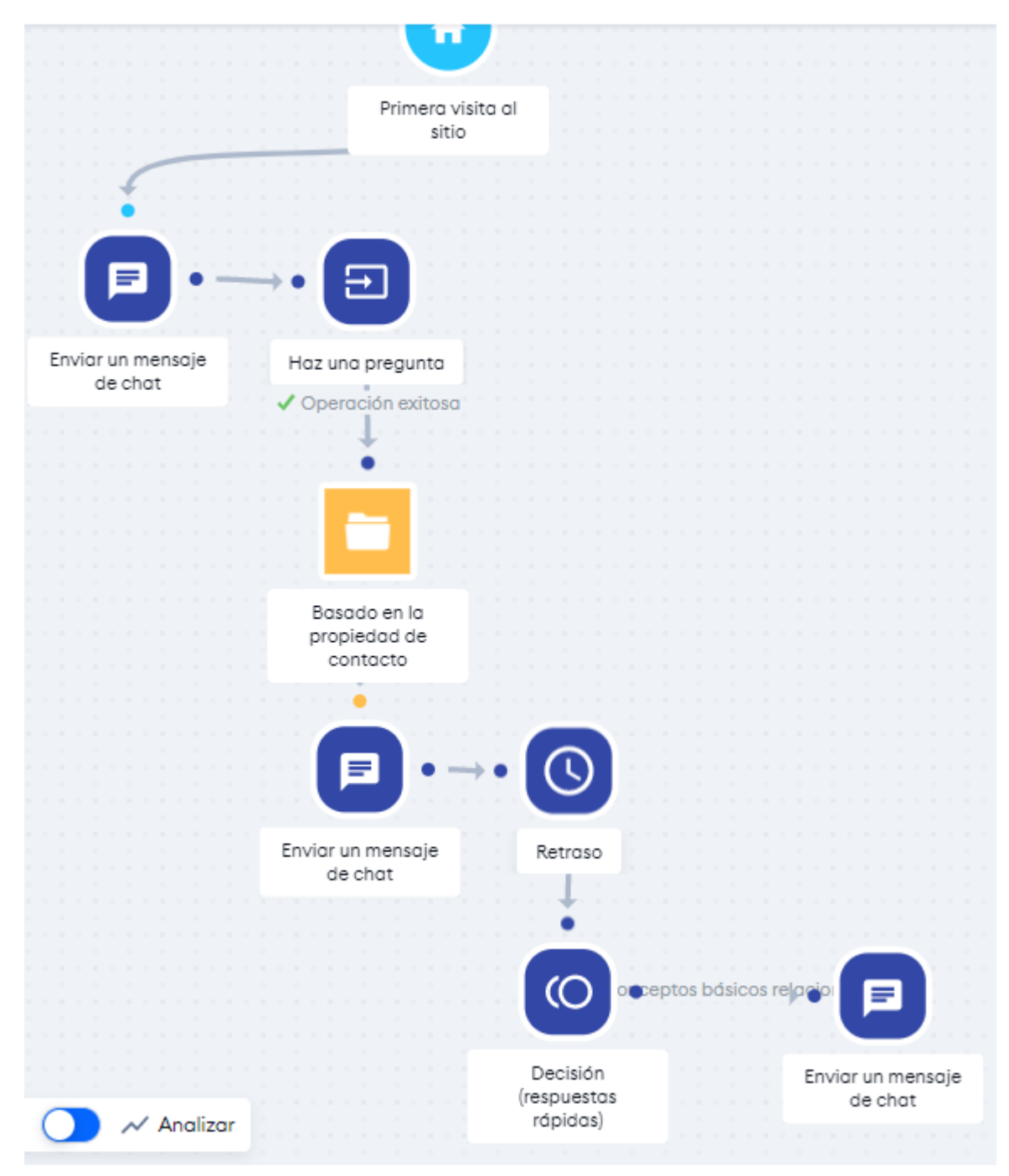

*Figura 121. Primer flujo de acciones creado para el ChatBot.*

Entre las funciones del ChatBot la más destaca fue decisión, una acción que permite separar el flujo del ChatBot dependiendo de la decisión del usuario. Para usar esta función se crea una **acción** de tipo **decisión (respuestas rápidas)**, en la configuración de esta acción se puede agregar un mensaje, es recomendable que sea una pregunta, y en la parte inferior esta la opción escribe una respuesta rápida, estas serán las opciones que el usuario del ChatBot verá, esto se muestra en la figura 122. Después de configurar la acción esta debe conectarse para seguir el flujo, pero por cada opción creada se deberá generar un nuevo flujo, es decir si el usuario tuvo 2 opciones en el chat, el flujo del ChatBot se dividirá en 2 caminos, 1 por cada opción.

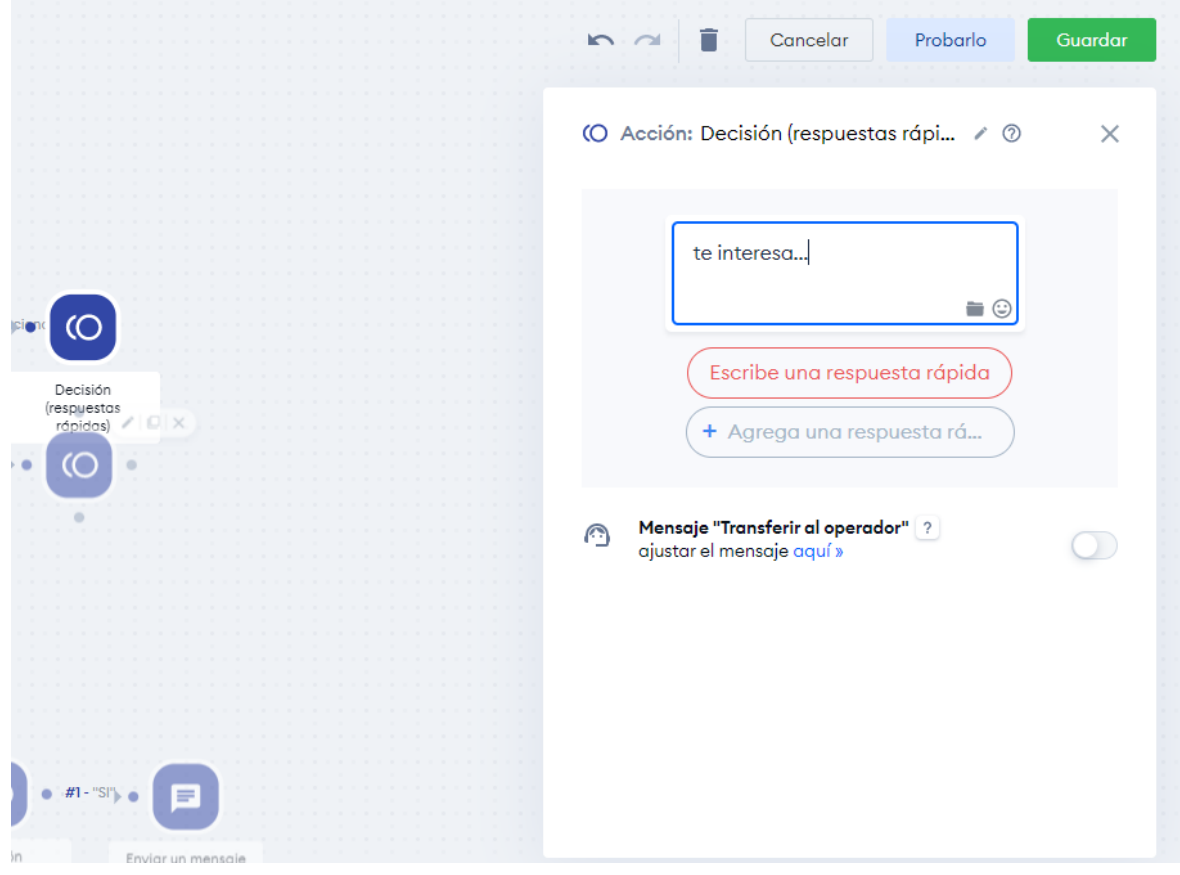

*Figura 122. Acción de tipo decisión en el ChatBot.*

*Fuente: Autor*

Al final, el flujo del ChatBot contempló todos los capítulos que tiene la aplicación y se creó un flujo en bucle, que permite al ChatBot seguir ejecutándose después de terminar un flujo concreto. El comportamiento se puede ver en las figuras 123,124 y 125 sucesivamente.

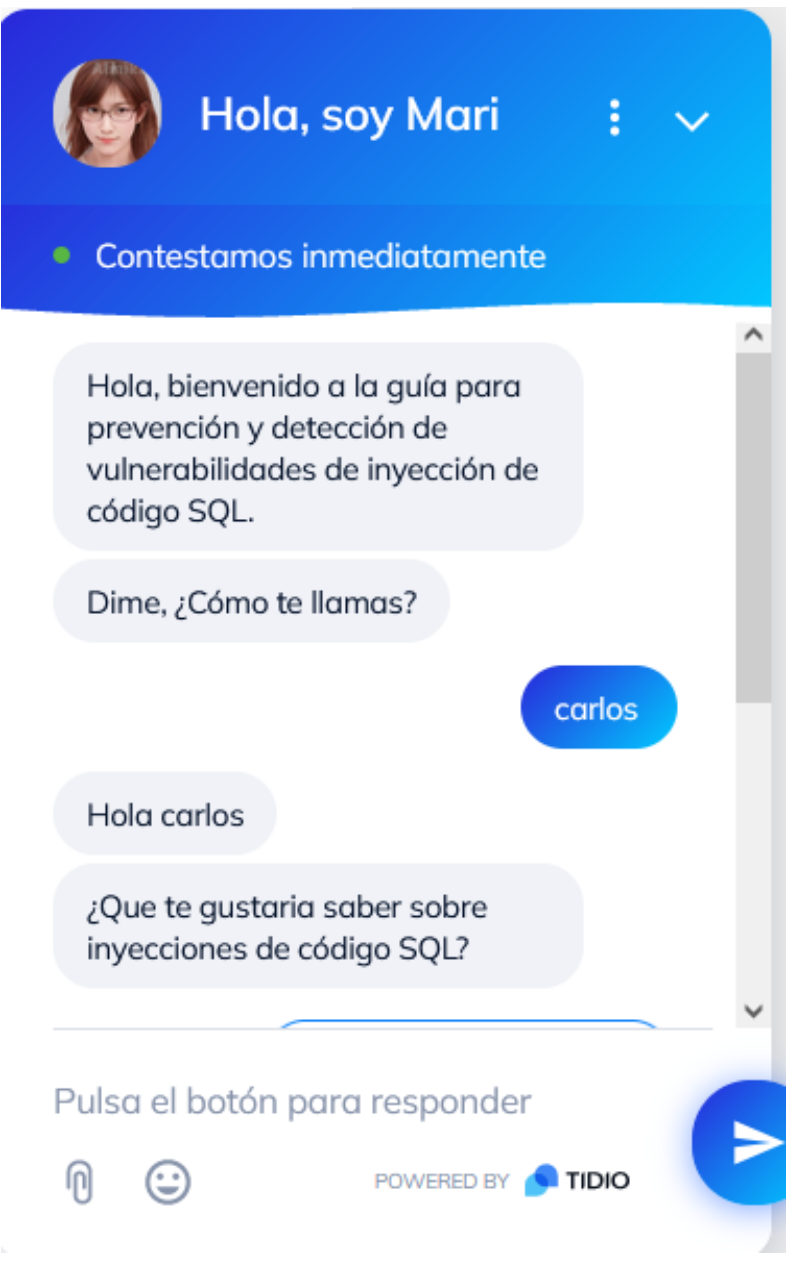

*Figura 123. Captura1 del ChatBot en su comportamiento inicial.* 

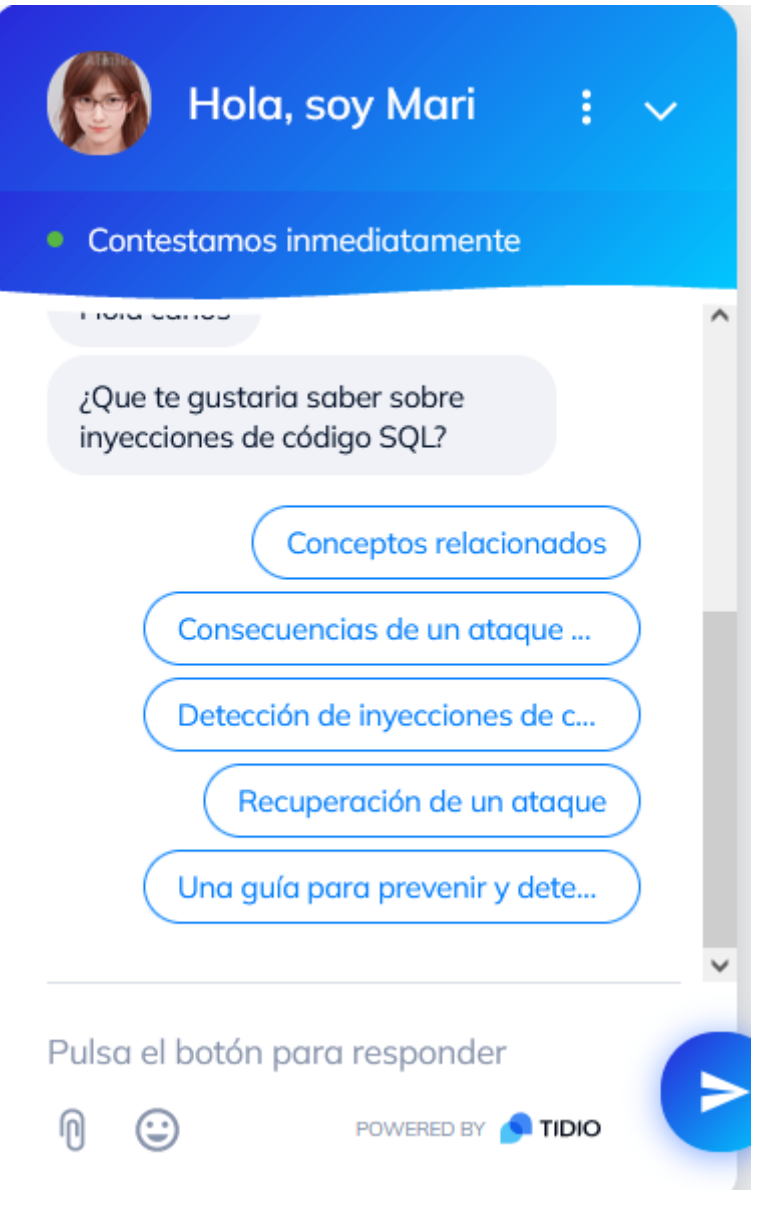

*Figura 124. Funcionamiento de decisiones del ChatBot.*

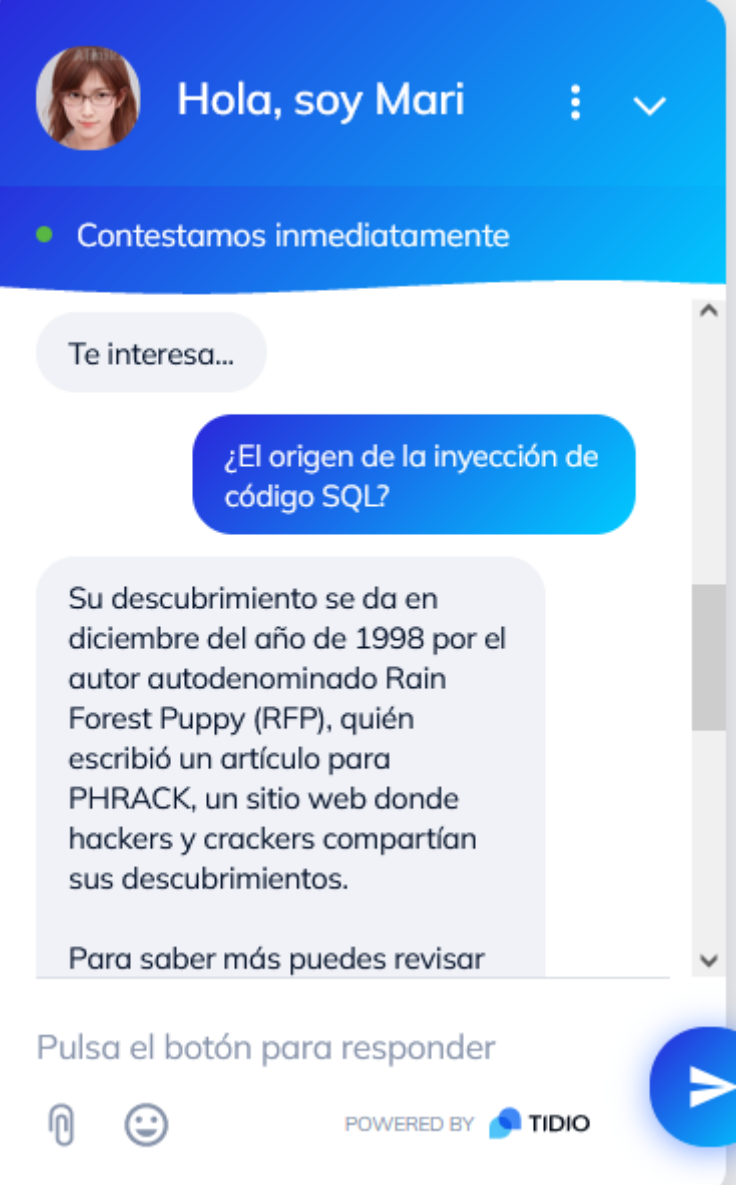

*Figura 125. Respuestas rápidas proporcionadas por el ChatBot.*

## **Anexo IV** – Creación de objetos con Genially

En esta sección se mostrará el proceso para crear imágenes interactivas con Genially. Primero se debe ingresar a genial.ly y acceder a una cuenta creada previamente en la aplicación. Una vez se acceda a la cuanta en el panel de la izquierda, mostrado en la figura 126 aparecerán distintas opciones, de las cuales se escoge **crear Genially.**

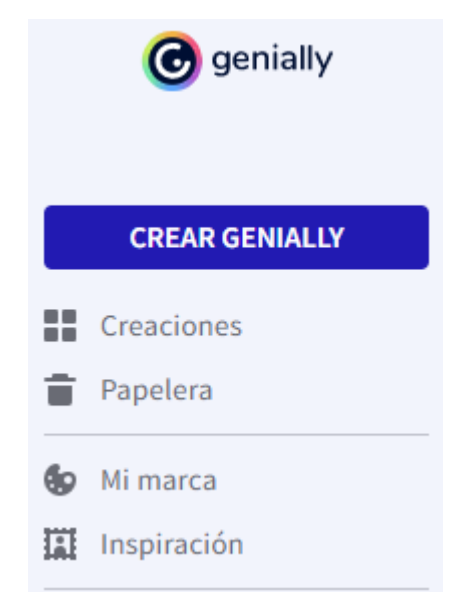

*Figura 126. Herramientas principales de Genially.*

Se desplegarán varias opciones, como en la figura 127, que permiten crear diferentes objetos interactivos, como videos, presentaciones, imágenes, pruebas, etc. Entre las opciones escogemos imagen interactiva.

# Qué puedes crear con Genially

| Busca una plantilla |                       |                       |     |                       |
|---------------------|-----------------------|-----------------------|-----|-----------------------|
| 서트                  | Presentaciones        | Infografías           | 42  | Gamificación          |
| 룷                   | Imagen<br>interactiva | Video<br>presentación | : E | Guía                  |
|                     | Material<br>formativo | Más<br>               |     | Creación en<br>blanco |

*Figura 127. Tipos de objetos interactivos que pueden crearse en Genially.*

Se escoge **imagen interactiva,** y se presentará una página donde se da clic a **crear imagen interactiva,** como muestra la figura 128**,** adicionalmente en el lado derecho se mostrará un video de Genially, que servirá de guía en caso de ser necesario.

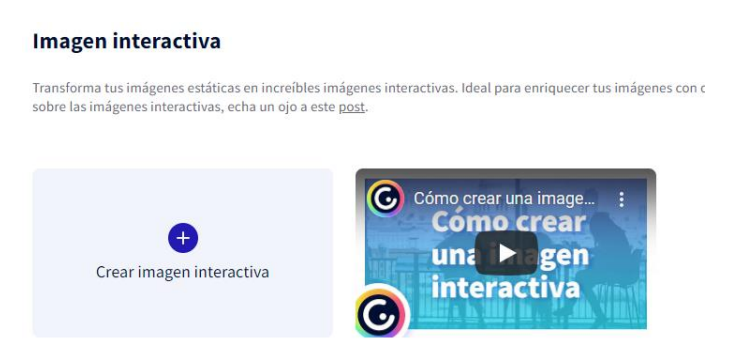

*Figura 128. Video tutorial de Genially sobre imágenes interactivas.*

*Fuente: Autor*

Es posible escoger las imágenes desde nuestro equipo, desde la web o desde la nube (*drive*). En este caso se usará una imagen desde el equipo, que fue editada con anterioridad en Gimp, como muestra la figura 129.

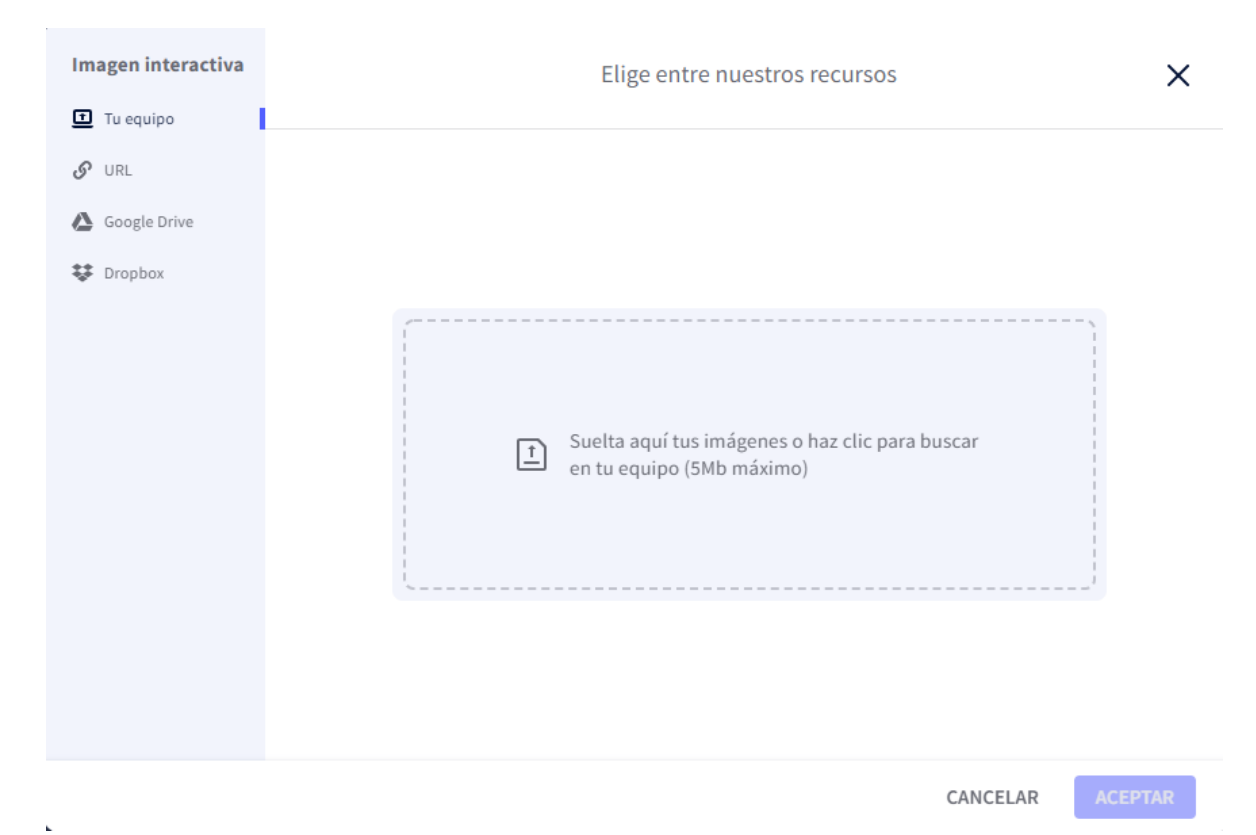

*Figura 129. Subida de imágenes a Genially.*

Se pueden realizar ajustes menores en la imagen antes de usarla, como editarla o recortarla como se ve en la figura 130.

 $\times$ 

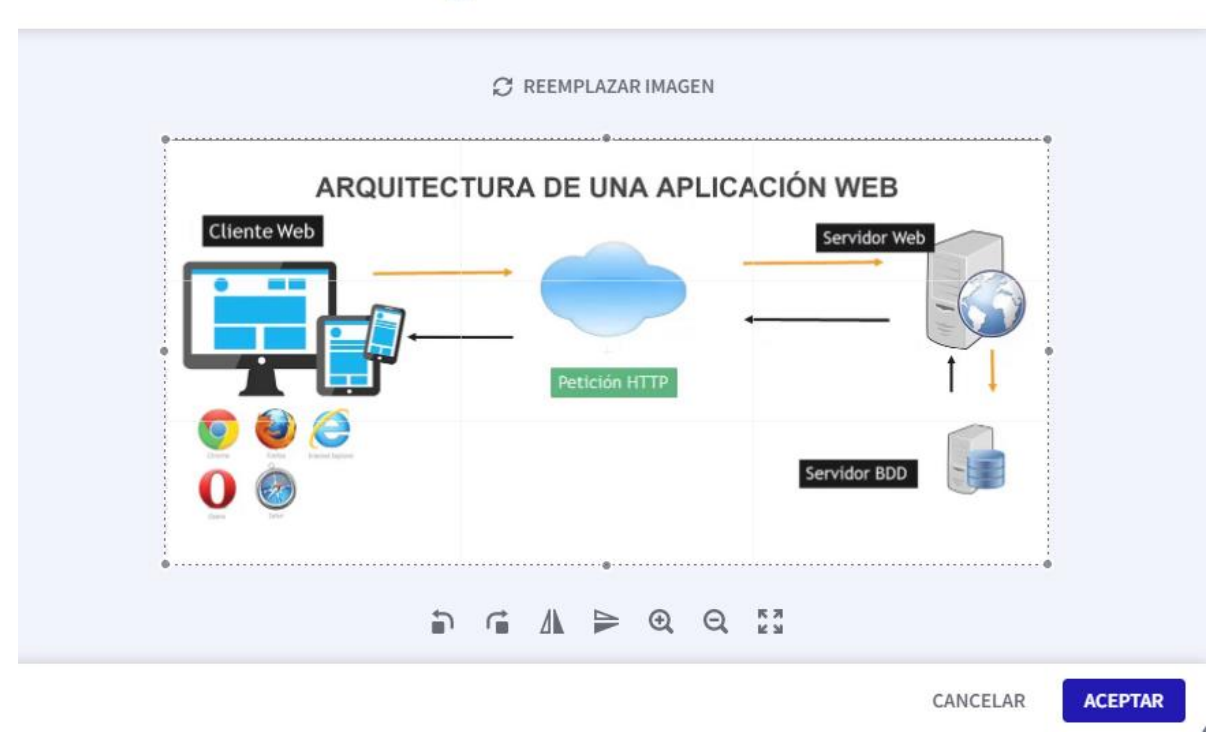

# Edita o recorta tu imagen

*Figura 130. Editor de imágenes de Genially.*

*Fuente: Autor*

Una vez cargada la imagen, se dispone de varias herramientas para agregarle interactividad, como botones, texto, marcadores, etc. Como muestra la figura 131.

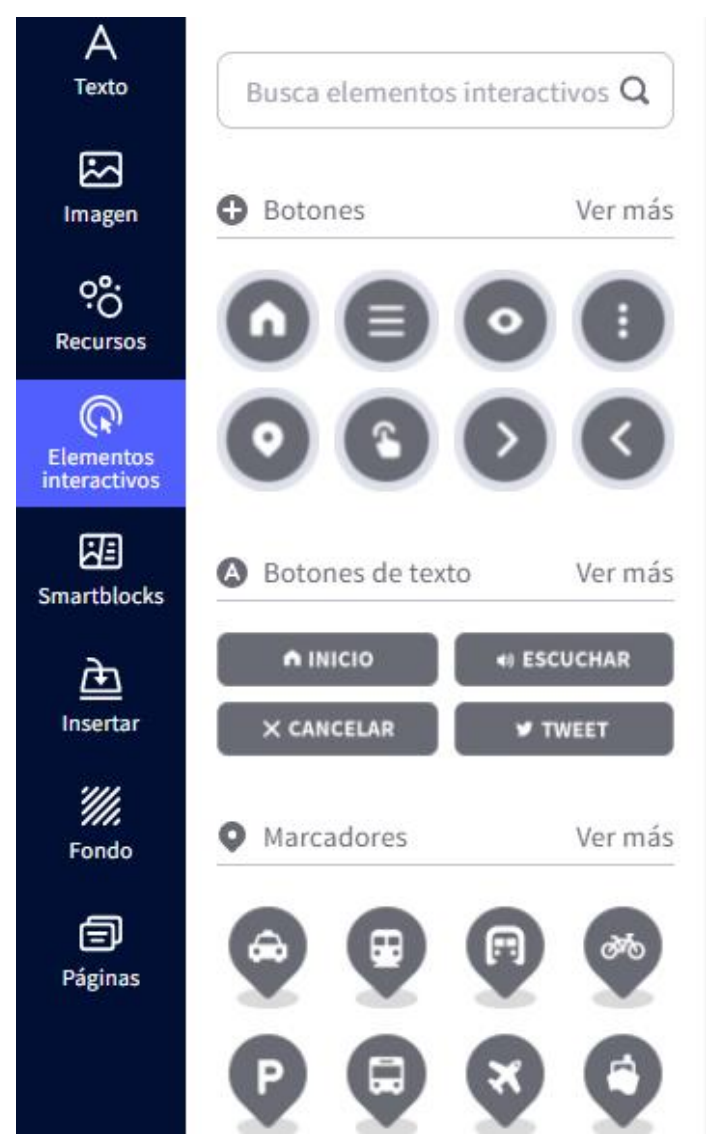

*Figura 131. Elementos interactivos para imágenes en Genially.*

Para guardar la imagen interactiva y los cambios, se le da un nombre en la barra de la parte superior y a su izquierda está el botón de guardado, mostrado en la figura 132, aunque los cambios se guardan de manera automática.

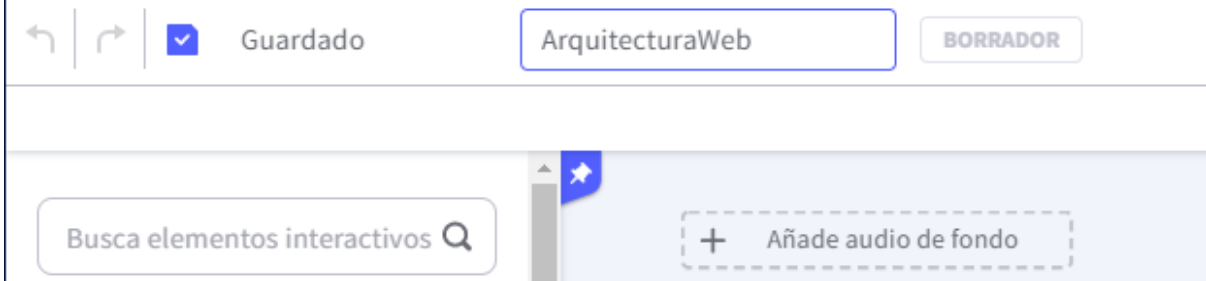

*Figura 132. Guardado de creaciones de Genially.*

Para agregar interactividad en este ejemplo se agregarán botones con ícono de cruz, +, y la imagen se verá como en la figura 133.

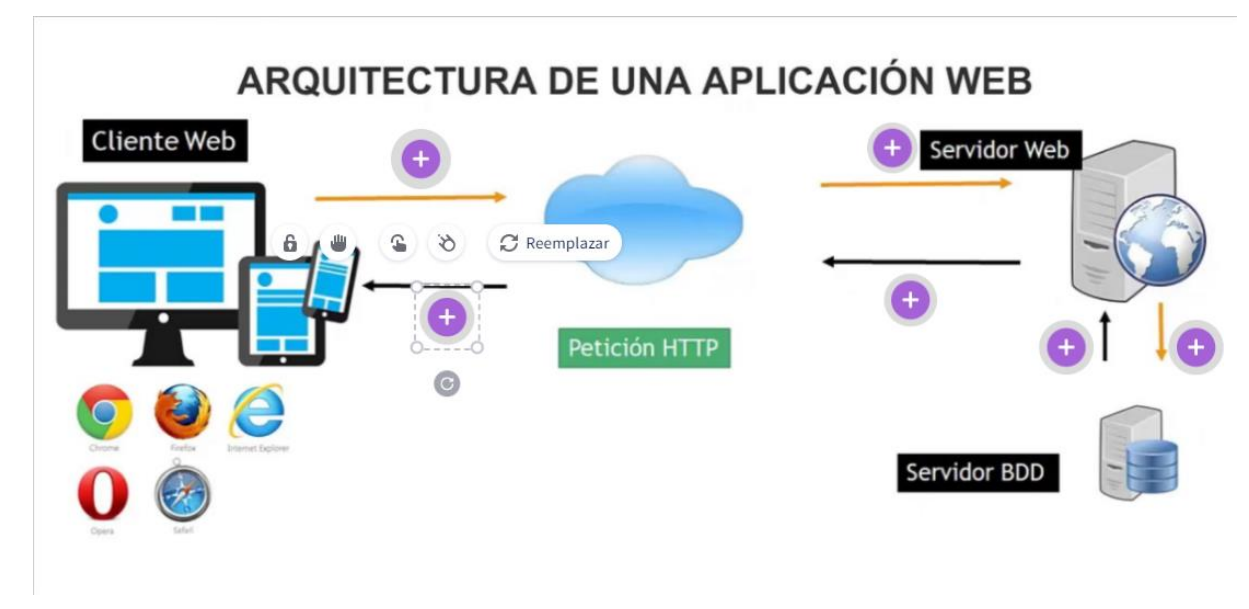

*Figura 133. Agregación de botones a una imagen en Genially.*

*Fuente: Autor*

Cada botón agregado brinda opciones para implementar interactividad a la imagen de diferentes maneras, ya sea que al dar clic se abra una ventana, se muestre un pequeño cuadro de texto o se redirija a otra página, como muestra la figura 134.

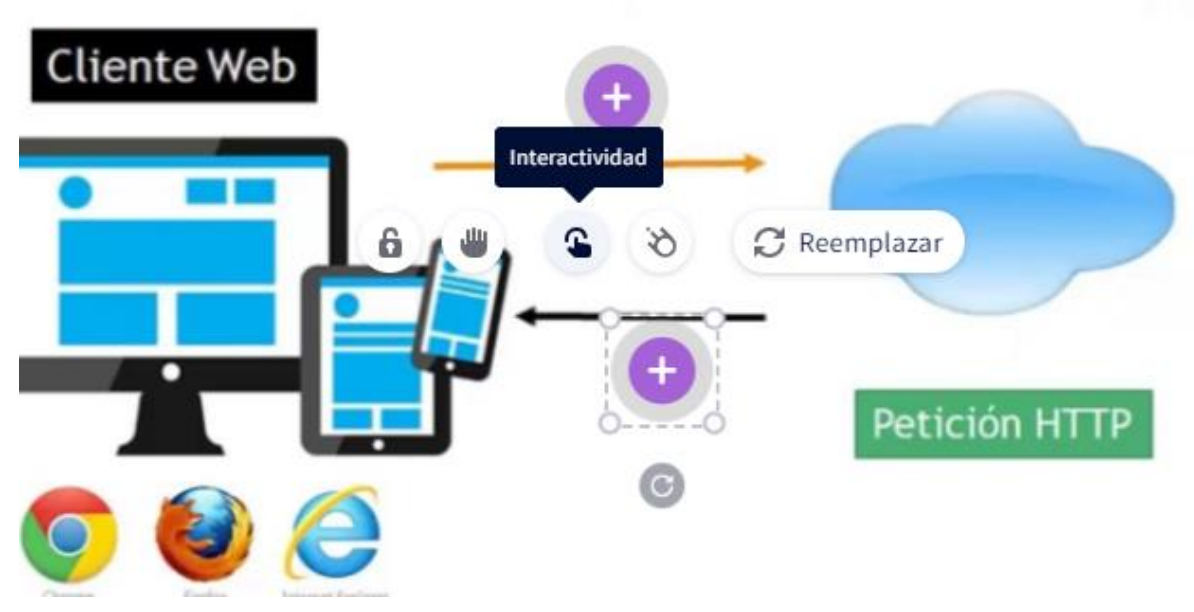

*Figura 134. Interactividad de los botones de Genially.*

Como en la figura 135, se escoge la opción de texto y posteriormente etiqueta, de esta forma se agrega texto en un pequeño mensaje que aparecerá al dar clic al botón.

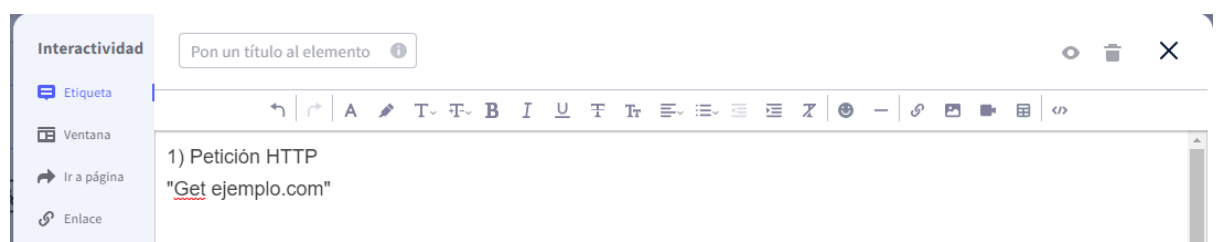

*Figura 135. Interactividad con etiquetas en las imágenes en Genially.*

## *Fuente: Autor*

El resultado es una imagen que ahora cuenta con botones personalizados para que los usuarios pueden interactuar y obtener más información sobre la imagen y sus elementos, resultado mostrado en la figura 136.

 $\bullet$ 

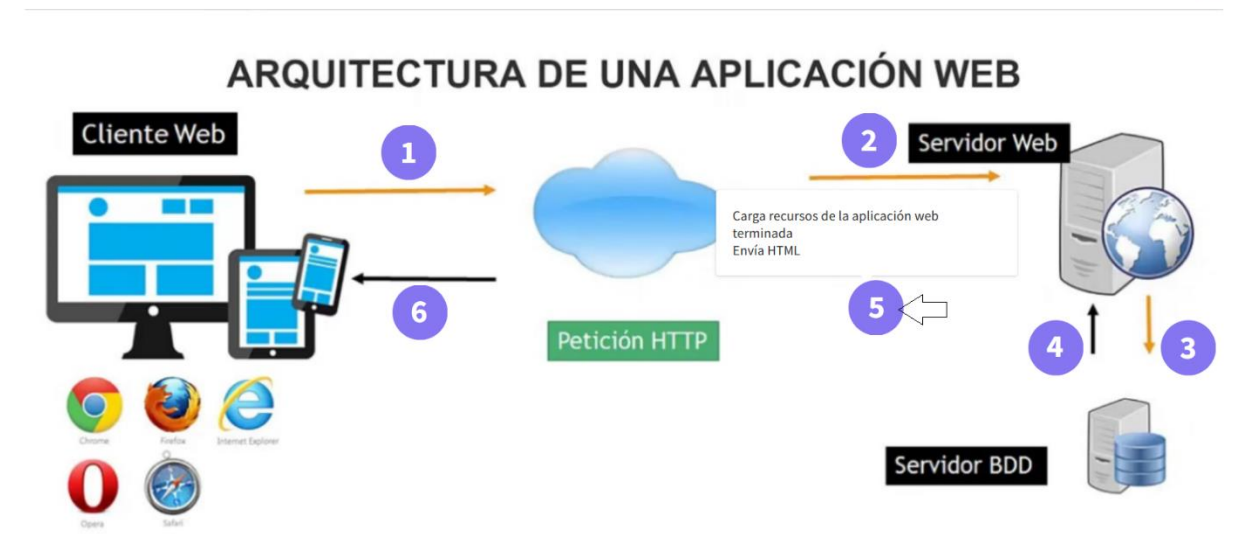

*Figura 136. Imagen interactiva creada con Genially.*

*Fuente: Autor*

**Anexo V** – Preguntas y secciones de las encuestas

La encuesta se realizó en Google Forms, [https://forms.gle/bwtarmnaexVGiRY19,](https://forms.gle/bwtarmnaexVGiRY19) y está dividida en 4 secciones para agrupar las preguntas según los aspectos de la guía seleccionados para la encuesta.

La primera sección, mostrada en la figura 137, presenta la encuesta y un video del enlace [https://youtu.be/ErjHQ3JpH84,](https://youtu.be/ErjHQ3JpH84) donde se realiza una presentación de la guía y su uso.

# Encuesta sobre los aspectos de la guía multimedia

Para contestar la encuesta se recomienda ver el video adjunto, el cual presenta la aplicación y también se puede descargar las páginas web HTML y todo el contenido teórico desde: https://epnecuador-

my.sharepoint.com/:f:/g/personal/carlos\_chicaiza02\_epn\_edu\_ec/EgFVJjDuNghCtrmTQbml ylsBiNe-x6w4iQecKyvIHkoddQ?e=MOIEk5 (Algunas funcionalidades no están disponibles en los HTML). Las preguntas empezarán por los aspectos de USABILIDAD presentados en SIRIUS.

\*Es opcional iniciar sesión para contestar esta encuesta.

Iniciar sesión en Google para guardar lo que llevas hecho. Más información

\*Obligatorio

Video-presentación de la guía multimedia

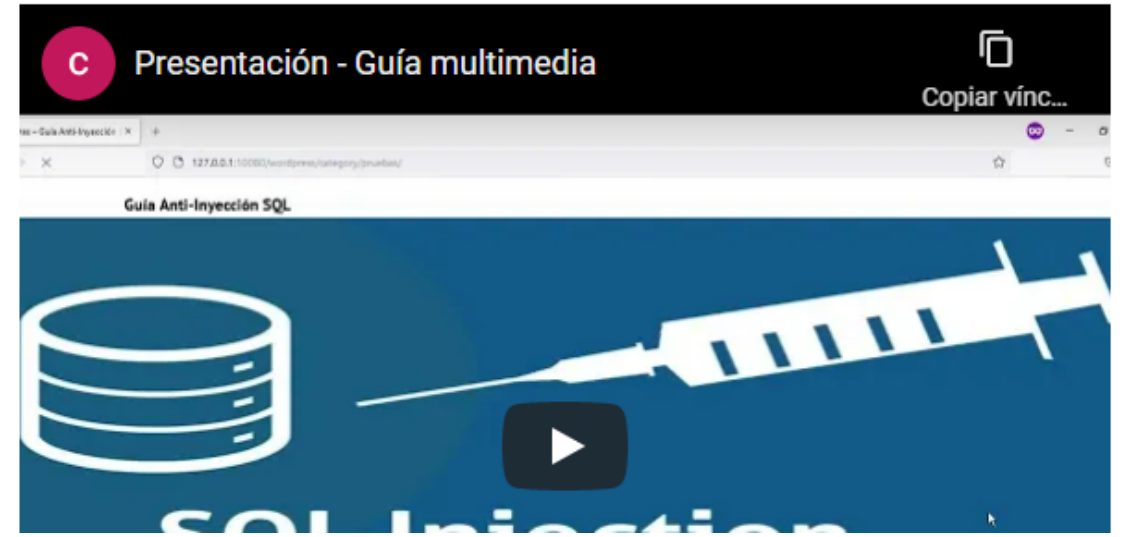

*Figura 137. Presentación de la encuesta.*

*Fuente: Autor*

La primera sección de la encuesta corresponde a las preguntas sobre los aspectos de usabilidad de la guía, que se reparten en aspectos generales, estructuración y navegación, entendimiento y facilidad, y finalmente búsqueda, como muestra la figura 138.

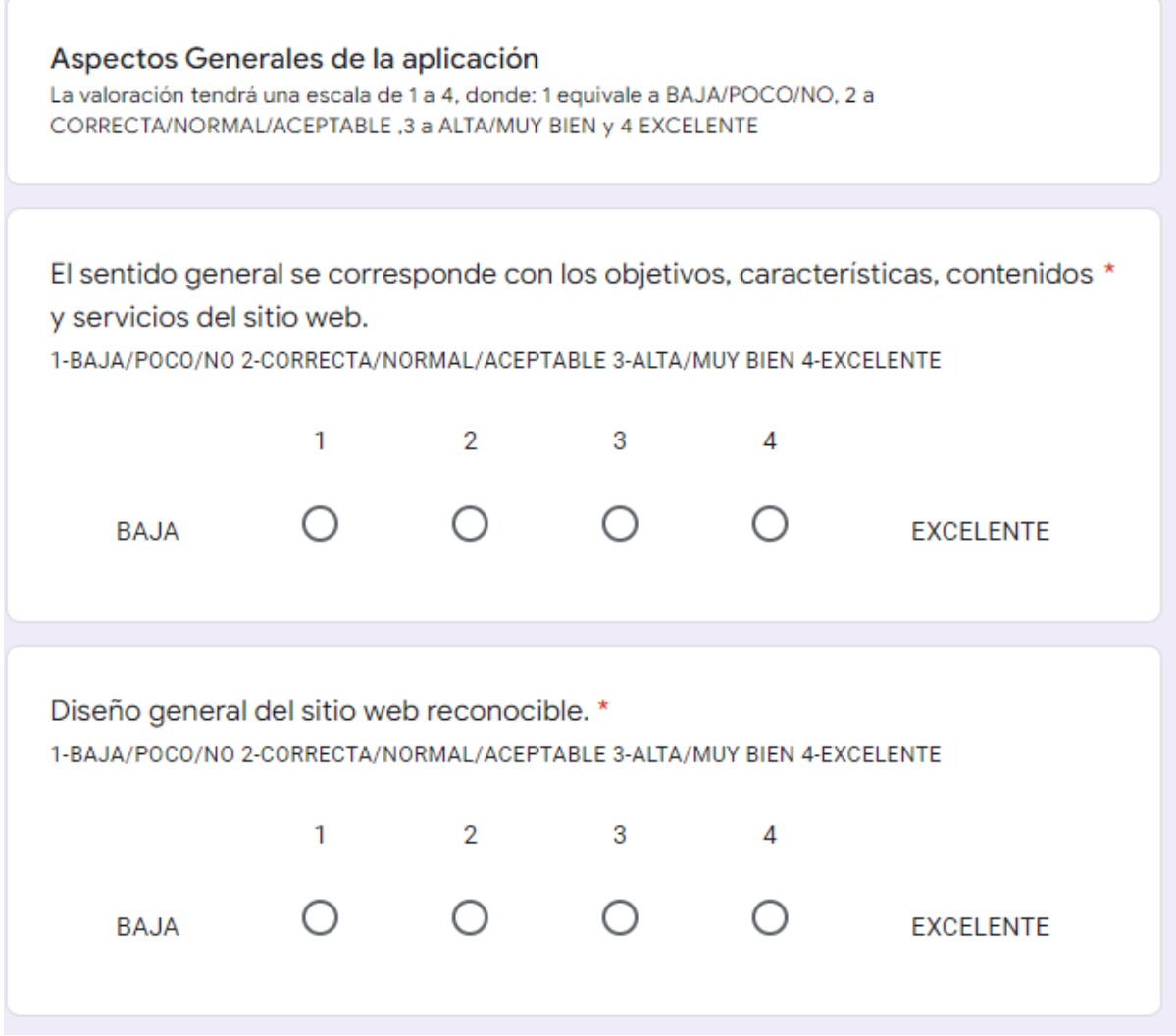

*Figura 138. Preguntas de usabilidad de la aplicación.*

La segunda sección de la encuesta, mostrada en la figura 139, corresponde a las preguntas sobre los aspectos funcionales o de utilidad de la guía, con un total de 12 preguntas.

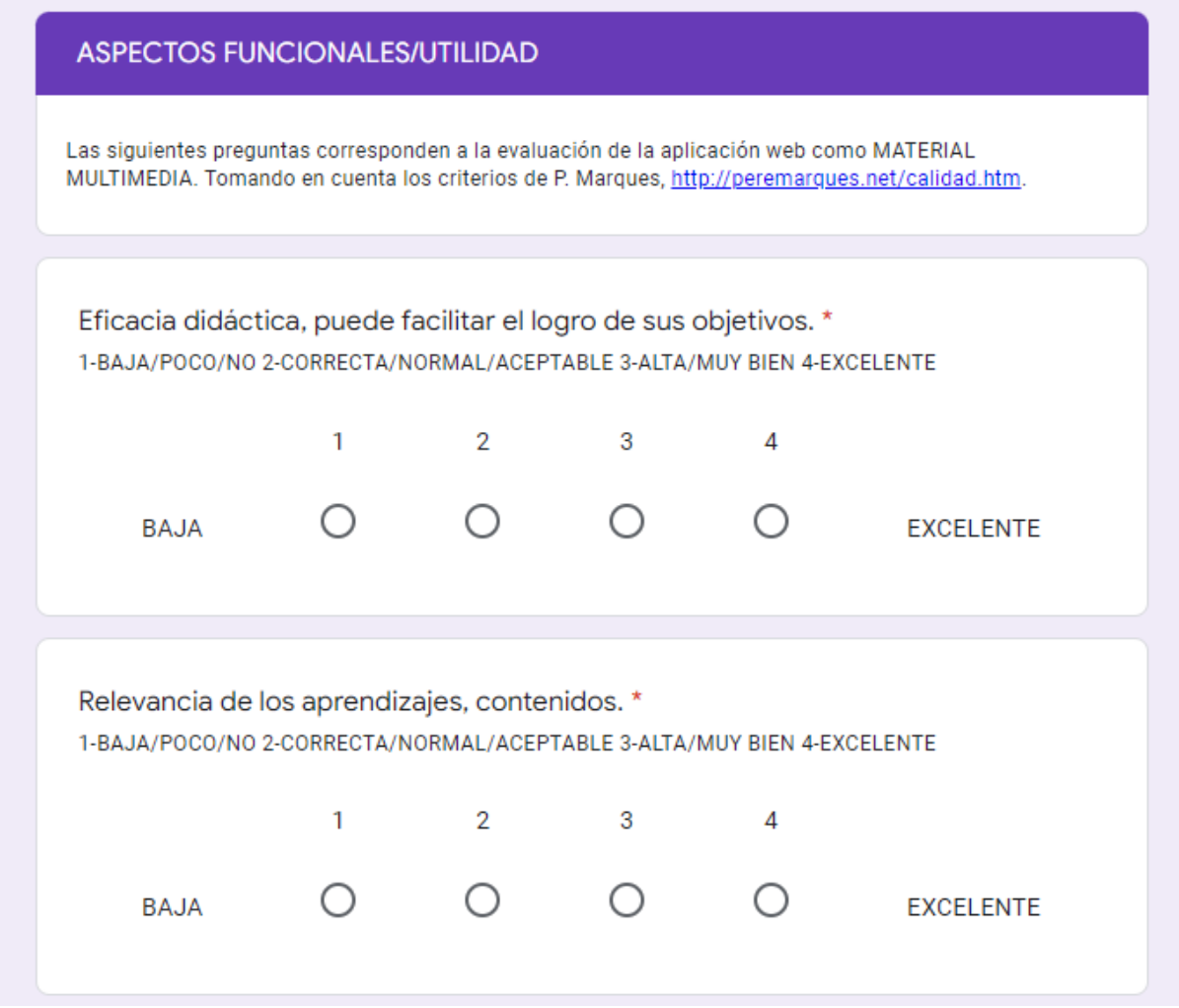

*Figura 139. Sección de aspectos funcionales/utilidad de la encuesta.*

La tercera sección de la encuesta, presentada en la figura 140, corresponde a las preguntas relacionadas con los aspectos técnicos y estéticos de la guía, con un total de 8 preguntas.

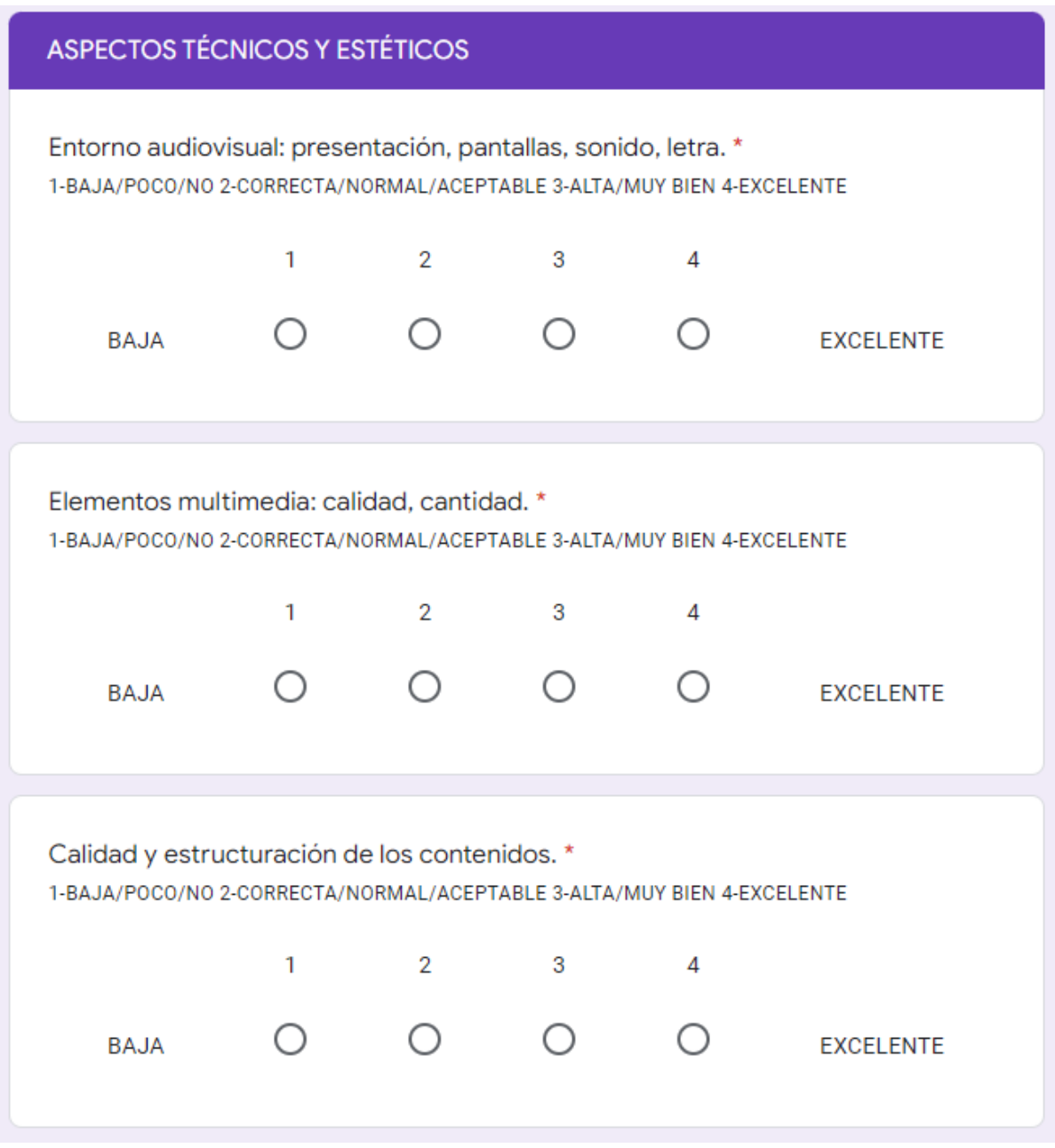

*Figura 140. Sección de aspectos técnicos y estéticos de la guía.*

La cuarta sección de la encuesta, mostrada en la figura 141, corresponde a las preguntas sobre los aspectos pedagógicos de la guía, con un total de 11 preguntas.

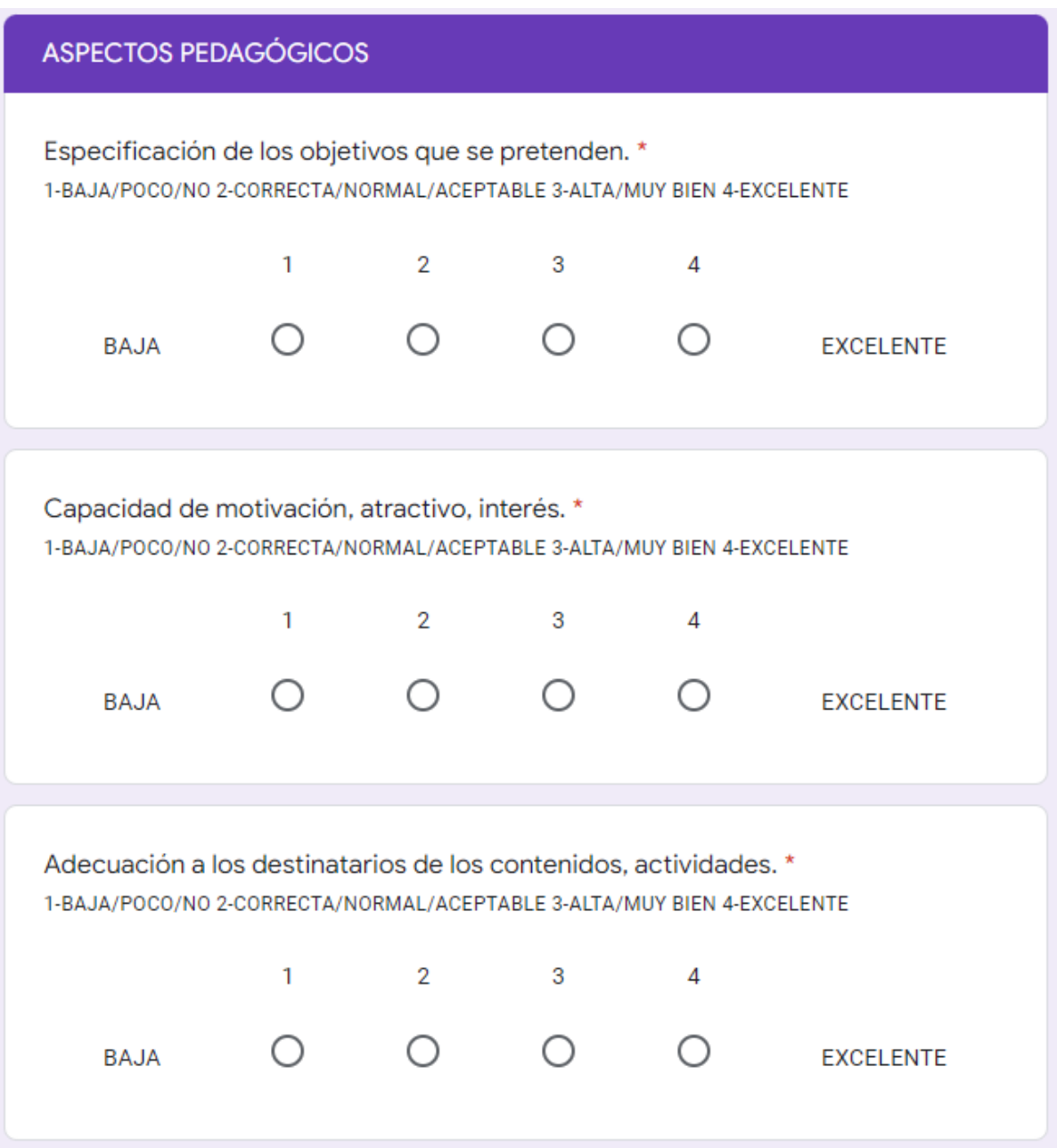

*Figura 141. Sección de aspectos pedagógicos de la encuesta.*